# **USER MANUAL**

# **Geo Brick LV**

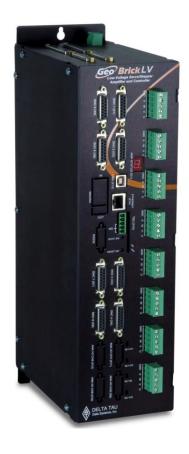

Low Voltage Programmable Servo Amplifier

5XX-603814-XUXX

February 14, 2015

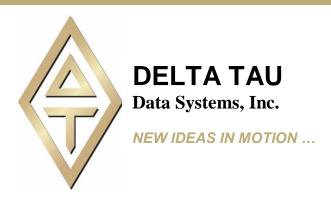

### **Copyright Information**

© 2015 Delta Tau Data Systems, Inc. All rights reserved.

This document is furnished for the customers of Delta Tau Data Systems, Inc. Other uses are unauthorized without written permission of Delta Tau Data Systems, Inc. Information contained in this manual may be updated from time-to-time due to product improvements, etc., and may not conform in every respect to former issues.

To report errors or inconsistencies, call or email:

Delta Tau Data Systems, Inc. Technical Support

Phone: (818) 717-5656 Fax: (818) 998-7807

Email: <a href="mailto:support@deltatau.com">support@deltatau.com</a>
Website: <a href="mailto:http://www.deltatau.com">http://www.deltatau.com</a>

# **Operating Conditions**

All Delta Tau Data Systems, Inc. motion controller, accessory, and amplifier products contain static sensitive components that can be damaged by incorrect handling. When installing or handling Delta Tau Data Systems, Inc. products, avoid contact with highly insulated materials. Only qualified personnel should be allowed to handle this equipment.

In the case of industrial applications, we expect our products to be protected from hazardous or conductive materials and/or environments that could cause harm to the controller by damaging components or causing electrical shorts. When our products are used in an industrial environment, install them into an industrial electrical cabinet to protect them from excessive or corrosive moisture, abnormal ambient temperatures, and conductive materials. If Delta Tau Data Systems, Inc. products are directly exposed to hazardous or conductive materials and/or environments, we cannot guarantee their operation.

### **Safety Instructions**

Qualified personnel must transport, assemble, install, and maintain this equipment. Properly qualified personnel are persons who are familiar with the transport, assembly, installation, and operation of equipment. The qualified personnel must know and observe the following standards and regulations:

IEC364resp.CENELEC HD 384 or DIN VDE 0100

IEC report 664 or DIN VDE 0110

National regulations for safety and accident prevention or VBG 4

Incorrect handling of products can result in injury and damage to persons and machinery. Strictly adhere to the installation instructions. Electrical safety is provided through a low-resistance earth connection. It is vital to ensure that all system components are connected to earth ground.

This product contains components that are sensitive to static electricity and can be damaged by incorrect handling. Avoid contact with high insulating materials (artificial fabrics, plastic film, etc.). Place the product on a conductive surface. Discharge any possible static electricity build-up by touching an unpainted, metal, grounded surface before touching the equipment.

Keep all covers and cabinet doors shut during operation. Be aware that during operation, the product has electrically charged components and hot surfaces. Control and power cables can carry a high voltage, even when the motor is not rotating. Never disconnect or connect the product while the power source is energized to avoid electric arcing.

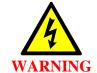

A Warning identifies hazards that could result in personal injury or death. It precedes the discussion of interest.

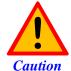

A Caution identifies hazards that could result in equipment damage. It precedes the discussion of interest.

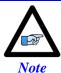

A Note identifies information critical to the user's understanding or use of the equipment. It follows the discussion of interest.

| MANUAL REVISION HISTORY |                                                                                                    |          |        |          |  |
|-------------------------|----------------------------------------------------------------------------------------------------|----------|--------|----------|--|
| REV                     | DESCRIPTION                                                                                                    | DATE     | CHANGE | APPROVED |  |
| 9                       | CONTROL BOARD PINOUTS AND SETUP STROBE WORD PLCS, ADC STATUS BITS MOTOR SETUP SECTION TROUBLESHOOTING SECTION                                                                                                    | 10/11/11 | R.N    | R.N      |  |
| 10                      | UPDATED +5V ENC PWR SECTION                                                                                                    | 10/13/11 | R.N    | R.N      |  |
| 11                      | CORRECTED IXX30 FOR PFM                                                                                                    | 11/01/11 | M.Y    | M.Y      |  |
| 12                      | GENERAL UPDATES                                                                                                    | 04/15/12 | R.N    | R.N      |  |
| 13                      | CORRECTIONS AND UPDATES                                                                                                    | 12/11/12 | R.N    | R.N      |  |
| 14                      | - UPDATED PART NUMBER TREE - ADDED POWER ON/OFF SEQUENCE - UPDATED LOGIC POWER INPUT SECTION - ADDED STO INFORMATION - UPDATED X9-X12 SECTION - UPDATED MACRO CONNECTIVITY SECTION - ADDED SERIAL NO AND BOARD IDENTIFICATION - CORRECTED IXX81 TABLE IN HALLS - GENERAL FORMATTING, CORRECTIONS, AND UPDATES | 12/14/12 | R.N    | R.N      |  |
| 15                      | RE-ADDED PLC DISABLING AND MOTOR KILL IN INITILIAZATION PLC                                                                                                    | 03/20/13 | R.N    | R.N      |  |
| 16                      | MISCELLANEOUS CORRECTIONS.                                                                                                    | 02/24/14 | R.N    | R.N      |  |
| 17                      | - CORRECTED ENCODER LOSS FOR SINUSOIDAL ENCODERS - UPDATED GP IO, LIMITS EQU SECTIONS - CORRECTED HALLS SCALE FACTOR - GENERAL FORMATTING AND UPDATES                                                                                                    | 02/04/15 | R.N    | R.N      |  |

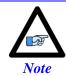

Older revision correction notes have been removed for obsolescence and clarity.

This page left blank intentionally

#### **Table of Contents**

| INTRODUCTION                                                                         | 11 |
|--------------------------------------------------------------------------------------|----|
| Documentation                                                                        | 11 |
| Downloadable Turbo PMAC Script                                                       | 12 |
| SPECIFICATIONS                                                                       | 13 |
| Part Number                                                                          |    |
| Geo Brick LV Options                                                                 |    |
| Environmental Specifications                                                         |    |
| Electrical Specifications                                                            |    |
| RECEIVING, UNPACKING, AND MOUNTING                                                   | 19 |
| Use of Equipment                                                                     |    |
| Mounting                                                                             |    |
| Connector Locations                                                                  |    |
| CAD Drawing                                                                          |    |
| OAD DIAWING                                                                          |    |
| PINOUTS AND SOFTWARE SETUP                                                           | 23 |
| TB1: 24VDC Logic Input                                                               | 23 |
| TB3: Safe Torque Off (STO)                                                           | 24 |
| Dynamic Braking                                                                      |    |
| Disabling the STO                                                                    |    |
| Wiring and Using the STO                                                             |    |
| J1: DC Bus Input                                                                     |    |
| Power On/Off Sequence                                                                |    |
| J4: Limits, Flags, EQU [Axis 1- 4]                                                   |    |
| J5: Limits, Flags, EQU [Axis 5- 8]                                                   |    |
| Wiring the Limits and Flags                                                          |    |
| Limits and Flags [Axis 1-4] Suggested M-Variables                                    |    |
| Limits and Flags [Axis 5-8] Suggested M-Variables                                    |    |
| J6: General Purpose Inputs and Outputs                                               |    |
| J7: General Purpose Inputs and Outputs (Additional)                                  |    |
| About the Digital Inputs and Outputs                                                 |    |
| Wiring the Digital Inputs and OutputsGeneral Purpose I/Os (J6) Suggested M-Variables |    |
| General Purpose I/Os Additional (J7) Suggested M-Variables                           |    |
| J8: PWM Amplifier Interface                                                          |    |
| J9: Handwheel and Analog I/O                                                         |    |
| Setting up the Analog Inputs (J9)                                                    |    |
| Setting up the Analog Output (J9)                                                    |    |
| Setting up Pulse and Direction Output PFM (J9)                                       |    |
| Setting up the Handwheel Port (J9)                                                   |    |
| X1-X8: Encoder Feedback, Digital A Quad B                                            |    |
| Setting up Quadrature Encoders                                                       |    |
|                                                                                      |    |

| Encoder Count Error (Mxx18)                                   | 48 |
|---------------------------------------------------------------|----|
| Encoder Loss Detection, Quadrature                            |    |
| Step and Direction PFM Output (To External Stepper Amplifier) | 51 |
| X1-X8: Encoder Feedback, Sinusoidal                           | 56 |
| Setting up Sinusoidal Encoders                                |    |
| Counts per User Units                                         |    |
| Encoder Count Error (Mxx18)                                   |    |
| Encoder Loss Detection, Sinusoidal                            | 60 |
| X1-X8: Encoder Feedback, Resolver                             | 61 |
| Setting up Resolvers                                          | 61 |
| Resolver Excitation Magnitude                                 | 62 |
| Resolver Excitation Frequency                                 |    |
| X1-X8: Encoder Feedback, HiperFace                            | 67 |
| Setting up HiperFace On-Going Position                        |    |
| Setting up HiperFace Absolute Power-On Position               |    |
| Setting up HiperFace Encoders Example                         | 74 |
| Encoder Count Error (Mxx18)                                   | 79 |
| Encoder Loss Detection, Sinusoidal                            | 80 |
| X1-X8: Encoder Feedback, SSI                                  | 82 |
| Configuring SSI                                               |    |
| SSI Control Registers Setup Example                           |    |
| X1-X8: Encoder Feedback, EnDat 2.1/2.2                        |    |
| Configuring EnDat                                             |    |
| EnDat Control Registers Setup Example                         |    |
| X1-X8: Encoder Feedback, BiSS C/B                             |    |
| Configuring BiSS                                              |    |
| BiSS Control Registers Setup Example                          |    |
| Setting up SSI   EnDat   BiSS                                 |    |
| Setup Summary                                                 |    |
| Technique 1 Example                                           |    |
| Technique 2 Example                                           |    |
| Technique 3 Example                                           |    |
| X1-X8: Encoder Feedback, Yaskawa Sigma II & III               |    |
| Yaskawa Sigma II 16-Bit Absolute Encoder                      |    |
| Yaskawa Sigma II 17-Bit Absolute Encoder                      |    |
| Yaskawa Sigma III 20-Bit Absolute Encoder                     |    |
| Yaskawa Sigma II 13-Bit Incremental Encoder                   |    |
| Yaskawa Sigma II 17-Bit Incremental Encoder                   |    |
| Yaskawa Incremental Encoder Alarm Codes                       |    |
| Homing with Yaskawa Incremental Encoders                      |    |
| X9-X10: Analog Inputs/Outputs                                 |    |
| X11-X12: Analog Inputs/Outputs                                |    |
| Setting up the Analog (ADC) Inputs                            |    |
| Setting up the Analog (DAC) Outputs                           |    |
| Setting up the General Purpose Relay, Brake                   |    |
| Setting up the External Amplifier Fault Input                 |    |

| X13: USB 2.0 Connector                                                    | 143 |
|---------------------------------------------------------------------------|-----|
| X14: RJ45, Ethernet Connector                                             | 143 |
| X15: Watchdog & ABORT (TB2)                                               | 144 |
| Wiring the Abort Input                                                    |     |
| Wiring the Watchdog Output                                                |     |
| RS232: Serial Communication Port                                          | 146 |
| AMP1-AMP8: Motor Wiring                                                   |     |
| Stepped Motor Wiring                                                      |     |
| Brushless (Servo) Motor wiring                                            |     |
| Brush Motor Wiring                                                        |     |
| +5V ENC PWR (Alternate Encoder Power)                                     | 149 |
| Wiring the Alternate (+5V) Encoder Power                                  |     |
| Functionality, Safety Measures                                            |     |
| MOTOD TYPE & PROTECTION DOWED ON DICC                                     | 150 |
| MOTOR TYPE & PROTECTION POWER-ON PLCS                                     |     |
| Stepper Motor Power-On PLC Sample                                         |     |
| Servo (brushless/brush) Motor Power-On PLC Sample                         |     |
| Hybrid Motor Power-On PLC Sample                                          | 155 |
| MOTOR SETUP                                                               | 156 |
| Motor Setup Flow Chart                                                    |     |
| Dominant Clock Settings                                                   |     |
| Stepper Motor Setup Direct Micro-Stepping                                 |     |
| Before you start                                                          |     |
| Encoder Conversion Table Setup                                            |     |
| Position, Velocity Pointers: Ixx03, Ixx04                                 |     |
| Motor Activation, Commutation Enable: Ixx00, Ixx01                        |     |
| Command Output Address: Ixx02                                             |     |
| Current Feedback, ADC Mask, Commutation angle: Ixx82, Ixx84, Ixx72        |     |
| Flag Address, Mode Control: Ixx25, Ixx24                                  |     |
| Commutation Address, Cycle size: Ixx83, Ixx70, Ixx71                      |     |
| Maximum Achievable Motor Speed, Output Command Limit: Ixx69               |     |
| PWM Scale Factor: Ixx66                                                   |     |
| I2T Protection, Magnetization Current: Ixx57, Ixx58, Ixx69, Ixx77         |     |
| Phasing, Power-On Mode: Ixx80, Ixx73, Ixx74, Ixx81, Ixx91                 |     |
| Position-Loop PID Gains: Ixx30Ixx39                                       |     |
| Current-Loop Gains: Ixx61, Ixx62, Ixx76                                   |     |
| Number of Counts per Revolution (Stepper Motors)                          |     |
| Brushless Motor Setup                                                     |     |
| Before you start                                                          |     |
| Flag Control, Commutation Angle, Current Mask: Ixx24, Ixx72, Ixx84        |     |
| PWM Scale Factor: Ixx66                                                   |     |
| Current Feedback Address: Ixx82                                           |     |
| Commutation Position Address, Commutation Enable: Ixx83, Ixx01            |     |
| I2T Protection: Ixx57, Ixx58, Ixx69  Commutation Cycle Size: Ixx70, Ixx71 |     |
| Communition Cycle Size. 122/0, 122/1                                      | 1/0 |

| ADC Offsets: Ixx29, Ixx79                                                                  | 171 |
|--------------------------------------------------------------------------------------------|-----|
| Current-Loop Gains: Ixx61, Ixx62, Ixx76                                                    |     |
| Motor Phasing, Power-On Mode: Ixx73, Ixx74, Ixx80, Ixx81, Ixx91                            |     |
| Open-Loop Test, Encoder Decode: I7mn0                                                      |     |
| Position-Loop PID Gains: Ixx30Ixx39                                                        |     |
| DC Brush Motor Software Setup                                                              | 196 |
| Before you start                                                                           |     |
| Phasing Search Error Bit, Current-Loop Integrator Output (Ixx96)                           |     |
| Flags, Commutation, Phase Angle, ADC Mask: Ixx24, Ixx01, Ixx72, Ixx84                      |     |
| PWM Scale Factor: Ixx66                                                                    |     |
| Current Feedback Address: Ixx82                                                            |     |
| Commutation Cycle Size: Ixx70, Ixx71                                                       |     |
| I2T Protection, Magnetization Current: Ixx57, Ixx58, Ixx69, Ixx77ADC Offsets: Ixx29, Ixx79 |     |
| Current-Loop Gains, Open-Loop/Enc. Decode: Ixx61, Ixx62, Ixx76, I7mn0                      |     |
| Position-Loop PID Gains: Ixx30Ixx39                                                        |     |
| MACRO CONNECTIVITY                                                                         | 201 |
| Introduction to MACRO                                                                      |     |
| MACRO Configuration Examples                                                               | 202 |
| Review: MACRO Nodes and Addressing                                                         |     |
| Review: MACRO Auxiliary Commands                                                           |     |
| Configuration Example 1: Brick – Brick (Servo Motors)                                      | 205 |
| Setting up the Slave in Torque Mode                                                        |     |
| Setting up the Master in Torque Mode                                                       |     |
| Setting up the Slave in PWM Mode                                                           | 212 |
| Setting up the Master in PWM Mode                                                          | 213 |
| Configuration Example 2: Brick – Brick (Stepper Motors)                                    | 219 |
| Setting up the Slave in Torque Mode for Steppers                                           | 219 |
| Setting up the Master in Torque Mode for Steppers                                          | 224 |
| Configuration Example 3: Brick – Geo MACRO Drive                                           | 227 |
| Brick – Brick MACRO I/O Data Transfer                                                      | 235 |
| Transferring the Digital (Discrete) Input and Outputs                                      | 236 |
| Transferring The X9-X12 Analog Inputs/Outputs                                              | 241 |
| Transferring The J9 Analog Inputs                                                          | 243 |
| MACRO Limits, Flags and Homing                                                             | 244 |
| Limits and Flags                                                                           | 244 |
| Homing from Master                                                                         | 244 |
| Homing from Slave                                                                          |     |
| MACRO Suggested M-Variables                                                                |     |
| Absolute Position Reporting Over MACRO                                                     | 247 |
| MACRO Configuration Power-Up Sequence                                                      | 248 |
| TROUBLESHOOTING                                                                            | 249 |
| Serial Number and Board Revisions Identification                                           |     |
| D1: Error Codos                                                                            | 250 |

Table of Contents

| Strobe Word and Axes Data Structures                     | 251 |
|----------------------------------------------------------|-----|
| Strobe Word Structure                                    | 251 |
| ADC A Status Word                                        |     |
| ADC B Status Word                                        | 252 |
| LED Status                                               | 253 |
| Boot Switch SW (Firmware Reload) – Write-Protect Disable | 254 |
| Reloading PMAC firmware                                  |     |
| Changing IP Address, Gateway IP, Or Gateway Mask         | 257 |
| Enabling ModBus                                          |     |
| Reloading Boot And Communication Firmware                | 259 |
| Reset Switch SW (Factory Reset)                          |     |
| Error 18 (Erro18)                                        | 261 |
| Watchdog Timer Trip                                      | 262 |
| APPENDIX A                                               | 263 |
| D-Sub Connector Spacing Specifications                   | 263 |
| APPENDIX B                                               | 264 |
| Control Board Jumpers (For Internal Use)                 |     |
| APPENDIX C                                               | 266 |
| Schematic Samples                                        |     |
| APPENDIX D                                               | 269 |
| Absolute Serial Encoders Limitation with Turbo PMAC      |     |

## INTRODUCTION

The Geo Brick LV (Low Voltage) combines the intelligence and capability of the Turbo PMAC2 motion controller with advanced MOSFET technology, resulting in a compact, smart 4-, or 8-axis servo drive package.

The flexibility of the Turbo PMAC2 enables the Geo Brick LV to drive stepper, brush, or brushless motors with unsurpassed pure digital DSP performance. The absence of analog signals – required for typical motion controller/drive interfacing – enables higher gains, better overall performance and tighter integration, while significantly driving down costs and setup time.

The Geo Brick LV's embedded 32-axis Turbo PMAC2 motion controller is programmable for virtually any kind of motion control application. The built-in software PLCs allow for complete machine logic control.

The Geo Brick LV supports the following types of motors:

- Three-Phase AC/DC Brushless, synchronous rotary/linear
- DC Brush
- 2-Phase Stepper

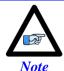

The Geo Brick LV can also provide pulse and direction PFM output(s) to third-party stepper amplifiers.

#### **Documentation**

In conjunction with this user manual, the <u>Turbo Software Reference Manual</u> and <u>Turbo PMAC User Manual</u> are essential for proper use, motor setup, and configuration of the Geo Brick LV. It is highly recommended to refer to the latest revision of the manuals found on Delta Tau's website, under Support>documentation>Manuals: <u>Delta Tau Manuals</u>

Introduction 11

### **Downloadable Turbo PMAC Script**

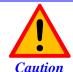

Some code examples require the user to input specific information pertaining to their system hardware. When user information is required, a commentary ending with **–User Input** is inserted.

This manual contains downloadable code samples in Turbo PMAC script. These examples can be copied and pasted into the editor area in the Pewin32pro2. Care must be taken when using pre-configured Turbo PMAC code, some information may need to be updated to match hardware and system specific configurations. Downloadable Turbo PMAC Scripts are enclosed in the following format:

```
// TURBO PMAC SCRIPT EXAMPLE
P1=0 ; Set P1=0 at download
Open PLC 1 Clear ; Open PLC Buffer 1, clear contents
CMDP"Geo Brick LV Manual Test PLC" ; Send unsolicited response to host port
P1=P1+1 ; Counter using variable P1
Disable PLC 1 ; Disable plc 1
Close ; Close open buffer
```

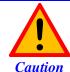

All PLC examples are stated in PLC number 1. It is the user's responsibility to arrange their application PLCs' properly and handle power-on sequencing for various tasks.

It is the user's responsibility to use the PLC examples presented in this manual properly. That is, incorporating the statement code in the application configuration, and handling tasks in a sequential manner. For example, with serial absolute encoders, setting up the global control registers should be executed before trying to read absolute position, and absolute phase referencing. Furthermore, other PLC programs (which would be trying to move motors) should be disabled until these functions are executed.

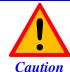

Often times, downloadable example codes use suggested M-variables, it is the user's responsibility to make sure they are downloaded, or perform necessary changes to use the intended registers.

Introduction 12

# **SPECIFICATIONS**

#### **Part Number**

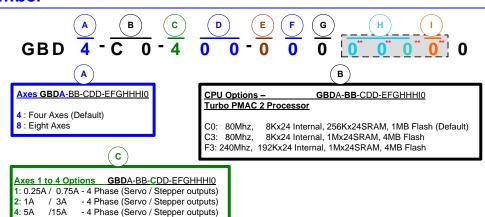

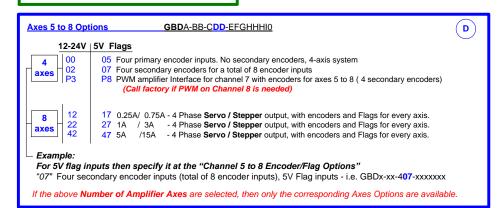

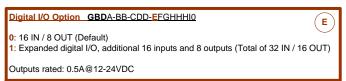

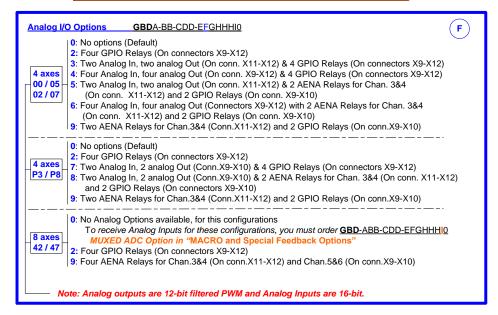

#### **MACRO and Special Feedback Options**

Note: If any of the "H" or "I" digits (<u>GBDA-BB-CDD-EFGHHHIO</u>) are ordered, you will also receive RS-232 comms port, 1 channel "handwheel" port.

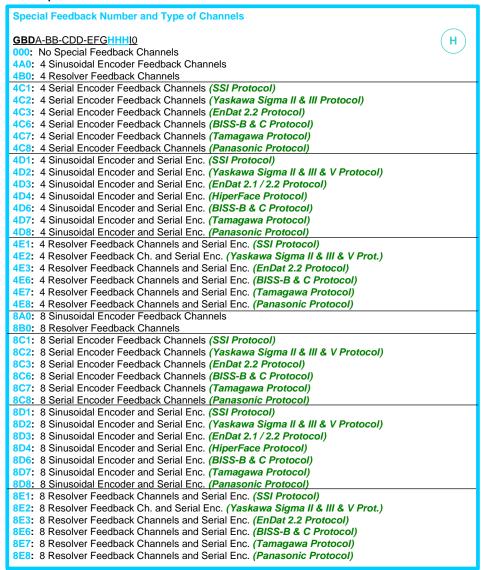

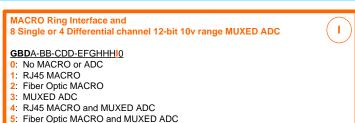

## **Geo Brick LV Options**

#### **CPU Options**

C0: 80MHz Turbo PMAC2 CPU (standard) 8Kx24 internal memory, 256Kx24 SRAM, 1MB flash memory

80MHz Turbo PMAC2 CPU C3:

8Kx24 internal memory, 1Mx24 SRAM, 4MB flash memory

240MHz Turbo PMAC2 CPU F3: 192Kx24 internal memory, 1Mx24 SRAM, 4MB flash memory

#### **Encoder Feedback Type**

Digital Quadrature

Sinusoidal

HiperFace

Resolver

SSI

EnDat 2.1 / 2.2

Yaskawa Sigma II / III

BiSS B / C

Panasonic

Tamagawa

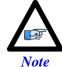

Regardless of the encoder feedback option(s) fitted, digital quadrature encoders can always be utilized. However, Hall sensors cannot be used with a channel which has been programmed for serial clocking.

#### **Axes Power**

- 0.25A RMS continuous, 0.75 A RMS peak
- 1 A RMS continuous, 3 A RMS peak
- 5 A RMS continuous, 15 A RMS peak

#### **Encoder Input**

- Up to eight encoder inputs, and one handwheel quadrature input
- Additional encoder inputs can be obtained through MACRO connectivity

#### Digital Inputs/Outputs

- Up to 32 inputs and 16 outputs (Sinking or Sourcing)
- Additional digital I/Os can be obtained through Fieldbus connectivity

#### Analog Inputs, DAC Outputs, Brakes, and Relays

Up to 4 x 16-bit analog inputs, 8 x 12-bit analog inputs, 4 x brake/ relay outputs, and 5 x 12-bit filtered PWM (±10V) outputs

#### Communication

• USB 2.0, Ethernet 100 Base T, RS232, DPRAM (required for NC software/applications)

#### Fieldbus Connectivity

- MACRO
- ModBus

# **Environmental Specifications**

| Specification                                                          | Description                                            | Range         |  |
|------------------------------------------------------------------------|--------------------------------------------------------|---------------|--|
| Ambient operating Temperature                                          | Minimum operating temperature                          | 0°C (32°F)    |  |
| EN50178 Class 3K3 – IEC721-3-3                                         | Maximum operating temperature                          | 45°C (113°F)  |  |
| Storage Temperature Range                                              | Minimum Storage temperature                            | -25°C (-13°F) |  |
| EN 50178 Class 1K4 – IEC721-3-1/2                                      | Maximum Storage temperature                            | 70°C (158°F)  |  |
|                                                                        | Minimum Relative Humidity                              | 5% HU         |  |
| Humidity Characteristics w/<br>no condensation and no formation of ice | Maximum Relative Humidity up to 35°C (95°F)            | 95% HU        |  |
| IEC721-3-3                                                             | Maximum Relative Humidity from 35°C up to 50°C (122°F) | 85% HU        |  |
|                                                                        | 0~1000m (0~3300ft)                                     | No de-rating  |  |
| De-rating for Altitude                                                 | 1000 ~3000m (3300~9840ft)                              | -0.01%/m      |  |
|                                                                        | 3000 ~4000m (9840~13000ft)                             | -0.02%/m      |  |
| Environment ISA 71-04                                                  | Degree 2 environments                                  |               |  |
| Atmospheric Pressure<br>EN50178 class 2K3                              | 70 KPa to 106 KPa                                      |               |  |
| Shock                                                                  | Unspecified                                            |               |  |
| Vibration                                                              | Unspecified                                            |               |  |
| Air Flow Clearances                                                    | 3" (76.2mm) above and below unit for air flow          |               |  |
| Cooling                                                                | Natural convection and external fan                    |               |  |
| Standard IP Protection                                                 | IP20 IP 55 can be evaluated for custom applications    |               |  |

# **Electrical Specifications**

| Current Output          | Nominal Current Per Axis<br>[Amps RMS] | Peak Current Per Axis<br>[Amps RMS] @ 1 sec |
|-------------------------|----------------------------------------|---------------------------------------------|
|                         | 0.25 A                                 | 0.75 A                                      |
| Possible Configurations | 1 A                                    | 3 A                                         |
| Comigarations           | 5 A                                    | 15 A                                        |

| Max ADC                                        | Axis Current Rating | Max ADC  |  |
|------------------------------------------------|---------------------|----------|--|
|                                                | 0.25A / 0.75A       | 1.6925 A |  |
| Full Range ADC Current Reading ( I2T Settings) | 1A/3A               | 6.770 A  |  |
| (                                              | 5A / 15A            | 33.85 A  |  |

| Logic Power Supply Requirements     | 4-Axis    | 8-Axis |
|-------------------------------------|-----------|--------|
| Input Voltage [VDC]                 | 24VDC ±5% |        |
| Continuous Current Input [amps RMS] | 4 A       |        |

|                           | 0.25A/0.75A               | 1A/3A       | 5A/15A                          |  |  |
|---------------------------|---------------------------|-------------|---------------------------------|--|--|
| PWM Frequency Range [KHz] | < 100 KH<br>(40KHz recomm | <del></del> | < 30 KHz<br>(20KHz recommended) |  |  |

| <b>Bus Power Supply Requirements</b> | 4-Axis      |       | 8-Axis |             |       |        |
|--------------------------------------|-------------|-------|--------|-------------|-------|--------|
| Axes Configuration                   | 0.25A/0.75A | 1A/3A | 5A/15A | 0.25A/0.75A | 1A/3A | 5A/15A |
| Nominal Voltage [VDC]                | 12 – 60 VDC |       |        |             |       |        |
| Maximum Voltage [VDC]                | 80 VDC      |       |        |             |       |        |
| Continuous Current [Amps RMS]        | 1           | 4     | 12.5   | 2           | 8     | 25     |
| Peak Current [Amps RMS] @ 1 sec      | 3           | 12    | 25     | 6           | 24    | 50     |

| Bus Line Recommended Slow-Acting Fuse (24 - 48 VDC @ recommended frequency) | 0.25A/0.75A | 1A/3A | 5A/15A |
|-----------------------------------------------------------------------------|-------------|-------|--------|
| 4-Axis                                                                      | 2.5A        | 8A    | 25A    |
| 8-Axis                                                                      | 5A          | 15A   | 25A    |

| Power Dissipation Per Axis |                                        | 24 VDC      |       |        | 48 VDC      |       |        |
|----------------------------|----------------------------------------|-------------|-------|--------|-------------|-------|--------|
|                            | [watts]                                | 0.25A/0.75A | 1A/3A | 5A/15A | 0.25A/0.75A | 1A/3A | 5A/15A |
| KHz                        | Max. Output Power –<br>Nominal current | 1.6W        | 3.1W  | 12.8 W | 1.8W        | 3.8W  | 16.4 W |
| 20 I                       | Max. Sinusoidal Output                 | 7.5W        | 29.5W | 147 W  | 15W         | 59W   | 294 W  |
| KHz                        | Max. Output Power –<br>Nominal current | 2.9W        | 4.9W  | -      | 3.3W        | 6.3W  | -      |
| 40 F                       | Max. Sinusoidal Output                 | 7.5W        | 29.5W | -      | 15W         | 59W   | -      |
| KHz                        | Max. Output Power –<br>Nominal current | 6.9W        | 10.5W | -      | 7.8W        | 14.1W | -      |
| 100                        | Max. Sinusoidal Output                 | 7.5W        | 29.5W | -      | 15W         | 59W   | -      |

| Avia Efficiency [0/1                            | 24 VDC      |       |        | 48 VDC      |       |        |
|-------------------------------------------------|-------------|-------|--------|-------------|-------|--------|
| Axis Efficiency [%]                             | 0.25A/0.75A | 1A/3A | 5A/15A | 0.25A/0.75A | 1A/3A | 5A/15A |
| Max. Output Power –<br>Nominal current – 20 KHz | 82%         | 90.5% | 92%    | 89%         | 94%   | 95%    |
| Max. Output Power –<br>Nominal current – 40 KHz | 72%         | 85.5% | -      | 82%         | 90%   | -      |
| Max. Sinusoidal Output – 100 KHz                | 52%         | 74%   | -      | 66%         | 81%   | -      |

# **RECEIVING, UNPACKING, AND MOUNTING**

Delta Tau products are thoroughly tested at the factory and carefully packaged for shipment. When the Geo Brick LV is received, there are several things to be done immediately:

- Observe the condition of the shipping container and report any damage immediately to the commercial carrier that delivered the drive.
- Remove the drive from the shipping container and remove all packing materials. Check all shipping
  material for connector kits, documentation, or other small pieces of equipment. Be aware that some
  connector kits and other equipment pieces may be quite small and can be accidentally discarded if
  care is not used when unpacking the equipment. The container and packing materials may be retained
  for future shipment.
- Verify that the part number of the drive received is the same as the part number listed on the purchase order.
- Inspect the drive for external physical damage that may have been sustained during shipment and report any damage immediately to the commercial carrier that delivered the drive.
- Electronic components in this product are design-hardened to reduce static sensitivity. However, use proper procedures when handling the equipment.
- If the Geo Brick LV is to be stored for several weeks before use, be sure that it is stored in a location that conforms to published storage humidity and temperature specifications.

## **Use of Equipment**

The following restrictions will ensure the proper use of the Geo Brick LV:

- The components built into electrical equipment or machines can be used only as integral components of such equipment.
- The Geo Brick LV must not be operated on power supply networks without a ground or with an asymmetrical ground.
- If the Geo Brick LV is used in residential areas, or in business or commercial premises, implement additional filtering measures.
- The Geo Brick LV may be operated only in a closed switchgear cabinet, taking into account the ambient conditions defined in the environmental specifications.

### **Mounting**

The location of the Geo Brick LV is important. Installation should be in an area that is protected from direct sunlight, corrosives, harmful gases or liquids, dust, metallic particles, and other contaminants. Exposure to these can reduce the operating life and degrade performance of the drive.

Several other factors should be carefully evaluated when selecting a location for installation:

- For effective cooling and maintenance, the Geo Brick LV should be mounted on a smooth, nonflammable vertical surface.
- At least 76 mm (3 inches) top and bottom clearance must be provided for air flow. At least 10 mm (0.4 inches) clearance is required between units (each side).
- Temperature, humidity and Vibration specifications should also be taken in account.

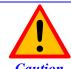

Unit must be installed in an enclosure that meets the environmental IP rating of the end product (ventilation or cooling may be necessary to prevent enclosure ambient from exceeding 45° C [113° F]).

The Geo Brick LV can be mounted with a traditional 3-hole panel mount, two U shape/notches on the bottom and one pear shaped hole on top.

If multiple Geo Brick LVs are used, they can be mounted side-by-side, leaving at least a 122 mm clearance between drives. This means a 122 mm center-to-center distance (0.4 inches). It is extremely important that the airflow is not obstructed by the placement of conduit tracks or other devices in the enclosure.

If the drive is mounted to a back panel, the back panel should be unpainted and electrically conductive to allow for reduced electrical noise interference. The back panel should be machined to accept the mounting bolt pattern of the drive.

The Geo Brick LV can be mounted to the back panel using three M4 screws and internal-tooth lock washers. It is important that the teeth break through any anodization on the drive's mounting gears to provide a good electrically conductive path in as many places as possible. Mount the drive on the back panel so there is airflow at both the top and bottom areas of the drive (at least three inches).

# **Connector Locations**

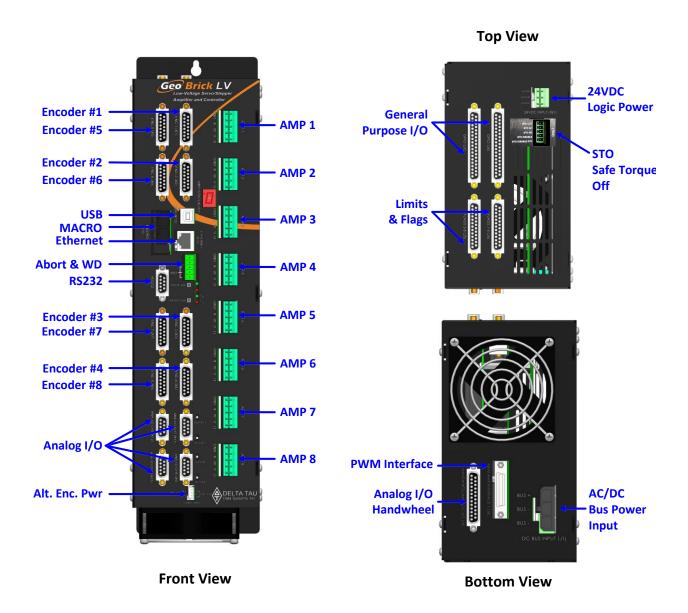

# **CAD Drawing**

GBD4-xx-xxx-xxx-xxxxxx and GBD8-xx-xxx-xxx-xxxxxx

|                 | Width        | Depth          | Height           | Weight          |
|-----------------|--------------|----------------|------------------|-----------------|
| Case Dimensions | 4''(101.6mm) | 7.2"(182.88mm) | 15.4''(391.16mm) | 9.6 lbs (4.4Kg) |

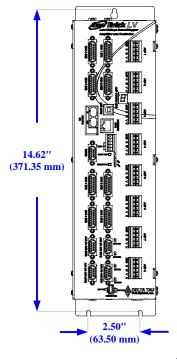

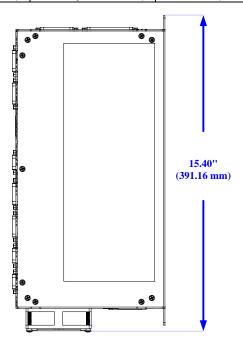

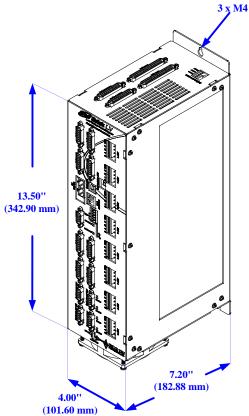

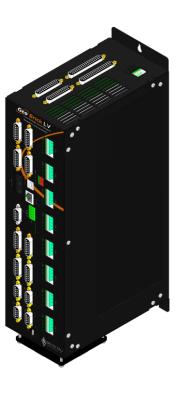

# PINOUTS AND SOFTWARE SETUP

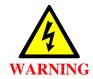

Installation of electrical control equipment is subject to many regulations including national, state, local, and industry guidelines and rules. General recommendations can be stated but it is important that the installation be carried out in accordance with all regulations pertaining to the installation.

# **TB1: 24VDC Logic Input**

This 3-pin Phoenix Terminal Block is used to bring in the 24-Volt DC supply to power up the logic portion of the Geo Brick LV. This power can remain on regardless of the main DC bus power, allowing the signal electronics to be active while the main motor power control may be passive.

The 24Volts power supply must be capable of providing 2~4Amps per Geo Brick LV. If multiple drives are sharing the same 24-Volt power supply, it is highly recommended to wire each drive back to the power supply terminals separately.

This connection can be made using a 22 AWG wire directly from a protected power supply.

| Pin# | Symbol     | Function | Description          | Notes                          |
|------|------------|----------|----------------------|--------------------------------|
| 1    | +24VDC     | Input    | Logic power input +  | +16~32VDC                      |
| 2    | CHGND      | Ground   | Chassis ground       | Connect to Protection Earth    |
| 3    | +24VDC RET | Common   | Logic power return - | Connect to Power Supply Return |

Phoenix Contact mating connector part# 1735879 Delta Tau mating connector part# 016-090A03-08P

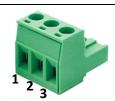

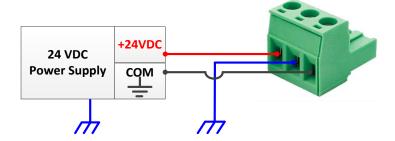

# **TB3: Safe Torque Off (STO)**

This 5-pin Phoenix Terminal Block connector is used to wire the Safe Torque Off (STO) safety function or alternately disabling it.

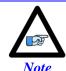

The STO feature (and connector) was introduced into the Geo Brick LV in October of 2012. It will be installed on all new shipments and certain RMAs.

The STO allows the complete "hardware" disconnection of the power amplifiers from the motors. This mechanism prevents unintentional "movement of" or torque output to the motors in accordance with IEC/EN safety standards.

| Pin# | Symbol          | Function | Description        |
|------|-----------------|----------|--------------------|
| 1    | STO OUT         | Output   | STO Output         |
| 2    | STO IN 1        | Input    | STO Input #1       |
| 3    | STO IN 2        | Input    | STO Input #2       |
| 4    | STO DISABLE     | -        | STO disable        |
| 5    | STO DISABLE RTN | -        | STO disable return |

Phoenix Contact Mating Connector Part #: 1850699 Delta Tau mating connector part #

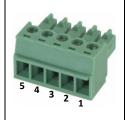

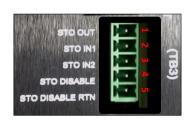

# **Dynamic Braking**

Traditionally, and before the introduction of the STO, when an axis is killed the motor leads are shorted internally (inside the Geo Brick LV) causing "dynamic braking", which stops the motor from coasting freely. The STO feature alters slightly how the dynamic braking is applied. The following table summarizes the various conditions of dynamic braking when an axis is killed:

| Safe Torque Off (STO)             | Dynamic Braking |
|-----------------------------------|-----------------|
| Disabled (not wired)              | <               |
| Enabled (wired) but Not Triggered | <               |
| Enabled (wired) and Triggered     | ×               |

### **Disabling the STO**

Disabling the STO maintains full backward compatibility with existing systems, pre-STO installations. This can be simply done by tying STO disable (pin #4) to STO Disable RTN (pin #5).

Pins 1, 2 and 3 have no practical use in this mode, and should be left floating.

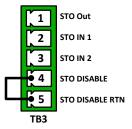

## Wiring and Using the STO

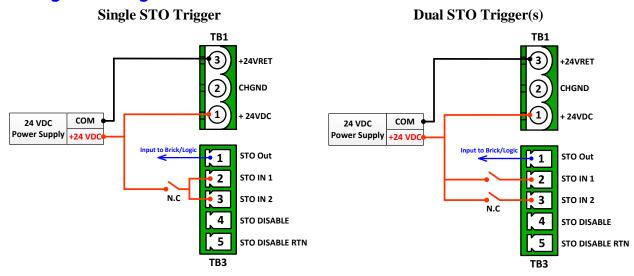

- In normal mode operation, the STO relay(s) must be normally closed. +24VDC must be applied to both STO inputs (pins #2, #3) to allow power to the motors.
- The STO is triggered, and power is disconnected from the motors, if the +24V is disconnected from either STO inputs (pins #2, #3).
- The STO Out (pin #1) is a voltage status output rated to 24 VDC  $\pm 10\%$  at a max of 125mA. It reflects the status of the STO function:
  - > (24 V) in normal mode operation (+24VDC connected to both STO inputs)
  - ➤ (0 V) in triggered mode (+24VDC disconnected from either STO inputs)
- Certain safety standards require dual protection, thus mandating the use of two STO input triggers.
- The STO relay(s) can be wired in series with the E-Stop circuitry which typically disconnects the main bus power from the system.

#### Summary of operation and status:

| +24 VDC                             | STO State                             | STO Out |
|-------------------------------------|---------------------------------------|---------|
| Applied to both STO Inputs          | Not Triggered (normal mode operation) | 24V     |
| Disconnected from either STO inputs | Triggered                             | 0V      |

# J1: DC Bus Input

This 3-pin connector is used to bring in the main DC bus (motor) power. The mating connecter is a Molex male 10.00mm (.393") Pitch Mini-Fit Sr.<sup>TM</sup> Receptacle Housing, Single Row, 3 Circuits.

| Pin# | Symbol | Function | Description           | Notes       |
|------|--------|----------|-----------------------|-------------|
| 1    | BUS+   | Input    | Bus power input Bus+  | +12~60VDC   |
| 2    | BUS-   | Common   | Bus power return Bus- | Return Line |
| 3    | BUS-   | Common   | Bus power return Bus- | Return Line |

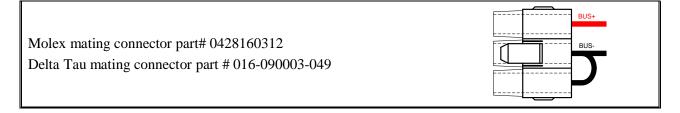

This connection can be made using the following wire gauge and fusing:

| Model                | Fuse (FRN/LPN) | Wire Gauge |
|----------------------|----------------|------------|
| 4-Axis (GBD4-xx-xxx) | 15 A           | 12 AWG     |
| 8-Axis (GBD8-xx-xxx) | 25 A           | 10 AWG     |

### Power On/Off Sequence

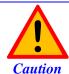

The main bus power should NEVER be brought into the Geo Brick LV if the 24V logic power is NOT applied.

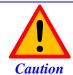

Make sure that no motor commands (e.g. phasing, jogging, open loop) are being executed by the controller (PMAC) at the time of applying main bus power.

#### **Powering up** a Geo Brick LV must obey the following procedure:

- 1. Apply 24V logic power
- 2. Wait a minimum of  $\sim$  2 seconds
- 3. Apply main bus power

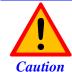

When the main DC bus motor power is disconnected, a Kill command should be sent to all motors (e.g. via logic PLC or HMI).

#### **Powering down** a Geo Brick LV must obey the following procedure:

- 1. Disconnect main bus power
- 2. Wait a minimum of  $\sim 1$  second
- 3. Disconnect 24V logic power

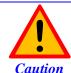

The loss of DC bus motor power in the Geo Brick LV is not an amplifier fault condition.

The loss of DC bus motor power in the Geo Brick LV is not an amplifier fault condition. Killing all motors upon disconnecting bus power is highly recommended.

In this scenario, if the controller is programmed to persistently enable a motor (bad practice), it will not know that the bus has been disconnected (no amplifier fault). Therefore, as soon as the DC bus is reapplied, it will try to enable which results in an in-rush current (hardware damage) and unexpected – dangerous – motor move.

# J4: Limits, Flags, EQU [Axis 1-4]

J4 is used to wire axis/channels 1 through 4 over travel limit switches, home and user flags, and EQU output. The limits and flags can be ordered either 5V or 12-24V. The EQU output is always 5V. Per axis/channel, there are 2 limit inputs, 2 flag inputs, and 1 EQU output:

- Positive limit. Negative limit
- Home flag. User flag
- EQU

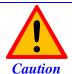

To avoid machine/equipment damage and before applying power or connecting any of the flags; make sure that your electrical design/wiring is in accordance with the Geo Brick LV's part number option for 5- or 24-volt connection

| J4: D-sub DB-25F<br>Mating: D-sub DB-25M |        | (13 (12 (11 (25 (24 (  | 23 22 21 20 19 18 17 16 15 14        |
|------------------------------------------|--------|------------------------|--------------------------------------|
| Pin#                                     | Symbol | Function               | Description                          |
| 1                                        | USER1  | Input                  | User Flag 1                          |
| 2                                        | MLIM1  | Input                  | Negative Limit 1                     |
| 3                                        | FL_RT1 | Input                  | Flag Return 1                        |
| 4                                        | USER2  | Input                  | User Flag 2                          |
| 5                                        | MLIM2  | Input                  | Negative Limit 2                     |
| 6                                        | FL_RT2 | Input                  | Flag Return 2                        |
| 7                                        | USER3  | Input                  | User Flag 3                          |
| 8                                        | MLIM3  | Input                  | Negative Limit 3                     |
| 9                                        | FL_RT3 | Input                  | Flag Return 3                        |
| 10                                       | USER4  | Input                  | User Flag 4                          |
| 11                                       | MLIM4  | Input                  | Negative Limit 4                     |
| 12                                       | FL_RT4 | Input Flag Return 4    |                                      |
| 13                                       | GND    |                        | Common                               |
| 14                                       | PLIM1  | Input Positive Limit 1 |                                      |
| 15                                       | HOME1  | Input                  | Home Flag 1                          |
| 16                                       | EQU1   | Output                 | Compare Output, EQU 1 TTL (5V) level |
| 17                                       | PLIM2  | Input                  | Positive Limit 2                     |
| 18                                       | HOME2  | Input                  | Home Flag 2                          |
| 19                                       | EQU2   | Output                 | Compare Output, EQU 2 TTL (5V) level |
| 20                                       | PLIM3  | Input                  | Positive Limit 3                     |
| 21                                       | HOME3  | Input                  | Home Flag 3                          |
| 22                                       | EQU3   | Output                 | Compare Output, EQU 3 TTL (5V) level |
| 23                                       | PLIM4  | Input                  | Positive Limit 4                     |
| 24                                       | HOME4  | Input                  | Home Flag 4                          |
| 25                                       | EQU4   | Output                 | Compare Output, EQU 4 TTL (5V) level |

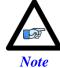

For 5V flags (internal use): Install RP39, RP43, RP47 and RP51.

 $1 Kohm\ Sip,\ 8\text{-pin},\ four\ independent\ Resistors.$ 

For 12-24Vflags: Empty bank (Default).

# J5: Limits, Flags, EQU [Axis 5-8]

J5 is used to wire axis/channels 5 through 8 over travel limit switches, home, user flags, and EQU output. The limits and flags can be ordered either 5V or 12-24V. The EQU output is always 5V. Per axis/channel, there are 2 limit inputs, 2 flag inputs, and 1 EQU output:

- Positive limit. Negative limit
- Home flag. User flag
- EQU

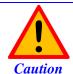

To avoid machine/equipment damage and before applying power or connecting any of the flags; make sure that your electrical design/wiring is in accordance with the Geo Brick LV's part number option (5- or 24-volts)

| J5: D-sub DB-25F<br>Mating: D-sub DB-25M |        | (13)     (12)     (11)     (10)     (9)     (8)     (7)     (6)     (5)     (4)     (3)     (2)     (1)       (25)     (24)     (23)     (22)     (21)     (20)     (19)     (18)     (17)     (16)     (15)     (14) |                                      |  |
|------------------------------------------|--------|----------------------------------------------------------------------------------------------------|--------------------------------------|--|
| Pin#                                     | Symbol | Function                                                                                                    | Description                          |  |
| 1                                        | USER5  | Input                                                                                                    | User Flag 5                          |  |
| 2                                        | MLIM5  | Input                                                                                                    | Negative Limit 5                     |  |
| 3                                        | FL_RT5 | Input                                                                                                    | Flag Return 5                        |  |
| 4                                        | USER6  | Input                                                                                                    | User Flag 6                          |  |
| 5                                        | MLIM6  | Input                                                                                                    | Negative Limit 6                     |  |
| 6                                        | FL_RT6 | Input                                                                                                    | Flag Return 6                        |  |
| 7                                        | USER7  | Input                                                                                                    | User Flag 7                          |  |
| 8                                        | MLIM7  | Input                                                                                                    | Negative Limit 7                     |  |
| 9                                        | FL_RT7 | Input                                                                                                    | Flag Return 7                        |  |
| 10                                       | USER8  | Input                                                                                                    | User Flag 8                          |  |
| 11                                       | MLIM8  | Input                                                                                                    | Negative Limit 8                     |  |
| 12                                       | FL_RT8 | Input                                                                                                    | Flag Return 8                        |  |
| 13                                       | GND    |                                                                                                    | Common                               |  |
| 14                                       | PLIM5  | Input                                                                                                    | Positive Limit 5                     |  |
| 15                                       | HOME5  | Input                                                                                                    | Home Flag 5                          |  |
| 16                                       | BEQU5  | Output                                                                                                    | Compare Output EQU 5, TTL (5V) level |  |
| 17                                       | PLIM6  | Input                                                                                                    | Positive Limit 6                     |  |
| 18                                       | HOME6  | Input                                                                                                    | Home Flag 6                          |  |
| 19                                       | BEQU6  | Output                                                                                                    | Compare Output EQU 6, TTL (5V) level |  |
| 20                                       | PLIM7  | Input                                                                                                    | Positive Limit 7                     |  |
| 21                                       | HOME7  | Input                                                                                                    | Home Flag 7                          |  |
| 22                                       | BEQU7  | Output                                                                                                    | Compare Output EQU 7, TTL (5V) level |  |
| 23                                       | PLIM8  | Input                                                                                                    | Positive Limit 8                     |  |
| 24                                       | HOME8  | Input                                                                                                    | Home Flag 8                          |  |
| 25                                       | BEQU8  | Output                                                                                                    | Compare Output EQU 8, TTL (5V) level |  |

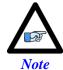

For Delta Tau's internal use:

For 5V flags: Install RP89, RP93, RP97 and RP101 1Kohm Sip, 8-pin, four independent Resistors. For 12-24Vflags: Empty bank (Default).

### Wiring the Limits and Flags

The Geo Brick allows the use of sinking or sourcing limits and flags. The opto-isolator IC used is a <a href="PS2705-4NEC-ND">PS2705-4NEC-ND</a> quad phototransistor output type. This IC allows the current to flow from return to flag or from flag to return. Sinking into or sourcing out of the Geo Brick LV:

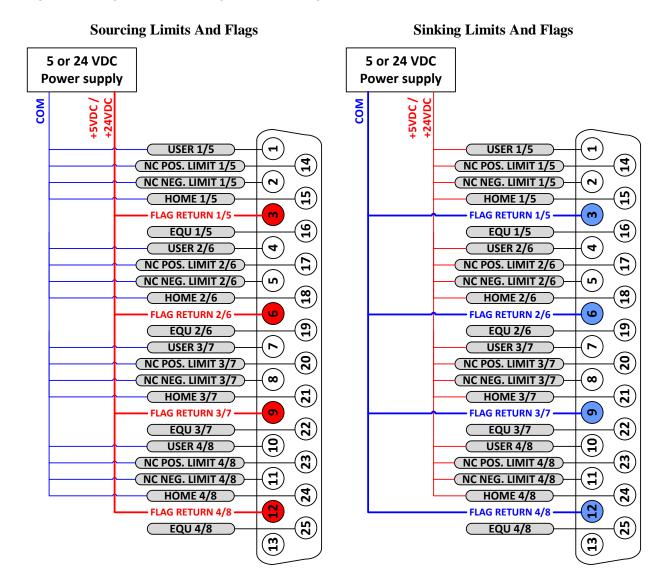

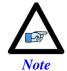

Per channel, the flags can be either sinking or sourcing depending on the flag return wiring. The over travel limits must be normally closed switches. They can be disabled (Ixx24) but they are not software configurable.

### Limits and Flags [Axis 1- 4] Suggested M-Variables

```
M115->X:$078000,19
                     ; User 1 flag input status
M116->X:$078000,9
                      ; EQU1, ENC1 compare output value
                    ; Home flag 1 input status
M120->X:$078000,16
M121->x:$078000.17
                     ; Positive Limit 1 flag input status
M122->X:$078000,18
                     ; Negative Limit 1 flag input status
M215->X:$078008,19
                     ; User 2 flag input status
M216->X:$078008,9
                     ; EOU2, ENC2 compare output value
M220->X:$078008,16
                    ; Home flag 2 input status
                    ; Positive Limit 2 flag input status
M221->X:$078008,17
M222->X:$078008,18
                     ; Negative Limit 2 flag input status
M315->X:$078010,19
                     ; User 3 flag input status
M316->X:$078010,9
                     ; EQU3, ENC3 compare output value
                     ; Home flag 3 input status
M320->X:$078010,16
M321->X:$078010,17
                    ; Positive Limit 3 flag input status
M322->X:$078010,18
                    ; Negative Limit 3 flag input status
M415->X:$078018,19
                    ; User 4 flag input status
                    ; EQU4, ENC4 compare output value
M416->X:$078018.9
M420->X:$078018,16
                     ; Home flag 4 input status
M421->X:$078018,17
                     ; Positive Limit 4 flag input status
M422->X:$078018,18
                    ; Negative Limit 4 flag input status
```

## Limits and Flags [Axis 5-8] Suggested M-Variables

```
M515->X:$078100,19
                    ; User 5 flag input status
M516->X:$078100,9
                      ; EQU5, ENC5 compare output value
M520->X:$078100,16
                    ; Home flag 5 input status
                    ; Positive Limit 5 flag input status
M521->X:$078100,17
                     ; Negative Limit 5 flag input status
M522->X:$078100,18
M615->X:$078108,19
                     ; User 6 flag input status
M616->X:$078108,9
                     ; EQU6, ENC6 compare output value
M620->X:$078108,16
                     ; Home flag 6 input status
M621->X:$078108.17
                      ; Positive Limit 6 flag input status
M622->X:$078108,18
                      ; Negative Limit 6 flag input status
M715->X:$078110,19
                      ; User 7 flag input status
M716->X:$078110,9
                     ; EQU7, ENC7 compare output value
M720->X:$078110,16
                    ; Home flag 7 input status
M721->X:$078110,17
                     ; Positive Limit 7 flag input status
                      ; Negative Limit 7 flag input status
M722->X:$078110,18
M815->X:$078118,19
                      ; User 8 flag input status
M816->X:$078118,9
                      ; EQU8, ENC4 compare output value
                      ; Home flag 8 input status
M820->X:$078118,16
M821->X:$078118,17
                    ; Positive Limit 8 flag input status
M822->X:$078118,18
                     ; Negative Limit 8 flag input status
```

# **J6: General Purpose Inputs and Outputs**

J6 is used to wire general purpose digital inputs/outputs to the Geo Brick LV.

| J6: D-sub DC-37F<br>Mating: D-sub DC-37M |            | (19 (18 (17 (16 (15 (14 (13 (12 (11 (10 (9 (8 (7 (6 (5 (4 (3 (2 (1))))))))))))) |                       |  |
|------------------------------------------|------------|---------------------------------------------------------------------------------|-----------------------|--|
|                                          |            | 37 36 35 34 33 32 31 30 29 28 27 26 25 24 23 22 21 20                           |                       |  |
| Pin#                                     | Symbol     | Function                                                                        | Description           |  |
| 1                                        | GPI1       | Input                                                                           | Input 1               |  |
| 2                                        | GPI3       | Input                                                                           | Input 3               |  |
| 3                                        | GPI5       | Input                                                                           | Input 5               |  |
| 4                                        | GPI7       | Input                                                                           | Input 7               |  |
| 5                                        | GPI9       | Input                                                                           | Input 9               |  |
| 6                                        | GPI11      | Input                                                                           | Input 11              |  |
| 7                                        | GPI13      | Input                                                                           | Input 13              |  |
| 8                                        | GPI15      | Input                                                                           | Input 15              |  |
| 9                                        | IN_COM1-8  | Common 01-08                                                                    | Input 01 to 08 Common |  |
| 10                                       | OUT-RET    | Input                                                                           | Outputs Return        |  |
| 11                                       | OUT_COM    | Input                                                                           | Outputs Common        |  |
| 12                                       | GP01-      | Output                                                                          | Sourcing Output 1     |  |
| 13                                       | GP02-      | Output                                                                          | Sourcing Output 2     |  |
| 14                                       | GP03-      | Output                                                                          | Sourcing Output 3     |  |
| 15                                       | GP04-      | Output                                                                          | Sourcing Output 4     |  |
| 16                                       | GP05-      | Output                                                                          | Sourcing Output 5     |  |
| 17                                       | GP06-      | Output                                                                          | Sourcing Output 6     |  |
| 18                                       | GP07-      | Output                                                                          | Sourcing Output 7     |  |
| 19                                       | GP08-      | Output                                                                          | Sourcing Output 8     |  |
| 20                                       | GPI2       | Input                                                                           | Input 2               |  |
| 21                                       | GPI4       | Input                                                                           | Input 4               |  |
| 22                                       | GPI6       | Input                                                                           | Input 6               |  |
| 23                                       | GPI8       | Input                                                                           | Input 8               |  |
| 24                                       | GPI10      | Input                                                                           | Input 10              |  |
| 25                                       | GPI12      | Input                                                                           | Input 12              |  |
| 26                                       | GPI14      | Input                                                                           | Input 14              |  |
| 27                                       | GPI16      | Input                                                                           | Input 16              |  |
| 28                                       | IN_COM9-16 | Common 09-16                                                                    | Input 09 to 16 Common |  |
| 29                                       | OUT_COM    | Input                                                                           | Outputs Common        |  |
| 30                                       | GP01+      | Output                                                                          | Sinking Output 1      |  |
| 31                                       | GP02+      | Output                                                                          | Sinking Output 2      |  |
| 32                                       | GP03+      | Output                                                                          | Sinking Output 3      |  |
| 33                                       | GP04+      | Output                                                                          | Sinking Output 4      |  |
| 34                                       | GP05+      | Output                                                                          | Sinking Output 5      |  |
| 35                                       | GP06+      | Output                                                                          | Sinking Output 6      |  |
| 36                                       | GP07+      | Output                                                                          | Sinking Output 7      |  |
| 37                                       | GP08+      | Output                                                                          | Sinking Output 8      |  |

# J7: General Purpose Inputs and Outputs (Additional)

J7 is used to wire the additional (optional) general purpose digital Inputs/Outputs to the Geo Brick.

|                      | D-sub DC-37F | (19 (18 (17 (16 (15 (14 (13 (12 (11 (10 (9 (8 (7 (6 (5 (4 (3 (2 (1)))))))))))))))))))))))))))))))))) |                       |  |
|----------------------|--------------|----------------------------------------------------------------------------------------------------|-----------------------|--|
| Mating: D-sub DC-37M |              | 37 36 35 34 33 32 31 30 29 28 27 26 25 24 23 22 21 20                                                |                       |  |
| Pin#                 | Symbol       | Function                                                                                             | Description           |  |
| 1                    | GPI17        | Input                                                                                                | Input 17              |  |
| 2                    | GPI19        | Input                                                                                                | Input 19              |  |
| 3                    | GPI21        | Input                                                                                                | Input 21              |  |
| 4                    | GPI23        | Input                                                                                                | Input 23              |  |
| 5                    | GPI25        | Input                                                                                                | Input 25              |  |
| 6                    | GPI27        | Input                                                                                                | Input 27              |  |
| 7                    | GPI29        | Input                                                                                                | Input 29              |  |
| 8                    | GPI31        | Input                                                                                                | Input 31              |  |
| 9                    | IN_COM 17-24 | Common 17-24                                                                                         | Input 17 to 24 Common |  |
| 10                   | OUT-RET      | Input                                                                                                | Outputs Return        |  |
| 11                   | OUT_COM      | Input                                                                                                | Outputs Common        |  |
| 12                   | GPO9-        | Output                                                                                               | Sourcing Output 9     |  |
| 13                   | GPO10-       | Output                                                                                               | Sourcing Output 10    |  |
| 14                   | GPO11-       | Output                                                                                               | Sourcing Output 11    |  |
| 15                   | GPO12-       | Output                                                                                               | Sourcing Output 12    |  |
| 16                   | GPO13-       | Output                                                                                               | Sourcing Output 13    |  |
| 17                   | GPO14-       | Output                                                                                               | Sourcing Output 14    |  |
| 18                   | GPO15-       | Output                                                                                               | Sourcing Output 15    |  |
| 19                   | GPO16-       | Output                                                                                               | Sourcing Output 16    |  |
| 20                   | GPI18        | Input                                                                                                | Input 18              |  |
| 21                   | GPI20        | Input                                                                                                | Input 20              |  |
| 22                   | GPI22        | Input                                                                                                | Input 22              |  |
| 23                   | GPI24        | Input                                                                                                | Input 24              |  |
| 24                   | GPI26        | Input                                                                                                | Input 26              |  |
| 25                   | GPI28        | Input                                                                                                | Input 28              |  |
| 26                   | GPI30        | Input                                                                                                | Input 30              |  |
| 27                   | GPI32        | Input                                                                                                | Input 32              |  |
| 28                   | IN_COM_25-32 | Common 25-32                                                                                         | Input 25 to 32 Common |  |
| 29                   | OUT_COM      | Input                                                                                                | Outputs Common        |  |
| 30                   | GPO9+        | Output                                                                                               | Sinking Output 9      |  |
| 31                   | GPO10+       | Output                                                                                               | Sinking Output 10     |  |
| 32                   | GPO11+       | Output                                                                                               | Sinking Output 11     |  |
| 33                   | GPO12+       | Output                                                                                               | Sinking Output 12     |  |
| 34                   | GPO13+       | Output                                                                                               | Sinking Output 13     |  |
| 35                   | GPO14+       | Output                                                                                               | Sinking Output 14     |  |
| 36                   | GPO15+       | Output                                                                                               | Sinking Output 15     |  |
| 37                   | GPO16+       | Output                                                                                               | Sinking Output 16     |  |

#### About the Digital Inputs and Outputs

All general purpose inputs and outputs are optically isolated. They operate in the 12–24 VDC range, and can be wired to be either sinking or sourcing.

#### Inputs

The inputs use the **PS2505L-1NEC** photocoupler.

For sourcing inputs, connect the input common pin(s) to the 12–24V line of the power supply. The input devices are then connected to the common ground line of the power supply at one end, and individual input pins at the other.

For sinking inputs, connect the input common pin(s) to the common ground line of the power supply. The input devices are then connected to the 12–24V line of the power supply at one end, and individual input pins at the other.

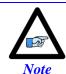

The inputs can be wired either sourcing or sinking in sets of eight, with each set possessing its own common.

#### **Outputs**

The outputs, in the **older models** of the Geo Brick LV, use the <u>PS2501L-1NEC</u> photocoupler. They are rated to a maximum current of 500 mA, and are overload protected.

The outputs, in the **newer models** of the Geo Brick LV (control board 603793-10A and later), use the **PS2701-1NEC** photocoupler. They are protected with a **ZXMS6006DG**; an enhancement mode MOSFET - diode incorporated. The protection involves over-voltage, over-current, I2T and short circuit.

For sourcing outputs, connect the common collector (pin #29) to the 12–24V line of the power supply. The output devices are then connected to the common ground line of the power supply at one end, and individual sourcing output pins at the other.

For sinking outputs, connect the common emitter (pin #11) to the common ground line of the power supply. The output devices are then connected to the 12–24V line of the power supply at one end, and individual sinking output pins at the other.

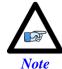

Do not mix topologies for outputs. They are all either sinking or sourcing. If the common emitter is used, the common collector should not be connected and vice versa.

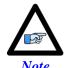

Newer models of the Geo Brick LV were introduced in October of 2012 and can be recognized by the 5-pin terminal block STO connector which was not available previously.

### Wiring the Digital Inputs and Outputs

The inputs and outputs can be wired to be either sourcing out of or sinking into the Geo Brick LV:

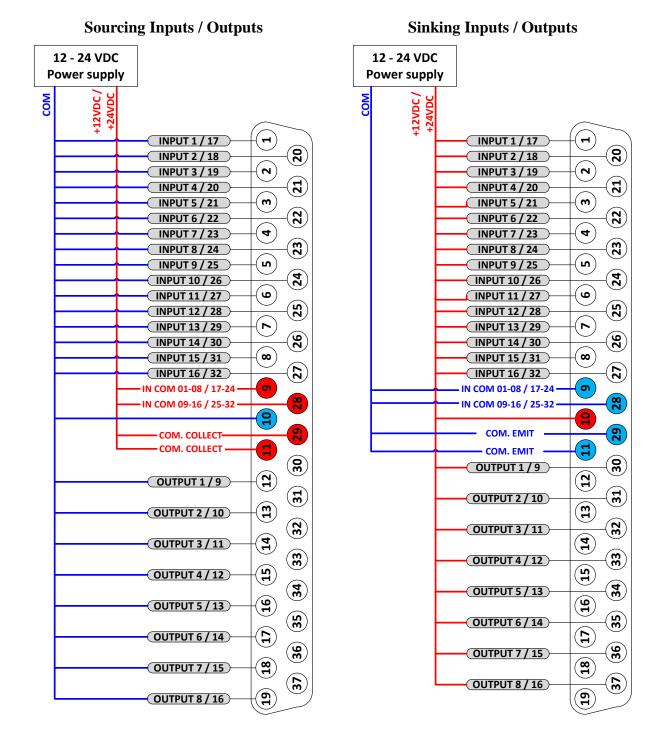

### **General Purpose I/Os (J6) Suggested M-Variables**

```
// Inputs:
M1->Y:$78800,0,1
                       ; Input 01 J6 Pin#1
M2->Y:$78800,1,1
                       ; Input 02 J6 Pin#20
M3->Y:$78800,2,1
                       ; Input 03 J6 Pin#2
M4->Y:$78800,3,1
                      ; Input 04 J6 Pin#21
                     ; Input 05 J6 Pin#3
M5->Y:$78800,4,1
                      ; Input 06 J6 Pin#22
; Input 07 J6 Pin#4
M6->Y:$78800,5,1
M7 -> Y:$78800,6,1
M8->Y:$78800,7,1
                      ; Input 08 J6 Pin#23
                     ; Input 09 J6 Pin#5 ; Input 10 J6 Pin#24
M9->Y:$78801,0,1
M10->Y:$78801,1,1
M11->Y:$78801,2,1
                      ; Input 11 J6 Pin#6
                     ; Input 12 J6 Pin#25
; Input 13 J6 Pin#7
; Input 14 J6 Pin#26
M12->Y:$78801,3,1
M13->Y:$78801,4,1
M14->Y:$78801,5,1
                    ; Input 15 J6 Pin#8
M15->Y:$78801,6,1
M16->Y:$78801,7,1
                      ; Input 16 J6 Pin#27
                        Output#
                                                        Sinking
//Outputs:
                                        Sourcing
M33->Y:$078802,0,1 ; Output 1 J6 Pin#12
                                                        Pin#30
                     ; Output 2 J6 Pin#13 ; Output 3 J6 Pin#14
M34->Y:$078802,1,1
                                                        Pin#31
M35->Y:$078802,2,1
                                                        Pin#32
M36->Y:$078802,3,1
                     ; Output 4 J6 Pin#15
                                                        Pin#33
                     ; Output 5 J6
M37->Y:$078802,4,1
                                        Pin#16
                                                        Pin#34
M38->Y:$078802,5,1
                       ; Output 6 J6 Pin#17
                                                        Pin#35
M39->Y:$078802,6,1
                       ; Output 7 J6 Pin#18
                                                        Pin#36
                       ; Output 8 J6 Pin#19
M40->Y:$078802,7,1
                                                        Pin#37
```

## General Purpose I/Os Additional (J7) Suggested M-Variables

```
// Inputs:
M17->Y:$78803,0,1
                    ; Input 17 J7 Pin#1
                   ; Input 18 J7 Pin#20
M18->Y:$78803,1,1
M19->Y:$78803,2,1
                     ; Input 19 J7 Pint#2
                    ; Input 20 J7 Pin#21
M20->Y:$78803,3,1
M21->Y:$78803,4,1
                    ; Input 21 J7 Pin#3
                    ; Input 22 J7 Pin#22
; Input 23 J7 Pin#4
M22->Y:$78803,5,1
M23->Y:$78803,6,1
M24->Y:$78803,7,1
                    ; Input 24 J7 Pin#23
                    ; Input 25 J7 Pin#5
M25->Y:$78804,0,1
M26->Y:$78804,1,1
                     ; Input 26 J7 Pin#24
                    ; Input 27 J7 Pin#6
M27->Y:$78804,2,1
                    ; Input 28 J7 Pin#25
M28->Y:$78804,3,1
                   : Input 29 J7 Pin#7
M29->Y:$78804,4,1
M30->Y:$78804,5,1
                     ; Input 30 J7 Pin#26
M31->Y:$78804,6,1
                    ; Input 31 J7 Pin#8
M32->Y:$78804,7,1
                    ; Input 32 J7 Pin#27
//Outputs:
                      Output#
                                     Sourcing
                                                   Sinking
M41->Y:$078805,0,1 ; Output 09 J7 Pin#12
                                                   Pin#30
                   ; Output 10 J7
M42->Y:$078805,1,1
                                     Pin#13
                                                   Pin#31
                     ; Output 11 J7 Pin#14
M43->Y:$078805,2,1
                                                   Pin#32
M44->Y:$078805,3,1
                    ; Output 12 J7 Pin#15
                                                   Pin#33
                    ; Output 13 J7 Pin#16
M45->Y:$078805,4,1
                                                   Pin#34
M46->Y:$078805,5,1
                     ; Output 14 J7
                                     Pin#17
                                                   Pin#35
M47->Y:$078805,6,1
                     ; Output 15 J7 Pin#18
                                                   Pin#36
M48->Y:$078805,7,1
                     ; Output 16 J7 Pin#19
                                                   Pin#37
```

# **J8: PWM Amplifier Interface**

J8 is used to connect to third party PWM amplifiers. This is a limited option, contact technical support for setup details.

# J9: Handwheel and Analog I/O

J9 is used to wire the additional analog inputs, handwheel encoder, analog output, and PFM output.

|      | D-sub DB-25F<br>: D-sub DB-25M | (13 (12 (11 (25 (24 ( | 23 22 21 20 19 18 17 16 15 14          |
|------|--------------------------------|-----------------------|----------------------------------------|
| Pin# | Symbol                         | Function              | Notes                                  |
| 1    | AIN1                           | Input                 | Analog Input #1                        |
| 2    | AIN3                           | Input                 | Analog Input #3                        |
| 3    | AIN5                           | Input                 | Analog Input #5                        |
| 4    | AIN7                           | Input                 | Analog Input #7                        |
| 5    | +12V                           | Output                | For troubleshooting (no practical use) |
| 6    | GND                            | Common                | Common Ground                          |
| 7    | ANAOUT-                        | Output                | Analog Output -                        |
| 8    | PULSE-                         | Output                | Pulse Output -                         |
| 9    | DIR-                           | Output                | Direction Output -                     |
| 10   | HWA+                           | Input                 | Handwheel Quadrature A                 |
| 11   | HWB+                           | Input                 | Handwheel Quadrature B                 |
| 12   | HWC+                           | Input                 | Handwheel Quadrature C                 |
| 13   | +5V                            | Output                | For troubleshooting (no practical use) |
| 14   | AIN2                           | Input                 | Analog Input #2                        |
| 15   | AIN4                           | Input                 | Analog Input #4                        |
| 16   | AIN6                           | Input                 | Analog Input #6                        |
| 17   | AIN8                           | Input                 | Analog Input #8                        |
| 18   | -12V                           | Output                | For troubleshooting (no practical use) |
| 19   | ANAOUT+                        | Output                | Analog Output +                        |
| 20   | PULSE+                         | Output                | Pulse Output +                         |
| 21   | DIR+                           | Output                | Direction Output +                     |
| 22   | GND                            | Common                | Common Ground                          |
| 23   | HWA-                           | Input                 | Handwheel Quadrature A/                |
| 24   | HWB-                           | Input                 | Handwheel Quadrature B/                |
| 25   | HWC-                           | Input                 | Handwheel Quadrature C/                |

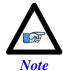

Analog Inputs at Y:\$784B0 using PMAC option12. Analog Output at Y:\$78412,8,16,S using Supp. Ch1\* Output A. Pulse and Direction at Y:\$7841C,8,16,S using Supp. Ch2\* Output C. Handwheel Input at Y:\$78410 using Supp. Ch1\* Handwheel.

# **Setting up the Analog Inputs (J9)**

J9 port provides eight multiplexed 12-bit single-ended analog inputs using the traditional PMAC Option 12.

These analog inputs can be used either in unipolar mode in the 0V to +10V range, or bipolar mode in the -10V to +10V range.

Each input has a  $470\Omega$  input resistor inline, and a  $0.01~\mu F$  resistor to ground ensuing a  $4.7~\mu sec$  time constant per input line.

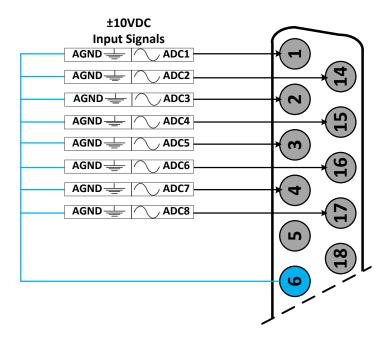

```
I5060=8 ; Copy 8 ADC pairs

I5061=$000340 ; ADC1 is referenced to $078800+$000340= $78B40

I5062=$000340 ; ADC2 is referenced to $078800+$000340= $78B40

I5063=$000340 ; ADC3 is referenced to $078800+$000340= $78B40

I5064=$000340 ; ADC4 is referenced to $078800+$000340= $78B40

I5065=$000340 ; ADC5 is referenced to $078800+$000340= $78B40

I5066=$000340 ; ADC6 is referenced to $078800+$000340= $78B40

I5067=$000340 ; ADC7 is referenced to $078800+$000340= $78B40

I5068=$000340 ; ADC8 is referenced to $078800+$000340= $78B40
```

#### Bipolar Mode

| Біроіц         |   | 111040 |         |
|----------------|---|--------|---------|
| I5081=\$000008 | ; | ADC1   | Bipolar |
| I5082=\$000009 | ; | ADC2   | Bipolar |
| I5083=\$00000A | ; | ADC3   | Bipolar |
| I5084=\$00000B | ; | ADC4   | Bipolar |
| I5085=\$00000C | ; | ADC5   | Bipolar |
| I5086=\$00000D | ; | ADC6   | Bipolar |
| I5087=\$00000E | ; | ADC7   | Bipolar |
| I5088=\$00000F | ; | ADC8   | Bipolar |
|                |   |        |         |

## Unipolar Mode

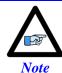

A **SAVE** and a reset (\$\$\$) is required to initialize this function properly after download.

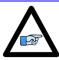

Note

In Unipolar mode, the ADCs can measure up to 12V since the opamps are powered with 12VDC.

# J9 Analog Inputs Suggested M-Variables

# Bipolar Mode (Signed)

| M6991->Y:\$003400,12,12,S | ; | ADC1 |
|---------------------------|---|------|
| M6992->Y:\$003402,12,12,S | ; | ADC2 |
| M6993->Y:\$003404,12,12,S | ; | ADC3 |
| M6994->Y:\$003406,12,12,S | ; | ADC4 |
| M6995->Y:\$003408,12,12,S | ; | ADC5 |
| M6996->Y:\$00340A,12,12,S | ; | ADC6 |
| M6997->Y:\$00340C,12,12,S | ; | ADC7 |
| M6998->Y:\$00340E,12,12,S | ; | ADC8 |

## Unipolar Mode (Unsigned)

```
M6991->Y:$003400,12,12,U ; ADC1
M6992->Y:$003402,12,12,U ; ADC2
M6993->Y:$003404,12,12,U ; ADC3
M6994->Y:$003406,12,12,U ; ADC4
M6995->Y:$003408,12,12,U ; ADC5
M6996->Y:$00340A,12,12,U ; ADC6
M6997->Y:$00340C,12,12,U ; ADC7
M6998->Y:$00340E,12,12,U ; ADC8
```

# Testing The J9 Analog Inputs

|          |         | Input Voltage | <b>Software Counts</b> |  |
|----------|---------|---------------|------------------------|--|
|          |         | -10           | -2048                  |  |
|          |         | -5            | -1024                  |  |
| Unipolar | Bipolar | 0             | 0                      |  |
|          |         | +10           | +2048                  |  |
|          |         | +5            | +1024                  |  |

# **Setting up the Analog Output (J9)**

#### **Differential Output**

#### **Single-Ended Output**

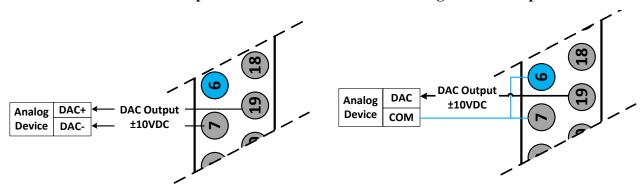

The analog output out of J9 is a (12-bit) filtered PWM signal, therefore a PWM frequency in the range of 30-40 KHz and a PWM deadtime of zero are suggested for a good quality analog output signal (minimum ripple). A fully populated Brick can have one of three gates generating the clocks:

- Servo IC 0
- Servo IC 1
- MACRO IC 0

I19 specifies which gate is the clock source master. I19 is equal to 7007 by default indicating that Servo IC 0 is the master gate. However, the analog output on J9 is generated from MACRO IC 0.

The relationship between the PWM clock frequency of the clock-receiving gate and the clock-generating gate should always be respected in such a way that:

$$F_{PWM \, recipient \, = \, \frac{n}{2}} \times F_{PWM \, generator}$$
 Where n is an integer

#### **Example:**

With Servo IC 0 sourcing the clock at its' recommended settings (20 KHz PWM), the following are suggested MACRO IC 0 clock settings which would provide a good analog output signal:

| Servo IC 0<br>Clock Settings                    | Resultin<br>Frequencies | _              |
|-------------------------------------------------|-------------------------|----------------|
| I7000=1473<br>I7001=0<br>I7002=7<br>I10=1677653 | PWM<br>PHASE<br>SERVO   | <b>20</b> 40 5 |

| MACRO IC 0         | Resulting        |           |
|--------------------|------------------|-----------|
| Clock Settings     | Frequencies KHz  |           |
| I6800=735          | PWM              | <b>40</b> |
| I6801=3            | PHASE            | 20        |
| I6801=3<br>I6802=3 | SERVO            | 5         |
| I6804=0            | $PWM_{Deadtime}$ | 0         |

Note that n=2 in this case

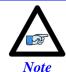

These MACRO IC0 Clock settings are optimized for a good Analog Output signal. If the Brick is a MACRO Ring Controller then the analog output signal quality is compromised with a much lower PWM frequency, or should not be used at all.

For Help with clock calculations, download the Delta Tau Calculator: DT Calculator Forum Link

### J9 Analog Output Suggested M-Variable

```
// I/O 10 & 11 Mode (PWM)
M7051->Y:$78404,10,1
M7052->Y:$78404,11,1
M7051=0
              ; =0 PWM, =1 PFM
M7052=0
              ; =0 PWM, =1 PFM
// Analog Output M-variable
M7050->Y:$78412,8,16,S
// These I/O nodes have to be setup once on power-up.
// power-up PLC Example
Open PLC 1 clear
I6612=100*8388608/I10 While(I6612>0) Endw
M7051=0; PWM mode
M7052=0; PWM mode
Disable PLC 1
Close
```

## Testing the J9 Analog Output

With I6800=735, writing directly to the assigned M-variable (i.e. M7050) should produce the following:

| M7050 | Single-Ended:<br>Gnd ⇔ Output+ | Differential:<br>Output+ ⇔ Output- |
|-------|--------------------------------|------------------------------------|
| -735  | -10V                           | -20V                               |
| -368  | -5V                            | -10V                               |
| 0     | 0V                             | 0V                                 |
| 368   | +5V                            | +10V                               |
| 735   | +10V                           | +20V                               |

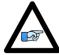

Note

Writing values greater than I6800 (i.e. 735) in M7050 will saturate the output to 10, or 20 volts in single-ended or differential mode respectively

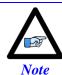

MACRO connectivity provides more analog output options, e.g. ACC-24M2A.

# **Setting up Pulse and Direction Output PFM (J9)**

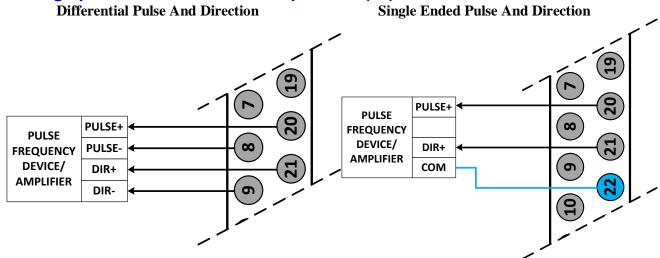

Using the Delta Tau Calculator or referring to the Turbo Software Reference Manual, the desired maximum PFM Frequency and pulse width can be chosen. **DT Calculator Forum Link** 

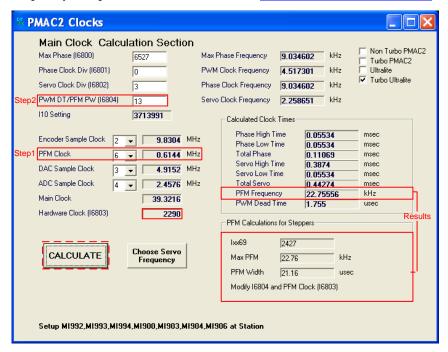

- Step 1: Choose Max PFM clock by changing the PFM clock divider. Click on calculate to see results.
- Step 2: Choose PFM Pulse width by changing I6804. Click on calculate to see results.

#### For a PFM clock range 0-20 KHz, and a pulse width of ~20 usec:

| I6803=2290 | ; PFM Clock divider equal to 6        |  |
|------------|---------------------------------------|--|
| 16804=13   | ; PFM Pulse Width Control equal to 13 |  |

The output frequency control Ixx69 specifies the maximum command output value that corresponds to the maximum PFM Frequency.

```
I6826=3 ; MACRO IC Channel2 Output Mode Select. C PFM
M8000->Y:$7841C,8,16,S; Supplementary Channel 2* Output C Command Value
; Min=0, Max= Calculated Ixx69
M8001->X:$7841D,21 ; Invert C Output Control. 0=no inversion, 1=invert
```

# Testing the J9 PFM Output

Writing, directly to the suggested M-variable (i.e. M8000), values proportional to the calculated Ixx69, produces the following corresponding frequencies:

| M8000 | PFM [KHz] |
|-------|-----------|
| 0     | 0         |
| 1213  | 11        |
| 2427  | 22        |

# **Setting up the Handwheel Port (J9)**

A quadrature encoder type device is normally brought into the handwheel port; it can be wired and used in either single-ended or differential mode. The encoder power is not provided for this device, it must be brought in externally.

### **Differential Handwheel**

#### 

## Single ended Handwheel

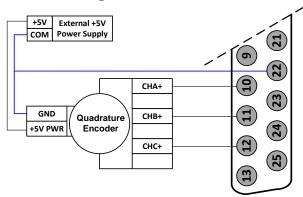

The encoder data can be brought into the Encoder Conversion Table allowing direct access with an M-variable or used as a master position (Ixx05) for a specific motor.

#### **Example:**

```
I8000=$78410 ; ECT Entry 1: 1/T extension of location $78410
M8000->X:$3501,0,24,S ; ECT 1st entry result
```

# X1-X8: Encoder Feedback, Digital A Quad B

| X1-X8: D-sub DA-15F<br>Mating: D-sub DA-15M |                |          | 8 7 6 5 4 3 2 1<br>15 14 13 12 11 10 9    |
|---------------------------------------------|----------------|----------|-------------------------------------------|
| Pin#                                        | Symbol         | Function | Description                               |
| 1                                           | CHA+           | Input    | Encoder A+                                |
| 2                                           | CHB+           | Input    | Encoder B+                                |
| 3                                           | CHC+ / AENA+   | Input    | Encoder Index+ / Stepper amp enable +     |
| 4                                           | ENCPWR         | Output   | Encoder Power 5V                          |
| 5                                           | CHU+ / DIR+    | In/Out   | Halls U+ / Direction Output + for Stepper |
| 6                                           | CHW+/ PUL+     | In/Out   | Halls W+ / Pulse Output + for Stepper     |
| 7                                           | 2.5V           | Output   | 2.5V Reference power                      |
| 8                                           | Stepper Enable | Input    | Tie to pin#4 (5V) to enable PFM output    |
| 9                                           | CHA-           | Input    | Encoder A-                                |
| 10                                          | СНВ-           | Input    | Encoder B-                                |
| 11                                          | CHC- / AENA-   | Input    | Encoder Index- / Stepper amp enable -     |
| 12                                          | GND            | Common   | Common ground                             |
| 13                                          | CHV+ / DIR-    | In/Out   | Halls V+ / Direction Output- for Stepper  |
| 14                                          | CHT+ / PUL-    | In/Out   | Halls T+ / Pulse Output- for Stepper      |
| 15                                          | -              | -        | Unused                                    |

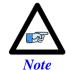

Use an encoder cable with high quality shield. Connect the shield to connector shell, and use ferrite core in noise sensitive environments.

The standard encoder inputs on the Geo Brick LV are designed for differential quadrature type signals.

Quadrature encoders provide two digital signals to determine the position of the motor. Each nominally with 50% duty cycle, and nominally 1/4 cycle apart. This format provides four distinct states per cycle of the signal, or per line of the encoder. The phase difference of the two signals permits the decoding electronics to discern the direction of travel, which would not be possible with a single signal.

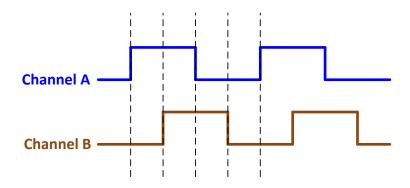

Typically, these signals are 5V TTL/CMOS level whether they are single-ended or differential. Differential signals can enhance noise immunity by providing common mode noise rejection. Modern design standards virtually mandate their use in industrial systems.

### **Differential Quadrature Encoder Wiring**

# **Single-Ended Quadrature Encoder Wiring**

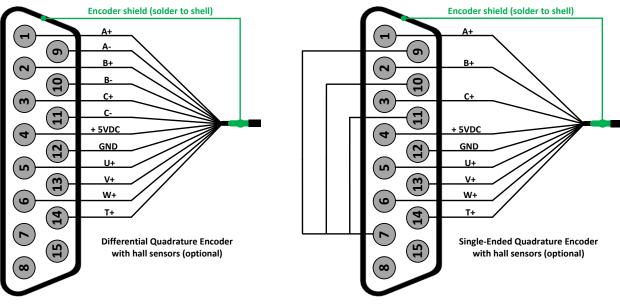

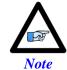

For single-ended encoders, tie the negative pins to power reference (Pin#7). Alternately, some open collector single ended encoders may require tying the negative pins to ground in series with a 1-2 KOhm resistors.

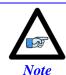

Some motor manufacturers bundle the hall sensors with the motor-lead cable. The hall sensors must be brought into this connector for setup simplicity.

# **Setting up Quadrature Encoders**

Digital Quadrature Encoders use the 1/T incremental entry in the encoder conversion table. Position and velocity pointers should, by default, be valid and in most cases no software setup is required, activating (Ixx00=1) the corresponding channel is sufficient to see encoder counts in the position window when the motor/encoder shaft is moved by hand.

I100,8,100=1 ; Channels 1-8 activated

# **Encoder Count Error (Mxx18)**

The Geo Brick LV has an encoder count error detection feature. If both the A and B channels of the quadrature encoder change state at the decode circuitry (post-filter) in the same hardware sampling clock (SCLK) cycle, an unrecoverable error to the counter value will result (lost counts). Suggested M-Variable Mxx18 for this channel is then set and latched to 1 (until reset or cleared). The three most common root causes of this error:

- Real encoder hardware problem
- Trying to move the encoder (motor) faster than it's specification
- Using an extremely high resolution/speed encoder. This may require increasing the SCLK

The default sampling clock in the Geo Brick LV is ~ 10MHz, which is acceptable for virtually all applications. A setting of I7m03 of 2257 (from default of 2258) sets the sampling clock SCLK at about ~20MHz. It can be increased to up to ~40 MHz.

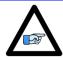

No automatic action is taken by the Geo Brick LV if the encoder count error bit is set.

Note

## **Encoder Loss Detection, Quadrature**

Designed for use with differential line-driver outputs (encoders), the encoder loss circuitry monitors each quadrature input pair with an exclusive-or XOR gate. In normal operation mode, the two quadrature inputs should be in opposite logical states – that is one high and one low – yielding a true output from the XOR gate.

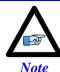

Single-Ended Quadrature Encoders are not supported for encoder loss.

| Ch# | Address/Definition |
|-----|--------------------|
| 1   | Y:\$78807,0,1      |
| 2   | Y:\$78807,1,1      |
| 3   | Y:\$78807,2,1      |
| 4   | Y:\$78807,3,1      |

| Ch# | Address/Definition |
|-----|--------------------|
| 5   | Y:\$78807,4,1      |
| 6   | Y:\$78807,5,1      |
| 7   | Y:\$78807,6,1      |
| 8   | Y:\$78807,7,1      |

| Status Bit | Definition                |
|------------|---------------------------|
| =0         | Encoder lost, Fault       |
| =1         | Encoder present, no Fault |

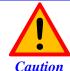

Appropriate action (user-written plc) needs to be implemented when an encoder loss is encountered. To avoid a runaway, an immediate Kill of the motor/encoder in question is strongly advised.

No automatic firmware (Geo Brick) action is taken upon detection of encoder(s) loss; it is the user's responsibility to perform the necessary action to make the application safe under these conditions, see example PLC below. Killing the motor/encoder in question is the safest action possible, and strongly recommended to avoid a runaway, and machine damage. Also, the user should decide the action to be taken (if any) for the other motors in the system. The Encoder Loss Status bit is a low true logic. It is set to 1 under normal conditions, and set to 0 when a fault (encoder loss) is encountered.

### **Encoder Loss Example PLC:**

A 4-axis Geo Brick is setup to kill all motors upon the detection of one or more encoder loss. In addition, it does not allow enabling any of the motors when an encoder loss condition has been encountered:

```
#define MtrlAmpEna
                                                                                                                                  M139
                                                                                                                                                                  ; Motor#1 Amplifier Enable Status Bit
Mtr1AmpEna->X:$B0,19
                                                                                                                                                                   ; Suggested M-Variable
#define Mtr2AmpEna
                                                                                                                                 M239
                                                                                                                                                                 ; Motor#2 Amplifier Enable Status Bit
Mtr2AmpEna->X:$130,19
                                                                                                                                                                 ; Suggested M-Variable
#define Mtr3AmpEna
                                                                                                                                 M339
                                                                                                                                                             ; Motor#3 Amplifier Enable Status Bit
Mtr3AmpEna->X:$1B0,19
                                                                                                                                                                  ; Suggested M-Variable
#define Mtr4AmpEna
                                                                                                                                 M439
                                                                                                                                                           ; Motor#4 Amplifier Enable Status Bit
Mtr4AmpEna->X:$230,19
                                                                                                                                                                 ; Suggested M-Variable
#define MtrlEncLoss
                                                                                                                                 M180
                                                                                                                                                             ; Motor#1 Encoder Loss Status Bit
Mtr1EncLoss->Y:$078807,0,1
                                                                                                                                                              ; Motor#2 Encoder Loss Status Bit
#define Mtr2EncLoss
                                                                                                                                 M280
Mtr2EncLoss->Y:$078807,1,1
#define Mtr3EncLoss
                                                                                                                                 M380
                                                                                                                                                             ; Motor#3 Encoder Loss Status Bit
Mtr3EncLoss->Y:$078807,2,1
#define Mtr4EncLoss
                                                                                                                                 M480
                                                                                                                                                                  ; Motor#4 Encoder Loss Status Bit
Mtr4EncLoss->Y:$078807,3,1
#define SysEncLoss
                                                                                                                                P1080 ; System Global Encoder Loss Status (user defined)
                                                                                                                                                                   ; Save and Set to 0 at download, normal operation % \left\{ 1\right\} =\left\{ 1\right\} =
SysEncLoss=0
                                                                                                                                                                  ; =1 System Encoder Loss Occurred
OPEN PLC 1 CLEAR
If (SysEncLoss=0)
                                                                                                ; No Loss yet, normal mode
    If (Mtr1EncLoss=0 or Mtr2EncLoss=0 or Mtr4EncLoss=0 or Mtr4EncLoss=0)
                                                                               ; One or more Encoder Loss(es) detected, kill all motors
       CMD^K
        SysEncLoss=1
                                                                                                ; Set Global Encoder Loss Status to Fault
    EndIf
EndIF
If (SysEncLoss=1)
                                                                                               ; Global Encoder Loss Status At Fault?
   If (MtrlAmpEna=1 or Mtr2AmpEna=1 or Mtr4AmpEna=1 or Mtr4AmpEna=1); Trying to Enable Motors?
                                                                                              ; Do not allow Enabling Motors, Kill all
    EndIF
EndIF
CLOSE
```

# **Step and Direction PFM Output (To External Stepper Amplifier)**

The Geo Brick LV has the capability of generating step and direction (Pulse Frequency Modulation) output signals to external stepper amplifiers. These signals are accessible at the encoder connectors. The step and direction outputs are RS422 compatible and could be connected in either differential or single-ended configuration for 5V (input signal) amplifiers.

Tying pin #8 to pin #4 (+5V) enables the PFM signal output.

Digital A quad B encoders can still be used alongside PFM output, but hall sensors can NOT be brought into this connector, they conflict with the PFM circuitry.

The PFM amplifier enable output signal is not available by default. Jumpers E25, E26, E27, and E28 should be installed to activate the amp enable functions of channels 1 through 4 respectively. Similarly jumpers E35, E36, E37, and E38 should be installed to activate the amp enable functions of channels 5 through 8 respectively.

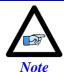

We strongly recommend requesting that these jumpers be installed upon shipping to avoid opening the unit and losing warranty.

The index channel (C-channel) can NOT be wired into this connector when the amplifier enable output signal is configured.

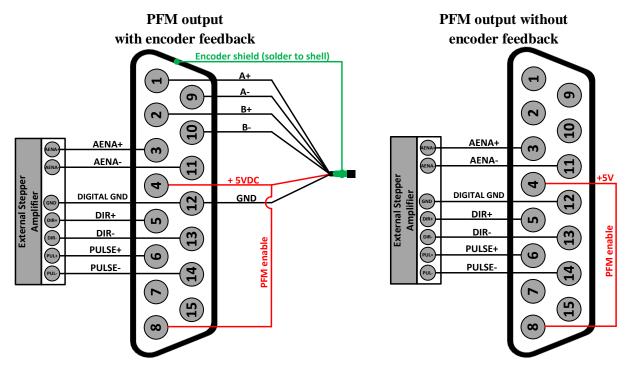

The stepper drive specifications dictate the choice of the maximum PFM clock frequency, and pulse width.

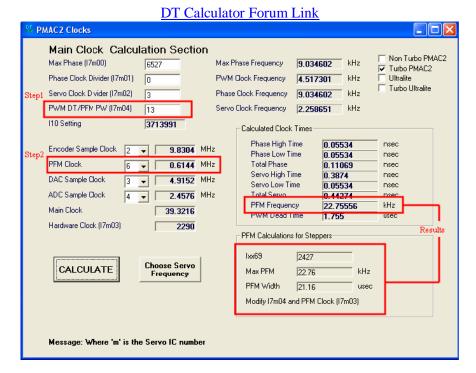

Step 1: Choose Max PFM clock by changing the PFM clock divider. Click on calculate to see results.

Step 2: Choose PFM Pulse width by changing I7m04. Click on calculate to see results.

The output frequency control Ixx69 specifies the maximum command output value which corresponds to the maximum PFM Frequency.

**Example:** Channels 5-8 are driving 4 stepper drives-motors, and require a PFM clock range of 0-20 KHz and a pulse width of  $\sim$ 20 µsec.

## PFM Clock Settings Example

```
// Channels 5-8 PFM Clock Settings
I7103=2290 ; Servo IC 1 PFM Clock divider equal to 6
I7104=13 ; Servo IC 1 PFM Pulse Width Control equal to 13
I569,4,100=2427 ; Output Command Limit
```

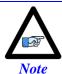

The following example assumes that there is no encoder attached to the motor, and the feedback is internally generated.

## Ch. 5-8 PFM Setup Example

```
// Encoder Conversion Table, for channels 5-8
I8004=$C78100
                        ; Entry 5 incremental encoder, no extension
T8005=$C78108
                        ; Entry 6 incremental encoder, no extension
I8006=$C78110
                       ; Entry 7 incremental encoder, no extension
                       ; Entry 8 incremental encoder, no extension
// Channels 5-8 Output Mode Select, Encoder/Decode
I7116,4,10=3 ; Servo IC 1, Channels 5-8 Output Mode Select to PFM I7110,4,10=8 ; Servo IC 1, Channels 5-8 Encoder Decode, Internal N
                        ; Servo IC 1, Channels 5-8 Encoder Decode, Internal Pulse and Direction
// Channels 5-8 Command Output Register
I502=$78104 ; Channel 5, PFM 
I602=$7810C ; Channel 6, PFM
                        ; Channel 6, PFM
I702=$78114
                       ; Channel 7, PFM
I802=$7811C
                        ; Channel 8, PFM
```

#### In PFM mode, it is possible to:

- Write directly to the PFM output register using the suggested M-Variable definition (Mxx07) The corresponding channel has to be deactivated in this mode (Ixx00=0)
- Issue open loop commands to a channel/motor, e.g.:#5O5
  The corresponding channel has to be activated in this mode (Ixx00=1)
- Issue closed loop commands to a channel/motor, e.g.: #5J=1000
  The corresponding channel has to be activated (Ixx00=1) and the position loop PID gains have to be implemented.

### Writing directly to the PFM register

```
// Channels 5-8 Suggested M-Variables, PFM command output
M507->Y:$78104,8,16,S ; Channel 5, Min=0, Max= Calculated I569
M607->Y:$7810C,8,16,S ; Channel 6, Min=0, Max= Calculated I669
M707->Y:$78114,8,16,S ; Channel 7, Min=0, Max= Calculated I769
M807->Y:$7811C,8,16,S ; Channel 8, Min=0, Max= Calculated I869
```

Writing directly to the suggested M-variable(s) values proportional to Ixx69 produces corresponding frequencies:

| Suggested<br>M-<br>Variable | Output<br>Frequency<br>PFM [KHz] |
|-----------------------------|----------------------------------|
| 0                           | 0                                |
| 1213                        | 11                               |
| 2427                        | 22                               |

#### **Issuing Open-Loop Commands**

Activating the motor channel should be sufficient at this point to allow open loop commands. Note that an open loop command of zero magnitude (#nO0) will result in a zero frequency output, and an open loop command of 100 (#nO100) will result in the maximum calculated frequency output.

```
I500,4,100=1 ; Channels 5-8 active
```

Going back to the setup example, these are some open loop commands resulting frequencies:

| Open<br>Loop<br>Command | Output<br>Frequency<br>PFM [KHz] |
|-------------------------|----------------------------------|
| 0                       | 0                                |
| 50                      | 11                               |
| 100                     | 22                               |

# **Issuing Closed-Loop Commands**

Issuing closed-loop commands requires activating the channel, setting the flag control, assigning the position and velocity pointers, and implementing PID gains.

#### Activating channels, Ixx00

```
I500,4,100=1 ; Channels 5-8 active
```

#### Assigning position and velocity pointers, Ixx03 and Ixx04

```
I503=$3505 I504=$3505 ; Channel 5 position and velocity pointers
I603=$3506 I604=$3506 ; Channel 6 position and velocity pointers
I703=$3507 I704=$3507 ; Channel 7 position and velocity pointers
I803=$3508 I804=$3508 ; Channel 8 position and velocity pointers
```

#### Flag Control, Ixx24

The following diagram showcases important bit settings pertaining to flags, and amplifier information:

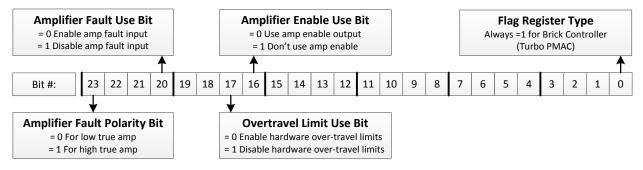

#### **Example:**

Setting Ixx24 for a low true amplifier, disabling the over-travel limits and amplifier fault input yields \$120001.

# Implementing PID gains, Ixx30...Ixx35

In PFM mode, the PID Gains can be determined using the following empirical equations:

$$Ixx30 = \frac{660000}{Ixx08 \times PFM CLock[MHz]}$$

Ixx31=0

 $Ixx32 = 6660 \times Servo Freq. [KHz]$ 

Ixx33..Ixx35 = 0

```
// Channels 5-8 PID Gains (with default clock settings):
I530,4,100=11190 ; Motors 5-8 Proportional Gain
I531,4,100=0 ; Motors 5-8 Derivative Gain
I532,4,100=15038 ; Motors 5-8 Velocity FeedForward Gain
I533,4,100=0 ; Motors 5-8 Integral Gain
I534,4,100=0 ; Motors 5-8 Integral Mode
I535,4,100=0 ; Motors 5-8 Acceleration FeedForward Gain
```

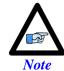

At this point of the setup, the drive-motor(s) is ready to accept Jog commands.

# X1-X8: Encoder Feedback, Sinusoidal

| X1-X8: D-sub DA-15F<br>Mating: D-sub DA-15M |           |          | 8 7 6 5 4 3 2 1<br>15 14 13 12 11 10 9 |
|---------------------------------------------|-----------|----------|----------------------------------------|
| Pin#                                        | Symbol    | Function | Notes                                  |
| 1                                           | Sin+      | Input    | Sine+                                  |
| 2                                           | Cos+      | Input    | Cosine+                                |
| 3                                           | CHC+      | Input    | Index+                                 |
| 4                                           | EncPwr    | Output   | Encoder Power 5 Volts                  |
| 5                                           | CHU+      | In/Out   | U Hall                                 |
| 6                                           | CHW+      | In/Out   | W Hall                                 |
| 7                                           | 2.5 Volts | Output   | Reference Power 2.5 volts              |
| 8                                           |           |          | Unused                                 |
| 9                                           | Sin-      | Input    | Sine-                                  |
| 10                                          | Cos-      | Input    | Cosine-                                |
| 11                                          | CHC-      | Input    | Index-                                 |
| 12                                          | GND       | Common   | Common Ground                          |
| 13                                          | CHV+      | In/Out   | V Hall                                 |
| 14                                          | CHT+      | In/Out   | T Hall                                 |
| 15                                          |           |          | Unused                                 |

This option allows the Geo Brick LV to interface directly to up to eight sinusoidal feedback devices. The high resolution interpolator circuitry accepts inputs from sinusoidal or quasi-sinusoidal encoders (1-Volt peak to peak) and provides encoder position data. It creates 4,096 steps per sine-wave cycle.

# **Setting up Sinusoidal Encoders**

The Sinusoidal position feedback is set up through the Encoder Conversion Table (ECT) as a high resolution interpolation entry.

**Encoder Conversion Table Setup Example, Channel 1** 

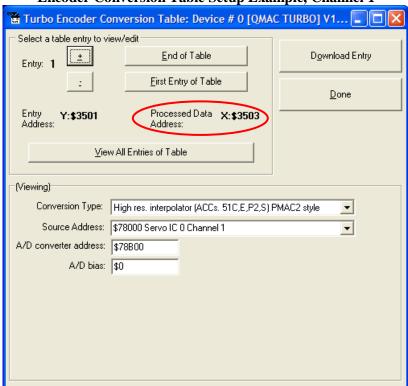

- 1. Conversion Type: High res. interpolator, PMAC2 Style
- 2. Enter Source Address (see table below)
- 3. Enter A/D Converter Address (see table below)
- 4. A/D Bias: always zero

| Channel # | Source  | A/D converter |  |
|-----------|---------|---------------|--|
|           | Address | Address       |  |
| 1         | \$78000 | \$78B00       |  |
| 2         | \$78008 | \$78B02       |  |
| 3         | \$78010 | \$78B04       |  |
| 4         | \$78018 | \$78B06       |  |

| Channel # | Source  | A/D converter |  |
|-----------|---------|---------------|--|
|           | Address | Address       |  |
| 5         | \$78100 | \$78B08       |  |
| 6         | \$78108 | \$78B0A       |  |
| 7         | \$78110 | \$78B0C       |  |
| 8         | \$78118 | \$78B0E       |  |

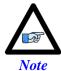

Results are found in the processed data address, which the position and velocity feedback pointers (Ixx03, Ixx04) are usually assigned to.

#### The equivalent Turbo PMAC script code for 8-channel entries

```
Channel 1
I8000=$FF8000 ; High resolution interpolator
I8001=$078B00 ; A/D converter address
I8002=$000000 ; Bias Term and Entry result
// Channel 2
18003=$FF8008 ; High resolution interpolator
I8004=$078B02 ; A/D converter address
I8005=$000000 ; Bias Term and Entry result
// Channel 3
I8006=$FF8010 ; High resolution interpolator
I8007=$078B04  ; A/D converter address
I8008=$000000  ; Bias Term and Entry result
// Channel 4
I8009=$FF8018 ; High resolution interpolator
I8010=$078B06 ; A/D converter address
I8011=$000000 ; Bias Term and Entry result
// Channel 5
I8012=$FF8100 ; High resolution interpolator
I8013=$078B08 ; A/D converter address
I8014=$000000 ; Bias Term and Entry result
// Channel 6
I8015 = FF8108; High resolution interpolator
I8016=$078B0A ; A/D converter address
I8017=$000000 ; Bias Term and Entry result
// Channel 7
 \begin{array}{lll} {\tt I8018=\$FF8110} & \hbox{; High resolution interpolator} \\ {\tt I8019=\$078B0C} & \hbox{; A/D converter address} \\ \end{array} 
I8020=$000000 ; Bias Term and Entry result
// Channel 8
I8021=$FF8118 ; High resolution interpolator
I8022=$078B0E ; A/D converter address
I8023=$000000 ; Bias Term and Entry result
```

#### Position and Velocity feedback pointers should now be set to the corresponding ECT result:

```
I103=$3503 I104=$3503
I203=$3506 I204=$3506
I303=$3509 I304=$3509
I403=$350C I404=$350C
I503=$350F I504=$350F
I603=$3512 I604=$3512
I703=$3515 I704=$3515
I803=$3518 I804=$3518
```

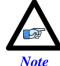

At this point of the setup, you should be able to move the motor/encoder shaft by hand and see 'motor' counts in the position window.

### **Counts per User Units**

With the interpolation of x 4096 in Turbo PMAC, there are 128 (4096/32) motor counts per sine/cosine cycles. Motor counts can be monitored in the motor position window upon moving the motor by hand. **Examples:** 

A 1024 Sine/Cosine periods per revolution of a rotary encoder produces 1024 x 128 = 131,072 cts/rev. A 20  $\mu$ m linear encoder resolution produces 128/0.02 = 6400 cts/mm.

# **Encoder Count Error (Mxx18)**

The Geo Brick LV has an encoder count error detection feature. If both the A and B channels of the quadrature encoder change state at the decode circuitry (post-filter) in the same hardware sampling clock (SCLK) cycle, an unrecoverable error to the counter value will result (lost counts). Suggested M-Variable Mxx18 for this channel is then set and latched to 1 (until reset or cleared). The three most common root causes of this error:

- Real encoder hardware problem
- Trying to move the encoder (motor) faster than it's specification
- Using an extremely high resolution/speed encoder. This may require increasing the SCLK

The default sampling clock in the Geo Brick LV is  $\sim 10 \text{MHz}$ , which is acceptable for virtually all applications. A setting of I7m03 of 2257 (from default of 2258) sets the sampling clock SCLK at about  $\sim 20 \text{MHz}$ . It can be increased to up to  $\sim 40 \text{ MHz}$ .

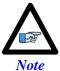

No automatic action is taken by the Geo Brick LV if the encoder count error bit is set.

### **Encoder Loss Detection, Sinusoidal**

Encoder loss detection with Sinusoidal encoders can be performed using the encoder conversion table. The ECT can be set up to compute the sum of the squares of the sine and cosine terms (including user introduced biases). Using channel #1, the encoder conversion table (5-line entry) for computing the sum of the squares would look like:

The result (@ \$351D for example) corresponds to:

```
(SineADC + SineBias)<sup>2</sup> + (CosineADC + CosineBias)<sup>2</sup>
```

This term can be monitored to check for loss of the encoder. If the inputs are no longer driven externally, for example because the cable has come undone, the positive and negative input pair to the ADC will pull to substantially the same voltage, and the output of the ADC will be a very small number, resulting in a small magnitude of the sum of squares in at least part of the cycle. (If both signals cease to be driven externally, the sum of squares will be small over the entire cycle). The high four bits (bits 20 - 23) of the sum-of-squares result can be monitored, and if the four-bit value goes to 0, it can be concluded that the encoder has been "lost", and the motor should be "killed".

The 4-bit value can be obtained as follows:

```
#define Mtr1EncLoss M180 ; Motor#1 Encoder Loss Status
Mtr1EncLoss->X:$351D,20,4 ; Upper 4 bits of the sum of the squares
```

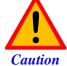

Appropriate action (user-written plc) needs to be implemented when an encoder loss is encountered. To avoid a runaway, an immediate Kill of the motor/encoder in question is strongly advised.

No automatic firmware (Geo Brick) action is taken upon detection of encoder(s) loss; it is the user's responsibility to perform the necessary action to make the application safe under these conditions. Killing the motor/encoder in question is the safest action possible, and strongly recommended to avoid a runaway, and machine damage. Also, the user should decide the action to be taken (if any) for the other motors in the system.

# X1-X8: Encoder Feedback, Resolver

| X1-X8: D-sub DA-15F<br>Mating: D-sub DA-15M |           |          | 8 7 6 5 4 3 2 1<br>15 14 13 12 11 10 9 |
|---------------------------------------------|-----------|----------|----------------------------------------|
| Pin#                                        | Symbol    | Function | Notes                                  |
| 1                                           | Sin+      | Input    | Sine+                                  |
| 2                                           | Cos+      | Input    | Cosine+                                |
| 3                                           | CHC+      | Input    | Index+                                 |
| 4                                           | EncPwr    | Output   | Encoder Power 5 Volts                  |
| 5                                           |           |          | Unused                                 |
| 6                                           |           |          | Unused                                 |
| 7                                           | 2.5 Volts | Output   | Reference Power 2.5 volts              |
| 8                                           |           |          | Unused                                 |
| 9                                           | Sin-      | Input    | Sine-                                  |
| 10                                          | Cos-      | Input    | Cosine-                                |
| 11                                          | CHC-      | Input    | Index-                                 |
| 12                                          | GND       | Common   | Common Ground                          |
| 13                                          |           |          | Unused                                 |
| 14                                          |           |          | Unused                                 |
| 15                                          | ResOut    | Output   | Resolver Excitation Output             |

This option allows the Brick to connect to up to eight Resolver feedback devices.

# **Setting up Resolvers**

The Resolver data sampling is done at phase rate, and processed in the encoder conversion table. The commutation (occurring at phase rate) position is retrieved from the Encoder Conversion Table which is normally read at Servo rate. Thus, the Servo and Phase cycles have to be at the same rate.

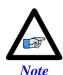

- Use an encoder cable with high quality shield. Connect the shield to chassis ground, and use ferrite core in noise sensitive environment if deemed necessary.
- It is essential to set the Servo clock the same as the Phase Clock in Resolver applications. This will greatly reduce noise.
- The Servo Cycle Extension Period (Ixx60) can be used to lower the CPU load and avoid quantization errors through the PID loop at high Servo rates.

# **Resolver Excitation Magnitude**

Revolvers' excitation magnitude is a global setting used for all available Resolver channels. It has 15 possible settings:

#define ResExcMag M8000 ; Resolver Excitation Magnitude MACRO definition
ResExcMag->Y:\$78B11,0,4 ; Resolver Excitation Magnitude register

| Excitation | Peak-Peak |
|------------|-----------|
| Magnitude  | [Volts]   |
| 1          | 1.6       |
| 2          | 2.5       |
| 3          | 3.3       |
| 4          | 4.2       |
| 5          | 5.0       |
| 6          | 6.0       |
| 7          | 6.9       |
| 8          | 7.7       |

| Excitation | Peak-Peak |
|------------|-----------|
| Magnitude  | [Volts]   |
| 9          | 8.5       |
| 10         | 9.5       |
| 11         | 10.4      |
| 12         | 11.3      |
| 13         | 12        |
| 14         | 13        |
| 15         | 14        |

# **Resolver Excitation Frequency**

The Resolvers' excitation frequency is divided from the Phase clock and is setup to be the same as but not greater than the Resolvers' excitation frequency specification. The Resolver excitation frequency is a global setting used for all available Resolver channels, it has 4 possible settings:

#define ResExcFreq M8001 ; Resolver Excitation Frequency MACRO definition ResExcFreq->Y:\$78B13,0,4 ; Resolver Excitation Frequency register

| Setting | Excitation Frequency |
|---------|----------------------|
| 0       | Phase Clock/1        |
| 1       | Phase Clock/2        |
| 2       | Phase Clock/4        |
| 3       | Phase Clock/6        |

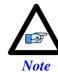

The Resolver Excitation Magnitude and Frequency need to be executed once on power-up.

#### **Resolver Data Registers**

The Resolver raw data is found in the Resolver Data registers

| Channel | Register  | Channel | Register  |
|---------|-----------|---------|-----------|
| 1       | Y:\$78B00 | 5       | Y:\$78B08 |
| 2       | Y:\$78B02 | 6       | Y:\$78B0A |
| 3       | Y:\$78B04 | 7       | Y:\$78B0C |
| 4       | Y:\$78B06 | 8       | Y:\$78B0E |

### **Encoder Conversion Table Processing**

A dedicated 3-line Encoder Conversion Table entry is used for Resolver feedback.

Due to the noisy nature of Resolvers, implementing a tracking filter to the result is highly recommended. The Pewin32Pro2 software provides with an automatic encoder conversion table utility that can be used to implement both the Resolver entry and Tracking Filter. Under Configure>Encoder Conversion Table:

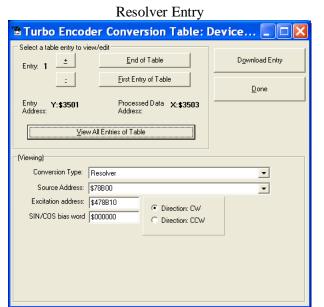

Channel 1 Resolver Setup Example

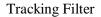

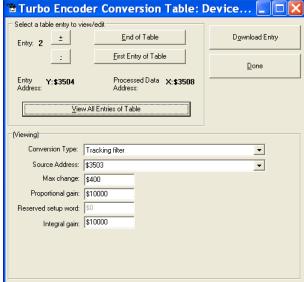

#### **Steps:**

- 1. Choose Resolver from Conversion Type pull-down menu.
- 2. Enter Source Address. See Resolver Data Registers table above.
- 3. Enter Excitation Address \$4 Source address+\$10
- 4. Download Entry.
- 5. Record Processed Data Address \$3503 for channel 1.

- 6. Move up to the next Entry
- 7. Choose Tracking from Conversion Type pull-down menu.
- 8. Enter Source address. This is the result recorded in step5.
- 9. Download Entry
- 10. Record Processed Data Address. This is the source for position Ixx03 and velocity Ixx04 feedback pointers.

### Calculating the Tracking Filter Gains

The tracking filter gains are system dependent, and need to be fine-tuned. This can be done by gathering and plotting filtered versus unfiltered data while moving the motor shaft manually. Best case scenario is super-imposing the filtered data on top of the unfiltered with minimum ripple and overshoot.

The empirical equations for the filter's proportional and integral gains (usually acceptable most applications) present a good starting point:  $F_f$ : Filter Frequency (Hz)  $S_f$ : Servo Frequency (Hz)

Proportional Gain=
$$(F_f \times 2\pi)^2 \times \left(\frac{1}{S_f}\right)^2 \times 2^{23}$$
  
Integral Gain= $(0.707 \times 2 \times F_f \times 2\pi) \times \left(\frac{1}{S_f}\right)^2 \times 2^{23}$ 

### Motors 1-8 Resolver Encoder Conversion Table Setup Example

```
// Channel 1
I8000= $F78B00 ; Resolver Counter Clockwise
I8001= $478B10 ; Excitation address
18002 = $0000000; SIN/COS Bias word
I8003=$D83503 ; Tracking filter from conversion location $3503
             ; Maximum change in counts/cycle
T8004=$400
I8005=$80000 ; Proportional gain
I8006=$0 ; Reserved setup word
T8007=$1
             ; Integral gain
// Channel 2
I8008=$F78B02 ; Resolver Counter Clockwise I8009=$478B10 ; Excitation address
I8010=$000000 ; SIN/COS Bias word
I8011=$D8350B ; Tracking filter from conversion location $350B
I8014=$0 ; Reserved setup word
T8015=$1
             ; Integral gain
// Channel 3
I8016=$F78B04 ; Resolver Counter Clockwise
I8017=$478B10 ; Excitation address
 \begin{tabular}{ll} $I8018 = $000000 & ; & SIN/COS Bias word \\ $I8019 = $D83513 & ; & Tracking filter from conversion location $3513 \\ \end{tabular} 
T8020=$400
             ; Maximum change in counts/cycle
I8021=$80000 ; Proportional gain
I8022=$0 ; Reserved setup word
T8023=$1
             ; Integral gain
// Channel 4
I8024=$F78B06 ; Resolver Counter Clockwise
I8025=$478B10 ; Excitation address
I8026=$000000 ; SIN/COS Bias word
I8027=$D8351B ; Tracking filter from conversion location $351B
I8030=$0 ; Reserved setup word
I8031=$1
             ; Integral gain
// Channel 5
I8032=$F78B08 ; Resolver Counter Clockwise
I8033=$478B10 ; Excitation address
I8036=$400
             ; Maximum change in counts/cycle
18037 = $80000; Proportional gain
         ; Reserved setup word
I8038=$0
I8039=$1
             ; Integral gain
// Channel 6
I8040=$F78B0A ; Resolver Counter Clockwise
I8041=$478B10
              ; Excitation address
```

```
I8042=$000000 ; SIN/COS Bias word
I8043=$D8352B ; Tracking filter from conversion location $352B
18044=$400 ; Maximum change in counts/cycle
18045=$80000 ; Proportional gain
18046=$0 ; Reserved setup word
I8047=$1
               ; Integral gain
// Channel 7
I8048=$F78B0C ; Resolver Counter Clockwise
I8049=$478B10 ; Excitation address
I8050=$000000 ; SIN/COS Bias word
I8051=$D83533 ; Tracking filter from conversion location $3533
               ; Maximum change in counts/cycle
I8052=$400
I8053=$80000 ; Proportional gain
I8054=$0 ; Reserved setup word
I8055=$1
               ; Integral gain
// Channel 8
18056=$F78B0E ; Resolver Counter Clockwise
I8057=$478B10 ; Excitation address
I8058=$000000 ; SIN/COS Bias word
I8059=$D8353B ; Tracking filter from conversion location $353B
I8062=$0 ; Reserved setup word I8063=$1 ; Integral gain
// End Of Table
I8064=$000000 ; End Of Table
```

### Position, Velocity Feedback Pointers

| I103=\$3508 | I104=\$3508 |  |  |  |
|-------------|-------------|--|--|--|
| I203=\$3510 | 1204=\$3510 |  |  |  |
| I303=\$3518 | I304=\$3518 |  |  |  |
| I403=\$3520 | I404=\$3520 |  |  |  |
| I503=\$3528 | I504=\$3528 |  |  |  |
| I603=\$3530 | I604=\$3530 |  |  |  |
| I703=\$3538 | 1704=\$3538 |  |  |  |
| I803=\$3540 | I804=\$3540 |  |  |  |

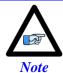

At this point of the setup process, you should be able to move the motor/encoder shaft by hand and see encoder counts in the position window.

# Resolver Power-On PLC Example

Setting up a resolver with 10V excitation magnitude and 10 KHz excitation frequency:

```
// Clock Settings: 10KHz Phase & Servo
I7100=5895
           ; Servo IC1
I7101=0
I7102=0
I6800=5895 ; MACRO IC0
I6801=0
I6802=0
17000=5895 ; Servo ICO
I7001=0
I7002=0
I10=838613 ; Servo Time Interrupt
ResExcFreq=0
                         ; = Phase Clock/1 =10 KHz -User Input
// PLC to establish Resolver Magnitude & Frequency on power-up
Open plc 1 clear
ResExcMag=11
ResExcFreq=0
Disable plc 1
Close
```

# X1-X8: Encoder Feedback, HiperFace

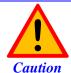

The majority of HiperFace devices requires 7-12VDC power. This has to be supplied externally and NOT wired into the brick unit. Pins#4 and #12 are unused in this case, leave floating.

|      | X1-X8: D-sub I<br>ating: D-Sub I |          | 8 7 6 5 4 3 2 1<br>15 14 13 12 11 10 9 |  |  |  |
|------|----------------------------------|----------|----------------------------------------|--|--|--|
| Pin# | Symbol                           | Function | Notes                                  |  |  |  |
| 1    | Sin+                             | Input    | Sine+ signal input                     |  |  |  |
| 2    | Cos+                             | Input    | Cosine+ signal input                   |  |  |  |
| 3    |                                  |          | Unused                                 |  |  |  |
| 4    | EncPwr                           | Output   | +5V encoder power                      |  |  |  |
| 5    | RS485-                           | Input    | Data- Packet                           |  |  |  |
| 6    |                                  |          | Unused                                 |  |  |  |
| 7    |                                  |          | Unused                                 |  |  |  |
| 8    |                                  |          | Unused                                 |  |  |  |
| 9    | SIN-                             |          | Sine- signal input                     |  |  |  |
| 10   | COS-                             |          | Cosine- signal input                   |  |  |  |
| 11   |                                  |          | Unused                                 |  |  |  |
| 12   | GND                              | Common   | Common ground                          |  |  |  |
| 13   |                                  |          | Unused                                 |  |  |  |
| 14   | RS485+                           | Input    | Data+ Packet                           |  |  |  |
| 15   |                                  |          | Unused                                 |  |  |  |

This option allows the Brick to connect to up to eight HiperFace type feedback devices.

The HiperFace on-going position (sinusoidal data) is processed by the x 4096 interpolator. The encoder conversion table is setup as a high resolution interpolator 3-line entry similarly to setting up a sinusoidal encoder. The absolute power-on position (serial data) is computed directly from the raw HiperFace serial data registers. Subsequently, a power-on phase referencing routine can be implemented.

# **Setting up HiperFace On-Going Position**

The HiperFace on-going position is set up through the Encoder Conversion Table as a high resolution interpolation entry

**Encoder Conversion Table Setup Example, Channel 1** 

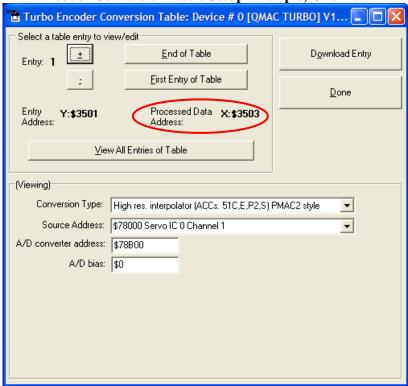

- 1. Conversion Type: High res. interpolator, PMAC2 Style
- 2. Enter Source Address (see table below)
- 3. Enter A/D Converter Address (see table below)
- 4. A/D Bias: typically =0

| Channel # | Source  | A/D converter |
|-----------|---------|---------------|
| Chaimei # | Address | Address       |
| 1         | \$78000 | \$78B00       |
| 2         | \$78008 | \$78B02       |
| 3         | \$78010 | \$78B04       |
| 4         | \$78018 | \$78B06       |

| Channel #  | Source  | A/D converter |
|------------|---------|---------------|
| Chainlei # | Address | Address       |
| 5          | \$78100 | \$78B08       |
| 6          | \$78108 | \$78B0A       |
| 7          | \$78110 | \$78B0C       |
| 8          | \$78118 | \$78B0E       |

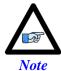

Results are found in the processed data address, which the position and velocity feedback pointers (Ixx03, Ixx04) are usually pointed to.

#### And the equivalent Turbo PMAC code for setting up all 8 channels:

```
Channel 1
T8000=$FF8000
                ; High resolution interpolator entry, $78000
I8001=$078B00 ; A/D converter address, $78B00
I8002=$000000 ; Bias Term and Entry result at $3503
// Channel 2
I8003=$FF8008 ; High resolution interpolator entry, $78008
I8004=$078B02 ; A/D converter address, $78B02
I8005=$000000 ; Bias Term and Entry result at $3506
// Channel 3
I8006=$FF8010 ; High resolution interpolator entry, $78010
I8007=$078B04 ; A/D converter address, $78B04
I8008=$000000 ; Bias Term and Entry result at $3509
// Channel 4
I8009=$FF8018 ; High resolution interpolator entry, $78018
I8010=$078B06 ; A/D converter address, $78B06
I8011=\$000000 ; Bias Term and Entry result at \$350C
// Channel 5
I8012=$FF8100 ; High resolution interpolator entry, $78100
I8013=$078B08 ; A/D converter address, $78B08
I8014=$000000 ; Bias Term and Entry result at $350F
// Channel 6
I8015=$FF8108 ; High resolution interpolator entry, $78108
I8016=$078B0A ; A/D converter address, $78B0A
I8017=$000000 ; Bias Term and Entry result at $3512
// Channel 7
 \begin{tabular}{ll} $18018 = \$FF8110$ & ; High resolution interpolator entry, $78110 \\ $18019 = \$078B0C$ & ; A/D converter address, $78B0C \\ \end{tabular} 
I8020=$000000 ; Bias Term and Entry result at $3515
// Channel 8
I8021=$FF8118 ; High resolution interpolator entry, $78118
I8022=$078B0E ; A/D converter address, $78B0E
I8023=$000000 ; Bias Term and Entry result at $3518
```

#### Now, the position and velocity pointers are assigned to the corresponding processed data register:

```
I103=$3503 I104=$3503 ; Motor #1 Position and Velocity feedback address
I203=$3506 I204=$3506 ; Motor #2 Position and Velocity feedback address
I303=$3509 I304=$3509 ; Motor #3 Position and Velocity feedback address
I403=$350C I404=$350C ; Motor #4 Position and Velocity feedback address
I503=$350F I504=$350F ; Motor #5 Position and Velocity feedback address
I603=$3512 I604=$3512 ; Motor #6 Position and Velocity feedback address
I703=$3515 I704=$3515 ; Motor #7 Position and Velocity feedback address
I803=$3518 I804=$3518 ; Motor #8 Position and Velocity feedback address
```

#### **Channel Activation**

```
I100,8,100=1 ; Motors 1-8 activated
```

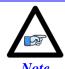

At this point of the setup process, you should be able to move the motor/encoder shaft by hand and see encoder counts in the position window.

#### Counts Per Revolution:

With the interpolation of x 4096 in Turbo PMAC, there are 128 (4096/32) motor counts per sine/cosine cycles. Motor counts can be monitored in the motor position window upon moving the motor by hand. **Examples**:

A 1024 Sine/Cosine periods per revolution rotary encoder produces  $1024 \times 128 = 131,072$  cts/rev. A 20  $\mu$ m resolution linear encoder produces 128/0.02 = 6400 cts/mm.

# **Setting up HiperFace Absolute Power-On Position**

Setting up the absolute position read with HiperFace requires the programming of two essential control registers:

- Global Control Registers
- Channel Control Registers

The resulting data is found in:

• HiperFace Data Registers

## **Global Control Registers**

X:\$78BnF (default value: \$812004) where n=2 for axes 1-4 n=3 for axes 5-8

|          | Global Control Register |
|----------|-------------------------|
| Axes 1-4 | X:\$78B2F               |
| Axes 5-8 | X:\$78B3F               |

The Global Control register is used to program the serial encoder interface clock frequency *SER\_Clock* and configure the serial encoder interface trigger clock. *SER\_Clock* is generated from a two-stage divider clocked at 100 MHz as follows:

$$Ser\_Clock = \frac{100}{(M+1) \times 2^{N}} \quad MHz$$

$$Baud Rate = \frac{Ser\_Clock}{20}$$

| M   | N | SER_Clock [KHz] | Baud Rate | Global Register Setting |
|-----|---|-----------------|-----------|-------------------------|
| 129 | 2 | 192.30          | 9600      | \$812004                |
| 129 | 3 | 96.15           | 4800      | \$813004                |
| 129 | 1 | 394.61          | 19200     | \$812004                |

Default Settings: M=129, N=2

There are two external trigger sources; phase and servo. Bits [9:8] in the Global Control register are used to select the source and active edge to use as the internal serial encoder trigger. The internal trigger is used by all four channels to initiate communication with the encoder. To compensate for external system delays, this trigger has a programmable 4-bit delay setting in 20 µsec increments.

| 2316      | 1512      | 11 | 10 | 9             | 8            | 7  | 6     | 5  | 4   | 3   | 2     | 1     | 0   |
|-----------|-----------|----|----|---------------|--------------|----|-------|----|-----|-----|-------|-------|-----|
| M_Divisor | N_Divisor |    |    | Trigger Clock | Trigger Edge | Tr | iggeı | De | lay | Pro | otoco | ol Co | ode |

| Bit     | Type | Default | Name                                                                                                    | Description                                                                                                    |                                     |  |  |  |
|---------|------|---------|----------------------------------------------------------------------------------------------------|----------------------------------------------------------------------------------------------------|-------------------------------------|--|--|--|
| [23:16] | R/W  | 0x81    | M_Divisor                                                                                                    | Intermediate clock frequency intermediate clock is generated from at 100 MHz.                                            |                                     |  |  |  |
| [15:12] | R/W  | 0x2     | N_Divisor                                                                                                    | Final clock frequency for $SER\_Clock$ . The final clock generated from a $2^N$ divider clocked by the intermediateleck. |                                     |  |  |  |
| [11:10] | R    | 00      | Reserved Reserved and always reads zero.                                                                             |                                                                                                    |                                     |  |  |  |
| [09]    | R/W  | 0       | TriggerClock                                                                                                    | Trigger clock select                                                                                                    | = 0 Phase Clock<br>= 1 Servo Clock  |  |  |  |
| [08]    | R/W  | 0       | TriggerEdge                                                                                                    | Active clock edge select                                                                                                 | = 0 Rising edge<br>= 1 Falling edge |  |  |  |
| [07:04] | R/W  | 0x0     | TriggerDelay Trigger delay program relative to the active edge of trigger clock. Units are in increments of 20 usec. |                                                                                                    |                                     |  |  |  |
| [03:00] | R    | 0x4     | ProtocolCode                                                                                                    | This read-only bit field is used to re protocol supported by the FPGA. protocol as <b>HiperFace</b> .                    |                                     |  |  |  |

# **Channel Control Registers**

X:\$78Bn0, X:\$78Bn4, X:\$78Bn8, X:\$78BnC where: n=2 for axes 1-4 n=3 for axes 5-8

| Channel 1 | X:\$78B20 | Channel 5 | X:\$78B30 |
|-----------|-----------|-----------|-----------|
| Channel 2 | X:\$78B24 | Channel 6 | X:\$78B34 |
| Channel 3 | X:\$78B28 | Channel 7 | X:\$78B38 |
| Channel 4 | X:\$78B2C | Channel 8 | X:\$78B3C |

Each channel has its own Serial Encoder Command Control Register defining functionality parameters. Parameters such as setting the number of position bits in the serial bit stream, enabling/disabling channels through the *SENC\_MODE* (when this bit is cleared, the serial encoder pins of that channel are tri-stated), enabling/disabling communication with the encoder using the trigger control bit. An 8-bit mode command is required for encoder communication. Currently, three HiperFace commands are supported; read encoder position (\$42), read encoder status (\$50) and Reset encoder(\$53).

| [23:16]         | [15:14] | 13              | 12                | 11 | 10                      | [9:8] | [7:0]              |
|-----------------|---------|-----------------|-------------------|----|-------------------------|-------|--------------------|
| Command<br>Code |         | Trigger<br>Mode | Trigger<br>Enable |    | Rxdataready<br>SencMode |       | Encoder<br>Address |

| Bit     | Type | Default | Name               | Description                                                                                                    |
|---------|------|---------|--------------------|----------------------------------------------------------------------------------------------------|
| [23:16] | W    | 0x42    | Command<br>Code    | \$42 – Read Encoder Position<br>\$50 – Read Encoder Status<br>\$53 – Reset Encoder                                                                                                    |
| [15:14] |      | 0       | Reserved           | Reserved and always reads zero.                                                                                                    |
| [13]    | R/W  | 0       | Trigger Mode       | Trigger Mode to initiate communication:  0= continuous trigger  1= one-shot trigger - for HiperFace  All triggers occur at the defined Phase/Servo clock edge and delay setting. Due to HiperFace protocol speed limitation, only one-shot trigger mode is used. |
| [12]    | R/W  | 1       | Trigger Enable     | 0= disabled 1= enabled This bit must be set for either trigger mode. If the Trigger Mode bit is set for one-shot mode, the hardware will automatically clear this bit after the trigger occurs.                                                                  |
| [11]    |      | 0       | Reserved           | Reserved and always reads zero.                                                                                                    |
| [10]    | R    | 0       | RxData Ready       | This read-only bit provides the received data status. It is low while the interface logic is communicating (busy) with the serial encoder. It is high when all the data has been received and processed.                                                         |
|         | W    | 1       | SENC_MODE          | This write-only bit is used to enable the output drivers for<br>the SENC_SDO, SENC_CLK, SENC_ENA pins for each<br>respective channel.                                                                                                    |
| [09:08] |      | 0x00    | Reserved           | Reserved and always reads zero.                                                                                                    |
| [07:00] | R/W  | 0xFF    | Encoder<br>address | This bit field is normally used to define the encoder address transmitted with each command. Delta Tau does not support multiple encoders per channel; a value of \$FF sends a general broadcast.                                                                |

#### HiperFace Data Registers

The HiperFace absolute power-on data is conveyed into 4 memory locations; Serial Encoder Data A, B, C, and D.

The Serial Encoder Data A register holds the 24 bits of the encoder position data. If the data exceeds the 24 available bits in this register, the upper overflow bits are LSB justified and readable in the Serial Encoder Data B, which also holds status and error bits. Serial Encoder Data C, and D registers are reserved and always read zero.

|         | HiperFace Data B |        |       |         |                       |                      |  |  |
|---------|------------------|--------|-------|---------|-----------------------|----------------------|--|--|
| 23      | 22               | 21     | 20    | [19:16] | [07:0]                | [23:0]               |  |  |
| TimeOut | CheckSum         | Parity | Error |         | Position Data [31:24] | Position Data [23:0] |  |  |
| Error   | Error            | Error  | Bit   |         |                       | Tosition Data [23.0] |  |  |

|           | <b>HiperFace Serial Data A</b> | HiperFace Serial Data B |
|-----------|--------------------------------|-------------------------|
| Channel 1 | Y:\$78B20                      | Y:\$78B21               |
| Channel 2 | Y:\$78B24                      | Y:\$78B25               |
| Channel 3 | Y:\$78B28                      | Y:\$78B29               |
| Channel 4 | Y:\$78B2C                      | Y:\$78B2D               |
| Channel 5 | Y:\$78B30                      | Y:\$78B31               |
| Channel 6 | Y:\$78B34                      | Y:\$78B35               |
| Channel 7 | Y:\$78B38                      | Y:\$78B39               |
| Channel 8 | Y:\$78B3C                      | Y:\$78B3D               |

Data Registers C and D are listed here for future use and documentation purposes only. They do not pertain to the HiperFace setup and always read zero.

|           | HiperFace Serial Data C | HiperFace Serial Data D |
|-----------|-------------------------|-------------------------|
| Channel 1 | Y:\$78B22               | Y:\$78B23               |
| Channel 2 | Y:\$78B26               | Y:\$78B27               |
| Channel 3 | Y:\$78B2A               | Y:\$78B28               |
| Channel 4 | Y:\$78B2E               | Y:\$78B2F               |
| Channel 5 | Y:\$78B32               | Y:\$78B33               |
| Channel 6 | Y:\$78B36               | Y:\$78B37               |
| Channel 7 | Y:\$78B3A               | Y:\$78B38               |
| Channel 8 | Y:\$78B3E               | Y:\$78B3F               |

# **Setting up HiperFace Encoders Example**

An 8-axis Geo Brick LV is connected to eight HiperFace encoders, serial data is programmed to 9600 (M=129, N=2) baud rate for all eight channels:

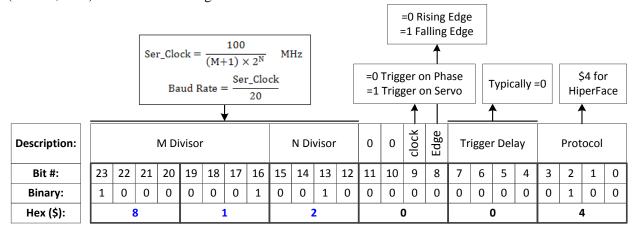

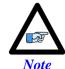

The only user configurable HiperFace Global Control field is the baud rate (M and N divisors).

The channel control registers are programmed to read position (\$42):

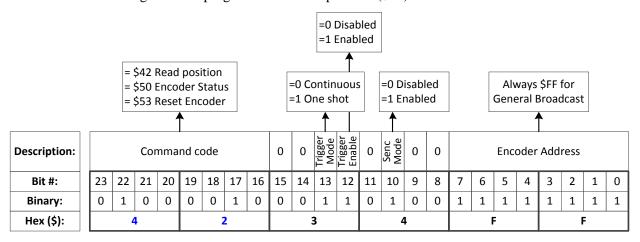

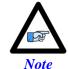

The only user configurable HiperFace Channel Control field is

the command code: \$42 to read position

\$50 to read encoder status

\$53 to reset encoder

The Global and Channel Control registers have to be initialized on power-up. Following, is an example PLC showing the initialization of all eight channels:

```
//----- NOTES ABOUT THIS PLC EXAMPLE ------//
// This PLC example utilizes: - M5990 through M5999
                              - Coordinate system 1 Timer 1
// Make sure that current and/or future configurations do not create conflicts with
// these parameters.
M5990..5999->*; Self-referenced M-Variables
M5990..5999=0 ; Reset at download
//-----GLOBAL CONTROL REGISTERS ------//
#define HFGlobalCtrl1_4 M5990 ; Channels 1-4 HiperFace global control register
#define HFGlobalCtrl5 8
                             M5991 ; Channels 5-8 HiperFace global control register
HFGlobalCtrl1 4->X:$78B2F,0,24,U ; Channels 1-4 HiperFace global control register address HFGlobalCtrl5 8->X:$78B3F,0,24,U ; Channels 5-8 HiperFace global control register address
//-----CHANNEL CONTROL REGISTERS ------/
#define ChlHFCtrl M5992 ; Channel 1 HiperFace control register
#define Ch2HFCtrl
                            M5993 ; Channel 2 HiperFace control register
#define Ch3HFCtrl
                            M5994 ; Channel 3 HiperFace control register M5995 ; Channel 4 HiperFace control register
#define Ch4HFCtrl
                            M5996 ; Channel 5 HiperFace control register
#define Ch5HFCtrl
                            M5997 ; Channel 6 HiperFace control register
M5998 ; Channel 7 HiperFace control register
M5999 ; Channel 8 HiperFace control register
#define Ch6HFCtrl
#define Ch7HFCtrl
#define Ch8HFCtrl
ChlHFCtrl->X:$78B20,0,24,U ; Channel 1 HiperFace control register Address
Ch2HFCtrl->X:$78B24,0,24,U ; Channel 2 HiperFace control register Address
Ch3HFCtrl->X:$78B28,0,24,U ; Channel 3 HiperFace control register Address
Ch4HFCtrl->X:$78B2C,0,24,U ; Channel 4 HiperFace control register Address
Ch5HFCtrl->X:$78B30,0,24,U ; Channel 5 HiperFace control register Address
Ch6HFCtrl->X:$78B34,0,24,U ; Channel 6 HiperFace control register Address
Ch7HFCtrl->X:$78B38,0,24,U ; Channel 7 HiperFace control register Address
Ch8HFCtrl->X:$78B3C,0,24,U ; Channel 8 HiperFace control register Address
//===== POWER-ON PLC EXAMPLE, GLOBAL & CHANNEL CONTROL REGISTERS ============//
Open PLC 1 Clear
#FGlobalCtrl1_4=$812004 ; Channels 1-4 HiperFace, 9600 baud rate (M=129 N=2) -User Input HFGlobalCtrl5_8=$812004 ; Channels 5-8 HiperFace, 9600 baud rate (M=129 N=2) -User Input
                  ; Channel 1 HiperFace control register (read position) -User Input
Ch1HFCtrl=$4234FF
                     ; Channel 2 HiperFace control register (read position) -User Input ; Channel 3 HiperFace control register (read position) -User Input
Ch2HFCtrl=$4234FF
Ch3HFCtrl=$4234FF
                     ; Channel 4 HiperFace control register (read position) -User Input
Ch4HFCtrl=$4234FF
                     ; Channel 5 HiperFace control register (read position) -User Input
Ch5HFCtrl=$4234FF
Ch6HFCtrl=$4234FF
                      ; Channel 6 HiperFace control register (read position) -User Input
                    ; Channel 7 HiperFace control register (read position) -User Input
Ch7HFCt.rl=$4234FF
                      ; Channel 8 HiperFace control register (read position) -User Input
Ch8HFCtrl=$4234FF
I5111=500*8388608/I10 while(I5111>0) endw ; ½ sec delay
                     ; Execute once on power-up or reset
Dis plc 1
Close
```

Channels 1 through 4 are driving HiperFace encoders with **12-bit** (4096) **single-turn** resolution and **12-bit** (4096) **multi-turn** resolution for a total number of data bits of 24 (12+12). The entire data stream is held in the HiperFace serial data A register:

| HiperFace Data A Register | HiperFace Data A Register |                  |  |  |
|---------------------------|---------------------------|------------------|--|--|
| [23:0]                    | [23:0]                    | [11:0]           |  |  |
|                           | Multi-Turn Data           | Single-Turn Data |  |  |

Channels 5 through 8 are driving HiperFace encoders with **16-bit** (65536) **single-turn** resolution and **12-bit** (4096) **multi-turn** resolution for a total number of data bits of 28 (16+12). The HiperFace serial Data A register holds the 16-bit single-turn data and the first 8 bits of multi-turn data. The Hiperface serial Data B register holds the 4 bits overflow of multi-turn data:

| HiperF | ace Data B Register | HiperFace Data A Register |                  |  |
|--------|---------------------|---------------------------|------------------|--|
| [23:4] | [3:0]               | [23:15]                   | [15:0]           |  |
|        | Multi-Turn Data1    | Multi-Turn Data           | Single-Turn Data |  |

The automatic absolute position read in PMAC, using Ixx10 and Ixx95, expects the data to be left shifted (5-bits) in the Encoder Conversion Table. Reading raw data and constructing position directly out of the serial encoder registers requires a custom procedure.

The following example PLC reads and constructs the absolute position for channels 1 through 8. It is preconfigured for the user to input their encoder information, and specify which channels are being used.

#### Using the Absolute Position Read Example PLC

Under User Input section:

- 1. Enter single turn (ChxSTRes) and multi turn (ChxMTRes) resolutions in bits for each encoder. For strictly absolute single turn encoders, multi turn resolution is set to zero.
- 2. In ChAbsSel, specify which channels are desired to perform an absolute position read. This value is in hexadecimal. A value of 1 specifies that this channel is connected, 0 specifies that it is not connected and should not perform and absolute read. Examples:

Channel# Reading Absolute 6 5 Position, channels ChAbsSel (Binary) 0 0 0 0 1 => ChAbsSel=\$0F 1 through 4 ChAbsSel (Hex) F Reading Absolute Channel# 5 6 Position, channels 1 0 1 0 1 => ChAbsSel=\$55 ChAbsSel (Binary) 0 0 1 1,3,5,7 ChAbsSel (Hex)

```
//-------NOTES ABOUT THIS PLC EXAMPLE ------------------//
// This PLC example utilizes: - M6000 through M6035
                - P7000 through P7032
// Make sure that current and/or future configurations do not create conflicts with
// these parameters.
//-----//
M6000..6035->*
                 ; Self-referenced M-Variables
M6000..6035->*
M6000..6035=0
P7000..7032=0
Reset M-Variables at download
Reset P-Variables at download
//-----USER INPUT ------//
#define Ch1STRes P7000
                      #define Ch1MTRes P7001
#define Ch2STRes P7002
                      #define Ch2MTRes P7003
                       #define Ch3MTRes P7005
#define Ch3STRes P7004
```

```
#define Ch4STRes P7006
                                                                   #define Ch5MTRes P7009
#define Ch6MTRes P7011
#define Ch7MTRes P7013
                                                                             #define Ch4MTRes P7007
 #define Ch5STRes P7008
 #define Ch6STRes P7010
 #define Ch7STRes P7012
 #define Ch8STRes P7014
                                                                            #define Ch8MTRes P7015
Ch1STRes=12 Ch1MTRes=12 ; Ch1 Multi Turn and Single Turn Resolutions --User Input Ch2STRes=12 Ch2MTRes=12 ; Ch2 Multi Turn and Single Turn Resolutions --User Input Ch3STRes=12 Ch3MTRes=12 ; Ch3 Multi Turn and Single Turn Resolutions --User Input
Ch4STRes=12 Ch4MTRes=12
Ch5STRes=16 Ch5MTRes=12
                                                                           ; Ch4 Multi Turn and Single Turn Resolutions --User Input
                                                                             ; Ch5 Multi Turn and Single Turn Resolutions --User Input
 Ch6STRes=16 Ch6MTRes=12
                                                                            ; Ch6 Multi Turn and Single Turn Resolutions --User Input
Ch7STRes=16 Ch7MTRes=12
Ch8STRes=16 Ch8MTRes=12
                                                                           ; Ch7 Multi Turn and Single Turn Resolutions --User Input
                                                                          ; Ch8 Multi Turn and Single Turn Resolutions --User Input
 #define ChAbsSel P7016 ; Select Channels using absolute read (in Hexadecimal)
 ChAbsSel=$FF
                                                                              ; Channels selected for absolute position read -User Input
 #define SerialRegA M6000 ; HiperFace Serial Data Register A
#define SerialRegA #define SerialRegB #define SerialRegB #define Two2STDec #define Two2STDec #define Two2STDec #define Two2STDec #define Two2MTDec #define Two2MTDec #define Two2MTDec #define Two2MTDec #define Two2MTDec #define Two2MTDec #define Two2MTDec #define Two2MTDec #define Two2MTDec #define Two2MTDec #define MTTemp1 #define MTTemp1 #define MTTemp2 #define MTTemp2 #define STTemp1 #define STTemp1 #define STTemp1 #define STTemp1 #define STTemp1 #define STTemp1 #define ChNoHex #define ChNoHex #define ChNoHex #define LowerSTBits #define LowerSTBits #define UpperSTBits #define LowerMTBits #define LowerMTBits #def
 #define LowerMTBits P7019 ; Lower Multi Turn Bits, RegA (where applicable)
 #define UpperMTBits P7020 ; Upper Multi Turn Bits, RegB (where applicable) #define STData P7021 ; Single Turn Data Word
#define STData P7021 ; Single iiii Data Word
#define MTData P7022 ; Multi Turn Data Word
#define MTData P7022 ; Multi Turn Data Word

#define NegTh P7023 ; Negative Threshold

#define Temp1 P7024 ; General Temporary holding register 1

#define Temp2 P7025 ; General Temporary holding register 2

#define SerialBase P7026 ; Indirect addressing index for serial registers, 6020

#define ChBase P7027 ; Indirect addressing index for channel No, 162

#define ChNo P7028 ; Current Channel Number

#define ResBase P7029 ; Indirect Addressing index for resolution input, 6000

#define STRes P7030 ; Single Turn Resolution of currently addressed channel

#define MTRes P7031 ; Multi Turn Resolution of currently addressed channel

#define PsfBase P7032 ; Indirect addressing for position scale factor Ixx08, 108

// HiperFace Serial Data Registers A and B
 // HiperFace Serial Data Registers A and B
// HiperFace Serial Data Registers A and B
M6020->Y:$78B20,0,24,U M6021->Y:$78B21,0,24,U
M6022->Y:$78B24,0,24,U M6023->Y:$78B25,0,24,U
M6024->Y:$78B28,0,24,U M6025->Y:$78B29,0,24,U
M6026->Y:$78B2C,0,24,U M6027->Y:$78B2D,0,24,U
M6028->Y:$78B30,0,24,U M6029->Y:$78B31,0,24,U
M6030->Y:$78B34,0,24,U M6031->Y:$78B35,0,24,U
M6032->Y:$78B38,0,24,U M6033->Y:$78B39,0,24,U
M6034->Y:$78B3C,0,24,U M6035->Y:$78B3D,0,24,U
                                                                                                                                             ; Channel 1; Channel 2; Channel 3; Channel 4
                                                                                                                                                         ; Channel 5 ; Channel 6
                                                                                                                                                         ; Channel 7
                                                                                                                                                         ; Channel 8
 //-----PLC SCRIPT ------//
 Open PLC 1 Clear
 ChNo=0
 While(ChNo!>7); Loop for 8 Channels
   ChNo=ChNo+1
   ChNoHex=exp((ChNo-1)*ln(2))
   ChAbsCalc=(ChAbsSel&ChNoHex)/ChNoHex
  If (ChAbsCalc!=0) ; Absolute read on this channel?
     SerialBase=6020+(ChNo-1)*2
      SerialRegA=M(SerialBase)
      SerialRegB=M(SerialBase+1)
      ResBase=7000+(ChNo-1)*2
      STRes=P(ResBase)
     MTRes=P(ResBase+1)
```

```
STData=0
 MTData=0
  If (STRes!>24); Single Turn Res<=24
   //=======SINGLE TURN DATA=======//
  Two2STDec=exp(STRes*ln(2))
  Two2STHex=Two2STDec-1
  STData=SerialRegA&Two2STHex
  //=======MULTI TURN DATA=======//
  Two2MTDec=exp(MTRes*ln(2))
  Two2MTHex=Two2MTDec-1
  If (MTRes=0)
   LowerMTBits=0
   UpperMTBits=0
   Two2MTDec=0
   Two2MTHex=0
   MTData=0
  Else
   LowerMTBits=24-STRes
   STTemp1=exp(LowerMTBits*ln(2))
   STTemp2=0
   UpperMTBits=MTRes-LowerMTBits
   MTTemp1=exp(LowerMTBits*ln(2))
   MTTemp2=exp(UpperMTBits*ln(2))
   Temp1=(SerialRegA/Two2STDec) & (MTTemp1-1)
   Temp2=SerialRegB&(MTTemp2-1)
   MTData=Temp2*STTemp1+Temp1
  Else ; Single Turn Res>24
    //=======SINGLE TURN DATA=======//
   LowerSTBits=24
   UpperSTBits=STRes-24
   STTemp1=exp(UpperSTBits*ln(2))
   STTemp2=STTemp1-1
   Two2STDec=16777216*STTemp1
   Two2STHex=Two2STDec-1
   STData=(SerialRegB&STTemp2)*16777216+SerialRegA
    //=======MULTI TURN DATA=======//
   If (MTRes=0)
    LowerMTBits=0
    UpperMTBits=0
    Two2MTDec=0
    Two2MTHex=0
    MTData=0
    Two2MTDec=exp(MTRes*ln(2))
     Two2MTHex=Two2MTDec-1
    LowerMTBits=0
    UpperMTBits=MTRes
    MTTemp1=exp(UpperMTBits*ln(2))
    {\tt MTTemp2=MTTemp1-1}
    MTData=(SerialRegB/STTemp1)&MTTemp2
   EndIf
  EndIf
  //=====ASSEMBLING ACTUAL POSITION======//
 ChBase=162+(ChNo-1)*100
 PsfBase=108+(ChNo-1)*100
 NegTh=Two2MTDec/2
 If (MTData!>NegTh)
  M(ChBase) = (MTData*Two2STDec+STData) *32*I(PsfBase)
  M(ChBase) = -(((Two2MTHex-MTData)*Two2STDec)+(Two2STDec-STData))*32*I(PsfBase)
 EndIf
EndIf
EndW
ChNo=0
Dis plc 1
Close
```

## **Encoder Count Error (Mxx18)**

The Geo Brick LV has an encoder count error detection feature. If both the A and B channels of the quadrature encoder change state at the decode circuitry (post-filter) in the same hardware sampling clock (SCLK) cycle, an unrecoverable error to the counter value will result (lost counts). Suggested M-Variable Mxx18 for this channel is then set and latched to 1 (until reset or cleared). The three most common root causes of this error:

- Real encoder hardware problem
- Trying to move the encoder (motor) faster than it's specification
- Using an extremely high resolution/speed encoder. This may require increasing the SCLK

The default sampling clock in the Geo Brick LV is  $\sim 10 \text{MHz}$ , which is acceptable for virtually all applications. A setting of I7m03 of 2257 (from default of 2258) sets the sampling clock SCLK at about  $\sim 20 \text{MHz}$ . It can be increased to up to  $\sim 40 \text{ MHz}$ .

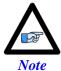

No automatic action is taken by the Geo Brick LV if the encoder count error bit is set.

#### **Encoder Loss Detection, Sinusoidal**

Encoder loss detection with Sinusoidal encoders can be performed using the encoder conversion table. The ECT can be set up to compute the sum of the squares of the sine and cosine terms (including user introduced biases). Using channel #1, the encoder conversion table (5-line entry) for computing the sum of the squares would look like:

The result (@ \$351D for example) corresponds to:

```
(SineADC + SineBias)<sup>2</sup> + (CosineADC + CosineBias)<sup>2</sup>
```

This term can be monitored to check for loss of the encoder. If the inputs are no longer driven externally, for example because the cable has come undone, the positive and negative input pair to the ADC will pull to substantially the same voltage, and the output of the ADC will be a very small number, resulting in a small magnitude of the sum of squares in at least part of the cycle. (If both signals cease to be driven externally, the sum of squares will be small over the entire cycle). The high four bits (bits 20 - 23) of the sum-of-squares result can be monitored, and if the four-bit value goes to 0, it can be concluded that the encoder has been "lost", and the motor should be "killed".

The 4-bit value can be obtained as follows:

```
#define Mtr1EncLoss M180 ; Motor#1 Encoder Loss Status
Mtr1EncLoss->X:$351D,20,4 ; Upper 4 bits of the sum of the squares
```

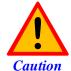

Appropriate action (user-written plc) needs to be implemented when an encoder loss is encountered. To avoid a runaway, an immediate Kill of the motor/encoder in question is strongly advised.

No automatic firmware (Geo Brick) action is taken upon detection of encoder(s) loss; it is the user's responsibility to perform the necessary action to make the application safe under these conditions. Killing the motor/encoder in question is the safest action possible, and strongly recommended to avoid a runaway, and machine damage. Also, the user should decide the action to be taken (if any) for the other motors in the system.

#### **Encoder Loss Example PLC:**

A 4-axis Geo Brick is setup to kill all motors upon detection of one or more encoder loss. In addition, it does not allow enabling any of the motors when an encoder is in a loss condition:

```
#define MtrlAmpEna
                              M139
                                     ; Motor#1 Amplifier Enable Status Bit
Mtr1AmpEna->X:$B0,19
                                     ; Suggested M-Variable
#define Mtr2AmpEna
                             M239
                                     ; Motor#2 Amplifier Enable Status Bit
Mtr2AmpEna->X:$130,19
                                     ; Suggested M-Variable
#define Mtr3AmpEna
                             M339
                                    ; Motor#3 Amplifier Enable Status Bit
Mtr3AmpEna->X:$1B0,19
                                     ; Suggested M-Variable
#define Mtr4AmpEna
                             M439
                                    ; Motor#4 Amplifier Enable Status Bit
Mtr4AmpEna->X:$230,19
                                    ; Suggested M-Variable
; Motor#1 Encoder Loss Status Bit
#define MtrlEncLoss
                             M180
Mtr1EncLoss->Y:$078807,0,1
                             M280
                                    ; Motor#2 Encoder Loss Status Bit
#define Mtr2EncLoss
Mtr2EncLoss->Y:$078807,1,1
                                    ; Motor#3 Encoder Loss Status Bit
#define Mtr3EncLoss
                             M380
Mtr3EncLoss->Y:$078807,2,1
                             M480
                                    ; Motor#4 Encoder Loss Status Bit
#define Mtr4EncLoss
Mtr4EncLoss->Y:$078807,3,1
#define SysEncLoss
                             P5989 ; System Global Encoder Loss Status (user defined)
SysEncLoss=0
                                     ; Save and Set to 0 at download, normal operation
                                     ; =1 System Encoder Loss Occurred
OPEN PLC 1 CLEAR
                      ; No Loss yet, normal mode
If (SvsEncLoss=0)
If (Mtr1EncLoss=0 or Mtr2EncLoss=0 or Mtr4EncLoss=0) or Mtr4EncLoss=0)
 CMD^K
                 ; One or more Encoder Loss(es) detected, kill all motors
 SysEncLoss=1
                      ; Set Global Encoder Loss Status to Fault
EndIf
EndIF
                    ; Global Encoder Loss Status At Fault?
If (SysEncLoss=1)
If (Mtr1AmpEna=1 or Mtr2AmpEna=1 or Mtr4AmpEna=1); Trying to Enable Motors?
  CMD^K
                      ; Do not allow Enabling Motors, Kill all
EndIF
EndIF
CLOSE
```

# X1-X8: Encoder Feedback, SSI

|      | X1-X8: D-sub I<br>lating: D-sub I |          | 8 7 6 5 4 3 2 1<br>15 14 13 12 11 10 9 |  |  |
|------|-----------------------------------|----------|----------------------------------------|--|--|
| Pin# | Symbol                            | Function | Notes                                  |  |  |
| 1    |                                   |          | Unused                                 |  |  |
| 2    |                                   |          | Unused                                 |  |  |
| 3    |                                   |          | Unused                                 |  |  |
| 4    | EncPwr                            | Output   | Encoder Power 5 Volts only             |  |  |
| 5    | Data-                             | Input    | Data- packet                           |  |  |
| 6    | Clock-                            | Output   | Serial Encoder Clock-                  |  |  |
| 7    |                                   |          | Unused                                 |  |  |
| 8    |                                   |          | Unused                                 |  |  |
| 9    |                                   |          | Unused                                 |  |  |
| 10   |                                   |          | Unused                                 |  |  |
| 11   |                                   |          | Unused                                 |  |  |
| 12   | GND                               | Common   | Common Ground                          |  |  |
| 13   | Clock+                            | Output   | Serial Encoder Clock+                  |  |  |
| 14   | Data+                             | Input    | Data+ Packet                           |  |  |
| 15   |                                   |          | Unused                                 |  |  |

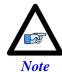

- Some SSI devices require 24V power which has to be brought in externally. Pins #4, and #12 are unused in this case, leave floating.
- Hardware capture is not available with Serial Data encoders

# **Configuring SSI**

Configuring the SSI protocol requires the programming of two essential control registers:

- Global Control Registers
- Channel Control Registers

The resulting data is found in:

SSI Data Registers

#### **Global Control Registers**

X:\$78BnF (Default value: \$630002) where: n=2 for axes 1-4 n=3 for axes 5-8

|          | <b>Global Control Register</b> |
|----------|--------------------------------|
| Axes 1-4 | X:\$78B2F                      |
| Axes 5-8 | X:\$78B3F                      |

The Global Control register is used to program the serial encoder interface clock frequency *SER\_Clock* and configure the serial encoder interface trigger clock. *SER\_Clock* is generated from a two-stage divider clocked at 100 MHz:

$$Ser\_Clock = \frac{100}{(M+1) \times 2^{N}} \quad MHz$$

| M  | N | Clock Frequency |
|----|---|-----------------|
| 49 | 0 | 2.0 MHz         |
| 99 | 0 | 1.0 MHz         |
| 99 | 1 | 500.0 KHz       |
| 99 | 2 | 250.0 KHz       |
|    |   |                 |

Default Settings: M=99, N=0 => 1 MHz transfer rates

There are two external trigger sources; phase and servo. Bits [9:8] in the Global Control register are used to select the source and active edge to use as the internal serial encoder trigger. The internal trigger is used by all four channels to initiate communication with the encoder. To compensate for external system delays, this trigger has a programmable 4-bit delay setting in 20 µsec increments.

| 2316      | 1512      | 11 | 10 | 9             | 8            | 7  | 6     | 5   | 4   | 3   | 2     | 1    | 0   |
|-----------|-----------|----|----|---------------|--------------|----|-------|-----|-----|-----|-------|------|-----|
| M_Divisor | N_Divisor |    |    | Trigger Clock | Trigger Edge | Tr | iggeı | Del | lay | Pro | otoco | l Co | ode |

| Bit     | Type | Default | Name         | Description                                                                                                    |  |  |  |  |  |  |
|---------|------|---------|--------------|----------------------------------------------------------------------------------------------------|--|--|--|--|--|--|
| [23:16] | R/W  | 0x63    | M_Divisor    | Intermediate clock frequency for <i>SER_Clock</i> . The intermediate clock is generated from a (M+1) divider clocked at 100 MHz. |  |  |  |  |  |  |
| [15:12] | R/W  | 0x0     | N_Divisor    | Final clock frequency for $SER\_Clock$ . The final clock is generated from a $2^N$ divider clocked by the intermediate clock.    |  |  |  |  |  |  |
| [11:10] | R    | 00      | Reserved     | Reserved and always reads zero.                                                                                                  |  |  |  |  |  |  |
| [09]    | R/W  | 0       | TriggerClock | Trigger clock select: =0, trigger on Phase Clock =1, trigger on Servo Clock                                                      |  |  |  |  |  |  |
| [08]    | R/W  | 0       | TriggerEdge  | Active clock edge select:  =0, select rising edge =1, select falling edge                                                        |  |  |  |  |  |  |
| [07:04] | R/W  | 0x0     | TriggerDelay | Trigger delay program relative to the active edge of the trigger clock. Units are in increments of 20 usec.                      |  |  |  |  |  |  |
| [03:00] | R    | 0x2     | ProtocolCode | This read-only bit field is used to read the serial encoder                                                                      |  |  |  |  |  |  |

# **Channel Control Registers**

X:\$78Bn0, X:\$78Bn4, X:\$78Bn8, X:\$78BnC where: n=2 for axes 1-4 n=3 for axes 5-8

| Channel 1 | X:\$78B20 | Channel 5 | X:\$78B30 |
|-----------|-----------|-----------|-----------|
| Channel 2 | X:\$78B24 | Channel 6 | X:\$78B34 |
| Channel 3 | X:\$78B28 | Channel 7 | X:\$78B38 |
| Channel 4 | X:\$78B2C | Channel 8 | X:\$78B3C |

Each channel has its own Serial Encoder Command Control Register defining functionality parameters. Parameters such as setting the number of position bits in the serial bit stream, enabling/disabling channels through the *SENC\_MODE* (when this bit is cleared, the serial encoder pins of that channel are tri-stated), enabling/disabling communication with the encoder using the trigger control bit.

| [23:16] | 15        | 14         | 13              | 12                | 11   | 10                          | [9:6] | [5:0]                       |
|---------|-----------|------------|-----------------|-------------------|------|-----------------------------|-------|-----------------------------|
|         | Par<br>Ty | rity<br>pe | Trigger<br>Mode | Trigger<br>Enable | GtoB | Rx data ready<br>/Senc Mode |       | PositionBits/<br>Resolution |

| Bit     | Type | Default | Name           | Description                                                                                                    |  |  |  |  |
|---------|------|---------|----------------|----------------------------------------------------------------------------------------------------|--|--|--|--|
| [23:16] | R    | 0x00    | Reserved       | Reserved and always reads zero.                                                                                                    |  |  |  |  |
| [15:14] | R/W  | 0x00    | Parity Type    | Parity Type of the received data: 00=None 10=Even 01=Odd 11=Reserved                                                                                                    |  |  |  |  |
| [13]    | R/W  | 0       | Trigger Mode   | Trigger Mode to initiate communication:  0= continuous trigger  1= one-shot trigger  All triggers occur at the defined Phase/Servo clock edge and delay setting.                                         |  |  |  |  |
| [12]    | R/W  | 0       | Trigger Enable | 0= disabled 1= enabled This bit must be set for either trigger mode. If the Trigger Mode bit is set for one-shot mode, the hardware will automatically clear this bit after the trigger occurs.          |  |  |  |  |
| [11]    | R/W  | 0       | Convert G to B | Gray code to Binary conversion: 0=Binary 1=Gray                                                                                                    |  |  |  |  |
| [10]    | R    | 0       | RxData Ready   | This read-only bit provides the received data status. It is low while the interface logic is communicating (busy) with the serial encoder. It is high when all the data has been received and processed. |  |  |  |  |
|         | W 0  |         | SENC_MODE      | This write-only bit is used to enable the output drivers for<br>the SENC_SDO, SENC_CLK, SENC_ENA pins for each<br>respective channel.                                                                    |  |  |  |  |
| [09:06] | R    | 0x0     | Reserved       | Reserved and always reads zero.                                                                                                    |  |  |  |  |
| [05:00] | W    | 0x00    | Position Bits  | This bit field is used to define the number of position data bits or encoder resolution:  Range is 12 – 32 (001100 –100000)                                                                              |  |  |  |  |

#### **SSI** Data Registers

The SSI data is conveyed into 4 memory locations; Serial Encoder Data A, B, C, and D.

The Serial Encoder Data A register holds the 24 bits of the encoder position data. If the data exceeds the 24 available bits in this register, the upper overflow bits are LSB justified and readable in the Serial Encoder Data B, which also holds the parity error flag.

Serial Encoder Data C, and D registers are reserved and always read zero.

|            | Serial Encoder Dat | Serial Encoder Data A |                      |
|------------|--------------------|-----------------------|----------------------|
| 23         | [22:08]            | [23:0]                |                      |
| Parity Err |                    | Position Data [31:24] | Position Data [23:0] |

|           | SSI Encoder Data A | SSI Encoder Data B |
|-----------|--------------------|--------------------|
| Channel 1 | Y:\$78B20          | Y:\$78B21          |
| Channel 2 | Y:\$78B24          | Y:\$78B25          |
| Channel 3 | Y:\$78B28          | Y:\$78B29          |
| Channel 4 | Y:\$78B2C          | Y:\$78B2D          |
| Channel 5 | Y:\$78B30          | Y:\$78B31          |
| Channel 6 | Y:\$78B34          | Y:\$78B35          |
| Channel 7 | Y:\$78B38          | Y:\$78B39          |
| Channel 8 | Y:\$78B3C          | Y:\$78B3D          |

Data Registers C and D are listed here for future use and documentation purposes only. They do not pertain to the SSI setup and always read zero.

|           | SSI Encoder Data C | SSI Encoder Data D |
|-----------|--------------------|--------------------|
| Channel 1 | Y:\$78B22          | Y:\$78B23          |
| Channel 2 | Y:\$78B26          | Y:\$78B27          |
| Channel 3 | Y:\$78B2A          | Y:\$78B28          |
| Channel 4 | Y:\$78B2E          | Y:\$78B2F          |
| Channel 5 | Y:\$78B32          | Y:\$78B33          |
| Channel 6 | Y:\$78B36          | Y:\$78B37          |
| Channel 7 | Y:\$78B3A          | Y:\$78B38          |
| Channel 8 | Y:\$78B3E          | Y:\$78B3F          |

## **SSI Control Registers Setup Example**

Channel 1 is driving a 25-bit (13-bit Singleturn, 12-bit Multiturn) SSI encoder. The encoder outputs binary data with no parity, and requires a 1 MHz serial clock.

#### Global Control Register

The Global Control register is a 24-bit hexadecimal word which is set up as follows:

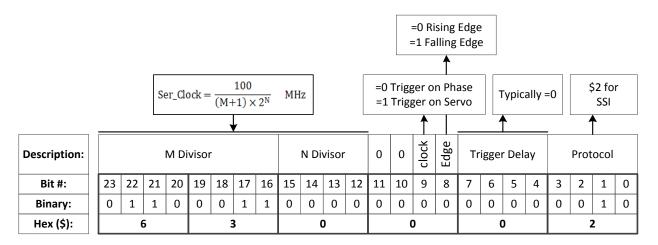

| Field         | Value | Notes                          | <b>Global Control Word</b> |
|---------------|-------|--------------------------------|----------------------------|
| M divisor     | =99   | Hex 0x63                       |                            |
| N divisor     | =0    | Hex 0x0                        |                            |
| Trigger clock | =0    | Trigger on Phase (recommended) | \$630002                   |
| Trigger Edge  | =0    | Rising edge (recommended)      | \$030002                   |
| Trigger Delay | =0    | No delay (typical)             |                            |
| Protocol Code | =2    | Hex 0x2, SSI protocol          |                            |

#### **Channel Control Register**

The Channel Control register is a 24-bit hexadecimal word which is set up as follows:

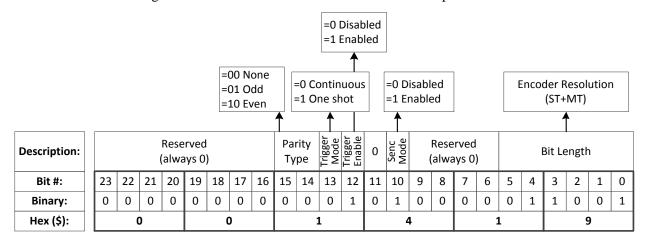

| Field Va               |     | Notes                        | <b>Channel Control Word</b> |
|------------------------|-----|------------------------------|-----------------------------|
| Parity Type            | =0  | Hex 0x00                     |                             |
| Trigger Mode           | =0  | Continuous trigger (typical) |                             |
| Trigger Enable         | =1  | Enable                       | \$001419                    |
| Gray / Binary =0       |     | Binary                       | \$001419                    |
| Data Ready / Senc Mode | =1  | Enable serial driver         |                             |
| Protocol Bits          | =25 | Hex 0x19                     |                             |

#### Control Registers Power-On PLC

The global and channel control words have to be executed once on power-up:

```
// This PLC example utilizes: - M5990 through M5991
                 - Coordinate system 1 Timer 1
//
// Make sure that current and/or future configurations do not create conflicts with
// these parameters.
M5990..5991->*; Self-referenced M-Variables
M5990..5991=0 ; Reset at download
//----- GLOBAL CONTROL REGISTERS -----//
#define Ch1SSICtrl
                 M5991 ; Channel 1 SSI control register
Ch1SSICtrl->X:$78B20,0,24,U ; Channel 1 SSI control register Address
//====== POWER-ON PLC EXAMPLE, GLOBAL & CHANNEL CONTROL REGISTERS =============//
Open PLC 1 Clear
SSIGlobalCtrl1_4=$630002
                 ; Trigger at Phase, 1 MHz serial Clock (M=99, N=0)-User Input
Ch1SSICtrl=$001419
                  ; Channel 1 SSI control register -User Input
I5111=500*8388608/I10 while(I5111>0) endw
                          ; ½ sec delay
Dis plc 1
                 ; Execute once on power-up or reset
Close
//-----//
```

# X1-X8: Encoder Feedback, EnDat 2.1/2.2

|      | K1-X8: D-sub I |          | 8 7 6 5 4 3 2 1<br>15 14 13 12 11 10 9 |  |  |
|------|----------------|----------|----------------------------------------|--|--|
| Pin# | Symbol         | Function | Notes                                  |  |  |
| 1    |                |          | Unused                                 |  |  |
| 2    |                |          | Unused                                 |  |  |
| 3    |                |          | Unused                                 |  |  |
| 4    | EncPwr         | Output   | Encoder Power 5 Volts                  |  |  |
| 5    | Data-          | Input    | Data- packet                           |  |  |
| 6    | Clock-         | Output   | Serial Encoder Clock-                  |  |  |
| 7    |                |          | Unused                                 |  |  |
| 8    |                |          | Unused                                 |  |  |
| 9    |                |          | Unused                                 |  |  |
| 10   |                |          | Unused                                 |  |  |
| 11   |                |          | Unused                                 |  |  |
| 12   | GND            | Common   | Common Ground                          |  |  |
| 13   | Clock+         | Output   | Serial Encoder Clock+                  |  |  |
| 14   | Data+          | Input    | Data+ Packet                           |  |  |
| 15   |                |          | Unused                                 |  |  |

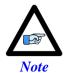

- Some EnDat devices require 24V power which has to be brought in externally. Pins 4, and 12 are unused in this case, leave floating.
- Hardware capture is not available with Serial encoders

# **Configuring EnDat**

Configuring the EnDat protocol requires the programming of two essential control registers:

- Global Control Registers
- Channel Control Registers

The resulting data is found in:

EnDat Data Registers

#### **Global Control Registers**

X:\$78BnF (default value: \$002003) where n=2 for axes 1-4 n=3 for axes 5-8

|          | Global Control Register |
|----------|-------------------------|
| Axes 1-4 | X:\$78B2F               |
| Axes 5-8 | X:\$78B3F               |

The Global Control register is used to program the serial encoder interface clock frequency. SENC\_CLK is the serial data clock transmitted from the Brick to the encoder. It is used by the encoder to clock in data transmitted from the Brick, and clock out data from the encoder:

$$Senc\_Clock = \frac{100}{25 \times (M+1) \times 2^{N}}$$

| M | N | Serial Clock Frequency |  |  |  |  |
|---|---|------------------------|--|--|--|--|
| 0 | 0 | 4.0 MHz                |  |  |  |  |
| 0 | 2 | 1.0 MHz                |  |  |  |  |
| 0 | 3 | 500 KHz                |  |  |  |  |
| 0 | 4 | 250 KHz                |  |  |  |  |
|   |   | •••                    |  |  |  |  |

Default Settings M=0,  $N=2 \Rightarrow 1$  MHz transfer rate

There are two external trigger sources; phase and servo. Bits [9:8] in the Global Control register are used to select the source and active edge to use as the internal serial encoder trigger. The internal trigger is used by all four channels to initiate communication with the encoder. To compensate for external system delays, this trigger has a programmable 4-bit delay setting in 20 µsec increments.

| 2316      | 1512      | 11 | 10 | 9             | 8            | 7  | 6    | 5    | 4   | 3   | 2     | 1     | 0   |
|-----------|-----------|----|----|---------------|--------------|----|------|------|-----|-----|-------|-------|-----|
| M_Divisor | N_Divisor |    |    | Trigger Clock | Trigger Edge | Tr | igge | r De | lay | Pro | otoco | ol Co | ode |

| Bit     | Type | Default | Name                                     | Description                                                                                                    |  |  |
|---------|------|---------|------------------------------------------|----------------------------------------------------------------------------------------------------|--|--|
| [23:16] | R/W  | 0x00    | M_Divisor                                | Intermediate clock frequency for <i>SER_Clock</i> . The intermediate clock is generated from a (M+1) divider clocked at 100 MHz.                                    |  |  |
| [15:12] | R/W  | 0x2     | N_Divisor                                | Final clock frequency for $SER\_Clock$ . The final clock is generated from a $2^N$ divider clocked by the intermediate clock.                                       |  |  |
| [11:10] | R    | 00      | Reserved Reserved and always reads zero. |                                                                                                    |  |  |
| [09]    | R/W  | 0       | TriggerClock                             | Trigger clock select: 0= PhaseClock 1= ServoClock                                                                                                    |  |  |
| [08]    | R/W  | 0       | TriggerEdge                              | Active clock edge select: 0= rising edge<br>1= falling edge                                                                                                    |  |  |
| [07:04] | R/W  | 0x0     | TriggerDelay                             | Trigger delay program relative to the active edge of the trigger clock. Units are in increments of 20 usec.                                                         |  |  |
| [03:00] | R    | 0x3     | ProtocolCode                             | This read-only bit field is used to read the serial encoder interface protocol supported by the FPGA. A value of <b>0x3</b> defines this protocol as <b>EnDat</b> . |  |  |

# **Channel Control Registers**

X:\$78Bn0, X:\$78Bn4, X:\$78Bn8, X:\$78BnC where: n=2 for axes 1-4 n=3 for axes 5-8

| Channel 1 | X:\$78B20 | Channel 5 | X:\$78B30 |
|-----------|-----------|-----------|-----------|
| Channel 2 | X:\$78B24 | Channel 6 | X:\$78B34 |
| Channel 3 | X:\$78B28 | Channel 7 | X:\$78B38 |
| Channel 4 | X:\$78B2C | Channel 8 | X:\$78B3C |

Each channel has its own Serial Encoder Command Control Register defining functionality parameters. Parameters such as setting the number of position bits in the serial bit stream, enabling/disabling channels through the *SENC\_MODE* (when this bit is cleared, the serial encoder pins of that channel are tri-stated), enabling/disabling communication with the encoder using the trigger control bit.

| 23 | 22 | [21:16]         | 15 | 14 | 13              | 12                | 11 | 10                         | [9:6] | [5:0]                       |
|----|----|-----------------|----|----|-----------------|-------------------|----|----------------------------|-------|-----------------------------|
|    |    | Command<br>Code |    |    | Trigger<br>Mode | Trigger<br>Enable |    | Rxdata ready<br>/Senc Mode |       | PositionBits/<br>Resolution |

| Bit     | Type | Default | Name            | Description                                                                                                    |
|---------|------|---------|-----------------|----------------------------------------------------------------------------------------------------|
| [23:22] | R    | 0x000   | Reserved        | Reserved and always reads zero.                                                                                                    |
| [21:16] | R    | 0x00    | Command<br>Code | (\$38) 111000 – Encoder to Send Position (EnDat2.2 only)<br>(\$15) 010101 – Encoder to Receive Reset (EnDat2.2 only)<br>(\$07) 000111 – Encoder to Send Position (EnDat 2.1 & 2.2)<br>(\$2A)101010 – Encoder to Receive Reset (EnDat 2.1 & 2.2) |
| [15:14] | R    | 00      | Reserved        | Reserved and always reads zero.                                                                                                    |
| [13]    | R/W  | 0       | Trigger Mode    | Trigger Mode: 0= continuous trigger 1= one-shot trigger All triggers occur at the defined Phase/Servo clock edge and delay setting. See Global Control register for these settings.                                                             |
| [12]    | R/W  | 0       | Trigger Enable  | Enable trigger: 0= disabled  1= enabled  This bit must be set for either trigger mode. If the Trigger Mode bit is set for one-shot mode, the hardware will automatically clear this bit after the trigger occurs.                               |
| [11]    | R/W  | 0       | Reserved        | Reserved and always reads zero.                                                                                                    |
| [10]    | R    | 0       | RxData Ready    | This read-only bit provides the received data status. It is low while the interface logic is communicating (busy) with the serial encoder. It is high when all the data has been received and processed.                                        |
|         | W    | 0       | SENC_MODE       | This write-only bit is used to enable the output drivers for<br>the SENC_SDO, SENC_CLK, SENC_ENA pins for each<br>respective channel.                                                                                                    |
| [09:06] | R    | 0x0     | Reserved        | Reserved and always reads zero.                                                                                                    |
| [05:00] | W    | 0x00    | Position Bits   | This bit field is used to define the number of position data bits or encoder resolution: Range is 12 – 40 (001100 –101000)                                                                                                    |

#### **EnDat Data Registers**

The EnDat data is conveyed into 4 memory locations; EnDat Data A, B, C, and D.

The EnDat Data A register holds the 24 bits of the encoder position data. If the data exceeds the 24 available bits in this register, the upper overflow bits are LSB justified and readable in the EnDat Data B register, which also holds error flags. The error bit flag is always returned by the encoder, except for a Reset command. The *CRC* error bit is set if the return data fails the *CRC* verification. The timeout error flag is set if the SEIGATE3 does not receive a response from the encoder.

EnDat Data C, and D registers are reserved and always read zero.

|             | EnDat Data A |          |        |                       |                      |
|-------------|--------------|----------|--------|-----------------------|----------------------|
| 23          | 22           | 21       | [23:0] |                       |                      |
| TimeOut Err | CRC Err      | Err flag |        | Position Data [39:24] | Position Data [23:0] |

|           | EnDat Data A | EnDat Data B |
|-----------|--------------|--------------|
| Channel 1 | Y:\$78B20    | Y:\$78B21    |
| Channel 2 | Y:\$78B24    | Y:\$78B25    |
| Channel 3 | Y:\$78B28    | Y:\$78B29    |
| Channel 4 | Y:\$78B2C    | Y:\$78B2D    |
| Channel 5 | Y:\$78B30    | Y:\$78B31    |
| Channel 6 | Y:\$78B34    | Y:\$78B35    |
| Channel 7 | Y:\$78B38    | Y:\$78B39    |
| Channel 8 | Y:\$78B3C    | Y:\$78B3D    |

EnDat Registers C and D are listed here for future use and documentation purposes only. They do not pertain to the EnDat setup and always read zero.

|           | EnDat Data C | EnDat Data D |
|-----------|--------------|--------------|
| Channel 1 | Y:\$78B22    | Y:\$78B23    |
| Channel 2 | Y:\$78B26    | Y:\$78B27    |
| Channel 3 | Y:\$78B2A    | Y:\$78B28    |
| Channel 4 | Y:\$78B2E    | Y:\$78B2F    |
| Channel 5 | Y:\$78B32    | Y:\$78B33    |
| Channel 6 | Y:\$78B36    | Y:\$78B37    |
| Channel 7 | Y:\$78B3A    | Y:\$78B38    |
| Channel 8 | Y:\$78B3E    | Y:\$78B3F    |

## **EnDat Control Registers Setup Example**

Channel 1 is driving a 37-bit (25-bit Singleturn, 12-bit Multiturn) EnDat 2.2 encoder. The encoder requires a 4 MHz serial clock.

#### Global Control Register

The Global Control register is a 24-bit hexadecimal word which is set up as follows:

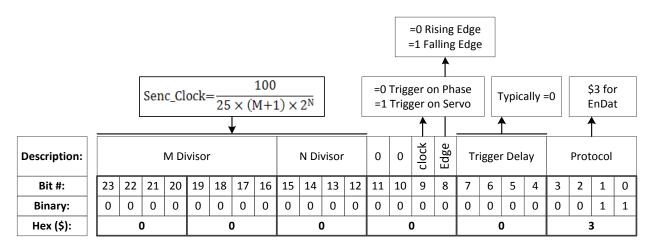

| Field            | Value | Notes                          | <b>Global Control Word</b> |  |
|------------------|-------|--------------------------------|----------------------------|--|
| M divisor        | =0    | Hex 0x00                       |                            |  |
| N divisor        | =0    | Hex 0x0                        |                            |  |
| Trigger clock    | =0    | Trigger on Phase (recommended) | \$000003                   |  |
| Trigger Edge     | =0    | Rising edge (recommended)      | \$000003                   |  |
| Trigger Delay =0 |       | No delay (typical)             |                            |  |
| Protocol Code    | =3    | Hex 0x3, EnDat                 |                            |  |

#### **Channel Control Register**

The Channel Control register is a 24-bit hexadecimal word which is set up as follows:

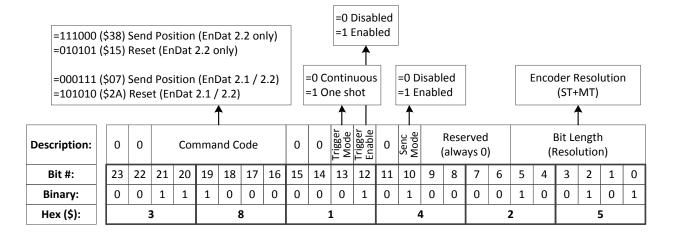

| Field V                |     | Notes                        | <b>Channel Control Word</b> |  |  |
|------------------------|-----|------------------------------|-----------------------------|--|--|
| Command code =\$38     |     | Hex 0x38 for EnDat 2.2 only  |                             |  |  |
| Trigger Mode           | =0  | Continuous trigger (typical) |                             |  |  |
| Trigger Enable         | =1  | Enable                       | \$381425                    |  |  |
| Data Ready / Senc Mode | =1  | Enable serial driver         |                             |  |  |
| Protocol Bits          | =37 | Hex 0x25                     |                             |  |  |

#### Control Registers Power-On PLC

The Global and Channel Control words have to be executed once on power-up

```
//----- NOTES ABOUT THIS PLC EXAMPLE -----//
// This PLC example utilizes: - M5990 through M5991
                    - Coordinate system 1 Timer 1
// Make sure that current and/or future configurations do not create conflicts with
// these parameters.
M5990..5991->* ; Self-referenced M-Variables
M5990..5991=0 ; Reset at download
//-----CHANNEL CONTROL REGISTERS ------/
#define Ch1EnDatCtrl M5991 ; Channel 1 EnDat control register
ChlEnDatCtrl->X:$78B20,0,24,U ; Channel 1 EnDat control register Address
//===== POWER-ON PLC EXAMPLE, GLOBAL & CHANNEL CONTROL REGISTERS =============//
Open PLC 1 Clear
EnDatGlobalCtrl1 4=$3 ; Trigger at Phase, 4MHz serial Clock -User Input
Ch1EnDatCtrl=$381425 ; Channel 1 EnDat control register -User Input
I5111=500*8388608/I10 while(I5111>0) endw
                             ; ½ sec delay
Dis plc 1
                   ; Execute once on power-up or reset
Close
```

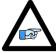

Note

Some EnDat2.2 Encoders do not support additional information with the \$38 (111000) command code. Try using \$07 (000111) command code if you cannot see data in the Serial Data Register A, or in the position window (after setting up the Encoder Conversion Table).

# X1-X8: Encoder Feedback, BiSS C/B

|      | X1-X8: D-sul<br>Mating: D-Sul |              | 8 7 6 5 4 3 2 1<br>15 14 13 12 11 10 9 |
|------|-------------------------------|--------------|----------------------------------------|
| Pin# | Symbol                        | Function     | Notes                                  |
| 1    |                               |              | Unused                                 |
| 2    |                               |              | Unused                                 |
| 3    |                               |              | Unused                                 |
| 4    | EncPwr                        | Output       | Encoder Power 5 Volts                  |
| 5    | Data-                         | Input/Output | Data- packet, SLO-                     |
| 6    | Clock-                        | Output       | Serial Encoder Clock-, MO-             |
| 7    |                               |              | Unused                                 |
| 8    |                               |              | Unused                                 |
| 9    |                               |              | Unused                                 |
| 10   |                               |              | Unused                                 |
| 11   |                               |              | Unused                                 |
| 12   | GND                           | Common       | Common Ground                          |
| 13   | Clock+                        | Output       | Serial Encoder Clock+ , MO+            |
| 14   | Data+                         | Input/Output | Data+ Packet, SLO+                     |
| 15   |                               |              | Unused                                 |

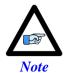

- Some BiSS devices require 24V power which has to be brought in externally. Pins 4, and 12 are unused in this case, leave floating.
- Hardware capture is not available with Serial encoders

# **Configuring BiSS**

Configuring the BiSS protocol requires the programming of two essential control registers:

- Global Control Registers
- Channel Control Registers

The resulting data is found in:

• BiSS-C/BiSS-B Data Registers

#### **Global Control Registers**

X:\$78BnF (default value: \$18000B) where n=2 for axes 1-4 n=3 for axes 5-8

|          | Global Control Register |
|----------|-------------------------|
| Axes 1-4 | X:\$78B2F               |
| Axes 5-8 | X:\$78B3F               |

The Global Control register is used to program the serial encoder interface clock frequency *SER\_Clock* and configure the serial encoder interface trigger clock. *SER\_Clock* is generated from a two-stage divider clocked at 100 MHz as follows:

$$Ser\_Clock = \frac{100}{(M+1) \times 2^{N}} \quad MHz$$

| M  | N | Clock Frequency |
|----|---|-----------------|
| 49 | 0 | 2.0 MHz         |
| 99 | 0 | 1.0 MHz         |
| 99 | 1 | 500.0 KHz       |
| 99 | 2 | 250.0 KHz       |
|    |   |                 |

Default Settings: M=24, N=0 => 4 MHz transfer rates

There are two external trigger sources; phase and servo. Bits [9:8] in the Global Control register are used to select the source and active edge to use as the internal serial encoder trigger. The internal trigger is used by all four channels to initiate communication with the encoder. To compensate for external system delays, this trigger has a programmable 4-bit delay setting in 20 µsec increments.

| 2316      | 1512      | 11 | 10 | 9             | 8            | 7  | 6    | 5   | 4   | 3   | 2     | 1     | 0   |
|-----------|-----------|----|----|---------------|--------------|----|------|-----|-----|-----|-------|-------|-----|
| M_Divisor | N_Divisor |    |    | Trigger Clock | Trigger Edge | Tr | igge | Del | lay | Pro | otoco | ol Co | ode |

| Bit     | Type | Default | Name         | Description                                                                                                    |  |  |  |  |
|---------|------|---------|--------------|----------------------------------------------------------------------------------------------------|--|--|--|--|
| [23:16] | R/W  | 0x18    | M_Divisor    | Intermediate clock frequency for <i>SER_Clock</i> . The intermediate clock is generated from a (M+1) divider clocked at 100 MHz.                                   |  |  |  |  |
| [15:12] | R/W  | 0x0     | N_Divisor    | Final clock frequency for $SER\_Clock$ . The final clock is generated from a $2^N$ divider clocked by the intermediate clock.                                      |  |  |  |  |
| [11:10] | R    | 00      | Reserved     | Reserved and always reads zero.                                                                                                    |  |  |  |  |
| [09]    | R/W  | 0       | TriggerClock | Trigger clock select: 0= PhaseClock<br>1= ServoClock                                                                                                    |  |  |  |  |
| [08]    | R/W  | 0       | TriggerEdge  | Active clock edge select: 0= rising edge<br>1= falling edge                                                                                                    |  |  |  |  |
| [07:04] | R/W  | 0x0     | TriggerDelay | Trigger delay program relative to the active edge of the trigger clock. Units are in increments of 20 usec.                                                        |  |  |  |  |
| [03:00] | R    | 0xB     | ProtocolCode | This read-only bit field is used to read the serial encoder interface protocol supported by the FPGA. A value of <b>\$B</b> defines this protocol as <b>BiSS</b> . |  |  |  |  |

# **Channel Control Registers**

X:\$78Bn0, X:\$78Bn4, X:\$78Bn8, X:\$78BnC where: n=2 for axes 1-4 n=3 for axes 5-8

| Channel 1 | X:\$78B20 | Channel 5 | X:\$78B30 |
|-----------|-----------|-----------|-----------|
| Channel 2 | X:\$78B24 | Channel 6 | X:\$78B34 |
| Channel 3 | X:\$78B28 | Channel 7 | X:\$78B38 |
| Channel 4 | X:\$78B2C | Channel 8 | X:\$78B3C |

Each channel has its own Serial Encoder Command Control Register defining functionality parameters. Parameters such as setting the number of position bits in the serial bit stream, enabling/disabling channels through the *SENC\_MODE* (when this bit is cleared, the serial encoder pins of that channel are tri-stated), enabling/disabling communication with the encoder using the trigger control bit.

| [23:16] | 15        | 14  | 13      | 12      | 11 | 10          | 9 | [8:6]  | [5:0]         |
|---------|-----------|-----|---------|---------|----|-------------|---|--------|---------------|
| CRC     | =0 BiSS-C | MCD | Trigger | Trigger |    | Rxdataready |   | Status | PositionBits/ |
| Mask    | =1 BiSS-B | MCD | Mode    | Enable  |    | SencMode    |   | Bits   | Resolution    |

| Bit     | Type | Default | Name                                     | Description                                                                                                    |
|---------|------|---------|------------------------------------------|----------------------------------------------------------------------------------------------------|
| [23:16] | R/W  | 0x21    | CRC_Mask                                 | This bit field is used to define the CRC polynomial used for the position and status data. The 8-bit mask is to define any 4-bit to 8-bit CRC polynomial. The mask bits M[7:0] represent the coefficients [8:1], respectively, in the polynomial: $M_7x_8 + M_6x_7 + M_5x_6 + M_4x_5 + M_3x_4 + M_2x_3 + M_1x_2 + M_0x_1 + 1$ . The coefficient for x0 is always 1 and therefore not included in the mask. An all zero mask indicates no CRC bits in the encoder data. Most common setting: (\$21) 00100001 = $x_6 + x_1 + 1$ (typical for Renishaw) (\$09) 00001001 = $x_4 + x_1 + 1$ |
| [15]    | R/W  | 0       | BiSS B/C                                 | This bit is used to select the BiSS protocol mode (=0 BiSS-C, =1 BiSS-B)                                                                                                    |
| [14]    | R/W  | 0       | MCD                                      | This bit is used to enable support for the optional MCD bit in BiSS-B mode. Setting this bit has no effect if the BiSS-B mode is not selected.                                                                                                    |
| [13]    | R/W  | 0       | Trigger Mode                             | Trigger Mode to initiate communication:  0= continuous trigger  1= one-shot trigger  All triggers occur at the defined Phase/Servo clock edge and delay setting.                                                                                                    |
| [12]    | R/W  | 0       | Trigger<br>Enable                        | 0= disabled 1= enabled This bit must be set for either trigger mode. If the Trigger Mode bit is set for one-shot mode, the hardware will automatically clear this bit after the trigger occurs.                                                                                                    |
| [11]    |      | 0       | Reserved Reserved and always reads zero. |                                                                                                    |
| [10]    | R    | 0       | RxData Ready                             | This read-only bit provides the received data status. It is low while the interface logic is communicating (busy) with the serial encoder. It is high when all the data has been received and processed.                                                                                                    |

|         | W   | 0    | SENC_MODE      | This write-only bit is used to enable the output drivers for<br>the SENC_SDO, SENC_CLK, SENC_ENA pins for each<br>respective channel.                                                                                                    |
|---------|-----|------|----------------|----------------------------------------------------------------------------------------------------|
| [09]    |     | 0x0  | Reserved       | Reserved and always reads zero.                                                                                                    |
| [08:06] | R/W | 000  | Status<br>Bits | This bit field is used to define the number of status bits in the encoder data. The valid range of settings is $0 - 6$ (000 – 110). The status bits are assumed to always follow after the position data and before the CRC.                     |
| [05:00] | W   | 0x00 | Position Bits  | This bit field is used to define the number of position data bits or encoder resolution:  Range is 12 – 40 (001100 –101000)  The position bits are assumed to be in binary MSB-first format: \$12 for 18-bit   \$1A for 26-bit   \$20 for 32-bit |

#### **BiSS Data Registers**

The BiSS data is conveyed into 4 memory locations; Serial Encoder Data A, B, C, and D.

The Serial Encoder Data A register holds the 24 bits of the encoder position data. If the data exceeds the 24 available bits in this register, the upper overflow bits are LSB justified and readable in the Serial Encoder Data B, which also holds status and error bits. Serial Encoder Data C, and D registers are reserved and always read zero.

|             | BiSS Data A |             |                       |                      |
|-------------|-------------|-------------|-----------------------|----------------------|
| 23          | 22          | [21:16]     | [15:0]                | [23:0]               |
| TimeOut Err | CRC Err     | Status Data | Position Data [39:24] | Position Data [23:0] |

|           | BiSS Encoder Data A | BiSS Encoder Data B |
|-----------|---------------------|---------------------|
| Channel 1 | Y:\$78B20           | Y:\$78B21           |
| Channel 2 | Y:\$78B24           | Y:\$78B25           |
| Channel 3 | Y:\$78B28           | Y:\$78B29           |
| Channel 4 | Y:\$78B2C           | Y:\$78B2D           |
| Channel 5 | Y:\$78B30           | Y:\$78B31           |
| Channel 6 | Y:\$78B34           | Y:\$78B35           |
| Channel 7 | Y:\$78B38           | Y:\$78B39           |
| Channel 8 | Y:\$78B3C           | Y:\$78B3D           |

Data Registers C and D are listed here for future use and documentation purposes only. They do not pertain to the BiSS setup and always read zero.

|           | BiSS Encoder Data C | BiSS Encoder Data D |
|-----------|---------------------|---------------------|
| Channel 1 | Y:\$78B22           | Y:\$78B23           |
| Channel 2 | Y:\$78B26           | Y:\$78B27           |
| Channel 3 | Y:\$78B2A           | Y:\$78B28           |
| Channel 4 | Y:\$78B2E           | Y:\$78B2F           |
| Channel 5 | Y:\$78B32           | Y:\$78B33           |
| Channel 6 | Y:\$78B36           | Y:\$78B37           |
| Channel 7 | Y:\$78B3A           | Y:\$78B38           |
| Channel 8 | Y:\$78B3E           | Y:\$78B3F           |

## **BiSS Control Registers Setup Example**

Channel 1 is driving an 18-bit Renishaw resolute BiSS-C encoder. The encoder requires a 1 MHz serial clock, and has 2 status bits.

#### Global Control Register

The Global Control register is a 24-bit hexadecimal word which is set up as follows:

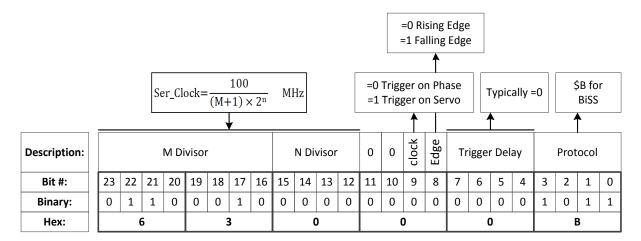

| Field         | Value | Notes                          | <b>Global Control Word</b> |
|---------------|-------|--------------------------------|----------------------------|
| M divisor     | =99   | Hex 0x63                       |                            |
| N divisor     | =0    | Hex 0x0                        |                            |
| Trigger clock | =0    | Trigger on Phase (recommended) | \$63000B                   |
| Trigger Edge  | =0    | Rising edge (recommended)      | \$03000 <b>D</b>           |
| Trigger Delay | =0    | No delay (typical)             |                            |
| Protocol Code | =11   | Hex 0xB, BiSS protocol         |                            |

#### **Channel Control Register**

The Channel Control register is a 24-bit hexadecimal word set up as follows:

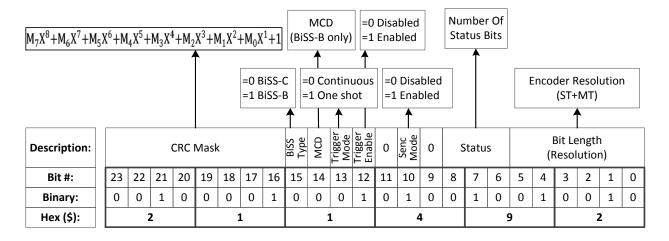

| Field                  | Value | Notes                         | <b>Channel Control Word</b> |
|------------------------|-------|-------------------------------|-----------------------------|
| CRC Mask               | =33   | Hex 0x21 typical for Renishaw |                             |
| BiSS Type              | =0    | for BiSS-C                    |                             |
| Trigger Mode           | =0    | Continuous trigger (typical)  |                             |
| Trigger Enable         | =1    | Enable                        | \$211492                    |
| Data Ready / Senc Mode | =1    | Enable serial driver          |                             |
| Status Bits            | =2    | Binary 010                    |                             |
| Protocol Bits          | =18   | Binary 010010                 |                             |

#### Control Registers Power-On PLC

The Global and Channel Control words have to be executed once on power-up

```
// This PLC example utilizes: - M5990 through M5991
                      - Coordinate system 1 Timer 1
11
// Make sure that current and/or future configurations do not create conflicts with
// these parameters.
M5990..5991->*; Self-referenced M-Variables
M5990..5991=0 ; Reset at download
//-----GLOBAL CONTROL REGISTERS ------/
#define SSIGlobalCtrl1 4 M5990 ; Channels 1-4 BiSS global control register
{\tt SSIGlobalCtrl1\_4->X:\$78B2F,0,24,U} \hspace*{0.2cm} ; \hspace*{0.2cm} {\tt Channels 1-4 BiSS global control register address}
#define Ch1SSICtrl M5991 ; Channel 1 BiSS control register Ch1SSICtrl->X:$78B20,0,24,U ; Channel 1 BiSS control register
                             ; Channel 1 BiSS control register Address
//===== POWER-ON PLC EXAMPLE, GLOBAL & CHANNEL CONTROL REGISTERS =============//
Open PLC 1 Clear
SSIGlobalCtrl1 4=$63000B
                       ; Trigger at Phase, 1 MHz serial Clock (M=99, N=0) -User Input
Ch1SSICtrl=$211492
                       ; Channel 1, BiSS-C protocol, 18-bit resolution -User Input
I5111=500*8388608/I10 while(I5111>0) endw
                                  ; ½ sec delay
Dis plc 1
                       ; Execute once on power-up or reset
Close
```

# Setting up SSI | EnDat | BiSS

In Turbo PMAC (i.e. Brick family), the absolute serial encoder data is brought in as an unfiltered parallel Y-word into the Encoder Conversion Table (ECT) where it is processed for the PMAC to use for ongoing position in the motor servo-loop, power-on absolute position, and (power-on/on-going) phase referencing. In general, encoder data is left-shifted 5 bits in the ECT to provide fractional data. This process can cause saturation of certain registers with higher resolution absolute serial encoders, thus for this type of encoders, it is recommended to process the data as unshifted. Moreover, special considerations need to be taken in setting up commutation (for commutated motors, e.g. brushless).

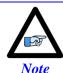

Details about registers' overflow and examples can be found in the appendix section.

The following flowchart summarizes the recommended method to use, regardless of the Multiturn (MT) data specification. It is only dependent on the Singleturn (ST) resolution (for rotary encoders) or protocol resolution (for linear scales).

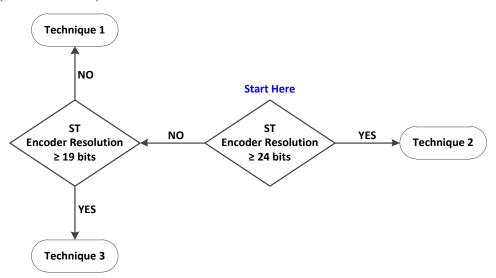

#### Technique 1

This technique places the Least Significant Bit (LSB) of the serial data in bit 5 of the result register providing the 5 bits of "non-existent" fraction.

#### Technique 2

This technique places the LSB of the serial data in bit 0 of the result register, creating no fractional bits. It requires a dedicated Encoder Conversion Table (ECT) entry for commutation.

#### Technique 3

This technique processes the data for position similarly to Technique 1, but it requires a dedicated ECT entry for commutation.

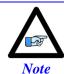

Some applications may require deviating from the suggested setup methods (e.g. extremely high resolution and speed requirements). Contact Delta Tau for assistance with these special cases.

## **Setup Summary**

**Encoder Conversion Table Processing:** 

| Process             | Technique 1                            | Technique 2                                                   | Technique 3                                                   |
|---------------------|----------------------------------------|---------------------------------------------------------------|---------------------------------------------------------------|
| ECT for<br>Position | From serial register A,<br>5-bit shift | From serial register A,<br>no shift                           | From serial register A,<br>5-bit shift                        |
| ECT for Commutation | N/A                                    | From serial register A,<br>18 bits, no shift,<br>Offset=ST-18 | From serial register A,<br>18 bits, no shift,<br>Offset=ST-18 |

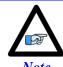

ST is the Singleturn resolution (in bits) for rotary encoders. Similarly, this would be the protocol resolution (in bits) for linear scales.

The position and velocity pointers are then assigned to the "ECT for position" result:

| Parameter        | Technique 1/2/3                                                |  |  |
|------------------|----------------------------------------------------------------|--|--|
| Position (Ixx03) | @ ECT position result                                          |  |  |
| Velocity (Ixx04) | @ ECT position result (typically, with single source feedback) |  |  |

#### Commutation Source and Type (for commutated motors, e.g. brushless)

With technique 1, if the Singleturn + Multiturn data bits fulfill 24 bits and are contiguous, then serial data register A can be used as the commutation source. Otherwise, the resulting register from the ECT for position is used for commutation (requires special settings for the commutation cycle size).

With techniques 2 and 3, the feedback source for commutation should come from its dedicated ECT.

| Parameter                     | Technique 1                                                                                                    | Technique 2/3               |
|-------------------------------|----------------------------------------------------------------------------------------------------|-----------------------------|
| Commutation<br>Source (Ixx83) | <ul> <li>@ serial data register A if ST+MT ≥ 24 bits</li> <li>@ ECT position result if ST+MT &lt; 24 bits</li> </ul> | @ commutation<br>ECT result |
| Commutation<br>Type (Ixx01)   | = 3 (from Y register) if $ST+MT \ge 24$ bits<br>= 1 (from X register) if $ST+MT < 24$ bits                           | =1 (from X register)        |

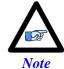

Special considerations should be made if the Singleturn (ST) and Multiturn (MT) data bits are NOT contiguous (in consecutive fields). Contact Delta Tau for assistance with these special cases.

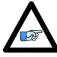

Multiturn MT is equal to zero for encoders which do not possess Multiturn data bits.

Note

#### Resolution Scale Factor (SF)

| Parameter       | Encoder Type               | Technique 1/3     | Technique 2           |
|-----------------|----------------------------|-------------------|-----------------------|
| Resolution      | Rotary<br>[counts/rev]     | = 2 <sup>ST</sup> | $=2^{ST-5}=2^{ST}/32$ |
| Scale Factor SF | Linear [counts/user units] | = 1/RES           | = 1/(32*RES)          |

Where ST: is the rotary encoder Singleturn resolution in bits RES: is the linear scale resolution, in user units (e.g. mm)

#### Commutation Cycle Size

| Parameter | Motor/Encoder | Technique                           | 1          | Technique 2/3                             |
|-----------|---------------|-------------------------------------|------------|-------------------------------------------|
| Rotary    | = N           | umber of pole pai                   | rs         |                                           |
| Ixx70     | Linear        |                                     | = 1        |                                           |
|           | Rotary        | $=$ SF= $2^{ST}$                    | if Ixx01=3 | $=2^{18}$                                 |
|           |               | $= 32 * SF = 32 * 2^{ST}$           | if Ixx01=1 | = 262144                                  |
| Ixx71     |               | = ECL * SF= ECL/RES                 | if Ixx01=3 | $= ECL * SF / 2^{Offset}$                 |
|           | Linear        | = 32 * ECL * SF<br>= 32 * (ECL/RES) | if Ixx01=1 | $= ECL * SF / 2$ $= ECL/(RES*2^{Offset})$ |

Where ST: is the rotary encoder Singleturn resolution in bits

RES: is the linear scale resolution, in user units (e.g. mm)

ECL: is the electrical cycle length of the linear motor, same units as RES (e.g. mm)
Offset: is the ECT commutation Offset, it is (=ST-18 for rotary, or =RES-18 for linear)

SF: is the encoder resolution scale factor (calculated previously)

#### Position and Velocity Scale Factors, Position Error Limit

With technique 2, and technique 3 (with encoder resolutions greater than 20 bits), it is recommended to set the position and velocity scale factors to equal 1 and widen the position error limit. Otherwise, default values should be ok for all other cases. This alleviates register saturation(s), allows for higher commanded speed settings and easier PID (position-loop) tuning.

| Parameter(s) | Technique 1 | Technique 2 | Т                      | echnique 3                    |
|--------------|-------------|-------------|------------------------|-------------------------------|
| Ixx08, Ixx09 | = 96        | = 1         | = 96<br>= 1            | for ST $<$ 20 for ST $\ge$ 20 |
| Ixx67        | Default     | = 8388607   | = Default<br>= 8388607 | for ST $<$ 20 for ST $\ge$ 20 |

## Absolute Power-On Position and Phasing

| Process                | Technique 1                                | Technique 2                              | Technique 3                                |
|------------------------|--------------------------------------------|------------------------------------------|--------------------------------------------|
| Absolute Position Read | From serial register A, automatic settings | From serial register A, scaling required | From serial register A, automatic settings |
| Absolute Phasing       | Automatic settings, depending on ST+MT     | From ECT for Comm., automatic settings   | From ECT for Comm., automatic settings     |

## **Technique 1 Example**

Channel 1 is driving a 25-bit (13-bit Singleturn, 12-bit Multiturn) rotary serial encoder, or a linear scale with similar protocol resolution (13 bits, 1 micron).

### Encoder Conversion Table - for Position (Technique 1)

- Conversion Type: Parallel pos from Y word with no filtering
- Width in Bits: Singleturn/absolute resolution in bits (e.g. 13 bits)
- Offset Location of LSB: leave at zero
- Normal Shift (5 bits to the left)
- Source Address: serial data register A (see table below)
- Remember to click on Download Entry for the changes to take effect.

|           | Source Addre | ess ( Serial Dat | ta Register A) |
|-----------|--------------|------------------|----------------|
| Channel 1 | Y:\$78B20    | Channel 5        | Y:\$78B30      |
| Channel 2 | Y:\$78B24    | Channel 6        | Y:\$78B34      |
| Channel 3 | Y:\$78B28    | Channel 7        | Y:\$78B38      |
| Channel 4 | Y:\$78B2C    | Channel 8        | Y:\$78B3C      |

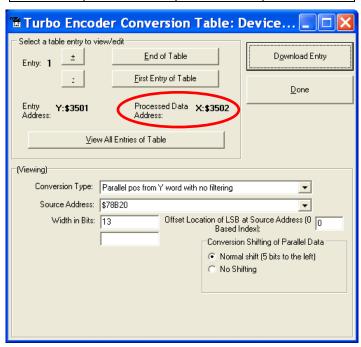

#### This is a 2-line ECT entry, its equivalent script code:

| 11110 10 W <b>2</b> 1111 <b>0</b> 20 1 <b>0</b> 1111 | j, no equivalent sempt esaet                    |
|------------------------------------------------------|-------------------------------------------------|
| I8000=\$278B20                                       | ; Unfiltered parallel pos of location Y:\$78B20 |
| I8001=\$00D000                                       | ; Width and Offset. Processed result at \$3502  |

#### Typically, the position and velocity pointers are set to the processed data address (e.g. \$3502):

| I100=1      | ; Mtr#1 Active. Remember to activate the channel to see feedback |
|-------------|------------------------------------------------------------------|
| I103=\$3502 | ; Mtr#1 position loop feedback address                           |
| I104=\$3502 | ; Mtr#1 velocity loop feedback address                           |

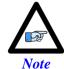

At this point, you should be able to move the motor/encoder shaft by hand and see 'motor' counts in the position window.

#### Counts per User Units (Technique 1)

With technique 1, the user should expect to see 2<sup>ST</sup> counts per revolution for rotary encoders, and 1/Resolution counts per user unit for linear scales in the motor position window.

**Examples:** 25-bit rotary encoder (13-bit Singleturn):  $2^{13}$ = 8,192 cts/rev

1-micron linear scale: 1/0.001= 1,000 cts/mm

#### Absolute Power-On Position Read (Technique 1)

With Technique 1, the absolute power-on read can be performed using PMAC's automatic settings (Ixx80, Ixx10 and Ixx95).

**Example 1:** Channel 1 driving a 25-bit (13-bit single turn, 12-bit multi-turn) rotary serial encoder:

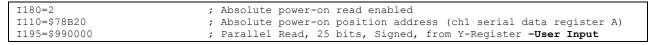

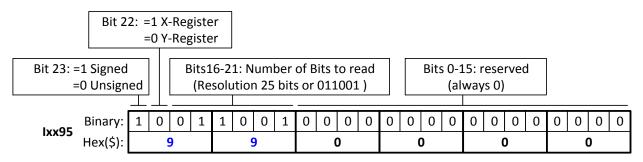

In this mode, PMAC reads and reports 25 bits from the consecutive serial data registers:

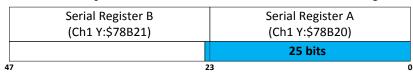

With the setting of Ixx80=2, the actual position is reported automatically on Power-up. Otherwise, a #1\$\* command is necessary to read and report the absolute position.

**Example 2:** Channel 1 driving an 18-bit (18-bit Singleturn, No Multiturn) absolute rotary serial encoder, or a similar protocol resolution (18 bits) linear scale:

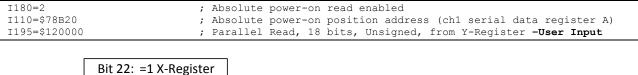

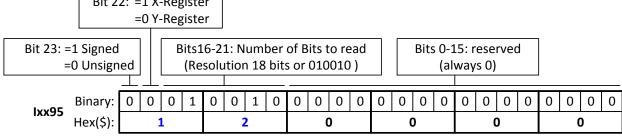

In this mode, PMAC reads and reports 18 bits from the first serial data register:

| 47                                        | 23                                        |
|-------------------------------------------|-------------------------------------------|
|                                           | 18 bits                                   |
| Serial Data Register B<br>(Ch1 Y:\$78B21) | Serial Data Register A<br>(Ch1 Y:\$78B20) |
|                                           | _                                         |

With this setting of Ixx80=2, the actual position is reported automatically on Power-up. Otherwise, a #1\$\* command is necessary to read and report the absolute position.

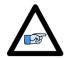

With absolute serial encoders (no multi-turn data), the power-on position format is set up for unsigned operation.

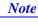

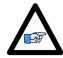

Note

The upper two fields in Ixx95 are the only relevant ones. Bits 0 through 15 are reserved and should always be set to 0.

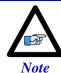

Some serial encoders use an external (not from the Brick) source for power. Make sure that this power is applied prior to performing an absolute read on power-up.

## **Technique 2 Example**

Channel 1 is driving a 37-bit (25-bit Singleturn, 12-bit Multiturn) rotary serial encoder, or a linear scale with similar protocol resolution (25 bits, 10 nanometer).

#### Encoder Conversion Table – for Position (Technique 2)

- Conversion Type: Parallel pos from Y word with no filtering
- Width in Bits: Singleturn/absolute resolution in bits (e.g. 25 bits)
- Offset Location of LSB: leave at zero
- No shifting
- Source Address: serial data register A (see table below)
- Remember to click on Download Entry for the changes to take effect.

|           | Source Addr | ess (serial dat | a register A) |
|-----------|-------------|-----------------|---------------|
| Channel 1 | Y:\$78B20   | Channel 5       | Y:\$78B30     |
| Channel 2 | Y:\$78B24   | Channel 6       | Y:\$78B34     |
| Channel 3 | Y:\$78B28   | Channel 7       | Y:\$78B38     |
| Channel 4 | Y:\$78B2C   | Channel 8       | Y:\$78B3C     |

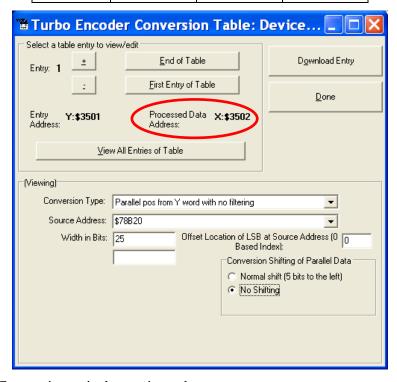

This is a 2-line ECT entry, its equivalent script code:

```
I8000=$2F8B20 ; Unfiltered parallel pos of location Y:$78B20
I8001=$19000 ; Width and Offset. Processed result at $3502
```

Typically, the position and velocity pointers are set to the processed data address (e.g. \$3502). Also, with technique 2, it is recommended to set the position and velocity scale factors to 1 and the position error limit to its maximum value:

```
I100=1 ; Mtr#1 Active. Remember to activate the channel to see feedback
I103=$3502 ; Mtr#1 position loop feedback address
I104=$3502 ; Mtr#1 velocity loop feedback address
I108=1 ; Mtr#1 position-loop scale factor
I109=1 ; Mtr#1 velocity-loop scale factor
I167=8388607 ; Mtr#1 Position Error Limit
```

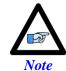

At this point, you should be able to move the motor/encoder shaft by hand and see 'motor' counts in the position window

## Counts per User Units (Technique 2)

With technique 2, the user should expect to see  $2^{ST-5} = 2^{ST}/32$  counts per revolution for rotary encoders, and 1/(32\*Resolution) counts per user unit for linear scales in the motor position window.

**Examples:** 37-bit rotary encoder (25-bit Singleturn):  $2^{25}/32 = 1,048,576$  cts/rev

10-nanometer linear scale: 1/(32\*0.000010)= 3,125 cts/mm

#### Encoder Conversion Table - for Commutation (Technique 2)

Commutation with Turbo PMAC does not require high resolution data. With Technique 2, it is recommended to fix it at 18 bits. This will also eliminate quantization noise.

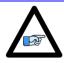

It is recommended to insert the commutation ECT entries after all of the position ECT entries have been configured.

Note

Assuming that eight encoders have been configured for position, the first ECT for commutation for the first motor would be at entry number nine:

- Conversion Type: Parallel pos from Y word with no filtering
- Width in Bits: 18
- Offset Location of LSB: = Singleturn/protocol bits 18 (e.g. 25-18=7)
- No shifting
- Source Address: serial data register A (same as position ECT for this motor)
- Remember to click on Download Entry for the changes to take effect.

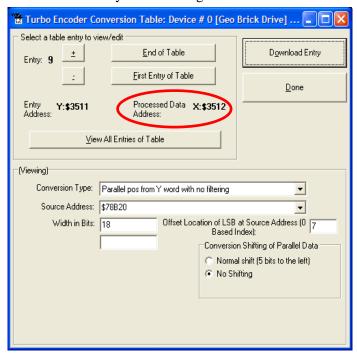

#### This is a 2-line ECT entry, its equivalent script code:

| Time is a 2 into 2 or | enally, its equivalent script code.                          |
|-----------------------|--------------------------------------------------------------|
| I8016=\$2F8B20        | ; Unfiltered parallel pos of location Y:\$78B20 -User Input  |
| 18017=\$12007         | ; Width and Offset. Processed result at X:\$3512 -User Input |

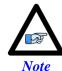

Record the processed data address (e.g. \$3512). This is where the commutation position address Ixx83 will be pointing to. Also, this will be used in setting up the power-on phasing routine.

#### The commutation enable, and position address would then be:

| I101=1      | ; Mtr#1 Commutation enable, from X Register      |
|-------------|--------------------------------------------------|
| I183=\$3512 | ; Mtr#1 Commutation Position Address -User Input |

#### Absolute Power-On Position Read (Technique 2)

With technique 2, the absolute power-on position can be read directly from the serial data registers. But, proper scaling (5-bit right shift, in a PLC) is required to conform to the unshifted on-going position.

**Example 1:** Channel 1 driving a 37-bit (25-bit single turn, 12-bit multi-turn) rotary serial encoder:

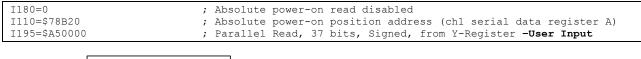

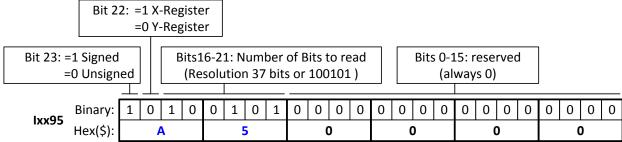

In this mode, PMAC reads 37 bits from the consecutive serial data registers:

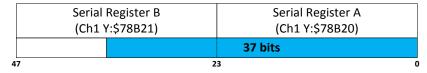

With the setting of Ixx80=0, the actual position is not reported automatically on power-up. It will be reported after scaling (i.e. in PLC, below).

**Example 2:** Channel 1 driving a 25-bit (25-bit Singleturn, No Multiturn) absolute rotary serial encoder, or a similar protocol resolution (25 bits) linear scale:

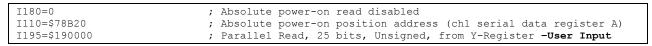

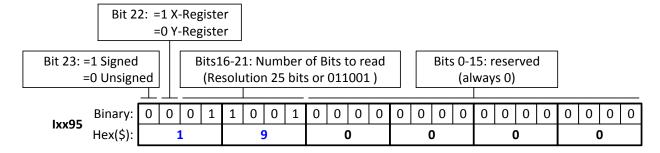

In this mode, PMAC reads 25 bits from the first serial data register:

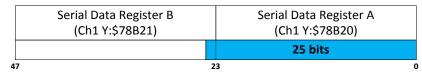

With the setting of Ixx80=0, the actual position is not reported automatically on power-up. It will be reported after scaling (i.e. in PLC, below).

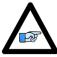

Note

With absolute serial encoders (no multi-turn data), the power-on position format is set up for unsigned operation.

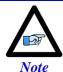

The upper two fields in Ixx95 are the only relevant ones. Bits 0 through 15 are reserved and should always be set to 0.

#### Power-On Position scaling PLC example (for technique 2)

```
M162->D:$00008B
                                             ; #1 Actual position (Suggested M-Variable)
Open PLC 1 clear
I5111=100*8388608/I10 while(I5111>0) endw
                                             ; 100 msec delay
                                             ; Make sure motor(s) killed
I5111=100*8388608/I10 while(I5111>0) endw
                                             ; 100 msec delay
CMD"#1$*"
                                             ; Read un-scaled absolute position
I5111=100*8388608/I10 while(I5111>0) endw
                                             ; 100 msec delay
M162=M162/32
                                             ; Scale absolute position (shift right 5 bits)
I5111=100*8388608/I10 while(I5111>0) endw
                                             ; 100 msec delay
Dis PLC 1
                                             ; Run once on power-up or reset
Close
```

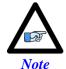

Some serial encoders use an external (not from the Brick) source for power. Make sure that this power is applied prior to performing an absolute read on power-up.

## **Technique 3 Example**

Channel 1 is driving a 32-bit (20-bit Singleturn, 12-bit Multiturn) rotary serial encoder, or a linear scale with similar protocol resolution (20 bits, 0.1 micron).

#### Encoder Conversion Table - for Position (Technique 3)

- Conversion Type: Parallel pos from Y word with no filtering
- Width in Bits: Singleturn/absolute resolution in bits (e.g. 20 bits)
- Offset Location of LSB: leave at zero
- Normal Shift (5 bits to the left)
- Source Address : serial data register A (see table below)
- Remember to click on Download Entry for the changes to take effect.

|           | Source Addr | Source Address ( serial data register A) |           |  |  |  |  |
|-----------|-------------|------------------------------------------|-----------|--|--|--|--|
| Channel 1 | Y:\$78B20   | Channel 5                                | Y:\$78B30 |  |  |  |  |
| Channel 2 | Y:\$78B24   | Channel 6                                | Y:\$78B34 |  |  |  |  |
| Channel 3 | Y:\$78B28   | Channel 7                                | Y:\$78B38 |  |  |  |  |
| Channel 4 | Y:\$78B2C   | Channel 8                                | Y:\$78B3C |  |  |  |  |

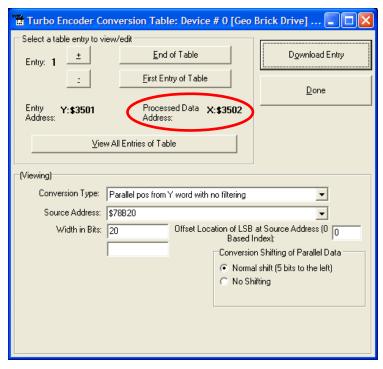

## This is a 2-line ECT entry, its equivalent script code:

```
I8000=$278B20 ; Unfiltered parallel pos of location Y:$78B20
I8001=$014000 ; Width and Offset. Processed result at $3502
```

Typically, the position and velocity pointers are set to the processed data address (e.g. \$3502). With Singleturn or linear resolutions less than 20 bits, the position/velocity scale factors, and position error limit can be left at default values. But with resolutions of 20 bits or greater, it is recommended to set the scale factors to 1 and the position error limit to its maximum value:

```
I100=1 ; Mtr#1 Active. Remember to activate the channel to see feedback
I103=$3502 ; Mtr#1 position loop feedback address
I104=$3502 ; Mtr#1 velocity loop feedback address
I108=1 ; Mtr#1 position-loop scale factor
I109=1 ; Mtr#1 velocity-loop scale factor
I167=8388607 ; Mtr#1 Position Error Limit
```

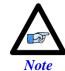

At this point, you should be able to move the motor/encoder shaft by hand and see 'motor' counts in the position window.

## Counts per User Units (Technique 3)

With technique 3, the user should expect to see 2<sup>ST</sup> counts per revolution for rotary encoders, and 1/Resolution counts per user unit for linear scales in the motor position window.

32-bit rotary encoder (20-bit Singleturn):  $2^{20}$ = 1,048,576 cts/rev 0.1-micron linear scale: 1/0.0001= 10,000 cts/mm

## **Encoder Conversion Table - for Commutation (Technique 3)**

Commutation with Turbo PMAC does not require high resolution data. With Technique 3, it is recommended to fix it at 18 bits. This will also eliminate quantization noise.

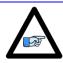

It is recommended to insert the commutation ECT entries after all of the position ECT entries have been configured.

Note

Assuming that eight encoders have been configured for position, the first ECT for commutation for the first motor would be at entry number nine:

- Conversion Type: Parallel pos from Y word with no filtering
- Width in Bits: 18
- Offset Location of LSB = Singleturn/protocol bits 18 (e.g. 20-18=2)
- No shifting
- Source Address: Serial data register A (same as position ECT for this motor)
- Remember to click on Download Entry for the changes to take effect.

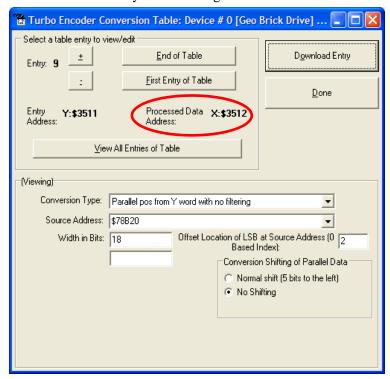

## This is a 2-line ECT entry, its equivalent script code:

I8016=\$2F8B20 ; Unfiltered parallel pos of location Y:\$78B20 -User Input
I8017=\$12002 ; Width and Offset. Processed result at X:\$3512 -User Input

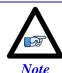

Record the processed data address (e.g. \$3512). This is where the commutation position address Ixx83 will be pointing to. Also, this will be used in setting up the power-on phasing routine.

#### The commutation enable, and position address would then be:

|             | , <u> </u>                                       |  |
|-------------|--------------------------------------------------|--|
| I101=1      | ; Mtr#1 Commutation enable, from X Register      |  |
| I183=\$3512 | ; Mtr#1 Commutation Position Address -User Input |  |

#### Absolute Power-On Position Read (Technique 3)

With Technique 3, the absolute power-on read can be performed using PMAC's automatic settings (Ixx80, Ixx10 and Ixx95).

**Example 1:** Channel 1 driving a 32-bit (20-bit single turn, 12-bit multi-turn) rotary serial encoder:

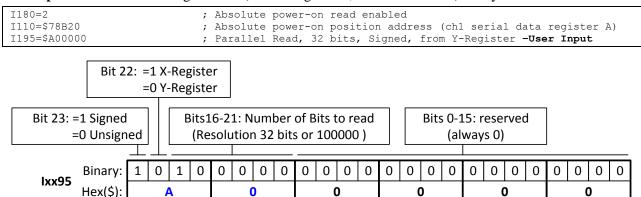

In this mode, PMAC reads and reports 32 bits from the consecutive serial data registers:

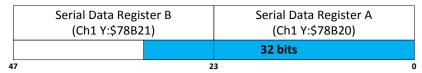

With the setting of Ixx80=2, the actual position is reported automatically on Power-up. Otherwise, a #1\$\* command is necessary to read and report the absolute position.

**Example 2:** Channel 1 driving a 20-bit (20-bit Singleturn, No Multiturn) absolute rotary serial encoder, or a similar protocol resolution (20 bits) linear scale:

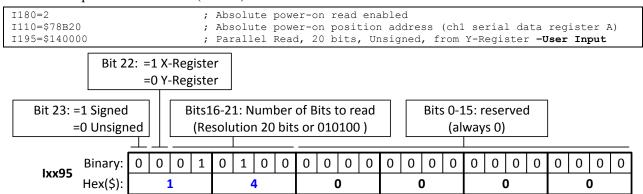

In this mode, PMAC reads and reports 20 bits from the first serial data register:

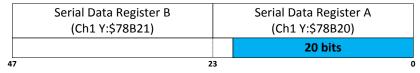

With the setting of Ixx80=2, the actual position is reported automatically on Power-up. Otherwise, a #1\$\* command is necessary to read and report the absolute position.

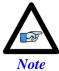

With absolute serial encoders (no multi-turn data), the power-on position format is set up for unsigned operation.

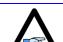

The upper two fields in Ixx95 are the only relevant ones. Bits 0 through 15 are reserved and should always be set to 0.

Λ

Note

Note

Some serial encoders use an external (not from the Brick) source for power. Make sure that this power is applied prior to performing an absolute read on power-up.

# X1-X8: Encoder Feedback, Yaskawa Sigma II & III

|      | (1-X8: D-sub I<br>(ating: D-sub I |          | 8 7 6 5 4 3 2 1<br>15 14 13 12 11 10 9 |
|------|-----------------------------------|----------|----------------------------------------|
| Pin# | Symbol                            | Function | Notes                                  |
| 1    |                                   |          |                                        |
| 2    |                                   |          |                                        |
| 3    |                                   |          |                                        |
| 4    | EncPwr                            | Output   | Encoder Power 5 Volts                  |
| 5    | SDI                               | Input    | Serial Data In                         |
| 6    |                                   |          |                                        |
| 7    |                                   |          |                                        |
| 8    |                                   |          |                                        |
| 9    |                                   |          |                                        |
| 10   |                                   |          |                                        |
| 11   |                                   |          |                                        |
| 12   | GND                               | Common   | Common Ground                          |
| 13   |                                   |          |                                        |
| 14   | SDO                               | Output   | Serial Data Out                        |
| 15   |                                   |          |                                        |

If you prefer to keep the original Molex connector on the Yaskawa encoder cable, the following converter can be used to attach to the Brick D-sub DA-15F:

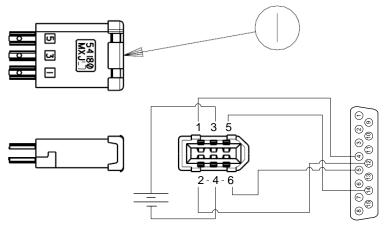

Yaskawa Encoder Cable has FEMALE Connector by defalut

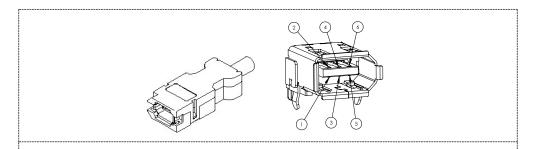

Molex 2.00 mm (.079") Pitch Serial I/O Connector, Receptacle Kit, Wire-to-Wire. Part Number: 0542800609

| Pin# | Function | Wire Color code             |
|------|----------|-----------------------------|
| 1    | +5VDC    | RED                         |
| 2    | GND      | BLACK                       |
| 3    | BAT+     | Orange                      |
| 4    | BAT-     | Orange/Black (Orange/White) |
| 5    | SDO      | Blue                        |
| 6    | SDI      | Blue/Black (Blue/White)     |

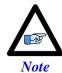

All Yaskawa Sigma II & Sigma III protocols, whether incremental or absolute and regardless of the resolution, are supported.

This option allows the Brick to connect to up to eight Yaskawa devices. Setting up the Yaskawa Sigma interface correctly requires the programming of two essential control registers:

- Global Control Registers
- Channel Control Registers

The resulting data is found in:

Yaskawa Data Registers

# **Global Control Registers**

X:\$78BnF (default value: \$002003) where n=2 for axes 1-4 n=3 for axes 5-8

|          | Global Control Register |
|----------|-------------------------|
| Axes 1-4 | X:\$78B2F               |
| Axes 5-8 | X:\$78B3F               |

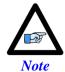

With the Yaskawa option, the Global Control Register is pre-set and need not be changed.

|           |   |   | [23- | -16] |      |      |   |      | [15- | -12]           |               | 11 | 10         | 9 | 8 | 7 | 6          | 5          | 4 | 3 | 2 | 1 | 0 |
|-----------|---|---|------|------|------|------|---|------|------|----------------|---------------|----|------------|---|---|---|------------|------------|---|---|---|---|---|
| M Divisor |   |   |      | N    | N Di | visc | r | Rese | rved | Trig.<br>Clock | Trig.<br>Edge |    | Trig<br>De |   |   | ] | Prot<br>Co | ocol<br>de |   |   |   |   |   |
| 0         | 0 | 0 | 0    | 0    | 0    | 0    | 0 | 0    | 0    | 0              | 0             | 0  | 0          | 0 | 0 | 0 | 0          | 0          | 0 | 0 | 1 | 1 | 0 |
| 0         |   |   | (    | 0    |      |      | ( | )    |      |                |               | 0  |            |   | ( | ) |            |            | ( | 5 |   |   |   |

| Bit     | Type | Default | Name         | Description                                                                                                    |
|---------|------|---------|--------------|----------------------------------------------------------------------------------------------------|
| [23:16] | R/W  | 0x00    | M_Divisor    | Intermediate clock frequency for SER_Clock. The intermediate clock is generated from a (M+1) divider clocked at 100 MHz.                                                                                           |
| [15:12] | R/W  | 0x0     | N_Divisor    | Final clock frequency for SER_Clock. The final clock is generated from a $2^N$ divider clocked by the intermediate clock.                                                                                          |
| [11:10] | R    | 00      | Reserved     | Reserved and always reads zero.                                                                                                    |
| [09]    | R/W  | 0       | TriggerClock | Trigger clock select for initiating serial encoder communications:  0= PhaseClock 1= ServoClock                                                                                                    |
| [08]    | R/W  | 0       | TriggerEdge  | Active clock edge select for the trigger clock:  0= rising edge  1= falling edge                                                                                                    |
| [07:04] | R/W  | 0x0     | TriggerDelay | Trigger delay program relative to the active edge of the trigger clock. Units are in increments of 20 usec.                                                                                                    |
| [03:00] | R    |         | ProtocolCode | This read-only bit field is used to read the serial interface protocol supported by the FPGA.  A value of \$5 defines this protocol as Yaskawa Sigma I.  A value of \$6 defines this protocol as Yaskawa Sigma II. |

# **Channel Control Registers**

X:\$78Bn0, X:\$78Bn4, X:\$78Bn8, X:\$78BnC where: n=2 for axes 1-4 n=3 for axes 5-8

| Channel 1 | X:\$78B20 | Channel 5 | X:\$78B20 |
|-----------|-----------|-----------|-----------|
| Channel 2 | X:\$78B24 | Channel 6 | X:\$78B34 |
| Channel 3 | X:\$78B28 | Channel 7 | X:\$78B38 |
| Channel 4 | X:\$78B2C | Channel 8 | X:\$78B3C |

Bits 10, 12, and 13 are the only fields to be configured in the Channel Control Registers with the Yaskawa option. The rest is protocol information. This has to be done in a startup PLC to execute once on power up.

| Ī | [23:14]  | 13            | 12              | 11 | 10                    | [9:0]    |
|---|----------|---------------|-----------------|----|-----------------------|----------|
|   | Reserved | Trig.<br>Mode | Trig.<br>Enable |    | RxData Ready/<br>SENC | Reserved |

| Bit     | Type | Default | Name              | Description                                                                                                    |
|---------|------|---------|-------------------|----------------------------------------------------------------------------------------------------|
| [23:14] | R    | 0x000   | Reserved          | Reserved and always reads zero.                                                                                                    |
| [13]    | R/W  | 0       | Trigger Mode      | Trigger Mode to initiate communication:  0= continuous trigger  1= one-shot trigger  All triggers occur at the defined Phase/Servo clock edge and delay setting. See Global Control register for these settings.                                     |
| [12]    | R/W  | 0       | Trigger<br>Enable | Enable trigger for serial encoder communications:  0= disabled  1= enabled  This bit must be set for either trigger mode. If the Trigger Mode bit is set for one-shot mode, the hardware will automatically clear this bit after the trigger occurs. |
| [11]    | R/W  | 0       | Reserved          | Reserved and always reads zero.                                                                                                    |
| [10]    | R    | 0       | RxData Ready      | This read-only bit provides the received data status. It is low while the interface logic is communicating (busy) with the serial encoder. It is high when all the data has been received and processed.                                             |
| [10]    | W    | 0       | SENC_MODE         | This write-only bit is used to enable the output drivers for<br>the SENC_SDO, SENC_CLK, SENC_ENA pins for each<br>respective channel. It also directly drives the respective<br>SENC_MODE pin for each channel.                                      |
| [09:00] | R    | 0x0     | Reserved          | Reserved and always reads zero.                                                                                                    |

# Yaskawa Feedback Channel Control Power-On Example PLC (Motors 1-8)

This code statement can be added to your existing initialization PLC.

```
End Gat
Del Gat
Close

Open PLC 1 clear
CMD"WX:$78B20,$1400"
CMD"WX:$78B24,$1400"
CMD"WX:$78B28,$1400"
CMD"WX:$78B28,$1400"
CMD"WX:$78B30,$1400"
CMD"WX:$78B34,$1400"
CMD"WX:$78B38,$1400"
CMD"WX:$78B38,$1400"
CMD"WX:$78B38,$1400"
CMD"WX:$78B38,$1400"
CMD"WX:$78B38,$1400"
Disable plc 1
Close
```

## Yaskawa Data Registers

| Yaskawa Data Registers |           |           |           |  |  |  |  |  |  |
|------------------------|-----------|-----------|-----------|--|--|--|--|--|--|
| Channel 1              | Y:\$78B20 | Channel 5 | Y:\$78B20 |  |  |  |  |  |  |
| Channel 2              | Y:\$78B24 | Channel 6 | Y:\$78B34 |  |  |  |  |  |  |
| Channel 3              | Y:\$78B28 | Channel 7 | Y:\$78B38 |  |  |  |  |  |  |
| Channel 4              | Y:\$78B2C | Channel 8 | Y:\$78B3C |  |  |  |  |  |  |

## Yaskawa Sigma II 16-Bit Absolute Encoder

| Y:\$7   | 78B21    | Y:\$78B20   |                           |       |  |  |  |
|---------|----------|-------------|---------------------------|-------|--|--|--|
| [23-12] | [11-0]   | [23-20]     | [19-4]                    | [3:0] |  |  |  |
|         | Multi-Tu | rn Position | Absolute Single Turn Data |       |  |  |  |
|         | (16      | -bits)      | (16-bits)                 |       |  |  |  |

| Yaskawa Data Registers |           |           |           |  |  |  |
|------------------------|-----------|-----------|-----------|--|--|--|
| Channel 1              | Y:\$78B20 | Channel 5 | Y:\$78B30 |  |  |  |
| Channel 2              | Y:\$78B24 | Channel 6 | Y:\$78B34 |  |  |  |
| Channel 3              | Y:\$78B28 | Channel 7 | Y:\$78B38 |  |  |  |
| Channel 4              | Y:\$78B2C | Channel 8 | Y:\$78B3C |  |  |  |

The on-going servo and commutation position data is setup using a 2-line Entry in the Encoder Conversion Table. The first line represents a Parallel Y-Word with no filtering (\$2) from the corresponding Yaskawa data register/channel. The second line represents the width of the data to be read and bit location of the LSB of the data in the source word.

Channel 1, Yaskawa Sigma II 16-bit Absolute Encoder Setup Example

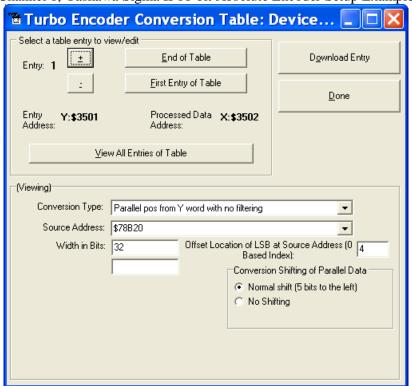

### **Encoder Conversion Table Setup (Motors 1-8)**

#### The ECT automatic entry is equivalent to:

```
I8000=$278B20 ; Entry 1 Unfiltered parallel pos of location Y:$78B20
I8001=$020004 ; Width and Bias, total of 32-bits LSB starting at bit#4

I8002=$278B24 ; Entry 2 Unfiltered parallel pos of location Y:$78B24
I8003=$020004 ; Width and Bias, total of 32-bits LSB starting at bit#4

I8004=$278B28 ; Entry 3 Unfiltered parallel pos of location Y:$78B28
I8005=$020004 ; Width and Bias, total of 32-bits LSB starting at bit#4
I8006=$278B2C ; Entry 4 Unfiltered parallel pos of location Y:$78B2C
```

```
I8007=$020004 ; Width and Bias, total of 32-bits LSB starting at bit#4

I8008=$278B30 ; Entry 5 Unfiltered parallel pos of location Y:$78B30

I8009=$020004 ; Width and Bias, total of 32-bits LSB starting at bit#4

I8010=$278B34 ; Entry 6 Unfiltered parallel pos of location Y:$78B34

I8011=$020004 ; Width and Bias, total of 32-bits LSB starting at bit#4

I8012=$278B38 ; Entry 7 Unfiltered parallel pos of location Y:$78B38

I8013=$020004 ; Width and Bias, total of 32-bits LSB starting at bit#4

I8014=$278B3C ; Entry 8 Unfiltered parallel pos of location Y:$78B3C

I8015=$020004 ; Width and Bias, total of 32-bits LSB starting at bit#4
```

#### Position (Ixx03) and Velocity (Ixx04) Pointers

```
; Motor 1 Position feedback address, ECT processed data
T104=$3502
               ; Motor 1 Velocity feedback address, ECT processed data
             ; Motor 2 Position feedback address, ECT processed data ; Motor 2 Velocity feedback address, ECT processed data
I203=$3504
T204=$3504
              ; Motor 3 Position feedback address, ECT processed data
I303=$3506
              ; Motor 3 Velocity feedback address, ECT processed data
T304=$3506
              ; Motor 4 Position feedback address, ECT processed data
I403=$3508
               ; Motor 4 Velocity feedback address, ECT processed data
I404=$3508
I503=$350A
             ; Motor 5 Position feedback address, ECT processed data
I504=$350A
             ; Motor 5 Velocity feedback address, ECT processed data
               ; Motor 6 Position feedback address, ECT processed data
I603=$350C
I604=$350C
               ; Motor 6 Velocity feedback address, ECT processed data
T703=$350E
              ; Motor 7 Position feedback address, ECT processed data
I704=$350E
               ; Motor 7 Velocity feedback address, ECT processed data
T803=$3510
               ; Motor 8 Position feedback address, ECT processed data
I804=$3510
             ; Motor 8 Velocity feedback address, ECT processed data
```

#### **Motor Activation**

I100,8,100=1 ; Motors 1-8 Activated

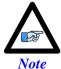

At this point of the setup process, you should be able to move the motor/encoder shaft by hand and see encoder counts in the position window.

## Absolute Power-On Position Read (Yaskawa 16-bit)

Channel 1 example PLC, 16-bit Absolute Sigma II Encoder

```
End Gat
Del Gat
Close
STD0_15->Y:$78B20,4,16
MTD0_3->Y:$78B20,20,4
MTD4_15->Y:$78B21,0,12
MTD0 15->*
#define Mtr1ActPos
                      M162
Mtr1ActPos->D:$00008B; #1 Actual position (1/[Ixx08*32] cts)
Open plc 1 clear
MTD0 15 = MTD4 15 * $10 + MTD0 3
If (MTD0 15>$7FFF)
       MTD0_15 = (MTD0_15^$FFFF + 1)*-1
If (STD0_15 !=0)
              \overline{STD0} 15 = (STD0 15^$FFFF + 1)*-1
Endif
MtrlActPos = ((MTD0 15 * $10000) + STD0 15) * I108 * 32
disable plc 1
close
```

## Yaskawa Sigma II 17-Bit Absolute Encoder

| Y:\$7   | Y:\$78B21           |         | Y:\$78B20                 |       |  |  |
|---------|---------------------|---------|---------------------------|-------|--|--|
| [23-13] | [12-0] [23-21]      |         | [20-4]                    | [3:0] |  |  |
|         | Multi-Turn Position |         | Absolute Single Turn Data |       |  |  |
|         | (16                 | i-bits) | (17-bits)                 |       |  |  |

| Yaskawa Data Registers |           |           |           |  |  |  |
|------------------------|-----------|-----------|-----------|--|--|--|
| Channel 1              | Y:\$78B20 | Channel 5 | Y:\$78B30 |  |  |  |
| Channel 2              | Y:\$78B24 | Channel 6 | Y:\$78B34 |  |  |  |
| Channel 3              | Y:\$78B28 | Channel 7 | Y:\$78B38 |  |  |  |
| Channel 4              | Y:\$78B2C | Channel 8 | Y:\$78B3C |  |  |  |

The on-going servo and commutation position data is setup using a 2-line Entry in the Encoder Conversion Table. The first line represents a Parallel Y-Word with no filtering (\$2) from the corresponding Yaskawa data register/channel. The second line represents the width of the data to be read and bit location of the LSB of the data in the source word.

Channel 1, Yaskawa Sigma II 17-bit Absolute Encoder Setup Example

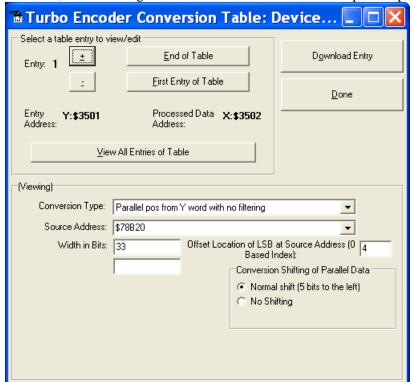

## Encoder Conversion Table Setup (Motors 1-8)

#### The ECT automatic entry is equivalent to:

```
I8000=$278B20
              ; Entry 1 Unfiltered parallel pos of location Y:$78B20
I8001=$021004 ; Width and Bias, total of 33-bits LSB starting at bit#4
I8002=$278B24 ; Entry 2 Unfiltered parallel pos of location Y:$78B24
I8003=$021004 ; Width and Bias, total of 33-bits LSB starting at bit#4
I8004=$278B28 ; Entry 3 Unfiltered parallel pos of location Y:$78B28
I8005=$021004 ; Width and Bias, total of 33-bits LSB starting at bit#4
I8006=$278B2C ; Entry 4 Unfiltered parallel pos of location Y:$78B2C
I8007=$021004 ; Width and Bias, total of 33-bits LSB starting at bit#4
I8008=$278B30 ; Entry 5 Unfiltered parallel pos of location Y:$78B30
I8009=$021004; Width and Bias, total of 33-bits LSB starting at bit#4
I8010=$278B34 ; Entry 6 Unfiltered parallel pos of location Y:$78B34
I8011=$021004 ; Width and Bias, total of 33-bits LSB starting at bit#4
I8012=$278B38 ; Entry 7 Unfiltered parallel pos of location Y:$78B38
I8013=$021004 ; Width and Bias, total of 33-bits LSB starting at bit#4
I8014=$278B3C ; Entry 8 Unfiltered parallel pos of location Y:$78B3C
I8015=$021004 ; Width and Bias, total of 33-bits LSB starting at bit#4
```

#### Position (Ixx03) and Velocity (Ixx04) Pointers

```
I103=$3502
              ; Motor 1 Position feedback address, ECT processed data
T104=$3502
              ; Motor 1 Velocity feedback address, ECT processed data
T203=$3504
             ; Motor 2 Position feedback address, ECT processed data
             ; Motor 2 Velocity feedback address, ECT processed data
I204=$3504
              ; Motor 3 Position feedback address, ECT processed data
T303=$3506
I304=$3506
             ; Motor 3 Velocity feedback address, ECT processed data
I403=$3508
             ; Motor 4 Position feedback address, ECT processed data
              ; Motor 4 Velocity feedback address, ECT processed data
T404=$3508
I503=$350A
              ; Motor 5 Position feedback address, ECT processed data
             ; Motor 5 Velocity feedback address, ECT processed data
T504=$350A
             ; Motor 6 Position feedback address, ECT processed data
              ; Motor 6 Velocity feedback address, ECT processed data
T604=$350C
I703=$350E
             ; Motor 7 Position feedback address, ECT processed data
             ; Motor 7 Velocity feedback address, ECT processed data
T704=$350E
I803=$3510
              ; Motor 8 Position feedback address, ECT processed data
            ; Motor 8 Velocity feedback address, ECT processed data
I804=$3510
```

### **Motor Activation**

I100,8,100=1 ; Motors 1-8 Activated

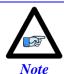

At this point of the setup process, you should be able to move the motor/encoder shaft by hand and see encoder counts in the position window.

## Absolute Power-On Position Read (Yaskawa 17-bit)

Channel 1 example PLC, 17-bit Absolute Sigma II Encoder

```
End Gat
Del Gat
Close
FirstWord->Y:$78B20,0,24
SecondWord->Y:$78B21,0,4
STD0_16->*
MTD0 15->*
#define MtrlActPos
                      M162
Mtr1ActPos->D:$00008B; #1 Actual position (1/[Ixx08*32] cts)
open plc 1 clear
MTD0 15 = (SecondWord & $1FFF) * $8 + int (FirstWord / 2097152)
STDO_1^-16 = int ((FirstWord & $1FFFF0) / 16)
If (MTD0 15>$7FFF)
      \overline{MTD0}_{15} = (MTD0_{15}^{FFFF} + 1) *-1
       If (STD0 16 !=0)
              \overline{STD0}_{16} = (STD0_{16}^{16}^{16} + 1) *-1
       Endif
Endif
Mtr1ActPos = ((MTD0 15 * $20000) + STD0 16) * I108 * 32
disable plc 1
close
```

# Yaskawa Sigma III 20-Bit Absolute Encoder

|         | Y:\$78B21           | Y:\$78B20                 |       |
|---------|---------------------|---------------------------|-------|
| [23-16] | [15-0]              | [23-4]                    | [3:0] |
|         | Multi-Turn Position | Absolute Single Turn Data |       |
|         | (16-bits)           | (20-bits)                 |       |

| Yaskawa Data Registers |           |           |           |  |  |  |
|------------------------|-----------|-----------|-----------|--|--|--|
| Channel 1              | Y:\$78B20 | Channel 5 | Y:\$78B30 |  |  |  |
| Channel 2              | Y:\$78B24 | Channel 6 | Y:\$78B34 |  |  |  |
| Channel 3              | Y:\$78B28 | Channel 7 | Y:\$78B38 |  |  |  |
| Channel 4              | Y:\$78B2C | Channel 8 | Y:\$78B3C |  |  |  |

The on-going servo and commutation position data is setup using a 2-line Entry in the Encoder Conversion Table. The first line represents a Parallel Y-Word with no filtering (\$2) from the corresponding Yaskawa data register/channel. The second line represents the width of the data to be read and bit location of the LSB of the data in the source word.

Channel 1, Yaskawa Sigma III 20-bit Absolute Encoder Setup Example

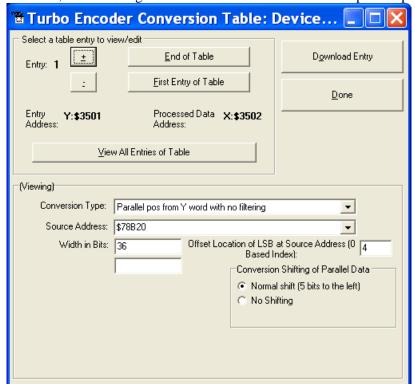

## Encoder Conversion Table Setup (Motors 1-8)

#### The ECT automatic entry is equivalent to:

```
I8000=$278B20
              ; Entry 1 Unfiltered parallel pos of location Y:$78B20
I8001=$024004
              ; Width and Bias, total of 36-bits LSB starting at bit#4
I8002=$278B24 ; Entry 2 Unfiltered parallel pos of location Y:$78B24
I8003=$024004 ; Width and Bias, total of 36-bits LSB starting at bit#4
I8004=$278B28 ; Entry 3 Unfiltered parallel pos of location Y:$78B28
I8005=$024004 ; Width and Bias, total of 36-bits LSB starting at bit#4
I8006=$278B2C ; Entry 4 Unfiltered parallel pos of location Y:$78B2C
I8007=$024004 ; Width and Bias, total of 36-bits LSB starting at bit#4
I8008=$278B30 ; Entry 5 Unfiltered parallel pos of location Y:$78B30
I8009=$024004 ; Width and Bias, total of 36-bits LSB starting at bit#4
I8010=$278B34 ; Entry 6 Unfiltered parallel pos of location Y:$78B34
I8011=$024004 ; Width and Bias, total of 36-bits LSB starting at bit#4
I8012=$278B38 ; Entry 7 Unfiltered parallel pos of location Y:$78B38
I8013=$024004 ; Width and Bias, total of 36-bits LSB starting at bit#4
I8014=$278B3C ; Entry 8 Unfiltered parallel pos of location Y:$78B3C
I8015=$024004 ; Width and Bias, total of 36-bits LSB starting at bit#4
```

#### Position (Ixx03) and Velocity (Ixx04) Pointers

```
I103=$3502
              ; Motor 1 Position feedback address, ECT processed data
T104=$3502
              ; Motor 1 Velocity feedback address, ECT processed data
T203=$3504
             ; Motor 2 Position feedback address, ECT processed data
             ; Motor 2 Velocity feedback address, ECT processed data
I204=$3504
              ; Motor 3 Position feedback address, ECT processed data
T303=$3506
I304=$3506
             ; Motor 3 Velocity feedback address, ECT processed data
I403=$3508
             ; Motor 4 Position feedback address, ECT processed data
              ; Motor 4 Velocity feedback address, ECT processed data
T404=$3508
I503=$350A
              ; Motor 5 Position feedback address, ECT processed data
             ; Motor 5 Velocity feedback address, ECT processed data
T504=$350A
             ; Motor 6 Position feedback address, ECT processed data
              ; Motor 6 Velocity feedback address, ECT processed data
T604=$350C
I703=$350E
             ; Motor 7 Position feedback address, ECT processed data
             ; Motor 7 Velocity feedback address, ECT processed data
T704=$350E
I803=$3510
              ; Motor 8 Position feedback address, ECT processed data
            ; Motor 8 Velocity feedback address, ECT processed data
I804=$3510
```

### **Motor Activation**

I100,8,100=1 ; Motors 1-8 Activated

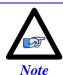

At this point of the setup process, you should be able to move the motor/encoder shaft by hand and see encoder counts in the position window.

## Absolute Power-On Position Read (Yaskawa 20-bit)

Channel 1 example PLC, 20-bit Absolute Sigma III Encoder

```
End Gat
Del Gat
Close
FirstWord->Y:$78B20,0,24
SecondWord->Y:$78B21,0,4
STD0_19->*
MTD0 15->*
#define MtrlActPos
                      M162
Mtr1ActPos->D:$00008B; #1 Actual position (1/[Ixx08*32] cts)
open plc 1 clear
MTD0 15 = (SecondWord & $FFFF)
STDO_19 = int ((FirstWord & $FFFFF0) / 16)
If (MTD0 15>$7FFF)
      \overline{MTD0}_{15} = (MTD0_{15}^{FFFF} + 1) *-1
      If (STD0 19 !=0)
             \overline{STD0} 19 = (STD0 19^$FFFFF + 1)*-1
Endif
MtrlActPos = ((MTD0 15 * $100000) + STD0 19) * I108 * 32
disable plc 1
close
```

## Yaskawa Sigma II 13-Bit Incremental Encoder

|         | Y:\$78B21                          |    | Y:\$78B                                             | 20     |   |   |   |   |
|---------|------------------------------------|----|-----------------------------------------------------|--------|---|---|---|---|
| [23-11] | [10-0]                             | 23 | [22-11]                                             | [10:4] | 3 | 2 | 1 | 0 |
|         | Incremental Compensation (11-bits) |    | Incremental Position in<br>Single Turn<br>(13-bits) |        | U | V | W | Z |

| Yaskawa Data Registers |           |           |           |  |  |  |
|------------------------|-----------|-----------|-----------|--|--|--|
| Channel 1              | Y:\$78B20 | Channel 5 | Y:\$78B30 |  |  |  |
| Channel 2              | Y:\$78B24 | Channel 6 | Y:\$78B34 |  |  |  |
| Channel 3              | Y:\$78B28 | Channel 7 | Y:\$78B38 |  |  |  |
| Channel 4              | Y:\$78B2C | Channel 8 | Y:\$78B3C |  |  |  |

The on-going servo and commutation position data is setup using a 2-line Entry in the Encoder Conversion Table. The first line represents a Parallel Y-Word with no filtering (\$2) from the corresponding Yaskawa data register/channel. The second line represents the width of the data to be read and bit location of the LSB of the data in the source word.

Channel 1, Yaskawa Sigma II 13-bit Incremental Encoder Setup Example

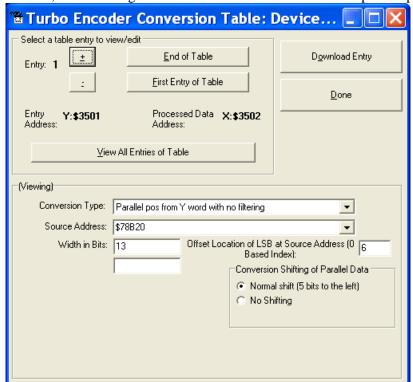

## Encoder Conversion Table Setup (Motors 1-8)

## The ECT automatic entry is equivalent to:

```
I8000=$278B20
              ; Entry 1 Unfiltered parallel pos of location Y:$78B20
I8001=$00D006; Width and Bias, total of 13-bits LSB starting at bit#6
I8002=$278B24 ; Entry 2 Unfiltered parallel pos of location Y:$78B24
I8003=$00D006; Width and Bias, total of 13-bits LSB starting at bit#6
I8004=$278B28 ; Entry 3 Unfiltered parallel pos of location Y:$78B28
I8005=$00D006 ; Width and Bias, total of 13-bits LSB starting at bit#6
I8006=$278B2C ; Entry 4 Unfiltered parallel pos of location Y:$78B2C
I8007=$00D006; Width and Bias, total of 13-bits LSB starting at bit#6
I8008=$278B30 ; Entry 5 Unfiltered parallel pos of location Y:$78B30
I8009=$00D006; Width and Bias, total of 13-bits LSB starting at bit#6
I8010=$278B34 ; Entry 6 Unfiltered parallel pos of location Y:$78B34
I8011=$00D006; Width and Bias, total of 13-bits LSB starting at bit#6
I8012=$278B38 ; Entry 7 Unfiltered parallel pos of location Y:$78B38
I8013=$00D006; Width and Bias, total of 13-bits LSB starting at bit#6
I8014=$278B3C ; Entry 8 Unfiltered parallel pos of location Y:$78B3C
I8015=$00D006; Width and Bias, total of 13-bits LSB starting at bit#6
```

#### Position (Ixx03) and Velocity (Ixx04) Pointers

```
I103=$3502
              ; Motor 1 Position feedback address, ECT processed data
T104=$3502
              ; Motor 1 Velocity feedback address, ECT processed data
T203=$3504
             ; Motor 2 Position feedback address, ECT processed data
             ; Motor 2 Velocity feedback address, ECT processed data
I204=$3504
              ; Motor 3 Position feedback address, ECT processed data
T303=$3506
I304=$3506
             ; Motor 3 Velocity feedback address, ECT processed data
I403=$3508
             ; Motor 4 Position feedback address, ECT processed data
              ; Motor 4 Velocity feedback address, ECT processed data
T404=$3508
I503=$350A
              ; Motor 5 Position feedback address, ECT processed data
             ; Motor 5 Velocity feedback address, ECT processed data
T504=$350A
             ; Motor 6 Position feedback address, ECT processed data
              ; Motor 6 Velocity feedback address, ECT processed data
T604=$350C
I703=$350E
             ; Motor 7 Position feedback address, ECT processed data
             ; Motor 7 Velocity feedback address, ECT processed data
T704=$350E
I803=$3510
              ; Motor 8 Position feedback address, ECT processed data
           ; Motor 8 Velocity feedback address, ECT processed data
I804=$3510
```

### **Motor Activation**

I100,8,100=1 ; Motors 1-8 Activated

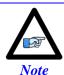

At this point of the setup process, you should be able to move the motor/encoder shaft by hand and see encoder counts in the position window.

## Yaskawa Sigma II 17-Bit Incremental Encoder

|         | Y:\$78B21                          |    | Y:\$78B2                                            | 20    |   |   |   |   |
|---------|------------------------------------|----|-----------------------------------------------------|-------|---|---|---|---|
| [23-11] | [10-0]                             | 23 | [22-6]                                              | [5:4] | 3 | 2 | 1 | 0 |
|         | Incremental Compensation (11-bits) |    | Incremental Position in<br>Single Turn<br>(17-bits) |       | U | V | W | Z |

| Yaskawa Data Registers |           |           |           |  |  |  |
|------------------------|-----------|-----------|-----------|--|--|--|
| Channel 1              | Y:\$78B20 | Channel 5 | Y:\$78B30 |  |  |  |
| Channel 2              | Y:\$78B24 | Channel 6 | Y:\$78B34 |  |  |  |
| Channel 3              | Y:\$78B28 | Channel 7 | Y:\$78B38 |  |  |  |
| Channel 4              | Y:\$78B2C | Channel 8 | Y:\$78B3C |  |  |  |

The on-going servo and commutation position data is setup using a 2-line Entry in the Encoder Conversion Table. The first line represents a Parallel Y-Word with no filtering (\$2) from the corresponding Yaskawa data register/channel. The second line represents the width of the data to be read and bit location of the LSB of the data in the source word.

Channel 1, Yaskawa Sigma II 17-bit Incremental Encoder Setup Example

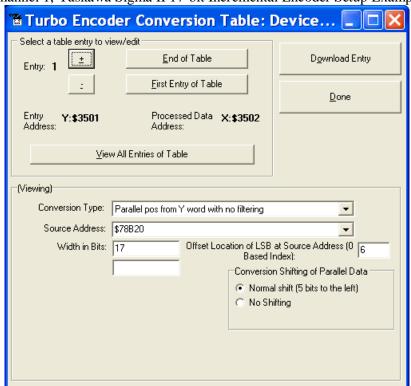

## Encoder Conversion Table Setup (Motors 1-8)

#### The ECT automatic entry is equivalent to:

```
I8000=$278B20
              ; Entry 1 Unfiltered parallel pos of location Y:$78B20
I8001=$011006; Width and Bias, total of 17-bits LSB starting at bit#6
I8002=$278B24 ; Entry 2 Unfiltered parallel pos of location Y:$78B24
I8003=$011006; Width and Bias, total of 17-bits LSB starting at bit#6
I8004=$278B28 ; Entry 3 Unfiltered parallel pos of location Y:$78B28
I8005=$011006; Width and Bias, total of 17-bits LSB starting at bit#6
I8006=$278B2C ; Entry 4 Unfiltered parallel pos of location Y:$78B2C
I8007=$011006; Width and Bias, total of 17-bits LSB starting at bit#6
I8008=$278B30 ; Entry 5 Unfiltered parallel pos of location Y:$78B30
I8009=$011006; Width and Bias, total of 17-bits LSB starting at bit#6
I8010=$278B34 ; Entry 6 Unfiltered parallel pos of location Y:$78B34
I8011=$011006; Width and Bias, total of 17-bits LSB starting at bit#6
I8012=$278B38 ; Entry 7 Unfiltered parallel pos of location Y:$78B38
I8013=$011006 ; Width and Bias, total of 17-bits LSB starting at bit#6
I8014=$278B3C ; Entry 8 Unfiltered parallel pos of location Y:$78B3C
I8015=$011006 ; Width and Bias, total of 17-bits LSB starting at bit#6
```

#### Position (Ixx03) and Velocity (Ixx04) Pointers

```
I103=$3502
              ; Motor 1 Position feedback address, ECT processed data
T104=$3502
              ; Motor 1 Velocity feedback address, ECT processed data
T203=$3504
             ; Motor 2 Position feedback address, ECT processed data
             ; Motor 2 Velocity feedback address, ECT processed data
I204=$3504
              ; Motor 3 Position feedback address, ECT processed data
T303=$3506
I304=$3506
             ; Motor 3 Velocity feedback address, ECT processed data
I403=$3508
             ; Motor 4 Position feedback address, ECT processed data
              ; Motor 4 Velocity feedback address, ECT processed data
T404=$3508
I503=$350A
              ; Motor 5 Position feedback address, ECT processed data
             ; Motor 5 Velocity feedback address, ECT processed data
T504=$350A
             ; Motor 6 Position feedback address, ECT processed data
              ; Motor 6 Velocity feedback address, ECT processed data
T604=$350C
I703=$350E
             ; Motor 7 Position feedback address, ECT processed data
             ; Motor 7 Velocity feedback address, ECT processed data
T704=$350E
I803=$3510
              ; Motor 8 Position feedback address, ECT processed data
           ; Motor 8 Velocity feedback address, ECT processed data
I804=$3510
```

#### Motor Activation

I100,8,100=1 ; Motors 1-8 Activated

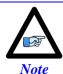

At this point of the setup process, you should be able to move the motor/encoder shaft by hand and see encoder counts in the position window.

# Yaskawa Incremental Encoder Alarm Codes

| Yaskawa Incremental encoder Alarm Registers |               |           |               |  |  |  |  |
|---------------------------------------------|---------------|-----------|---------------|--|--|--|--|
| Channel 1                                   | Y:\$78B22,8,8 | Channel 5 | Y:\$78B32,8,8 |  |  |  |  |
| Channel 2                                   | Y:\$78B26,8,8 | Channel 6 | Y:\$78B36,8,8 |  |  |  |  |
| Channel 3                                   | Y:\$78B2A,8,8 | Channel 7 | Y:\$78B3A,8,8 |  |  |  |  |
| Channel 4                                   | Y:\$78B2E,8,8 | Channel 8 | Y:\$78B3E,8,8 |  |  |  |  |

| Bit# | Error Name             | Type    | Alarm<br>Type   | Clear<br>Action | Notes                                              |
|------|------------------------|---------|-----------------|-----------------|----------------------------------------------------|
| 8    | Fixed at "1"           | -       | -               | -               |                                                    |
| 9    | Encoder Error          | Alarm   | Session<br>Flag | Power<br>cycle  | Encoder Error                                      |
| 10   | Fixed at "0"           | -       | -               | -               |                                                    |
| 11   | Position Error         | Alarm   | Session<br>Flag | Power<br>cycle  | Possible error in position or Hall sensor          |
| 12   | Fixed at "0"           | -       | -               | -               |                                                    |
| 13   | Fixed at "0"           | -       | -               | -               |                                                    |
| 14   | Origin not passed flag | Warning | -               | -               | The origin has not been passed in this session yet |
| 15   | Fixed at "0"           |         |                 |                 | Set at zero                                        |

## **Homing with Yaskawa Incremental Encoders**

Hardware capture is not available with serial data encoders, software capture (Ixx97=1) is required. Setting Ixx97 to 1 tells Turbo PMAC to use the register whose address is specified by Ixx03 for the trigger position. The disadvantage is that the software capture can have up to 1 background cycle delay (typically 2-3 msec), which limits the accuracy of the capture. To alleviate homing inaccuracies with serial encoders, it is recommended to perform home search moves at low speeds.

Homing to a flag (i.e. Home, Overtravel Limit, and User) is done using the traditional capture parameters I7mn2, and I7mn3. Remember to (temporarily) disable the end of travel limit use (bit#17 of Ixx24) when homing to one of the hardware limit flags, and re-enabling it when homing is finished. Example: Homing channel 1 to the negative limit (high true)

```
I124=I124|$20001 ; Flag Mode, Disable hardware over travel limits
I197=1 ; channel 1 position capture, software
I7012=2 ; Channel 1 capture control, capture on flag high
I7012=2 ; Channel 1 capture flag select, minus or negative end limit
```

Homing to the index pulse, normally performed after referencing to a hardware flag, is an internal function of the Yaskawa encoder. Bit 14 of the alarm code indicates whether the index has been detected since last power-up. The motor should be jogged until bit 14 is low, the encoder will then place the "incremental compensation" value in the lower 11 bits of the second data word. Subtracting the "incremental compensation" from the "incremental position" results into the true position of the index.

Motor 1 index detection example plc:

```
#define FirstWord
                           M7025
#define SecondWord
                          M7026
#define OriginNotPassed M7027
FirstWord->Y:$78B20,0,24
SecondWord->Y:$78B21,0,24
OriginNotPassed->Y:$78B22,14
                       M162 ; Suggested M-Variable Definition, Motor 1 Actual Position
#define MtrlActPos
MtrlActPos->D:$00008B
                             ; #1 Actual position (1/[Ixx08*32] cts)
open plc 1 clear
if (OriginNotPassed = 1)
  cmd "#1j+"
                             ; Jog in positive direction looking for index
  while (OriginNotPassed = 1); wait until index is detected
  endwhile
  cmd "#1k"
                             ; Kill Motor
endif
while (SecondWord & \$8FF = 0); Incremental Compensation takes up to 2 msec to execute
endwhile
Mtr1ActPos = int (((FirstWord & $8FFFC0) / $40)-((SecondWord & $8FF) * $40))* I108 * 32
disable plc 1
close
```

# **X9-X10: Analog Inputs/Outputs**

|      | X9-X10: D-Sub DE-9F<br>Mating: D-Sub DE-9M |        | 5     4     3     2     1       9     8     7     6 |  |  |
|------|--------------------------------------------|--------|-----------------------------------------------------|--|--|
| Pin# | Pin # Symbol Function                      |        | Notes                                               |  |  |
| 1    | AGND                                       | Ground | Analog Ground                                       |  |  |
| 2    | ADC+                                       | Input  | 16-bit Analog Input, channel 5/6+                   |  |  |
| 3    | DAC+                                       | Output | 12-bit filtered PWM analog output, channel 5/6+     |  |  |
| 4    | BR-NC                                      | Output | Brake 5-6 / Relay Normally Closed                   |  |  |
| 5    | AMPFLT                                     | Input  | Amplifier fault Input 5/6                           |  |  |
| 6    | ADC-                                       | Input  | 16-bit Analog Input, channel 5/6-                   |  |  |
| 7    | DAC-                                       | Output | 12-bit filtered PWM analog output, channel 5/6-     |  |  |
| 8    | BRCOM                                      | Common | Brake 5-6 / Relay Common                            |  |  |
| 9    | BR-NO                                      | Output | Brake 5-6 / Relay Normally Open                     |  |  |

# X11-X12: Analog Inputs/Outputs

| X11-X12: D-Sub DE-9F<br>Mating: D-Sub DE-9M |        |          | 5     4     3     2     1       9     8     7     6 |  |
|---------------------------------------------|--------|----------|-----------------------------------------------------|--|
| Pin # Symbol Function                       |        | Function | Notes                                               |  |
| 1                                           | AGND   | Ground   | Analog Ground                                       |  |
| 2                                           | ADC+   | Input    | 16-bit Analog Input, channel 7/8+                   |  |
| 3                                           | DAC+   | Output   | 12-bit filtered PWM analog output, channel 7/8+     |  |
| 4                                           | BR-NC  | Output   | Brake 3-4 / Relay Normally Closed                   |  |
| 5                                           | AMPFLT | Input    | Amplifier fault Input 7/8                           |  |
| 6                                           | ADC-   | Input    | 16-bit Analog Input, channel 7/8-                   |  |
| 7                                           | DAC-   | Output   | 12-bit filtered PWM analog output, channel 7/8-     |  |
| 8                                           | BRCOM  | Common   | Brake 3-4/ Relay Common                             |  |
| 9                                           | BR-NO  | Output   | Brake 3-4 / Relay Normally Open                     |  |

# **Setting up the Analog (ADC) Inputs**

#### **Differential Analog Input Signal**

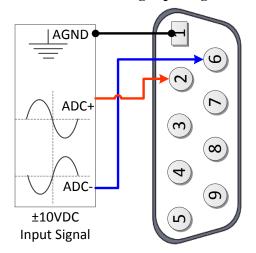

#### **Single Ended Analog Input Signal**

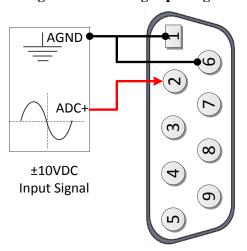

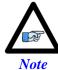

For single-ended connections, tie the negative ADC pin to ground.

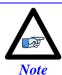

The analog inputs use the ADS8321 Converter device

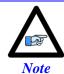

Full (16-bit) resolution is available for bipolar signals only. Half of the range of the full resolution is used for unipolar (0-5V or 0-10V) signals.

#### Analog Inputs Suggested M-Variables

| 7 thatog inputs ouggested in                           | Variables                                                                                                    |
|--------------------------------------------------------|----------------------------------------------------------------------------------------------------|
| I7106=\$1FFFFF ;                                       | Servo IC 1 ADC Strobe Word                                                                                                    |
| M605->Y:\$07810D,8,16,S ;<br>M705->Y:\$078115,8,16,S ; | ADC Input reading (ADC5A), connector X9 ADC Input reading (ADC6A), connector X10 ADC Input reading (ADC7A), connector X11 ADC Input reading (ADC8A), connector X12 |

## Testing the Analog Inputs

The software counts range (reading) is  $-2^{16}/2$  to  $2^{16}/2$ , so that:

|          |         | Single-Ended Signal [VDC] | Differential Signal [VDC] | <b>Software Counts</b> |
|----------|---------|---------------------------|---------------------------|------------------------|
|          |         | -10                       | -5                        | -32768                 |
| Unipolar | Bipolar | 0                         | 0                         | 0                      |
| Umpolar  |         | 10                        | 5                         | +32768                 |

## **Setting up the Analog (DAC) Outputs**

#### **Differential DAC Output Signal**

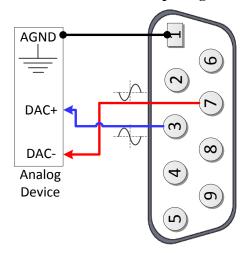

#### **Single Ended DAC Output Signal**

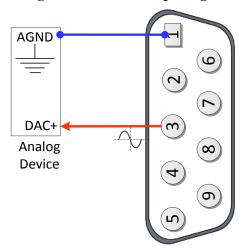

The analog outputs on X9 through X12 are (12-bit) filtered PWM signals, therefore a PWM frequency in the range of 30-40 KHz and a PWM deadtime of zero are suggested for a good quality analog output signal (minimized ripple). A fully populated Brick can have one of three gates generating the clocks:

- Servo IC 0 (I7000's)
- Servo IC 1 (I7100's)
- MACRO IC 0 (I6800's)

I19 specifies which gate is the clock source master. I19 is equal to 7007 by default indicating that Servo IC 0 is the master gate. However, the analog outputs on X9 through X12 are generated out of Servo IC1.

The relationship between the PWM clock frequency of Servo IC 1 (recipient) and the master gate (generator), typically Servo IC 0, should always be respected in such a way that:

$$F_{PWM \, recipient = \frac{n}{2}} \times F_{PWM \, generator}$$
 Where n is an integer

#### **Example:**

With Servo IC 0 sourcing the clock at its' recommended settings (20 KHz PWM), the following are suggested MACRO IC 0 clock settings which would provide a good analog output signal:

| Servo IC 0                                      | Resulting                     |  |
|-------------------------------------------------|-------------------------------|--|
| Clock Settings                                  | Frequencies KHz               |  |
| 17000=1473<br>17001=0<br>17002=7<br>110=1677653 | PWM 20<br>PHASE 40<br>SERVO 5 |  |

| Servo IC 1<br>Clock Settings | Resulting<br>Frequencies KHz |    |
|------------------------------|------------------------------|----|
| I7100=735                    | PWM                          | 40 |
| I7101=3                      | PHASE                        | 20 |
| I7102=3                      | SERVO                        | 5  |
| I7104=0                      | $PWM_{Deadtime}$             | 0  |

Note that n=2 in this case

For Help with clock calculations, download the Delta Tau Calculator: DT Calculator Forum Link

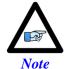

These Servo IC 1 clock settings are optimized for a good quality analog output signal. If any one of axes 5-8 is used for direct PWM control then the analog output signal quality should be compromised with a much lower PWM frequency, or not used at all.

#### Analog Outputs Suggested M-Variables:

```
// De-activate Motors 5-8 to write directly to the analog outputs
I500,4,100=0 ; De-activate channels 5-8 to use direct write
I569,4,100=816 ; Set Output Limit --User Input

// Analog Outputs:
M502->Y:$078102,8,16,S ; Analog DAC Output (DAC5), Connector X9
M602->Y:$07810A,8,16,S ; Analog DAC Output (DAC6), Connector X10
M702->Y:$078112,8,16,S ; Analog DAC Output (DAC7), Connector X11
M802->Y:$07811A,8,16,S ; Analog DAC Output (DAC8), Connector X12
```

#### **Testing the Analog Outputs**

With the setting of I7100=735 (per the above example), writing directly to the assigned M-variable (i.e. Mxx02) should produce the following voltage output:

| Mxx02 | Single Ended [VDC] | Differential [VDC] |
|-------|--------------------|--------------------|
| -735  | -10                | -20                |
| -368  | -5                 | -10                |
| 0     | 0                  | 0                  |
| 368   | +5                 | +10                |
| 735   | +10                | +20                |

The output voltage is measured between AGND and DAC+ for single-ended operation and between DAC- and DAC+ for differential operation.

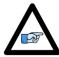

Note

Writing values greater than I7100 (i.e. 735) in Mx02 will saturate the output to 10, or 20 volts in single-ended or differential mode respectively.

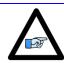

Note

MACRO connectivity provides more analog output options, e.g. ACC-24M2A.

## Setting up the General Purpose Relay, Brake

This option provides either a general purpose relay (which can be toggled in software) OR a dedicated brake relay output tied to its' corresponding channel amplifier-enable line. This option is built to order and is jumper configurable at the factory (E6, E7, E8 and E9).

The brake relay is commonly used in synchronizing (in hardware) external events such as automatically releasing a motor brake upon enabling it (i.e. vertical axis). In this mode, the general purpose relay has no use, and the related registers (suggested M-variables) are meaningless.

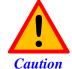

This option utilizes the Omron G6S-2F relay, which is rated to up to 220VAC. However, it is advised to use an external relay for AC operations, and limit the usage for this connection to up to 30VDC at 2 amperes.

The brake output can be either:

- High true using the normally open contact (pin #9)
- Low true using the normally closed contact (pin #4)

Also, it can be either sourcing or sinking depending on the wiring scheme.

The following table summarizes the logic of operation:

| Operation | Command From                                           | Contact between pins | Contact between pins |
|-----------|--------------------------------------------------------|----------------------|----------------------|
|           | Geo Brick LV                                           | #8 and #9            | #8 and #4            |
| Brake     | Amp. disabled (killed) Amp. Enabled (open/closed loop) | Open<br>Closed       | Closed<br>Open       |
| GP Relay  | M-variable = 0                                         | Open                 | Closed               |
|           | M-variable = 1                                         | Closed               | Open                 |

#### High True Brake Output

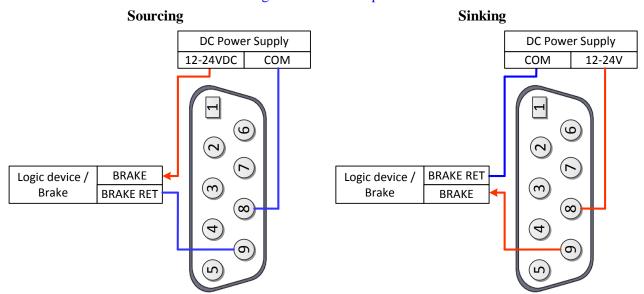

#### Low True Brake Output

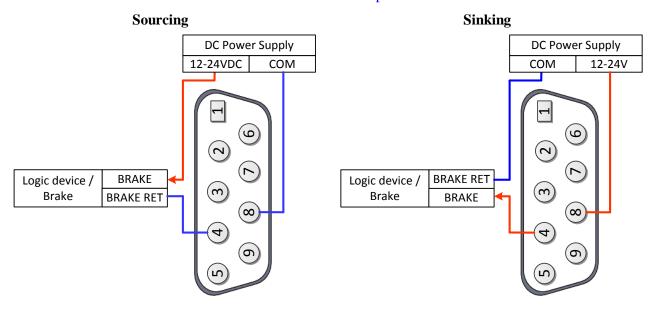

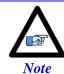

The brake relays on X9, X10, X11, and X12 are tied to the amplifier enable signals of axes 5, 6, 3, and 4 respectively.

## General Purpose Relay Suggested M-Variables

```
// General purpose relay Outputs:
M5014->Y:$078800,8,1 ; General purpose relay output, X9
M6014->Y:$078801,8,1 ; General purpose relay output, X10
M7014->Y:$78803,8,1 ; General purpose relay output, X11
M8014->Y:$78804,8,1 ; General purpose relay output, X12
```

## **Setting up the External Amplifier Fault Input**

The amplifier fault signal is a bidirectional single-ended input. Its' minus end is tied internally to the brake/relay common (pin #8) which dictates how the amplifier fault input should be connected.

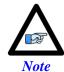

If the amplifier fault signal is not used, it can be treated and used as a general purpose  $+12\sim24$ V input by setting bit 20 of Ixx24 to 1.

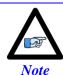

The amplifier fault signal polarity can be changed in software with bit 23 of Ixx24; =1 for High True, =0 for Low True.

If the brake/relay option is in use (otherwise, whichever scheme desirable):

- If pin#8 is wired to common ground, then use the sourcing scheme
- If pin#8 is wired to 24V, then use the sinking scheme

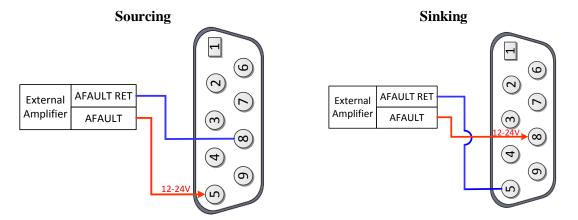

## External Amplifier Fault Input, Suggested M-Variables:

```
// External Amplifier Fault Inputs:
M523->X:$078100,15,1 ; Amp. Fault Input (CH5), Connector X9
M623->X:$078108,15,1 ; Amp. Fault Input (CH6), Connector X10
M723->X:$078110,15,1 ; Amp. Fault Input (Ch7), Connector X11
M823->X:$078118,15,1 ; Amp. Fault Input (Ch8), Connector X12
```

This feature is commonly used when an amplifier is commanded through the DAC outputs on X9-X12, and the need of a fault input signal is required to run the operation safely (i.e. kill in the occurrence of an amplifier fault).

#### X13: USB 2.0 Connector

This connector is used to establish USB (A-B type cable) communication between the host PC and the Geo Brick LV. This type of USB cable can be purchased at any local electronics or computer store. It may be ordered from Delta Tau as well.

| Pin# | Symbol | Function |
|------|--------|----------|
| 1    | VCC    | N.C.     |
| 2    | D-     | Data-    |
| 3    | D+     | Data+    |
| 4    | Gnd    | GND      |
| 5    | Shell  | Shield   |
| 6    | Shell  | Shield   |

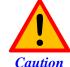

The electrical ground plane of the host PC connected through USB must be at the same level as the Geo Brick LV. Ground loops may result in ESD shocks causing the damage of the communication processor on the Geo Brick LV.

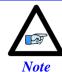

Use a shielded USB (category 6 or 7) cable. In noise sensitive environment, install ferrite cores at both Geo Brick and PC side.

If the electrical ground planes of the host PC and the Geo Brick LV are not at the same level (e.g. laptop on battery) then the use of an industrial USB hub is highly advised.

## X14: RJ45, Ethernet Connector

This connector is used to establish communication over Ethernet between the PC and the Geo Brick LV. A crossover cable is required if you are going directly to the Geo Brick LV from the PC Ethernet card, and not through a hub.

Delta Tau strongly recommends the use of RJ45 CAT5e or better shielded cable. Newer network cards have the Auto-MDIX feature that eliminates the need for crossover cabling by performing an internal crossover when a straight cable is detected during the auto-negotiation process. For older network cards, one end of the link must perform media dependent interface (MDI) crossover (MDIX), so that the transmitter on one end of the data link is connected to the receiver on the other end of the data link (a crossover/patch cable is typically used). If an RJ45 hub is used, then a regular straight cable must be implemented. Maximum length for Ethernet cable should not exceed 100m (330ft).

## X15: Watchdog & ABORT (TB2)

X15 has two essential functions:

- A 24VDC Abort Input (mandatory for normal operation) which can be used in various applications to halt motion when necessary (i.e. opening machine door, replacing tool).
- A watchdog relay output allowing the user to bring the machine to a stop in a safe manner in the occurrence of a watchdog.

These functions are disabled on Geo Brick LV with Turbo PMAC firmware version 1.946 or earlier.

Geo Brick LV with Turbo PMAC firmware version 1.947 or later allows the enabling (using software parameter I35) of the watchdog and abort functions:

- I35=0 Disables the watchdog and abort hardware functions (default setting)
- I35=1 Enables the watchdog and abort hardware functions

| X15: Phoenix 5-pin TB Female<br>Mating: Phoenix 5-pin TB Male |         |          | 1 2 3 4 5                          |  |
|---------------------------------------------------------------|---------|----------|------------------------------------|--|
| Pin#                                                          | Symbol  | Function | Notes                              |  |
| 1                                                             | ABORT-  | Input    | ABORT Return                       |  |
| 2                                                             | ABORT+  | Input    | ABORT Input 24VDC                  |  |
| 3                                                             | WD N.O. | Output   | Watchdog (normally open contact)   |  |
| 4                                                             | WD N.C. | Output   | Watchdog (normally closed contact) |  |
| 5                                                             | WD COM  | Common   | Watchdog common                    |  |

# Wiring the Abort Input

If an Abort input button is used, it must be a normally closed switch.

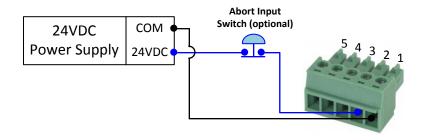

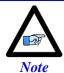

Killed axes are not affected by the triggering of the abort. They do not get enabled (unlike the software abort command).

The hardware Abort input functionality differs slightly from the software global Abort  $(^A)$  command. The following table summarizes the differences:

| Motor(s) Status<br>Before Abort Action               | Software Global Abort ^A Action                                              | Hardware Abort Trigger<br>Action (Removing 24VDC)                                               |
|------------------------------------------------------|------------------------------------------------------------------------------|-------------------------------------------------------------------------------------------------|
| Killed<br>(Open-Loop mode)                           | Closes the position-loop on all active (Ixx0=1) motors                       | No Action is taken.<br>Motors remain killed                                                     |
| Amplifier Enabled (i.e. #100, Open-Loop mode)        | Closes the position-loop on all active (Ixx0=1) motors                       | Closes the position-loop on all 'amplifier enabled' motors only. Killed motors are not affected |
| Servo-ing – in position (Closed-Loop mode)           | Motor(s) remain in closed-loop at velocity zero                              | Motor(s) remain in closed-loop<br>at velocity zero                                              |
| Servo-ing – Jogging<br>(Closed-Loop mode)            | Motor(s) decelerate to zero velocity at Ixx15 rate                           | Motor(s) decelerate to zero velocity at Ixx15 rate                                              |
| Servo-ing – Running Program(s)<br>(Closed-Loop mode) | Aborts motion program(s)<br>and decelerate to zero<br>velocity at Ixx15 rate | Aborts motion program(s) and decelerate to zero velocity at Ixx15 rate                          |

# **Wiring the Watchdog Output**

### Watchdog Output, Normally Open

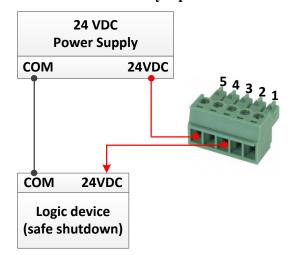

### Watchdog Output, Normally Closed

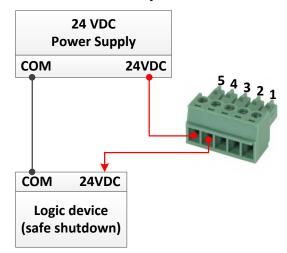

| Operation | Mode                             | Connection between pins<br>#5 and #3 | Connection between pins<br>#5 and #4 |
|-----------|----------------------------------|--------------------------------------|--------------------------------------|
| Watahdag  | Not triggered (normal operation) | Open                                 | Closed                               |
| Watchdog  | Triggered<br>(Faulty operation)  | Closed                               | Open                                 |

### **RS232: Serial Communication Port**

An optional serial RS-232 communication port is available on the Geo Brick LVs. This port can be used as a primary communication mean or employed as a secondary port that allows simultaneous communication.

| RS-232: D-Sub DE-9F<br>Mating: D-Sub DE-9M |        |                | N C C C C C C C C C C C C C C C C C C C |                    |
|--------------------------------------------|--------|----------------|-----------------------------------------|--------------------|
| Pin#                                       | Symbol | Function       | Description                             | Notes              |
| 1                                          | N.C.   |                | NC                                      |                    |
| 2                                          | TXD    | Output         | Receive data                            | Host transmit Data |
| 3                                          | RXD    | Input          | Send data                               | Host receive Data  |
| 4                                          | DSR    | Bi-directional | Data set ready                          | Tied to "DTR"      |
| 5                                          | GND    | Common         | Common GND                              |                    |
| 6                                          | DTR    | Bi-directional | Data term ready                         | Tied to "DSR"      |
| 7                                          | CTS    | Input          | Clear to send                           | Host ready bit     |
| 8                                          | RTS    | Output         | Req. to send                            | PMAC ready bit     |
| 9                                          | N.C    |                | NC                                      |                    |

The baud rate for the RS-232 serial port is set by variable I54. At power-up reset, The Geo Brick LV sets the active baud based on the setting of I54 and the CPU speed I52. Note that the baud rate frequency is divided down from the CPU's operational frequency. The factory default baud rate is 38400. This baud rate will be selected automatically on re-initialization of the Geo Brick LV, either in hardware using the re-initialization (RESET SW) button or in software using the \$\$\$\*\*\* command.

To change the baud rate setting on the Geo Brick LV, set I54 to the corresponding value of desired frequency. Issue a **SAVE** and recycle power on the unit. For odd baud rate settings, refer to the Turbo Software Reference Manual.

| I54 | Baud Rate | I54 | Baud Rate |
|-----|-----------|-----|-----------|
| 8   | 9600      | 12  | 38,400    |
| 9   | 14,400    | 13  | 57,600    |
| 10  | 19,200    | 14  | 76,800    |
| 11  | 28,800    | 15  | 115,200   |

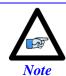

I54=12 (38400 baud) is the factory default setting

# **AMP1-AMP8: Motor Wiring**

These connections are used to wire the amplifier-motor output:

Traditionally, the Geo Brick LV offered a power rating of 5A continuous RMS, 15A peak RMS. In October 2012, two additional power ratings were added to the Geo Brick LV offering a total of three possible power configurations (per set of 4 axes each):

| Nominal RMS Current | Peak RMS Current | Connector | Notes                     |
|---------------------|------------------|-----------|---------------------------|
| 0.25 A              | 0.75 A           |           | Left hand side indicator  |
| 1 A                 | 3 A              |           | Right hand side indicator |
| 5 A                 | 15 A             |           | No indicator              |

- For **Stepper** motors, use U and W at one coil, V and X at the other coil.
- For **DC** brushless motors (servo) use U, V and W. Leave X floating.
- For **DC Brush** motors, use U and W. Leave V and X floating.

| Pin# | Symbol    | Function | Description  |
|------|-----------|----------|--------------|
| 1    | Phase 1 U | Output   | Motor Output |
| 2    | Phase 2 V | Output   | Motor Output |
| 3    | Phase 3 W | Output   | Motor Output |
| 4    | Phase 4 X | Output   | Motor Output |
| 5    | GND       | Common   |              |

| T.   | 1 atima | Connector | 5      | Dhoonir | Tomminol   | Dlaslr.  |
|------|---------|-----------|--------|---------|------------|----------|
| - 11 | viating | Connector | 2-0111 | Phoenix | i eriiiina | i biock: |

Phoenix Contact mating connector part # 1792278 Delta Tau mating connector part # 016-090A05-08P

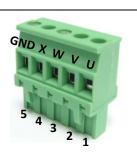

**Stepped Motor Wiring** 

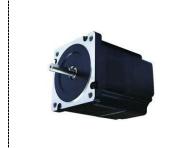

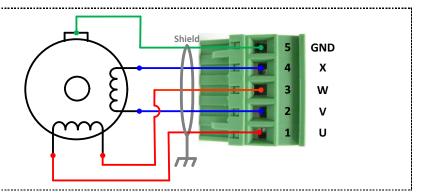

**Brushless (Servo) Motor wiring** 

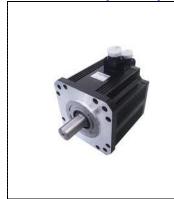

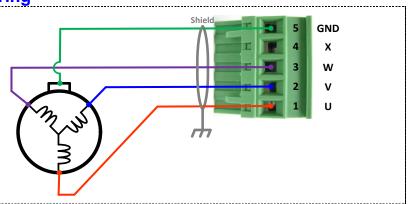

**Brush Motor Wiring** 

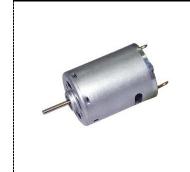

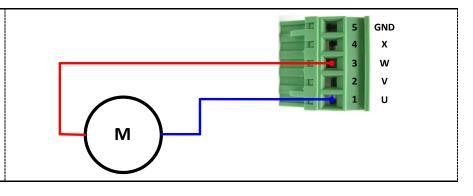

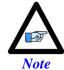

The motor's frame drain wire and the motor cable shield should be tied together to minimize noise disturbances.

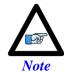

Color code may differ from one motor manufacturer to another. Review the motor documentation carefully before making this connection.

## +5V ENC PWR (Alternate Encoder Power)

Typically, feedback devices are powered up through the X1-X8 connectors on the Geo Brick LV using the internal +5VDC power supply. In some cases, feedback devices consume power excessively and risk of surpassing the internal power supply limitation.

This connector provides an alternate mean to power-up the feedback devices (+5V only) if the total encoder budget exceeds the specified thresholds.

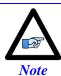

Encoders requiring greater than +5VDC power must be supplied externally, and NOT through the X1-X8 connectors NOR through this connector.

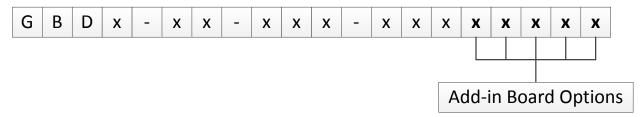

The add-in board (any non-zero digit in the highlighted part number field) for MACRO and special feedback requires an additional  $\sim 0.5 \text{A}$  (+5V power). This alters the total power available for encoders.

The newer models of the Geo Brick LV have a beefier power supply and can handle more (+5V) power drain. The following tables summarize the +5V power available for encoder devices (X1-X8):

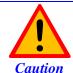

The maximum current draw out of a single encoder channel must not exceed 750 mA.

| Geo Brick LV Model   | Total Encoder Power<br>Available [Amps] |       | Power Per Encoder (4 x channels) [mA] |       | Power Per Encoder<br>(8 x channels) [mA] |       |
|----------------------|-----------------------------------------|-------|---------------------------------------|-------|------------------------------------------|-------|
|                      | Older                                   | Newer | Older                                 | Newer | Older                                    | Newer |
| Without Add-in Board | 1.5                                     | 2     | 375                                   | 500   | 188                                      | 250   |
| With Add-in Board    | 1                                       | 1.5   | 250                                   | 375   | 125                                      | 188   |

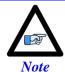

The newer models of the Geo Brick LV were introduced in October of 2012 and can be recognized by the 5-pin terminal block STO connector which was not previously available.

## Wiring the Alternate (+5V) Encoder Power

| Pin# | Symbol | Description | Note                                      |
|------|--------|-------------|-------------------------------------------|
| 1    | 5VEXT  | Input       | 5V from external power supply             |
| 2    | 5VINT  | Output      | Tie to pin#1 to use internal power supply |
| 3    | GND    | Common      |                                           |

| Mating Connector: Adam-Tech part number 25CH-E-03                | INT +5V [ 1 2 EXT +5V |
|------------------------------------------------------------------|-----------------------|
| Pins part number 25CTE-R<br>Crimping tool: Molex EDP #11-01-0208 | 3 J 3                 |

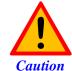

Only two of the three available pins should be used at one time. Do not daisy-chain the internal 5V power supply with an external one.

By default, pins 1-2 are tied together to use the internal power supply. To wire an external power supply, remove the jumper tying pins 1-2 and connect the external +5V to pin #1, and ground/common to pin#3:

# Internal Power Supply Wiring (Default)

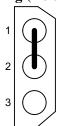

# External Power Supply Wiring

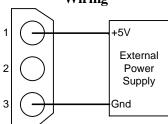

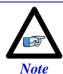

A jumper tying pins 1 and 2 is the default configuration. This is the configuration with which the Geo Brick LV is shipped to a customer.

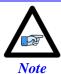

The controller (PMAC) 5V logic is independent of this scheme, so if no encoder power is provided the PMAC will remain powered-up (provided the standard 24 volts is brought in).

### **Functionality, Safety Measures**

There are a couple of safety and functionality measures to take into account when an external encoder power supply is utilized:

- Power sequence: encoders versus controller/drive
  It is highly recommended to power up the encoders before applying power to the Geo Brick LV
- Encoder Power Loss (i.e. power supply failure, loose wire/connector)

The Geo Brick LV, with certain feedback devices, can be setup to read absolute position or perform phasing on power-up (either automatic firmware functions, or user PLCs). If the encoder power is not available, these functions will not be performed properly. Moreover, trying to close the loop on a motor without encoder feedback can be dangerous.

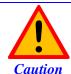

Make sure that the encoders are powered-up before executing any motor/motion commands.

Losing encoder power can lead to dangerous runaway conditions, setting the fatal following error limit and I2T protection in PMAC is highly advised.

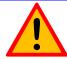

Caution

Make sure that the fatal following error limit and I2T protection are configured properly in PMAC.

With Commutated motors (i.e. DC brushless), a loss of encoder generally breaks the commutation cycle causing a fatal following error or I2T fault either in PMAC or Amplifier side. However, with non-commutated motors (i.e. DC brush), losing encoder signal can more likely cause dangerous runway conditions.

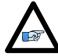

Note

Setting up encoder loss detection for quadrature and sinusoidal encoders is highly recommended. Serial Encoders normally provide with a flag or timeout error bit that can be used for that function.

# **MOTOR TYPE & PROTECTION POWER-ON PLCS**

The Geo Brick LV is capable of driving stepper and/or servo (brush/brushless) motors without any hardware changes. The amplifier firmware requires declaring the motor type (per channel) on power up in a power-on PLC. This PLC also executes the following functions:

- Set motor type (stepper or servo)
- Clear amplifier fault(s), per channel
- Enable Strobe Word write protection

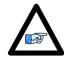

The sample PLCs below are common 8-axis configurations. For 4-axis configurations, simply delete the settings of axis 5 through 8.

Note

These functions are established by sending commands to the amplifier processor from the PMAC through the ADC Strobe Word (see Strobe Word data structure section).

# **Stepper Motor Power-On PLC Sample**

The following PLC sets up an 8-axis Geo Brick LV to drive 8 stepper motors:

```
Open PLC 1 Clear
// Disable all other PLCs, and kill motors
DIS PLC 0
DIS PLCC 0..31
DIS PLC 2..31
CMD^K
// Axis 1 Settings
CMD"WX:$78014,$F8CDFE"; Select axis # and set motor mode (Stepper)
I5111 = 50 * 8388608/I10 While(I5111 > 0)EndW
CMD"WX:$78014,$F84DFE"; Clear error(s) on selected axis in stepper mode
I5111 = 50 * 8388608/I10 While(I5111 > 0)EndW
CMD"WX:$78014,$F00DFE"; Save and write protect channel from strobe word changes
I5111 = 50 * 8388608/I10 While (I5111 > 0) EndW
// Axis 2 Settings
CMD"WX:$78014,$F9CDFE"; Select axis # and set motor mode (Stepper)
I5111 = 50 * 8388608/I10 While(I5111 > 0)EndW
CMD"WX:$78014,$F94DFE"; Clear error(s) on selected axis in stepper mode
I5111 = 50 * 8388608/I10 While(I5111 > 0)EndW
CMD"WX: $78014, $F10DFE"; Save and write protect channel from strobe word changes
I5111 = 50 * 8388608/I10 While(I5111 > 0)EndW
// Axis 3 Settings
CMD"WX: $78014, $FACDFE"; Select axis # and set motor mode (Stepper)
I5111 = 50 * 8388608/I10 While(I5111 > 0)EndW
CMD"WX:$78014,$FA4DFE"; Clear error(s) on selected axis in stepper mode
I5111 = 50 * 8388608/I10 While(I5111 > 0)EndW
CMD"WX: $78014, $F20DFE"; Save and write protect channel from strobe word changes
I5111 = 50 * 8388608/I10 While(I5111 > 0)EndW
// Axis 4 Settings
CMD"WX:$78014,$FBCDFE"; Select axis # and set motor mode (Stepper)
I5111 = 50 * 8388608/I10 While(I5111 > 0)EndW
CMD"WX:$78014,$FB4DFE"; Clear error(s) on selected axis in stepper mode
I5111 = 50 * 8388608/I10 While(I5111 > 0)EndW
CMD"WX:$78014,$F30DFE"; Save and write protect channel from strobe word changes
I5111 = 50 * 8388608/I10 While(I5111 > 0)EndW
// Axis 5 Settings
CMD"WX:\$78114,\$F8CDFE"; Select axis \# and set motor mode (Stepper)
I5111 = 50 * 8388608/I10 While (I5111 > 0) EndW
CMD"WX:$78114,$F84DFE"; Clear error(s) on selected axis in stepper mode
I5111 = 50 * 8388608/I10 While(I5111 > 0)EndW
CMD"WX: $78114, $F00DFE"; Save and write protect channel from strobe word changes
I5111 = 50 * 8388608/I10 While(I5111 > 0)EndW
// Axis 6 Settings
CMD"WX:$78114,$F9CDFE"; Select axis # and set motor mode (Stepper)
I5111 = 50 * 8388608/I10 While (I5111 > 0) EndW
CMD"WX:$78114,$F94DFE"; Clear error(s) on selected axis in stepper mode
I5111 = 50 * 8388608/I10 While(I5111 > 0)EndW
CMD"WX: $78114, $F10DFE"; Save and write protect channel from strobe word changes
I5111 = 50 * 8388608/I10 While(I5111 > 0)EndW
// Axis 7 Settings
CMD"WX:\$78114, \$FACDFE"; Select axis \# and set motor mode (Stepper)
I5111 = 50 * 8388608/I10 While (I5111 > 0) EndW
CMD"WX:$78114,$FA4DFE"; Clear error(s) on selected axis in stepper mode
I5111 = 50 * 8388608/I10 While(I5111 > 0)EndW
CMD"WX:$78114,$F20DFE"; Save and write protect channel from strobe word changes
I5111 = 50 * 8388608/I10 While(I5111 > 0)EndW
// Axis 8 Settings
CMD"WX:$78114,$FBCDFE"; Select axis # and set motor mode (Stepper)
I5111 = 50 * 8388608/I10 While (I5111 > 0) EndW
CMD"WX:$78114,$FB4DFE"; Clear error(s) on selected axis in stepper mode
I5111 = 50 * 8388608/I10 While(I5111 > 0)EndW
CMD"WX:$78114,$F30DFE"; Save and write protect channel from strobe word changes
I5111 = 50 * 8388608/I10 While(I5111 > 0)EndW
Dis PLC 1
Close
```

# Servo (brushless/brush) Motor Power-On PLC Sample

The following PLC sets up an 8-axis Geo Brick LV to drive 8 brush or brushless motors:

```
Open plc 1 clear
// Disable all other PLCs, and kill motors
DIS PLC 0
DIS PLCC 0..31
DIS PLC 2..31
CMD^K
// Axis 1 Settings
CMD"WX: $78014, $F8CCFE"; Select axis # and set motor mode (Servo)
I5111 = 50 * 8388608/I10 While(I5111 > 0)EndW
CMD"WX:$78014,$F84CFE"; Clear error(s) on selected axis in Servo mode
I5111 = 50 * 8388608/I10 While(I5111 > 0)EndW
CMD"WX:$78014,$F00CFE"; Save and write protect channel from strobe word changes
I5111 = 50 * 8388608/I10 While (I5111 > 0) EndW
// Axis 2 Settings
CMD"WX:$78014,$F9CCFE"; Select axis # and set motor mode (Servo)
I5111 = 50 * 8388608/I10 While(I5111 > 0)EndW
CMD"WX:$78014,$F94CFE"; Clear error(s) on selected axis in Servo mode
I5111 = 50 * 8388608/I10 While(I5111 > 0)EndW
CMD"WX:$78014,$F10CFE"; Save and write protect channel from strobe word changes
I5111 = 50 * 8388608/I10 While(I5111 > 0)EndW
// Axis 3 Settings
CMD"WX: $78014, $FACCFE"; Select axis # and set motor mode (Servo)
I5111 = 50 * 8388608/I10 While(I5111 > 0)EndW
CMD"WX:$78014,$FA4CFE"; Clear error(s) on selected axis in Servo mode
I5111 = 50 * 8388608/I10 While(I5111 > 0)EndW
CMD"WX: $78014, $F20CFE"; Save and write protect channel from strobe word changes
I5111 = 50 * 8388608/I10 While(I5111 > 0)EndW
// Axis 4 Settings
CMD"WX:$78014,$FBCCFE"; Select axis # and set motor mode (Servo)
I5111 = 50 * 8388608/I10 While(I5111 > 0)EndW
CMD"WX:$78014,$FB4CFE"; Clear error(s) on selected axis in Servo mode
I5111 = 50 * 8388608/I10 While(I5111 > 0)EndW
CMD"WX:$78014,$F30CFE"; Save and write protect channel from strobe word changes
I5111 = 50 * 8388608/I10 While(I5111 > 0)EndW
// Axis 5 Settings
CMD"WX:$78114,$F8CCFE"; Select axis # and set motor mode (Servo)
I5111 = 50 * 8388608/I10 While (I5111 > 0) EndW
CMD"WX:$78114,$F84CFE"; Clear error(s) on selected axis in Servo mode
I5111 = 50 * 8388608/I10 While(I5111 > 0)EndW
CMD"WX: $78114, $F00CFE"; Save and write protect channel from strobe word changes
I5111 = 50 * 8388608/I10 While(I5111 > 0)EndW
// Axis 6 Settings
CMD"WX:$78114,$F9CCFE"; Select axis # and set motor mode (Servo)
I5111 = 50 * 8388608/I10 While (I5111 > 0) EndW
CMD"WX:$78114,$F94CFE"; Clear error(s) on selected axis in Servo mode
I5111 = 50 * 8388608/I10 While(I5111 > 0)EndW
CMD"WX: $78114, $F10CFE"; Save and write protect channel from strobe word changes
I5111 = 50 * 8388608/I10 While(I5111 > 0)EndW
// Axis 7 Settings
CMD"WX:$78114,$FACCFE"; Select axis # and set motor mode (Servo)
I5111 = 50 * 8388608/I10 While (I5111 > 0) EndW
CMD"WX:$78114,$FA4CFE"; Clear error(s) on selected axis in Servo mode
I5111 = 50 * 8388608/I10 While(I5111 > 0)EndW
CMD"WX:$78114,$F20CFE"; Save and write protect channel from strobe word changes
I5111 = 50 * 8388608/I10 While(I5111 > 0)EndW
// Axis 8 Settings
CMD"WX:$78114,$FBCCFE"; Select axis # and set motor mode (Servo)
I5111 = 50 * 8388608/I10 While (I5111 > 0) EndW
CMD"WX:$78114,$FB4CFE"; Clear error(s) on selected axis in Servo mode
I5111 = 50 * 8388608/I10 While(I5111 > 0)EndW
CMD"WX:$78114,$F30CFE"; Save and write protect channel from strobe word changes
I5111 = 50 * 8388608/I10 While(I5111 > 0)EndW
Dis PLC 1
Close
```

# **Hybrid Motor Power-On PLC Sample**

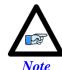

It is possible to mix and match motor types per channel.

The following PLC sets up a 4-axis Geo Brick LV to drive stepper motors on channels 1, 2 and servo motors on channels 3, 4:

```
Open plc 1 clear
// Disable all other PLCs, and kill motors
DIS PLC 0
DIS PLCC 0..31
DIS PLC 2..31
CMD^K
// Axis 1 Settings
CMD"WX:$78014,$F8CDFE"; Select axis # and set motor mode (Stepper)
I5111 = 50 * 8388608/I10 While (I5111 > 0) EndW
CMD"WX:$78014,$F84DFE"; Clear error(s) on selected axis in stepper mode
I5111 = 50 * 8388608/I10 While(I5111 > 0)EndW
CMD"WX:$78014,$F00DFE"; Save and write protect channel from strobe word changes
I5111 = 50 * 8388608/I10 While(I5111 > 0)EndW
// Axis 2 Settings
CMD"WX: $78014, $F9CDFE"; Select axis # and set motor mode (Stepper)
I5111 = 50 * 8388608/I10 While(I5111 > 0)EndW
CMD"WX:$78014,$F94DFE"; Clear error(s) on selected axis in stepper mode
I5111 = 50 * 8388608/I10 While(I5111 > 0)EndW
CMD"WX:$78014,$F10DFE"; Save and write protect channel from strobe word changes
I5111 = 50 * 8388608/I10 While (I5111 > 0) EndW
// Axis 3 Settings
CMD"WX: $78014, $FACCFE"; Select axis # and set motor mode (Servo)
I5111 = 50 * 8388608/I10 While (I5111 > 0) EndW
CMD"WX:$78014,$FA4CFE"; Clear error(s) on selected axis in Servo mode
I5111 = 50 * 8388608/I10 While (I5111 > 0) EndW
CMD"WX:$78014,$F20CFE"; Save and write protect channel from strobe word changes
I5111 = 50 * 8388608/I10 While(I5111 > 0)EndW
// Axis 4 Settings
CMD"WX: $78014, $FBCCFE"; Select axis # and set motor mode (Servo)
I5111 = 50 * 8388608/I10 While (I5111 > 0) EndW
CMD"WX:$78014,$FB4CFE"; Clear error(s) on selected axis in Servo mode
I5111 = 50 * 8388608/I10 While(I5111 > 0)EndW
CMD"WX: $78014, $F30CFE"; Save and write protect channel from strobe word changes
I5111 = 50 * 8388608/I10 While (I5111 > 0) EndW
Dis PLC 1
Close
```

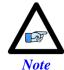

With firmware version 1.947 or later, it is possible to write to the strobe word using the corresponding Servo IC parameter I7m06 instead of using the online command syntax CMD" " with WX (write to X register) format.

# **MOTOR SETUP**

This section discusses manual (step by step) motor setup guidelines for stepper or servo motors. This motor setup segment should be the last of a few necessary steps to properly configure a motor with Geo Brick LV.

# **Motor Setup Flow Chart**

The following chart summarizes the steps to implement for setting up a motor properly with the Geo Brick LV:

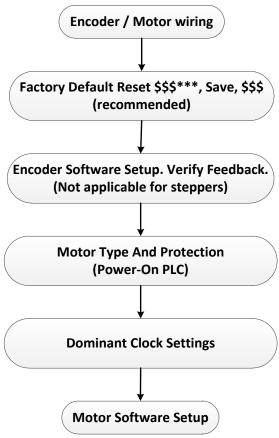

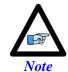

The following (Motor Setup) section assumes that feedback devices (if applicable) have been setup properly, and that moving the motor/encoder shaft by hand shows correct data in the position window.

# **Dominant Clock Settings**

The choice of clock settings usually relies on system requirements, and type of application.

### Calculating Minimum PWM Frequency

The minimum PWM frequency of a system is based on the time constant of the motor. In general, the lower the time constant, the higher the PWM frequency should be. The motor time constant is calculated dividing the motor inductance by the resistance (phase-phase). The minimum PWM Frequency is then determined using the following relationship:

$$\tau_{\text{sec}} = \frac{L_H}{R_{Olums}}$$

$$\tau > \frac{20}{2\pi \times PWM} \Rightarrow PWM(Hz) > \frac{20}{2\pi \tau_{\text{sec}}}$$

**Example:** A motor with an inductance of 2.80 mH, resistance of 14  $\Omega$  (phase-phase) yields a time constant of 200 µsec. Therefore, the minimum PWM Frequency is about ~15.9KHz.

### Recommended clock Frequencies

The most commonly used and recommended clock settings for the Geo Brick LV are 20 KHz PWM, 10 KHz Phase, and 5 KHz Servo.

```
I6800=1473
             ; Macro ICO Max Phase/PWM Frequency Control
I6801=3
              ; Macro ICO Phase Clock Frequency Control
I6802=1
              ; Macro ICO Servo Clock Frequency Control
I7100=1473 ; Servo IC1 Max Phase/PWM Frequency Control
I7101=3
              ; Servo IC1 Phase Clock Frequency Control
I7102=1
              ; Servo IC1 Servo Clock Frequency Control
           ; Servo ICO Max Phase/PWM Frequency Control
T7000=1473
T7001=3
              ; Servo ICO Phase Clock Frequency Control
I7002=1
              ; Servo ICO Servo Clock Frequency Control
I10=1677653
              ; Servo Interrupt Time
```

Note that downloading parameters to a non-existent Servo or Macro IC is usually neglected by PMAC but it is not a good practice for documentation and future configuration downloads. Use/download only the parameters pertaining to the IC's present on your unit:

| Condition               | Use/Download              | Description                           |
|-------------------------|---------------------------|---------------------------------------|
| I4900=\$1 and I4902=\$0 | I7000s                    | Servo IC 0 present                    |
| I4900=\$3 and I4902=\$0 | I7100s and I7000s         | Servo ICs 0, and 1 present            |
| I4900=\$1 and I4902=\$1 | I6800s and I7000s         | Servo IC 0 and Macro IC 0 present     |
| I4900=\$3 and I4902=\$1 | I6800s, I7100s and I7000s | Servo ICs 0, 1 and Macro IC 0 present |

#### **Clock Calculations**

The following clock calculations are used in selected downloadable scripts in subsequent section(s). Thus, it is highly recommended to adjoin them to your downloadable file:

```
; Trigonometric calculation in degrees
I15=0
#define MaxPhaseFreq
                     P8000
                             ; Max Phase Clock [KHz]
#define PWMClk
                      P8001
                            ; PWM Clock [KHz]
#define PhaseClk
                      P8002 ; Phase Clock [KHz]
#define ServoClk
                     P8003
                             ; Servo Clock [KHz]
MaxPhaseFreg=117964.8/(2*I7000+3)
PWMClk=117964.8/(4*I7000+6)
PhaseClk=MaxPhaseFreq/(I7001+1)
ServoClk=PhaseClk/(I7002+1)
```

# **Stepper Motor Setup -- Direct Micro-Stepping**

### Before you start

- Remember to create/edit the motor type and protection power-on PLC.
- Parameters with Comments ending with **-User Input** require the user to enter information pertaining to their system/hardware.
- Downloading and using the suggested M-variables is highly recommended.
- Detailed description of motor setup parameters can be found in the Turbo SRM Manual

The traditional direct-microstepping technique controlled with sinusoidal outputs from the Turbo PMAC is not appropriate for motors controlled with direct-PWM outputs such as in Geo Brick LV Drives. A new technique permits direct microstepping along with direct-PWM motor control.

This technique creates a simulated position sensor and feedback loop by numerically integrating the (velocity) command output from the servo loop. This integration requires two entries in the encoder conversion table. The resulting simulated position value can be used for both motor phase commutation and servo-loop feedback. Alternately, a load encoder could be used for position-loop feedback while this simulated value is used for commutation.

## **Encoder Conversion Table Setup**

The first entry in the encoder conversion table (ECT) for each stepper motor must read the servo-loop output like an absolute encoder. This is done with a "parallel-read" entry of a Y/X double register (the data is in X), unshifted and unfiltered; specifying the use of 24 bits of the 48-bit Y/X register, starting 24 bits from the low end. This is effectively like reading a 24-bit DAC register.

The second entry in the ECT for each stepper motor integrates the result of the first entry.

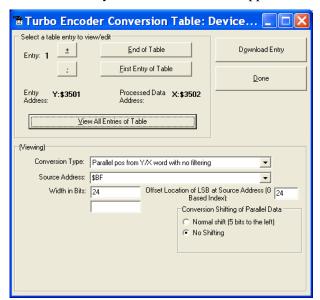

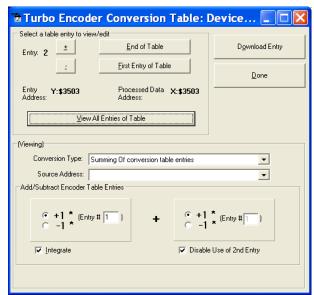

#### Motor (Quadrature/Torque) command value Registers

| Motor# | Address (X-memory) |  |  |
|--------|--------------------|--|--|
| 1      | \$0000BF           |  |  |
| 2      | \$00013F           |  |  |
| 3      | \$0001BF           |  |  |
| 4      | \$00023F           |  |  |

| Motor# | Address (X-memory) |
|--------|--------------------|
| 5      | \$0002BF           |
| 6      | \$00033F           |
| 7      | \$0003BF           |
| 8      | \$00043F           |

#### Motors 1-8 Stepper Setup Encoder Conversion Table

```
I8000=$6800BF ; Parallel read of Y/X:$BF
               ; Use 24 bits starting at X bit 0
I8001=$18018
               ; Integrate result from I8001
I8002=$EC0001
I8003=$68013F ; Parallel read of Y/X:$13F
T8004=$18018
               ; Use 24 bits starting at X bit 0
I8007=$18018 ; Use 24 bits starting at X bit 0
I8008=$EC0007 ; Integrate result from I8007
I8009=$68023F ; Parallel read of Y/X:$23F
I8010=$18018 ; Use 24 bits starting at X bit 0
I8011=$EC000A ; Integrate result from I8010
I8012=$6802BF ; Parallel read of Y/X:$2BF
I8013=$18018
               ; Use 24 bits starting at X bit 0
I8014=$EC000D ; Integrate result from I8013
I8015=$68033F ; Parallel read of Y/X:$33F
I8018=$6803BF ; Parallel read of Y/X:$3BF
 \begin{tabular}{ll} $18019 = $18018 & {\it i}$ Use 24 bits starting at X bit 0 \\ $18020 = $EC0013$ & {\it i}$ Integrate result from $18019$ \\ \end{tabular} 
I8021=$68043F ; Parallel read of Y/X:$43F
I8022=$18018
               ; Use 24 bits starting at X bit 0
I8023=$EC0016 ; Integrate result from I8022
```

## Position, Velocity Pointers: Ixx03, Ixx04

The position and velocity pointers (no external encoder used) will be set to the integration result:

```
I103=$3503
               I104=$3503
                              ; Motor 1 position and velocity feedback
I203=$3506
               I204=$3506
                              ; Motor 2 position and velocity feedback
T303=$3509
               T304=$3509
                             ; Motor 3 position and velocity feedback
I403=$350C
               I404=$350C
                             ; Motor 4 position and velocity feedback
T503=$350F
              T504=$350F
                             ; Motor 5 position and velocity feedback
T603=$3512
               I604=$3512
                             ; Motor 6 position and velocity feedback
I703=$3515
               I704=$3515
                              ; Motor 7 position and velocity feedback
I803=$3518
               I804=$3518
                              ; Motor 8 position and velocity feedback
```

# Motor Activation, Commutation Enable: Ixx00, Ixx01

```
I100,8,100=1 ; Motors 1-8 active
I101,8,100=1 ; Motors 1-8 Commutation Enabled (from X-register)
```

## **Command Output Address: Ixx02**

```
I102=$078002
                       ; Motor 1 Output Address
T202=$07800A
                       ; Motor 2 Output Address
I302=$078012
                      ; Motor 3 Output Address
T402=$07801A
                      ; Motor 4 Output Address
I502=$078102
                      ; Motor 5 Output Address
T602=$07810A
                      ; Motor 6 Output Address
I702=$078112
                       ; Motor 7 Output Address
                      ; Motor 8 Output Address
I802=$07811A
```

## Current Feedback, ADC Mask, Commutation angle: Ixx82, Ixx84, Ixx72

```
I182=$078006
                      ; Motor 1 Current Feedback Address
T282=$07800E
                      ; Motor 2 Current Feedback Address
I382=$078016
                     ; Motor 3 Current Feedback Address
T482=$07801E
                     ; Motor 4 Current Feedback Address
                     ; Motor 5 Current Feedback Address
I582=$078106
I682=$07810E
                     ; Motor 6 Current Feedback Address
T782=$078116
                     ; Motor 7 Current Feedback Address
I882=$07811E
                     ; Motor 8 Current Feedback Address
I184,8,100=$FFFC00
                    ; Motors 1-8 Current Loop Feedback Mask, 14-bit (Geo Brick LV Specific)
1172,8,100=512
                     ; Commutation Phase Angle.2-Phase opposite voltage & current sign
                      ; (Geo Brick LV Specific)
```

## Flag Address, Mode Control: Ixx25, Ixx24

```
I125=$078000
                      ; Motor 1 Flag Address
T225=$078008
                       ; Motor 2 Flag Address
I325=$078010
                       ; Motor 3 Flag Address
I425=$078018
                       ; Motor 4 Flag Address
                       ; Motor 5 Flag Address
I525=$078100
I625=$078108
                       ; Motor 6 Flag Address
                       ; Motor 7 Flag Address
I725=$078110
I825=$078118
                      ; Motor 8 Flag Address
                       ; Motor 1 Flag Control. High True Amp Fault, disable 3<sup>rd</sup> Harmonic
T124=$800401
                       ; Motor 2 Flag Control. High True Amp Fault, disable 3^{\rm rd} Harmonic
T224=$800401
                      ; Motor 3 Flag Control. High True Amp Fault, disable 3<sup>rd</sup> Harmonic
I324=$800401
I424=$800401
                       ; Motor 4 Flag Control. High True Amp Fault, disable 3<sup>rd</sup> Harmonic
                       ; Motor 5 Flag Control. High True Amp Fault, disable 3^{\rm rd} Harmonic
I524=$800401
                       ; Motor 6 Flag Control. High True Amp Fault, disable 3<sup>rd</sup> Harmonic
T624=$800401
                        ; Motor 7 Flag Control. High True Amp Fault, disable 3^{\rm rd} Harmonic
T724=$800401
T824=$800401
                       ; Motor 8 Flag Control. High True Amp Fault, disable 3<sup>rd</sup> Harmonic
```

# Commutation Address, Cycle size: Ixx83, Ixx70, Ixx71

```
I183=$3503
                      ; Motor 1 on-going Commutation Address (ECT Integration Result)
                      ; Motor 2 on-going Commutation Address (ECT Integration Result)
T283=$3506
I383=$3509
                      ; Motor 3 on-going Commutation Address (ECT Integration Result)
                     ; Motor 4 on-going Commutation Address (ECT Integration Result)
I483=$350C
I583=$350F
                     ; Motor 5 on-going Commutation Address (ECT Integration Result)
I683=$3512
                     ; Motor 6 on-going Commutation Address (ECT Integration Result)
I783=$3515
                      ; Motor 7 on-going Commutation Address (ECT Integration Result)
I883=$3518
                      ; Motor 8 on-going Commutation Address (ECT Integration Result)
1170,8,100=1
                     ; Motors 1-8 Single cycle size
I171,8,100=65536
                      ; Microsteps per Ixx70 commutation cycles
```

### Maximum Achievable Motor Speed, Output Command Limit: Ixx69

In Micro-Stepping, the maximum achievable speed is proportional to the Servo clock and Motor Step angle. A faster Servo Clock results in higher achievable motor speeds.

To ensure the safety of the application and reliability of the micro-stepping technique, the smaller value between the Theoratical and the Calculated output command limit Ixx69 must be chosen.

#### Theoratical Ixx69

Sine Table: 2048

Electrical Length = 2048\*32 (5-bit shift) = 65536

Max Electrical Length per Servo Cycle = Electrical Length/6 = 10922.66667

Micro-Stepping Theoratical Ixx69 = Max Electrical Length per Servo Cycle/256 = 42.6667

#### Calculated Ixx69

Servo Clock (KHz): 8 Stepper Angle: 1.8° Motor Speed (rpm): 1500

Electrical Cycles per Revolution = 360 / (4\*Stepper Angle)

Maximum-Achievable Motor Speed (RPM) =

(Servo Clock\*1000) / (Electrical Cycles per Revolution\*6)\*60

Calculated Ixx69 =

Max Motor Speed\* Electrical Cycles per Revolution/ 60 \* 2048/6/(Servo Clock \*1000)

```
; [KHz] Computed in Dominant Clock Settings Section
#define ServoClk
                             P8003
#define StepAngle
                             1.8
                                    ; Step Angle [Degrees] -User Input
                                    ; Motor Speed Spec [RPM] -User Input
#define MotorSpeed
                             1500
                            P7004
                                    ; Electrical Cycle Per Revolution
#define ElecCyclePerRev
ElecCyclePerRev=360/(4* StepAngle)
                            P7005 ; This is the maximum achievable motor speed
#define MaxMtrSpeed
MaxMtrSpeed=( ServoClk*1000)/( ElecCyclePerRev*6)*60
#define CalculatedIxx69
                            P7006 ; Calculated Ixx69
CalculatedIxx69= MotorSpeed*ElecCyclePerRev/60*2048/6/(ServoClk*1000)
```

Setting up 1.8° Step Motors specified at 1500 rpm and a Servo Clock of 8 KHz results in a maximum achievable speed (P7001) of 1600 rpm and a calculated Ixx69 (P7002) of 53.3334.

Theoratial Ixx69 < Calculated Ixx69 => I169,8,100= Theoratial Ixx69

```
I169,8,100=42.667 ; Motors 1 thru 8 Output Command Limit
```

### **PWM Scale Factor: Ixx66**

#### If Motor Rated Voltage > Bus Voltage:

```
I166=0.95 * I7000 ; Motor #1 PWM Scale Factor, typical setting

I266=I166 I366=I166 I466=I166 ; Assuming same motor(s) as motor #1
I566=I166 I666=I166 I766=I166 I866=I166 ; Assuming same motor(s) as motor #1
```

#### If Bus Voltage > Motor Rated Voltage:

Ixx66 acts as a voltage limiter. In order to obtain full voltage output it is set to about 10% over PWM count divided by DC Bus/Motor voltage ratio:

```
#define DCBusInput
                              ; DC Bus Voltage -User Input
#define MtrlVoltage
                      24
                             ; Motor 1 Rated Voltage [VDC]-User Input
#define Mtr2Voltage
                      24
                             ; Motor 2 Rated Voltage [VDC]-User Input
#define Mtr3Voltage
                      24
                             ; Motor 3 Rated Voltage [VDC]-User Input
                      24
                            ; Motor 4 Rated Voltage [VDC]-User Input
#define Mtr4Voltage
                             ; Motor 5 Rated Voltage [VDC]-User Input
#define Mtr5Voltage
                      24
                             ; Motor 6 Rated Voltage [VDC]-User Input
#define Mtr6Voltage
                      24
#define Mtr7Voltage 24
                            ; Motor 7 Rated Voltage [VDC]-User Input
#define Mtr8Voltage 24
                            ; Motor 8 Rated Voltage [VDC]-User Input
                                     ; Motor 1 PWM Scale Factor ( Geo Brick LV Specific)
I166=I7000*Mtr1Voltage/DCBusInput
I266=I7000*Mtr2Voltage/DCBusInput ; Motor 2 PWM Scale Factor ( Geo Brick LV Specific)
I366=I7000*Mtr3Voltage/DCBusInput ; Motor 3 PWM Scale Factor ( Geo Brick LV Specific)
                                    ; Motor 4 PWM Scale Factor ( Geo Brick LV Specific) ; Motor 5 PWM Scale Factor ( Geo Brick LV Specific)
I466=I7000*Mtr4Voltage/DCBusInput
I566=I7000*Mtr5Voltage/DCBusInput
I666=I7000*Mtr6Voltage/DCBusInput
                                    ; Motor 6 PWM Scale Factor ( Geo Brick LV Specific)
I766=I7000*Mtr7Voltage/DCBusInput
                                     ; Motor 7 PWM Scale Factor ( Geo Brick LV Specific)
I866=I7000*Mtr8Voltage/DCBusInput ; Motor 8 PWM Scale Factor ( Geo Brick LV Specific)
```

### I2T Protection, Magnetization Current: Ixx57, Ixx58, Ixx69, Ixx77

The lower values (tighter specifications) of the Continuous/Instantaneous current ratings between the Geo Brick LV and motor are chosen to setup I2T protection.

If the peak current limit chosen is that of the Geo Brick LV (e.g. 15 Amps) then the time allowed at peak current is set to 1 seconds.

If the peak current limit chosen is that of the Motor, check the motor specifications for time allowed at peak current.

#### **Examples:**

- For setting up I2T on a Geo Brick LV driving a 3A/9A motor, 3 amps continuous and 9 amps instantaneous will be used as current limits. And time allowed at peak is that of the motor.
- For setting up I2T on a Geo Brick LV driving a 4A/16A motor, 4 amps continuous and 15 amps instantaneous will be used as current limits. And time allowed at peak is 1 seconds.

The rule of thumb for Stepper magnetization current is  $Ixx77 = Ixx57/\sqrt{2}$ 

Motors 1 thru 8 have 5-amp continuous, 15-amp peak current limits. With a servo clock of 8 KHz, I2T protection and magnetization current would be set to:

```
I15=0
                              ; Trigonometric calculation in degrees
#define ContCurrent
                              ; Continuous Current Limit [Amps] -User Input
#define PeakCurrent
                      15
                             ; Instantaneous Current Limit [Amps] -User Input
#define MaxADC
                      33.85 ; Brick LV full range ADC reading (see electrical specifications)
                      P8003 ; [KHz] Computed in Dominant Clock Settings Section
#define ServoClk
#define I2TOnTime
                              ; Time allowed at peak Current [sec]
#define VoltOutLimit P7007 ; This is Ixx69 normally used in direct digital PWM
I157=INT(32767*(ContCurrent*1.414/MaxADC)*cos(30))
T177=T157/SORT(2)
VoltOutLimit=INT(32767*(PeakCurrent*1.414/MaxADC)*cos(30))
I158=INT((VoltOutLimit*VoltOutLimit-I157*I157) *ServoClk*1000*I2TOnTime/(32767*32767))
I257=I157
               I277=I177
                              I258=I158
T357=T157
               T377=T177
                              T358=T158
I457=I157
               I477=I177
                              T458=T158
               T577=T177
I557=I157
                              T558=T158
I657=I157
               I677=I177
                              I658=I158
I757=I157
               I777=I177
                              I758=I158
I857=I157
               I877=I177
                              I858=I158
```

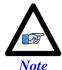

This software I2T is designed to primarily protect the motor. The Geo Brick LV's hardware built-in I2T protects the amplifier and presents an added layer of system safety.

# Phasing, Power-On Mode: Ixx80, Ixx73, Ixx74, Ixx81, Ixx91

```
I180=0 I173=0 I174=0
I280=0 I273=0 I274=0
I380=0 I373=0 I374=0
I480=0 I473=0 I474=0
I580=0 I573=0 I574=0
I680=0 I673=0 I674=0
I780=0 I773=0 I774=0
I880=0 I873=0 I874=0
I181=$3503
                        ; Motor 1 Power-On Commutation, Integrated Output #1
T281=$3506
                        ; Motor 2 Power-On Commutation, Integrated Output #2
I381=$3509
                        ; Motor 3 Power-On Commutation, Integrated Output #3
                        ; Motor 4 Power-On Commutation, Integrated Output #4; Motor 5 Power-On Commutation, Integrated Output #5
I481=$350C
I581=$350F
                         ; Motor 6 Power-On Commutation, Integrated Output #6
I681=$3512
                        ; Motor 7 Power-On Commutation, Integrated Output #7; Motor 8 Power-On Commutation, Integrated Output #8
I781=$3515
I881=$3518
I191,8,100=$500000
                         ; Mtrs 1-8 Pwr-on Pos. format Read 16 (11+5) bits of X register Ixx81
```

# Position-Loop PID Gains: Ixx30...Ixx39

```
I130,8,100=1024 ;
I131,8,100=0 ;
I132,8,100=85 ;
I133,8,100=1024 ;
I134,8,100=1 ;
I135,8,100=0 ;
I136,8,100=0 ;
I137,8,100=0 ;
I138,8,100=0 ;
I139,8,100=0 ;
```

# **Current-Loop Gains: Ixx61, Ixx62, Ixx76**

The current-loop tuning can be performed as in any Turbo PMAC digital current loop setup. The PMACTuningPro2 automatic or interactive utility can be used to fine-tune the current loop gains. Ixx61=0.005, Ixx62=0, and Ixx76=0.05 is a good/safe starting point for interactive current-loop tuning. Typically, an acceptable current-loop step response would look like the following:

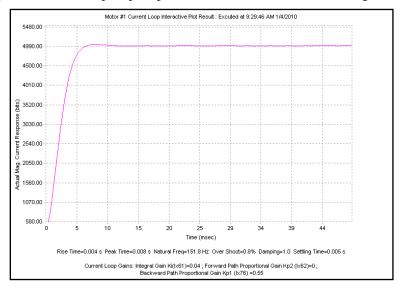

### **Number of Counts per Revolution (Stepper Motors)**

With a count equal to a micro-step, and 512 micro-steps per 1.8-degree full step (2048 per cycle), you should expect to see 360\*512/1.8= 102,400 counts per revolution of the motor.

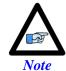

Some stepper motors have unconventional specifications making top speeds unattainable with the basic micro-stepping technique. Adjusting the direct current on the fly might be necessary (i.e. using open servo).

## **Brushless Motor Setup**

### Before you start

- Remember to create/edit the motor type and protection power-on PLC
- At this point of the setup it is assumed that the encoder has been wired and configured correctly
  in the Encoder Feedback section. And that moving the motor/encoder shaft by hand shows
  encoder counts in the position window.
- Parameters with Comments ending with **-User Input** require the user to enter information pertaining to their system/hardware.
- Downloading and using the suggested M-variables is highly recommended.
- Detailed description of motor setup parameters can be found in the <u>Turbo SRM</u>

### Flag Control, Commutation Angle, Current Mask: Ixx24, Ixx72, Ixx84

```
I124,8,100=$800001 ; Motors 1-8 Flag control, High true amp fault (Geo Brick LV specific)
I172,8,100=683 ; Motors 1-8 Commutation phase angle (Geo Brick LV specific)
I184,8,100=$FFFC00 ; Motors 1-8 Current-Loop Feedback Mask Word (Geo Brick LV specific)
```

### **PWM Scale Factor: Ixx66**

### If Motor Rated Voltage > Bus Voltage:

```
I166=0.95 * I7000 ; Motor #1 PWM Scale Factor, typical setting
I266=I166 I366=I166 I466=I166 ; Assuming same motor(s) as motor #1
I566=I166 I666=I166 I766=I166 I866=I166 ; Assuming same motor(s) as motor #1
```

#### If Bus Voltage > Motor Rated Voltage:

Ixx66 acts as a voltage limiter. In order to obtain full voltage output it is set to the PWM count divided by DC Bus/Motor voltage ratio:

```
#define DCBusInput
                             ; DC Bus Voltage -User Input
#define MtrlVoltage
                           ; Motor 1 Rated Voltage [VDC]-User Input
                     24
#define Mtr2Voltage
                           ; Motor 2 Rated Voltage [VDC]-User Input
#define Mtr3Voltage
                     24
                            ; Motor 3 Rated Voltage [VDC]-User Input
                     24
                           ; Motor 4 Rated Voltage [VDC]-User Input
#define Mtr4Voltage
#define Mtr5Voltage
                     24
                           ; Motor 5 Rated Voltage [VDC]-User Input
#define Mtr6Voltage
                           ; Motor 6 Rated Voltage [VDC]-User Input
                     24
#define Mtr7Voltage
                     24
                            ; Motor 7 Rated Voltage [VDC]-User Input
                           ; Motor 8 Rated Voltage [VDC]-User Input
                   24
#define Mtr8Voltage
I466=I7000*Mtr4Voltage/DCBusInput ; Motor 4 PWM Scale Factor
I566=I7000*Mtr5Voltage/DCBusInput ; Motor 5 PWM Scale Factor I666=I7000*Mtr6Voltage/DCBusInput ; Motor 6 PWM Scale Factor
I766=I7000*Mtr7Voltage/DCBusInput
                                  ; Motor 7 PWM Scale Factor
I866=I7000*Mtr8Voltage/DCBusInput
                                    ; Motor 8 PWM Scale Factor
```

#### Current Feedback Address: Ixx82

```
I182=$078006
                      ; Motor 1 Current Feedback Address
T282=$07800E
                     ; Motor 2 Current Feedback Address
                     ; Motor 3 Current Feedback Address
I382=$078016
I482=$07801E
                     ; Motor 4 Current Feedback Address
I582=$078106
                     ; Motor 5 Current Feedback Address
I682=$07810E
                     ; Motor 6 Current Feedback Address
I782=$078116
                      ; Motor 7 Current Feedback Address
I882=$07811E
                      ; Motor 8 Current Feedback Address
```

### Commutation Position Address, Commutation Enable: Ixx83, Ixx01

### Quadrature / Sinusoidal / HiperFace

For these types of feedback devices, it is recommended to use the quadrature data for commutation. And Ixx01 should be equal to 1, indicating commutation from an X-register:

```
I183=$078001 ; Motor 1 Commutation source address
I283=$078009 ; Motor 2 Commutation source address
I383=$078011 ; Motor 3 Commutation source address
I483=$078019 ; Motor 4 Commutation source address
I583=$078101 ; Motor 5 Commutation source address
I683=$078109 ; Motor 6 Commutation source address
I783=$078111 ; Motor 7 Commutation source address
I883=$078119 ; Motor 8 Commutation source address
I101,8,100=1 ; Motors 1-8 Commutation Enabled, from X-register
```

#### SSI / EnDat / BiSS

#### • Technique 1

PMAC expects the commutation data to be left most shifted. With technique 1, this is satisfied if the encoder data fulfills or exceeds 24 bits. But if the data length is less than 24 bits then it is recommended, for simplicity, to use the processed encoder conversion table result. Ixx01 is then set up correspondingly for either a Y- or X- register.

If the Singleturn + Multiturn data fulfills 24 bits;  $ST+MT \ge 24$  bits:

```
I183=$78B20 ; Motor 1 Commutation source address
I283=$78B24 ; Motor 2 Commutation source address
I383=$78B28 ; Motor 3 Commutation source address
I483=$78B2C ; Motor 4 Commutation source address
I583=$78B30 ; Motor 5 Commutation source address
I683=$78B34 ; Motor 6 Commutation source address
I783=$78B38 ; Motor 7 Commutation source address
I883=$78B3C ; Motor 8 Commutation source address
I101,8,100=3 ; Motors 1-8 Commutation Enabled, from Y-register
```

#### If the Singleturn + Multiturn data does not fulfill 24 bits; ST+MT < 24 bits:

```
I183=I104
              ; Motor 1 Commutation source address
I283=I204
              ; Motor 2 Commutation source address
T383=T304
              ; Motor 3 Commutation source address
I483=I404
              ; Motor 4 Commutation source address
I583=I504
             ; Motor 5 Commutation source address
I683=I604
              ; Motor 6 Commutation source address
I783=I704
              ; Motor 7 Commutation source address
I883=I804
              ; Motor 8 Commutation source address
I101,8,100=1 ; Motors 1-8 Commutation Enabled, from X-register
```

#### • Technique 2/3

With techniques 2 and 3, the commutation-dedicated encoder conversion table (see feedback setup section) result is the commutation source. And Ixx01 should be equal to 1 indicating an X-register:

```
These addresses can differ depending on the encoder conversion table management
           ; Motor 1 Commutation source address -User Input
I183=$3512
              ; Motor 2 Commutation source address -User Input
I283=$3514
T383=$3516
            ; Motor 3 Commutation source address -User Input
            ; Motor 4 Commutation source address -User Input
I483=$3518
I583=$351A
              ; Motor 5 Commutation source address -User Input
T683=$351C
             ; Motor 6 Commutation source address -User Input
           ; Motor 7 Commutation source address -User Input
T783=$351E
I883=$3520
              ; Motor 8 Commutation source address -User Input
I101,8,100=1 ; Motors 1-8 Commutation Enabled, from X-register
```

#### Resolver

With resolvers, it is recommended to use the unfiltered data processed in the Encoder Conversion Table:

```
// these addresses can differ depending on the encoder conversion table management
I183=$3503
             ; Motor 1 On-going Commutation Position Address
              ; Motor 2 On-going Commutation Position Address
T283=$350B
             ; Motor 3 On-going Commutation Position Address
I383=$3513
I483=$351B
              ; Motor 4 On-going Commutation Position Address
I583=$3523
             ; Motor 5 On-going Commutation Position Address
             ; Motor 6 On-going Commutation Position Address
I683=$352B
              ; Motor 7 On-going Commutation Position Address
I783=$3533
I883=$353B
              ; Motor 8 On-going Commutation Position Address
I101,8,100=1 ; Motors 1-8 Commutation Enabled, from X-register
```

#### Yaskawa

With Yaskawa feedback devices, it is recommended to use the processed data in the Encoder Conversion Table (same as position):

```
I183=I104
               ; Motor 1 On-going Commutation Position Address
I283=I204
               ; Motor 2 On-going Commutation Position Address
I383=I304
              ; Motor 3 On-going Commutation Position Address
             ; Motor 4 On-going Commutation Position Address
T483=T404
I583=I504
              ; Motor 5 On-going Commutation Position Address
I683=I604
              ; Motor 6 On-going Commutation Position Address
T783=T704
             ; Motor 7 On-going Commutation Position Address
I883=I804
              ; Motor 8 On-going Commutation Position Address
I101,8,100=1
              ; Motors 1-8 Commutation Enabled, from X-register
```

### **I2T Protection: Ixx57, Ixx58, Ixx69**

The lower values (tighter specifications) of the Continuous/Instantaneous current ratings between the Geo Brick LV and motor are chosen to setup I2T protection.

If the peak current limit chosen is that of the Geo Brick LV (e.g. 15 Amps) then the time allowed at peak current is set to 1 seconds.

If the peak current limit chosen is that of the Motor, check the motor specifications for time allowed at peak current.

#### **Examples:**

- For setting up I2T on a Geo Brick LV driving a 3A/9A motor, 3 amps continuous and 9 amps instantaneous will be used as current limits. And time allowed at peak is that of the motor.
- For setting up I2T on a Geo Brick LV driving a 4A/16A motor, 4 amps continuous and 15 amps instantaneous will be used as current limits. And time allowed at peak is 1 seconds.

Motors 1 thru 8 have 5-amp continuous, 15-amp peak current limits.

```
P8003 ; [KHz] Computed in Dominant Clock Settings Section
#define ServoClk
#define ContCurrent
                      5
                              ; Continuous Current Limit [Amps] -User Input
                             ; Instantaneous Current Limit [Amps] -User Input
#define PeakCurrent
                      1.5
#define MaxADC
                      33.85 ; Brick LV full range ADC reading (see electrical specifications)
#define I2TOnTime
                      1
                              ; Time allowed at peak Current [sec]
I157=INT(32767*(ContCurrent*1.414/MaxADC)*cos(30))
I169=INT(32767*(PeakCurrent*1.414/MaxADC)*cos(30))
I158=INT((I169*I169-I157*I157)*ServoClk*1000*I2TOnTime/(32767*32767))
I257=I157
               I258=I158
                              I269=I169
T357=T157
               T358=T158
                              T369=T169
I457=I157
               I458=I158
                              I469=I169
I557=I157
               T558=T158
                              T569=T169
I657=I157
               I658=I158
                              I669=I169
               I758=I158
T757=T157
                              I769=I169
I857=I157
               I858=I158
                              I869=I169
```

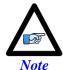

This software I2T is designed to primarily protect the motor. The Geo Brick LV's hardware built-in I2T protects the amplifier and presents an added layer of system safety.

### Commutation Cycle Size: Ixx70, Ixx71

The ratio of Ixx70/Ixx71 represents the number of encoder counts per electrical cycle. These parameters are typically set up with respect to the motor, encoder type, resolution, and processing method:

**For a rotary motor:** the number of commutation cycles Ixx70 should be equal to the number of pole pairs: **Ixx70= {Number of pole pairs}.** The commutation cycle size **Ixx71**, is equal to the electrical cycle length or pole-pair pitch in units of encoder counts:

| Feedback Type                     | Motor Scale Factor (SF) [counts/rev] | Ixx71                                                                  |  |
|-----------------------------------|--------------------------------------|------------------------------------------------------------------------|--|
| Quadrature                        | SF= Lines x 4                        | = SF                                                                   |  |
| Sinusoidal / HiperFace            | SF= Sine/Cosine cycles per rev * 128 | = SF/32                                                                |  |
| Resolver                          | SF= 4096                             | = SF*32= 131072                                                        |  |
| SSI / EnDat / BiSS<br>Technique 1 | SF= 2 <sup>ST</sup>                  | $= SF = 2^{ST}$ If $Ixx01 = 3$<br>= $32*SF = 32*2^{ST}$ If $Ixx01 = 1$ |  |
| SSI / EnDat / BiSS<br>Technique 2 | $SF = 2^{ST-5} = 2^{ST}/32$          | = 2 <sup>18</sup> = 262144                                             |  |
| SSI / EnDat / BiSS<br>Technique 3 | SF= 2 <sup>ST</sup>                  |                                                                        |  |
| Yaskawa Sigma II                  | $SF=2^{ST}$                          | $= 32*SF = 32*2^{ST}$                                                  |  |

Where ST: is the rotary encoder Singleturn resolution in bits

**For a linear motor:** the number of commutation cycles Ixx70 is typically equal to 1: **Ixx70=1**. The commutation cycle size **Ixx71**, is equal to the Electrical Cycle Length (ECL) or pole-pair pitch in units of encoder counts:

| Feedback Type                     | Motor Scale Factor (SF) [counts/mm] | Ixx71                                                                |  |
|-----------------------------------|-------------------------------------|----------------------------------------------------------------------|--|
| Quadrature                        | $SF = (1/RES_{mm})*4$               | $= SF*ECL_{mm} = ECL_{mm} / RES_{mm}$                                |  |
| Sinusoidal / HiperFace            | SF= 128/RES <sub>mm</sub>           | = SF*ECL <sub>mm</sub> /32= 4* ECL <sub>mm</sub> / RES <sub>mm</sub> |  |
| SSI / EnDat / BiSS<br>Technique 1 | SF= 1/RES <sub>mm</sub>             | $= ECL_{mm} * SF = ECL_{mm} / RES_{mm} \qquad \text{If } Ixx01 = 3$  |  |
|                                   |                                     | $= 32* ECL_{mm}*SF$<br>= $32* ECL_{mm}/ RES_{mm}$ If $Ixx01= 1$      |  |
| SSI / EnDat / BiSS<br>Technique 2 | SF= 1/(32*RES <sub>mm</sub> )       | $= ECL_{mm}*SF/2^{Offset}$ $= ECL_{mm}/(RES_{mm}*2^{Offset})$        |  |
| SSI / EnDat / BiSS<br>Technique 3 | SF= 1/RES <sub>mm</sub>             |                                                                      |  |
| Yaskawa Sigma II                  | SF= 1/RES <sub>mm</sub>             | $= 32* ECL_{mm}*SF = 32* ECL_{mm}/ RES_{mm}$                         |  |

Where RES: is the linear scale resolution in user units (e.g. mm)

ECL: is the electrical cycle length of the linear motor in the same units as RES (e.g. mm)

Offset: is the ECT commutation offset; = linear encoder protocol bit length - 18

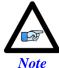

The Singleturn (ST) data bits for rotary encoders, as well as the serial protocol bit-length for linear scales can be found in the encoder manufacturer's spec sheet.

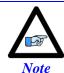

The Electrical Cycle Length (ECL) or pole-pair pitch (in user units) can be found in the motor manufacturer's spec sheet.

#### **Ixx71 Saturation**

High resolution encoders could saturate the Ixx71 register, which is a signed 24-bit register. Thus, the maximum value writeable to it is  $2^{^{^{24}}}$ - $1_{\text{signbit}}$ = 16,777,215.

But remember, the ratio of Ixx71/Ixx70 is what really matters. Dividing Ixx70 and Ixx71 by a common integer divisor could alleviate settings which are out of range.

**Example:** For an 8-pole brushless rotary motor, with a high resolution encoder (producing 33,554,432 counts/revolution), Ixx70 and Ixx71 are usually set to 4 (pole pairs), and 33554432 respectively. These settings are not acceptable since Ixx71 exceeds the maximum permissible value in its 24-bit register, dividing both Ixx70 and Ixx71 by 4 results in acceptable settings:

Ixx70 = 4/4 = 1

Ixx71= 33554432/4= 8388608

### ADC Offsets: Ixx29, Ixx79

The ADC offsets importance may vary from one system to another, depending on the motor(s) type and application requirements. They can be left at default of zero especially if a motor setup is to be reproduced on multiple machines by copying the configuration file of the first time integration. However, they should ultimately be set to minimize measurement offsets from the A and B-phase current feedback circuits, respectively (read in Suggested M-variables Mxx05, Mxx06).

ADC offsets compensation can be done using the following procedure (starting from a killed motor). This can be implemented in a one-time test PLC:

- 1. Record the current loop tuning gains: Ixx61, Ixx62, and Ixx76. Then set them to zero, these will be restored at the end of the test.
- 2. Issue a #no0 (zero open loop output)
- 3. Sample ADC phases A, and B. Using suggested M-Variables Mxx05 and Mxx06 respectively. E.g. store snapshots in two separate arrays of P-Variables.
- 4. Average readings over the number of sampled points.
- 5. Write the opposite value of the averaged ADCA readings in Ixx29 Write the opposite value of the averaged ADCB readings in Ixx79
- 6. Issue a #nK (Kill motor)
- 7. Restore the original current loop gains.

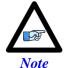

Geo Brick LVs dating 10/1/2012 and later perform automatic ADC offset compensation. Leave Ixx29 and Ixx79 at zero.

# Current-Loop Gains: Ixx61, Ixx62, Ixx76

The current-loop tuning is done as in any Turbo PMAC digital current loop setup. The PMACTuningPro2 automatic or interactive utility can be used to fine-tune the Current-Loop. An acceptable Current-Loop step response would look like:

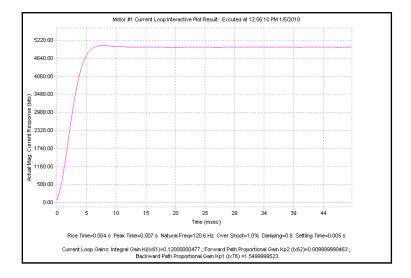

### Motor Phasing, Power-On Mode: Ixx73, Ixx74, Ixx80, Ixx81, Ixx91

The Geo Brick LV supports a variety of phasing procedures for commutated (brushless) motors. This section discusses the following phasing methods:

- Manual | Custom Phasing
- 2-Guess Phasing Method
- Stepper Phasing Method
- Hall Effect Phasing: Digital quadrature encoders
- Hall Effect Phasing: Yaskawa Incremental encoders
- Absolute Power-On Phasing: HiperFace
- Absolute Power-On Phasing: EnDat | SSI | BiSS
- Absolute Power-On Phasing: Yaskawa absolute encoders

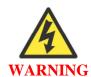

An unreliable phasing search method can lead to a runaway condition. Test the phasing search method carefully to make sure it works properly under all conceivable conditions, and various locations of the travel. Make sure the Ixx11 fatal following error limit is active and as tight as possible so the motor will be killed quickly in the event of a serious phasing search error.

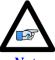

Note

In general, it is NOT recommended to execute any phasing search move on power up using Turbo PMAC's automatic setting (Ixx80). Motor phasing should be inserted in a power-on plc before which it is ensured that the bus power has been applied.

#### Manual | Custom Phasing

Manual phasing can be used with virtually any type of feedback. It is ideal for:

- Quick Phasing
- Troubleshooting phasing difficulties
- Finding a "good" phase finding output value to use in the 2-guess or stepper phasing

Manual phasing consists of locking the motor tightly onto one of its phases, then zeroing the phase position register (suggested M-Variable Mxx71). When implemented properly (locking the motor tightly to a phase), it is considered to be one of the finest phasing methods.

The following is the most common manual phasing procedure:

- a. Record the values of Ixx29, and Ixx79. These will be restored at the end of test.
- b. Set Ixx29=0, and write a positive value in Ixx79 Ixx79=500 is a good starting point for most motors.
- c. Issue #nO0 where n is the motor number
- d. Increase (for larger motors) or decrease (for smaller motors) Ixx79 as necessary until the motor is locked tightly onto one of its phases.
- e. Wait for the motor to settle. In some instances, it oscillates around the phase for an extended period of time. Some motors are small enough that you could safely stabilize by hand.
- f. Zero the phase position register, suggested M-variable Mxx71=0
- g. Issue a #nK to kill the motor
- h. Restore Ixx29, and Ixx79 to their original values
- i. Clear the phasing search error bit, Suggested M-Variable Mxx48=0
- j. The motor is now phased. It is ready for open loop or closed loop commands (if the position loop is tuned).

The aforementioned procedure can be done online from the terminal window, or implemented in a PLC for convenience.

**Manual Phasing Example 1:** 

```
#define MtrlPhasePos
                                M171
                                        ; Motor 1 Phase Position Register, Suggested M-Variable
Mtr1PhasePos->X:$B4,0,24,S
#define MtrlPhaseErrBit
                                M148
                                        ; Motor 1 Phasing Search Error Bit, Suggested M-Variable
Mtr1PhaseErrBit->Y:$C0,8
Open plc 1 clear
I5111=500*8388608/I10 while(I5111>0) Endw
P129=I129 P179=I179 ; Store Ixx29, and Ixx79
I129=0 I179=1000
                        ; Set Ixx29=0 and Ixx79 to positive value (adjustable)
I5111=100*8388608/I10 while(I5111>0) Endw ; 100 msec delay
CMD"#100"
                       ; Issue 0% open loop command output
 \texttt{I5111=3000*8388608/I10} \text{ while(I5111>0) } \texttt{Endw} \hspace*{0.2cm} \texttt{; 3 seconds delay to allow motor to settle } \\
Mtr1PhasePos=0 ; Set phase register to zero
I5111=500*8388608/I10 while(I5111>0) Endw
                                               ; 1/2 second delay
                       ; Kill Motor
I5111=100*8388608/I10 while (I5111>0) Endw ; 100 msec delay
I129=P129 I179=P179 ; Restore Ixx29 and Ixx79 to original values Mtr1PhaseErrBit=0 ; Clear Phasing search error bit
                        ; Clear Phasing search error bit
I5111=500*8388608/I10 while (I5111>0) Endw ; 1/2 second delay
                     ; Execute PLC once
Dis plc 1
Close
```

Alternately, a more refined manual phasing method can be implemented. Knowing a good value which would lock the motors onto a phase (using the above procedure), the following example locks (in small incremental steps) the motor onto one phase then steps it back into the other phase:

#### **Manual Phasing Example 2:**

```
#define Mtr1PhasePos
                             M171
                                    ; Motor 1 Phase Position Register, Suggested M-Variable
Mtr1PhasePos->X:$B4,0,24,S
#define MtrlPhaseErrBit
                             M148
                                    ; Motor 1 Phasing Search Error Bit, Suggested M-Variable
Mtr1PhaseErrBit->Y:$C0,8
Open plc 1 clear
I5111=100*8388608/I10 while(I5111>0) Endw
                                            ; Delav
P129=I129
           P179=I179
                                            ; Store Ixx29, and Ixx79
              I179=0
T129=0
                                            ; Set ADC offsets to zero
I5111=100*8388608/I10 while(I5111>0) Endw
                                           ; Delay
CMD"#100"
                                            ; Issue #n00
I5111=100*8388608/I10 while(I5111>0) Endw
                                            ; Delay
while (I129!>1500)
                                            ; Force motor to Phase A
I129=I129+10 I179=0
                                            ; by pushing current incrementally
I5111=100*8388608/I10 while(I5111>0) Endw
                                           ; Delay
Endw
while (200 < ABS(M166)) endw
                                            ; Wait for motor to settle
I5111=1000*8388608/I10 while(I5111>0) Endw
                                           ; Delay
while (I179!>1500)
                                            ; Force motor to Phase B
; by pushing current incrementally
I5111=100*8388608/I10 while(I5111>0) Endw
                                           ; Delay
Endw
while (200 < ABS(M166)) endw
                                            ; Wait for motor to settle
I5111=1000*8388608/I10 while(I5111>0) Endw
                                           ; Delay
Mtr1PhasePos=0
                                            ; Set phase position register to zero
I5111=250*8388608/I10 while(I5111>0) Endw
                                           : 1/2 second delay
CMD"#1K"
                                            ; Kill Motor
I5111=100*8388608/I10 while (I5111>0) Endw
                                           ; Delay
I129=P129 I179=P179
                                            ; Restore Ixx29 and Ixx79 to original values
Mtr1PhaseErrBit=0
                                            ; Clear Phasing search error bit
I5111=500*8388608/I10 while (I5111>0) Endw
                                           ; Delay
Dis plc 1
                                            ; Run PLC once
Close
```

### 2-Guess Phasing Method

The 2-guess is a rough phasing method for motors with relatively small loads. It is not ideal for high torque requirements. It can be used with any type of feedback. Example of typical settings:

Ixx73=1200 ; Phase finding output value (adjustable) in units of 16-bit DAC

Ixx74=12; Units of servo cycles (adjustable)

Ixx80=4; 2-guess method, no absolute position read, no power-on phasing

### Stepper Phasing Method

The stepper is a finer phasing method than the 2-guess. It is generally used for motors with significant loads and higher torque demands. It can be used with any type of feedback. Example of typical settings:

Ixx73=1200 ; Phase finding output value (adjustable) in units of 16-bit DAC

Ixx74=80 ; Units of Servo Cycles \* 256 (adjustable)

Ixx80=6; Stepper method, no absolute position read, no power-on phasing

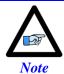

The 2-guess or stepper method(s) phase the motor upon issuing a #n\$.

### Hall Effect Phasing: Digital quadrature encoders

Digital hall sensors can be used for rough phasing on power-up without the need for a phasing search operation such as the manual, 2-guess, or stepper phasing methods. It provides absolute information about where the motor is positioned with respect to its commutation cycle. It is highly desirable due to the fact that it allows phasing the motor without any movement.

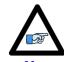

Inherently, digital hall sensors have an error of about  $\pm 30^{\circ}$ , resulting in a torque loss of about 15%. It needs to be corrected (fine phasing) for top operation.

The Geo Brick LV supports the conventional 120° spacing hall sensors' type, each nominally with 50% duty cycle, and nominally 1/3 cycle apart. The Geo Brick LV has no automatic hardware or software features to work with 60° spacing. The 120° spacing format provides six distinct states per cycle:

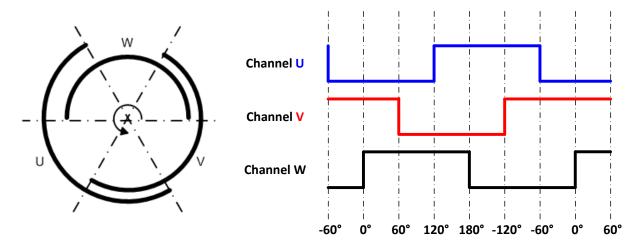

Follow these steps to implement hall sensor phasing:

- 1. Start with Ixx81=0, and Ixx91=0, which eventually are the parameters to be configured
- 2. Phase the motor manually or using the 2-guess/stepper method.
- 3. Jog the motor slowly (with rough PID gains), or move in open loop/by hand in the positive direction of the encoder while plotting Halls UVW (Mxx28) versus Phase Position (Mxx71).
- 4. Set up the detailed plot, scaling and processing for Halls UVW and Phase Position

#### Plotting the phase position (Mxx71)

The scale factor is used to scale the phase position to  $0 - 360^{\circ}$ . It is = 360 / Ixx71

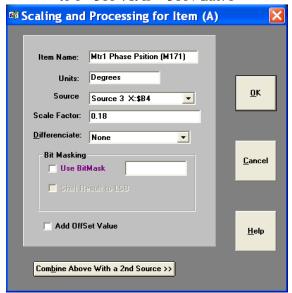

#### Plotting the hall sensors (Mxx28)

\$700000 Masking enables reading W, V, and U in bits 20, 21, and 22 respectively

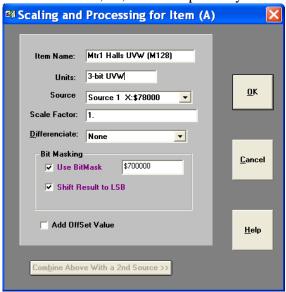

5. Gathering, and plotting data for a short **positive** travel of the motor should look like:

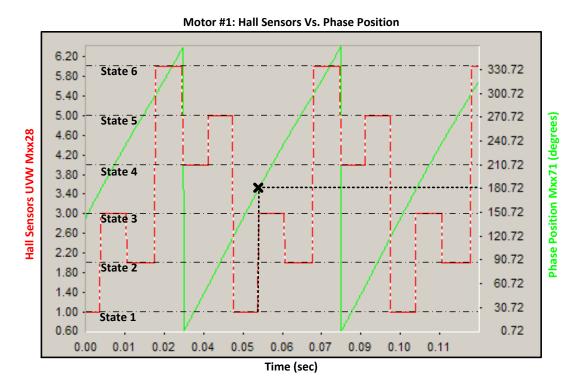

Primarily, we are interested in two occurrences on the plot; the transition of the halls data between states 1 & 3, and the point of intersection of Mxx28 and Mxx71 at this transition. This represents the Hall Effect Zero (HEZ).

With **positive movement** of the motor, if the **halls state transition is from 1 to 3** (as seen in the example plot) then use the following set of equations:

```
I181=$78000
                                             ; Channel 1 power-on phase address (see table below)
#define HallsTrans1_3 M7025
                                             ; Standard direction, 1 to 3
#define Mtr1HEZ
                      P7025
                                             ; Hall effect zero
#define Mtr1HEZTemp
                      P7026
                                             : Intermediate calculation
HallsTrans1 3->*
HallsTrans1_3=$800000
                                             ; Bit #22=0 for standard transition
                                             ; Degrees - User Input
Mtr1HEZ=180
Mtr1HEZTemp = INT(((Mtr1HEZ%360)/360)*64)
                                             ; Processing hall effect zero
I191=(Mtr1HEZTemp*65536)+HallsTrans1 3
                                             ; Shift 16 bits left and set transition bit
```

With **positive movement** of the motor, if the **halls state transition is from 3 to 1** then use the following set of equations:

```
I181=$78000
                                               Channel 1 power-on phase address (see table below)
#define HallsTrans3 1 M7025
                                              ; Reversed direction, 3 to 1
#define Mtr1HEZ
                       P7025
                                              ; Hall effect zero
#define MtrlHEZTemp
                       P7026
                                              ; Intermediate calculation
HallsTrans3_1->*
HallsTrans3 1=$C00000
                                              ; Bit #22=1 for reversed transition
                                              ; Degrees - User Input
Mtr1HEZ=180
Mtr1HEZTemp = INT(((Mtr1HEZ\%360)/360) *64)
                                             ; Processing hall effect zero
I191=(Mtr1HEZTemp*65536)+HallsTrans3 1
                                              ; Shift 16 bits left and set transition bit
```

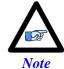

The only user input in the above set of equations is the Hall Effect Zero angle, derived from the plot.

| Power-On Phase Position Address |         |           |         |  |  |
|---------------------------------|---------|-----------|---------|--|--|
| Ixx81 For Hall Sensors          |         |           |         |  |  |
| Channel 1                       | \$78000 | Channel 5 | \$78100 |  |  |
| Channel 2                       | \$78008 | Channel 6 | \$78108 |  |  |
| Channel 3                       | \$78010 | Channel 7 | \$78110 |  |  |
| Channel 4                       | \$78018 | Channel 8 | \$78118 |  |  |

Alternatively, the above procedure can be performed using the <u>Halls Automatic Utility</u> software available on our forum.

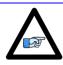

The automatic software utility requires jogging the motor; make sure the motor is phased (custom, 2-guess, or stepper method) and that the position-loop tuning is acceptable for closed loop movement.

#### Fine Phasing

Correcting for hall sensors' error (torque loss) can be implemented using the following procedure (performed once per installation):

- 1. Phase the motor manually (as tight as possible). See manual phasing section.
- 2. Home motor to machine zero location (e.g. most commonly using flag and C-index), with or without home offset, similarly to how the motor would home after the machine has been commissioned.
- 3. Record the phase position Mxx71 at the home location

The above procedure reveals the optimum phase position at home or zero location of the motor. Subsequently, the motor is "roughly phased" on power up using hall sensors. And the phase position Mxx71 is then corrected (overwritten) after the motor is homed (to known location). This is usually done in a PLC routine.

#### **Example:**

Channel 1 is driving a motor with home capture done using home flag and index pulse (high true). The recorded phase position from the manual phasing reference test was found to be 330. It is stored (saved) in a user defined variable.

```
I7012=3
              ; Motor 1 Capture Control, Index high and Flag high
I7013=0
              ; Motor 1 Capture Control flag select, Home Flag
#define MtrlDesVelZero
                            M133
                                    ; Motor 1 Desired-velocity-zero bit, Suggested M-Variable
MtrlDesVelZero->X:$0000B0,13,1
                           M140
                                   ; Motor 1 Background in-position bit, Suggested M-Variable
#define MtrlInPosBit
Mtr1InPosBit->Y:$0000C0,0,1
                            M171 ; Motor 1 Phase Position Register, Suggested M-Variable
#define MtrlPhasePos
Mtr1PhasePos->X:$B4,0,24,S
#define MtrlRecPhasePos
                            P7027 ; Recorded Phase Position (Manual phasing reference test)
Mtr1RecPhasePos=330
                                    ; -- User Input
Open plc 1 clear
I5111=500*8388608/I10 while(I5111>0)Endw
                                                   ; 1/2 sec delay
CMD"#1$"
                                                   ; Phase motor, using Hall Effect Sensors
                                                  ; 50 msec Delay
I5111=50*8388608/I10 while(I5111>0)Endw
While (Mtr1DesVelZero=0 or Mtr1InPosBit=0) Endw
                                                 ; Wait until motor settles, and in position
CMD"#1hm"
                                                  ; Issue a home command
I5111=50*8388608/I10 while(I5111>0)Endw
                                                  ; 50 msec Delay
While (Mtr1DesVelZero=0 or Mtr1InPosBit=0) Endw
                                                  ; Wait until motor settles, and in position
Mtr1PhasePos =Mtr1RecPhasePos
                                                  ; Adjust Phase Position
I5111=500*8388608/I10 while(I5111>0)Endw
                                                  ; 1/2 sec delay
CMD"#1K"
                                                  ; Kill Motor (Optional)
Disable plc 1
                                                   ; Execute once
Close
```

### Hall Effect Phasing: Yaskawa Incremental encoders

Hall-effect sensors can be used for rough phasing on power-up without the need for a phasing search move. This initial phasing provides reasonable torque. With a hall sensors' error of about  $\pm 30^{\circ}$  resulting a loss in torque of about 15%, it will need to be corrected for top operation.

Hall-effect sensors usually map out 6 zones of  $60^{\circ}$  electrical each. In terms of Turbo PMAC's commutation cycle, the boundaries should be at  $180^{\circ}$ ,  $-120^{\circ}$ ,  $-60^{\circ}$ ,  $0^{\circ}$ ,  $60^{\circ}$ , and  $120^{\circ}$ .

| Zone | De      | efinitions  |   | Zone | De      | efinitions  |   |
|------|---------|-------------|---|------|---------|-------------|---|
|      | #define | Phase30Deg  | 1 |      | #define | Phase30Deg  | 4 |
|      | #define | Phase90Deg  | 5 |      | #define | Phase90Deg  | 6 |
|      | #define | Phase150Deg | 4 |      | #define | Phase150Deg | 2 |
| 1    | #define | Phase210Deg | 6 | 4    | #define | Phase210Deg | 3 |
| -    | #define | Phase270Deg | 2 | -    | #define | Phase270Deg | 1 |
|      | #define | Phase330Deg | 3 |      | #define | Phase330Deg | 5 |
|      | #define | Phase30Deg  | 2 |      | #define | Phase30Deg  | 5 |
|      | #define | Phase90Deg  | 3 |      | #define | Phase90Deg  | 4 |
|      | #define | Phase150Deg | 1 |      | #define | Phase150Deg | 6 |
| 2.   | #define | Phase210Deg | 5 | 5    | #define | Phase210Deg | 2 |
| -    | #define | Phase270Deg | 4 |      | #define | Phase270Deg | 3 |
|      | #define | Phase330Deg | 6 |      | #define | Phase330Deg | 1 |
|      | #define | Phase30Deg  | 3 |      | #define | Phase30Deg  | 6 |
|      | #define | Phase90Deg  | 1 |      | #define | Phase90Deg  | 2 |
|      | #define | Phase150Deg | 5 |      | #define | Phase150Deg | 3 |
| 3    | #define | Phase210Deg | 4 | 6    | #define | Phase210Deg | 1 |
|      | #define | Phase270Deg | 6 | O    | #define | Phase270Deg | 5 |
|      | #define | Phase330Deg | 2 |      | #define | Phase330Deg | 4 |

In order to decide which set of definitions to use for a motor, a one-time test needs to be done. It consists of forcing/locking the motor to a phase with a current offset and reading the state output of the hall sensors.

- Record the values of Ixx29, and Ixx79 to restore them at the end of test
- Set Ixx29=0, write a positive value to Ixx79 and issue a #nO0. 500 is a reasonable value for Ixx79 to start with. Increment as necessary to force the motor to tightly lock onto a phase.
- Record the Yaskawa Incremental Sensors Data. The result is an integer number between 1 and 6 (a value of 0 or 7 is not valid) representing the zone of which definitions to be used in the subsequent PLC. Remember, Turbo PMAC allows only nibble based register definitions, so in order to read bits 1 thru 3, a 1-bit right shift or division by 2 is necessary:

```
#define Ch1YasIncBits0 3
                                  M127
                                          ; Channel 1 Yaskawa Inc. Data (first 4 bits)
#define Ch2YasIncBits0 3
                                  M227
                                         ; Channel 2 Yaskawa Inc. Data (first 4 bits)
                                         ; Channel 3 Yaskawa Inc. Data (first 4 bits)
#define Ch3YasIncBits0 3
                                 M327
                                         ; Channel 4 Yaskawa Inc. Data (first 4 bits)
; Channel 5 Yaskawa Inc. Data (first 4 bits)
#define Ch4YasIncBits0 3
                                  M427
#define Ch5YasIncBits0 3
                                  M527
                                 M627
#define Ch6YasIncBits0 3
                                         ; Channel 6 Yaskawa Inc. Data (first 4 bits)
#define Ch7YasIncBits0_3
                                         ; Channel 7 Yaskawa Inc. Data (first 4 bits); Channel 8 Yaskawa Inc. Data (first 4 bits)
                                  M727
#define Ch8YasIncBits0 3
                                 M827
Ch1YasIncBits0_3->Y:$78B20,0,4
Ch2YasIncBits0_3->Y:$78B24,0,4
Ch3YasIncBits0_3->Y:$78B28,0,4
Ch4YasIncBits0_3->Y:$78B2C,0,4
Ch5YasIncBits0_3->Y:$78B30,0,4
Ch6YasIncBits0_3->Y:$78B34,0,4
Ch7YasIncBits0_3->Y:$78B38,0,4
Ch8YasIncBits0_3->Y:$78B3C,0,4
#define Ch1YasIncHalls
#define Ch2YasIncHalls
                                  M228
#define Ch3YasIncHalls
                                 M328
#define Ch4YasIncHalls
                                  M428
#define Ch5YasIncHalls
                                 M528
#define Ch6YasIncHalls
#define Ch7YasIncHalls
                                  M128
#define Ch8YasIncHalls
                                  M828
M128,8,100->*
Ch1YasIncHalls=Ch1YasIncBits0_3/2
                                          ; Channel 1 Yaskawa Inc. Hall Sensors Data
Ch2YasIncHalls=Ch2YasIncBits0 3/2
                                          ; Channel 2 Yaskawa Inc. Hall Sensors Data
Ch3YasIncHalls=Ch3YasIncBits0 3/2
                                         ; Channel 3 Yaskawa Inc. Hall Sensors Data
Ch4YasIncHalls=Ch4YasIncBits0_3/2
                                         ; Channel 4 Yaskawa Inc. Hall Sensors Data
                                         ; Channel 5 Yaskawa Inc. Hall Sensors Data
Ch5YasIncHalls=Ch5YasIncBits0_3/2
Ch6YasIncHalls=Ch6YasIncBits0_3/2
                                          ; Channel 6 Yaskawa Inc. Hall Sensors Data
Ch7YasIncHalls=Ch7YasIncBits0 3/2
                                          ; Channel 7 Yaskawa Inc. Hall Sensors Data
Ch8YasIncHalls=Ch8YasIncBits0 3/2
                                          ; Channel 8 Yaskawa Inc. Hall Sensors Data
```

• Restore Ixx29, and Ixx79 to their original values

## Example:

Channel 1 is driving a Yaskawa Incremental Encoder, with the test procedure above resulting in zone-1 definitions. Halls power-on phasing can be done in a PLC as follows:

```
#define ChlIncData
                        M7030
#define Ch1Halls
                        M7031
Ch1IncData->Y:$78B20,0,24
Ch1Halls->*
                                 ; Suggested M-Variable definition
#define MtrlPhasePos
                        M171
#define MtrlPhaseSrchErr M148
                                     ; Suggested M-Variable definition
Mtr1PhasePos->X:$0000B4,24,S
                                    ; #1 Present phase position (counts *Ixx70)
Mtr1PhaseSrchErr->Y:$0000C0,8,1
                                    ; #1 Phasing error fault bit
// Zone-1 Definitions -User Input
#define Phase30Deg
                        1
#define Phase90Deg
#define Phase150Deg
                          4
#define Phase210Deg
                          6
#define Phase270Deg
#define Phase330Deg
Open plc 1 clear
Ch1Halls = int ((Ch1IncData & $E) / 2);
If (Ch1Halls = Phase30Deg)
  Mtr1PhasePos = I171 * 30 / 360;
Endif
If (Ch1Halls = Phase 90Deg)
  Mtr1PhasePos = I171 * 90 / 360;
Endif
If (Ch1Halls = Phase150Deg)
  MtrlPhasePos = I171 * 150 / 360;
Endif
If (Ch1Halls = Phase210Deg)
  Mtr1PhasePos = I171 * 210 / 360;
If (Ch1Halls = Phase270Deg)
  Mtr1PhasePos = I171 * 270 / 360;
Endif
If (Ch1Halls = Phase330Deg)
  MtrlPhasePos = I171 * 330 / 360;
Endif
Mtr1PhaseSrchErr = 0;
disable plc 1
close
```

## Absolute Power-On Phasing: HiperFace

With HiperFace, the absolute serial data can be used to establish a phase reference position on power-up without moving the motor. A custom PLC is suggested for reading the absolute power-on position directly from the raw serial HiperFace data registers.

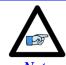

Prior to implementing a power-on phasing routine, the user should verify that the motor can be phased manually, be able to execute open-loop moves successfully (output and encoder direction matching), and possibly perform jog commands (requires PID tuning).

A one-time simple test (per installation) is performed, preferably on an unloaded motor, to find the motor phase position offset:

- a. Execute the power-position read PLC to ensure that the actual position is correct and up to date
- b. Record the values of Ixx29, and Ixx79 to restore them at the end of test (if applicable)
- c. Set Ixx29=0, and write a positive value to Ixx79 then issue a #nO0 (where n is the motor number). 500 is a conservative value for Ixx79 to start with. Adjust appropriately (most likely to increase) to force the motor to lock tightly onto a phase
- d. Wait for the motor to settle
- e. Record the absolute position from the position window or issue a #nP to return the motor position in the terminal window

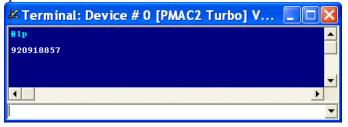

- f. Issue a #nK to kill the motor
- g. Restore Ixx29, and Ixx79 to their original values (if applicable)
- h. Enter the recorded value in the corresponding motor/channel definition in the example plc below

The following example PLC computes and corrects for the phase position register (Mxx71) for channels 1 through 8. It is pre-configured for the user to input their encoder/motor information, also to specify which channels are to perform an absolute power-on phasing.

# Using the Absolute Power-On Phasing Example PLC

Under the User Input section:

- 1. In MtrxSF, enter the motor scale factor. For rotary encoders, this is the number of counts per revolution =  $2^{\text{Single-Turn Resolution}}$  For Linear encoders, this is the number of counts per user units (i.e. mm) = 1/Encoder Resolution
- 2. In MtrxPhaseTest, enter the position value recorded in the manual phasing test described above.
- 3. In ChPhaseSel, specify which channels are desired to perform an absolute power-on phasing. This value is in hexadecimal. A value of 1 in the corresponding field specifies that this channel is connected, 0 specifies that it is not connected and should not perform phasing. Examples:

Absolute Power-On Phasing, channels 1 through 4

| Channel#            | 8 | 7 | 6 | 5 | 4 | 3 | 2 | 1 |                     |
|---------------------|---|---|---|---|---|---|---|---|---------------------|
| ChPhaseSel (Binary) | 0 | 0 | 0 | 0 | 1 | 1 | 1 | 1 | => ChPhaseSel =\$0F |
| ChPhaseSel (Hex)    |   | ( | ) |   |   | I | 7 |   |                     |

Absolute Power-On Phasing, channels 1,3,5,7

| Channel#            | 8   | 7 | 6 | 5 | 4 | 3 | 2 | 1 |
|---------------------|-----|---|---|---|---|---|---|---|
| ChPhaseSel (Binary) | 0   | 1 | 0 | 1 | 0 | 1 | 0 | 1 |
| ChPhaseSel (Hex)    | 5 5 |   | 5 |   |   |   |   |   |

=> ChPhaseSel =\$55

```
------/
// This PLC example utilizes: - P7050 through P7079
                           - Suggested M-Variables (make sure they are downloaded)
// Make sure that current and/or future configurations do not create conflicts with
// these parameters.
P7050..7079=0 ; Reset P-Variables at download
//-----USER INPUT ------//
#define Mtr1SF P7050 #define Mtr5SF P7054 ; Motors scale factor
#define Mtr2SF P7051 #define Mtr6SF P7055 ; cts/rev for rotary encoders
#define Mtr3SF P7052  #define Mtr7SF P7056 ; cts/user units (i.e. mm, inches) for linear #define Mtr4SF P7053  #define Mtr8SF P7057 ;
            Mtr5SF=0
                          ; --User Input
Mtr1SF=0
Mtr2SF=0
            Mtr6SF=0
                          ; --User Input
                          ; --User Input
Mtr3SF=0
             Mtr7SF=0
Mtr4SF=0
             Mtr8SF=0
                           ; --User Input
#define Mtr1PhaseTest P7058 #define Mtr5PhaseTest P7062 ; Phase force test values
#define Mtr2PhaseTest P7059
                           #define Mtr6PhaseTest P7063
                                                       ;
#define Mtr3PhaseTest P7060 #define Mtr7PhaseTest P7064
#define Mtr4PhaseTest P7061 #define Mtr8PhaseTest P7065
                                ; --User Input
Mtr1PhaseTest=0 Mtr5PhaseTest=0
                                ; --User Input
; --User Input
Mtr2PhaseTest=0 Mtr6PhaseTest=0
Mtr3PhaseTest=0 Mtr7PhaseTest=0
Mtr4PhaseTest=0 Mtr8PhaseTest=0
                                 ; --User Input
#define ChPhaseSel P7066
                          ; Select channels to perform power-on phasing (in Hexadecimal)
ChPhaseSel=$0
                          ; Channels selected for power-on phasing --User Input
P7067 ; Present addressed channel
#define ChNo
#define PhaseOffset P7068 ; Holding register for computing phase position offset
#define ActPos P7069 ; Indirect addressing index for actual position, 162
#define PresPhasePos P7070 ; Holding register for computing present phase position
#define Ixx70 P7071 ; Indirect addresssing index for No of commutation cycles, 170
#define Ixx71
                   P7072 ; Indirect addresssing index for commutation cycle size, 171
#define Mxx71
                    P7073
                           ; Indirect addresssing index for phase position register, 171
#define PhaseErrBit P7074 ; Indirect addresssing index for phasing search error bit, 148
#define PhaseTest P7075 ; Indirect addresssing index for force phase test values, 7058
#define MtrSF P7076 ; Indirect addresssing index for motor scale factor, 7050 #define ChNoHex #define Ixx08 P7077 ; Channel number in hex #define Ixx08 P7078 ; Indirect addresssing index for position scale factor, 108
#define ChPhaseTrue P7079 ; Present channel power-on phasing flag, =1 true =0 false
//-----PLC SCRIPT CODE ------//
Open plc 1 clear
            ; Reset channel number
ChNo=0
While(ChNo!>7) ; Loop for 8 channels
ChNo=ChNo+1
ChNoHex=exp((ChNo-1)*ln(2))
 ChPhaseTrue=(ChPhaseSel&ChNoHex)/ChNoHex
If (ChPhaseTrue!=0) ; Absolute read on this channel?
 MtrSF=7050+(ChNo-1)*1
 PhaseTest=7058+(ChNo-1)*1
 Ixx70=170+(ChNo-1)*100
  Ixx71=171+(ChNo-1)*100
 ActPos=162+(ChNo-1)*100
```

```
Ixx08=108+(ChNo-1)*100
 Mxx71=171+(ChNo-1)*100
 PhaseErrBit=148+(ChNo-1)*100
  I5111 = 100*8388608/I10 \text{ while}(I5111>0) \text{ endw}
 // Compute position offset from user force phase test input
 PhaseOffset=P(PhaseTest)%P(MtrSF)
 PhaseOffset=PhaseOffset*I(Ixx70)
 PhaseOffset=PhaseOffset%I(Ixx71)
 I5111= 100*8388608/I10 while(I5111>0) endw
  // Compute present phase position
 PresPhasePos=M(ActPos)/(I(Ixx08)*32)
 PresPhasePos=PresPhasePos%P(MtrSF)
 PresPhasePos=PresPhasePos*I(Ixx70)
 PresPhasePos=PresPhasePos%I(Ixx71)
 I5111= 100*8388608/I10 while(I5111>0) endw
 // Correct for Mxx71 to apply power-on phasing, and clear phase error search bit
 M(Mxx71) = (PresPhasePos-PhaseOffset) %I(Ixx71)
 M(PhaseErrBit)=0
 I5111= 100*8388608/I10 while(I5111>0) endw
EndIf
Endw
Dis plc 1
close
//===================//
```

## Absolute Power-On Phasing: EnDat | SSI | BiSS

With absolute serial encoders, the absolute serial data can be used to establish a phase reference position on power-up without moving the motor or executing a phase search move.

The automatic setup of power-on phasing with PMAC is established through finding the motor's phase offset (a one-time test per installation) and storing the result (scaled properly) in the phase position offset register (Ixx75). It also requires specifying the power-on phase source (Ixx81), and format (Ixx91).

The following, is a summary of the settings with the various proposed setup techniques:

|                                    | Tech                                | Technique 2/3                      |                                     |  |  |
|------------------------------------|-------------------------------------|------------------------------------|-------------------------------------|--|--|
|                                    | For Ixx01= 3                        | For Ixx01= 1                       | (Ixx01=1)                           |  |  |
| PhaseOffset (found experimentally) | Read from<br>Serial data register A | Read from<br>Position ECT result   | Read from<br>Commutation ECT result |  |  |
| Ixx81                              | = Serial data register A            | = Ixx83 (Pos. ECT result)          | = Comm. ECT result                  |  |  |
| Ixx91                              | = Unsigned, Y-register<br>ST bits   | = Unsigned, X-register,<br>18 bits |                                     |  |  |
| Ixx75                              | = ( - PhaseOffset * Ixx70 ) % Ixx71 |                                    |                                     |  |  |

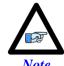

The automatic power-on phasing routine (Ixx75, Ixx81, and Ixx91) expects the least significant bit of the data to be right most shifted (at bit 0).

Remember that the serial data register A address for each of the channels is:

| Serial Data Register A |           |           |           |  |  |  |  |
|------------------------|-----------|-----------|-----------|--|--|--|--|
| Channel 1              | Y:\$78B20 | Channel 5 | Y:\$78B30 |  |  |  |  |
| Channel 2              | Y:\$78B24 | Channel 6 | Y:\$78B34 |  |  |  |  |
| Channel 3              | Y:\$78B28 | Channel 7 | Y:\$78B38 |  |  |  |  |
| Channel 4              | Y:\$78B2C | Channel 8 | Y:\$78B3C |  |  |  |  |

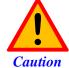

Prior to implementing an absolute power-on phasing routine, make sure that the motor can be phased manually, and that open-loop and/or closed-loop moves (require PID tuning) can be performed successfully.

### **Finding the Phase Offset**

The phase offset is found experimentally by performing a one-time phase force test on an uncoupled/unloaded (preferably) motor:

- 1. Read/update the absolute position (must be read correctly for the phasing to work). Issue a #n\$\* command, or enable the corresponding absolute position read PLC.
  - 2. Record Ixx29, and Ixx79 (if non zero). These should be restored at the end of the test
  - 3. Set Ixx29=0, and write a positive value to Ixx79 (500 is a good starting value).
  - 4. Issue a #nO0 to send a zero open loop output.
  - 5. Increase Ixx79 until the motor is tightly locked onto a phase.
- 6. Make sure the motor is settled and stationary (locked onto a phase)
  - 7. Record the following value (this is the motor's phase offset):

| Techn                                                                        | Technique 1                                                         |                                                                        |  |  |  |
|------------------------------------------------------------------------------|---------------------------------------------------------------------|------------------------------------------------------------------------|--|--|--|
| For Ixx01=3                                                                  | For Ixx01=1                                                         | Technique 2/3                                                          |  |  |  |
| Query the motor's corresponding<br>serial data register A<br>e.g. RY:\$78B20 | Query the motor's corresponding position ECT result e.g.: RX:\$3502 | Query the motor's corresponding commutation ECT result e.g.: RX:\$3512 |  |  |  |
| RY: \$78B20<br>1501                                                          | RX:\$3502<br>48032                                                  | RX:\$3512<br>216899                                                    |  |  |  |

- 8. Issue a #nK to kill the motor
- 9. Restore Ixx29, and Ixx79 to their original values

### Setting up Ixx81, the power-on phase position address:

| Tech                     | Technique 2/3             |                    |
|--------------------------|---------------------------|--------------------|
| For Ixx01= 3             | For Ixx01= 1              | (Ixx01=1)          |
| = Serial data register A | = Ixx83 (Pos. ECT result) | = Comm. ECT result |

### • Technique 1:

If Ixx01= 3; Ixx81 is equal to the motor's corresponding serial data register A. (e.g.: I181=\$78B20). If Ixx01=1; Ixx81 is equal to the motor's corresponding position ECT result. (e.g.: I181=\$3502).

#### • Technique 2/3:

Ixx81 is equal to the motor's corresponding commutation ECT result. (e.g.: I181=\$3512).

### Setting up Ixx91, the power-on phase position format:

| Techr                             | Technique 1                                       |                                    |  |  |  |
|-----------------------------------|---------------------------------------------------|------------------------------------|--|--|--|
| For Ixx01= 3                      | (Ixx01=1)                                         |                                    |  |  |  |
| = Unsigned, Y-register<br>ST bits | = Unsigned, X-register,<br>(ST + 5bit-shift) bits | = Unsigned, X-register,<br>18 bits |  |  |  |

The following diagram displays how Ixx91 is set up:

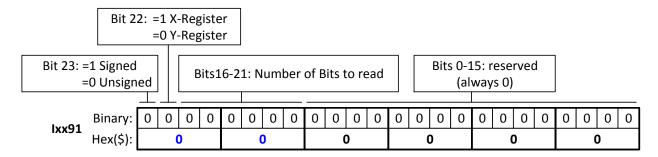

#### • Technique 1:

If Ixx01=3; Ixx91 is set up for unsigned, Y-register, Singleturn bits.

For example: A 30-bit (18-bit Singleturn, 12-bit Multiturn) rotary encoder would yield Ixx91= \$120000.

If Ixx01=1; Ixx91 is set up for unsigned, X-register, (Singleturn +5) bits.

**For example:** A 20-bit (20-bit Singleturn, 0-bit Multiturn) rotary encoder, or linear scale with similar protocol resolution (20 bits) would yield Ixx91= \$590000.

### • Technique 2/3:

Since the commutation is limited to 18 bits, and processed separately in the encoder conversion table, Ixx91 is always= \$520000 (unsigned, X-register, 18 bits).

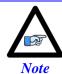

Ixx91 is a 24-bit hexadecimal word. The upper most two digits are the only relevant ones. The lower 16 bits are reserved and should always be left at zero.

### Setting up Ixx75, the phase position offset

The Phase position offset is set up using the following equation:

```
Ixx75 = (-PhaseOffset \times Ixx70) \% Ixx71
```

Where: PhaseOffset is the recorded value (found earlier) from the phase force test.

In this mode, and upon issuing a #n\$ command, PMAC will compute the correct phase position then close the loop on the motor (motor must be tuned to hold position).

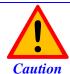

It is imperative that the absolute position read is performed successfully prior to issuing a phase command.

If closing the position loop is not desired with the #n\$ command then it is advised to create a simple PLC, in which the current and PID loop gains are set to zero prior to issuing #n\$ then restored (and motor killed) after the phase position has been set, e.g.:

```
Open PLC 1 Clear
// Make sure that the absolute position is read and reported prior to this script code
I5111=100*8388608/I10 While(I5111>0) Endw
                                           ; 100 msec delay
CMD"#1K"
                                             ; Make sure motor is killed
I5111=100*8388608/I10 While(I5111>0) Endw
                                            ; 100 msec delay
CMD"I130..139=0"
                                            ; Zero PID loop gains
I161=0 I162=0 I176=0
                                            ; Zero Current loop gains
                                           ; 100 msec delay
I5111=100*8388608/I10 While(I5111>0) Endw
CMD"#1$"
                                             ; Phase command
I5111=500*8388608/I10 While(I5111>0) Endw
                                            ; 500 msec delay
                                            ; Kill Motor
CMD"#1K"
I5111=500*8388608/I10 While(I5111>0) Endw
                                             ; 500 msec delay
// Here: ok to restore PID and current loop gains
// I130=X I131=X I132=X I133=X I134=X I135=X I136=X I137=X I138=X I139=X
// I161=X I162=X I176=X
I5111=100*8388608/I10 While(I5111>0) Endw
                                             ; 100 msec delay
Dis PLC 1
Close
```

### Absolute Power-On Phasing: Yaskawa absolute encoders

With absolute encoders, the single turn data is used to find an absolute phase position offset per electrical cycle thus an absolute phase reference position.

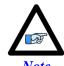

Prior to implementing a power-on phasing routine you should try and be able to phase the motor manually, successfully execute open-loop moves (output and encoder direction matching), and jog commands (require PID tuning). Remember to increase the fatal following error limit with high resolution encoders when executing closed-loop moves

The U-phase in the Yaskawa motor/encoder assemblies is usually aligned with the index pulse, which should result in the same motor phase offset per one revolution for each encoder type (i.e. 16, 17, or 20-bit).

| Yaskawa Absolute Encoders Single-Turn Data |                              |                              |  |  |  |  |
|--------------------------------------------|------------------------------|------------------------------|--|--|--|--|
| 16-bit                                     | 17-bit                       | 20-bit                       |  |  |  |  |
| #define Mtr1STD4 15 M180                   | #define Mtr1STD0 23 M180     | #define Mtr1STD4 23 M180     |  |  |  |  |
| #define Mtr2STD4 15 M280                   | #define Mtr2STD0 23 M280     | #define Mtr2STD4 23 M280     |  |  |  |  |
| #define Mtr3STD4 15 M380                   | #define Mtr3STD0 23 M380     | #define Mtr3STD4_23 M380     |  |  |  |  |
| #define Mtr4STD4 15 M480                   | #define Mtr4STD0 23 M480     | #define Mtr4STD4 23 M480     |  |  |  |  |
| #define Mtr5STD4 15 M580                   | #define Mtr5STD0 23 M580     | #define Mtr5STD4 23 M580     |  |  |  |  |
| #define Mtr6STD4 15 M680                   | #define Mtr6STD0 23 M680     | #define Mtr6STD4 23 M680     |  |  |  |  |
| #define Mtr7STD4 15 M780                   | #define Mtr7STD0 23 M780     | #define Mtr7STD4 23 M780     |  |  |  |  |
| #define Mtr8STD4 15 M880                   | #define Mtr8STD0 23 M880     | #define Mtr8STD4 23 M880     |  |  |  |  |
| Mtr1STD4 15->Y:\$278B20,4,16               | Mtr1STD0_23->Y:\$278B20,0,24 | Mtr1STD4_23->Y:\$278B20,4,20 |  |  |  |  |
| Mtr2STD4 15->Y:\$278B24,4,16               | Mtr2STD0 23->Y:\$278B24,0,24 | Mtr2STD4 23->Y:\$278B24,4,20 |  |  |  |  |
| Mtr3STD4 15->Y:\$278B28,4,16               | Mtr3STD0_23->Y:\$278B28,0,24 | Mtr3STD4_23->Y:\$278B28,4,20 |  |  |  |  |
| Mtr4STD4 15->Y:\$278B2C,4,16               | Mtr4STD0 23->Y:\$278B2C,0,24 | Mtr4STD4 23->Y:\$278B2C,4,20 |  |  |  |  |
| Mtr5STD4 15->Y:\$278B20,4,16               | Mtr5STD0_23->Y:\$278B20,0,24 | Mtr5STD4_23->Y:\$278B20,4,20 |  |  |  |  |
| Mtr6STD4 15->Y:\$278B34,4,16               | Mtr6STD0_23->Y:\$278B34,0,24 | Mtr6STD4_23->Y:\$278B34,4,20 |  |  |  |  |
| Mtr7STD4_15->Y:\$278B38,4,16               | Mtr7STD0_23->Y:\$278B38,0,24 | Mtr7STD4_23->Y:\$278B38,4,20 |  |  |  |  |
| Mtr8STD4_15->Y:\$278B3C,4,16               | Mtr8STD0_23->Y:\$278B3C,0,24 | Mtr8STD4_23->Y:\$278B3C,4,20 |  |  |  |  |

A one-time simple test (per installation) is performed on an unloaded motor to find the motor phase position offset:

- Enable the Absolute position read PLC. Previously created in the feedback section.
- Record the values of Ixx29, and Ixx79 to restore them at the end of test.
- Set Ixx29=0, and write a positive value to Ixx79 then issue a #nO0. 500 is a reasonably conservative value for Ixx79 to start with. Adjust appropriately (most likely increase) to force the motor (unloaded) to lock tightly onto a phase.
- Record the Single-Turn Data value (defined in the table above) and store in the user defined motor phase offset.
- Issue a #nK to kill the motor
- Restore Ixx29, and Ixx79 to their original values

| Yaskawa Absolute Encoders Motor Phase Offset (found from above test procedure) |                                |                                |  |  |  |
|--------------------------------------------------------------------------------|--------------------------------|--------------------------------|--|--|--|
| 16-bit 17-bit 20-bit                                                           |                                |                                |  |  |  |
| #define PhaseOffset_16Bit P184                                                 | #define PhaseOffset_17Bit P184 | #define PhaseOffset_20Bit P184 |  |  |  |
| PhaseOffset_16Bit=5461                                                         | PhaseOffset_17Bit=10922        | PhaseOffset_20Bit=30000        |  |  |  |

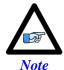

Appropriate masking is required with 17-bit encoders to process the data correctly.

### Absolute Power-On Phasing Example PLCs (Yaskawa):

With the motor phase position offset established, the phase position register can now be modified on power-up to compensate for the calculated offset. This allows the user to issue jog commands or close the loop and run a motion program on power-up or reset.

### Channel 1 driving a 16-bit Yaskawa absolute encoder

```
#define MtrlPhasePos
                              M171
                                     ; Suggested M-Variables
Mtr1PhasePos->X:$B4.24.S
#define Mtr1PhaseErr
                              M148
                                     ; Suggested M-Variables
Mtr1PhaseErr->Y:$C0,8
#define MtrlCommSize
                              I171
#define MtrlCommCycles
                              T170
                             P170
                                     ; Motor 1 commutation cycle size (Ixx71/Ixx70 counts)
#define MtrlCommRatio
Mtr1CommRatio=Mtr1CommSize/Mtr1CommCycles
Open plc 1 clear
Mtr1PhasePos = ((Mtr1STD4 15 % Mtr1CommRatio) - PhaseOffset 16Bit) * 32 * Mtr1CommCycles
Mtr1PhaseErr = 0
Disable plc 1
Close
```

#### Channel 1 driving a 17-bit Yaskawa absolute encoder

```
#define MtrlPhasePos
                                                                                                                                                                                               M171
                                                                                                                                                                                                                                                ; Suggested M-Variables
 Mtr1PhasePos->X:$B4,24,S
 #define Mtr1PhaseErr
                                                                                                                                                                                               M148
                                                                                                                                                                                                                                                ; Suggested M-Variables
 Mtr1PhaseErr->Y:$C0.8
 #define MtrlCommSize
                                                                                                                                                                                               I171
 #define MtrlCommCycles
                                                                                                                                                                                               T170
                                                                                                                                                                                                P170
  #define MtrlCommRatio
                                                                                                                                                                                                                                                ; Motor 1 commutation cycle size (Ixx71/Ixx70 counts)
 Mtr1CommRatio=Mtr1CommSize/Mtr1CommCycles
 Open plc 1 clear
 \texttt{Mtr1PhasePos} = ((\texttt{Int((Mtr1STD0 23&\$1FFFF0)/\$F}) \ \% \ \texttt{Mtr1CommRatio}) - \texttt{PhaseOffset 17Bit}) \ * \ 32 \ * \ \texttt{Mtr1PhasePos} = ((\texttt{Int((Mtr1STD0 23&\$1FFFF0)/\$F}) \ \% \ \texttt{Mtr1PhasePos}) \ + \ \texttt{Mtr1PhasePos}) \ + \ \texttt{Mtr1PhasePos} = (\texttt{Mtr1STD0 23}) \ + \ \texttt{Mtr1PhasePos} = (\texttt{Mtr1STD0 23}) \ + \ \texttt{Mtr1PhasePos} = (\texttt{Mtr1PhasePos} = (\texttt{Mtr1PhasePos}) \ + \ \texttt{Mtr1PhasePos} = (\texttt{Mtr1PhasePos} = (\texttt{Mtr1PhasePos}) \ + \ \texttt{Mtr1PhasePos} = (\texttt{Mtr1PhasePos} = (\texttt{Mtr1PhasePos}) \ + \ \texttt{Mtr1PhasePos} = (\texttt{Mtr1PhasePos} = (\texttt{Mtr1PhasePos}) \ + \ \texttt{Mtr1PhasePos} = (\texttt{Mtr1PhasePos} = (\texttt{Mtr1PhasePos}) \ + \ \texttt{Mtr1PhasePos} = (\texttt{Mtr1PhasePos} = (\texttt{Mtr1PhasePos}) \ + \ \texttt{Mtr1PhasePos} = (\texttt{Mtr1PhasePos} = (\texttt{Mtr1PhasePos}) \ + \ \texttt
 Mtr1CommCycles
 MtrlPhaseErr = 0
 Disable plc 1
```

#### Channel 1 driving a 20-bit Yaskawa absolute encoder

```
#define Mtr1PhasePos
                              M171
                                     ; Suggested M-Variables
Mtr1PhasePos->X:$B4,24,S
#define Mtr1PhaseErr
                              M148
                                      ; Suggested M-Variables
Mtr1PhaseErr->Y:$C0.8
#define MtrlCommSize
                              I171
#define MtrlCommCvcles
                              I170
#define MtrlCommRatio
                              P170
                                      ; Motor 1 commutation cycle size (Ixx71/Ixx70 counts)
MtrlCommRatio=MtrlCommSize/MtrlCommCycles
#define TwoToThe20th
                              1048576
Open plc 1 clear
If (Mtr1STD4_23 !< PhaseOffset_20Bit)</pre>
   Mtr1PhasePos = (Mtr1STD4 23 - PhaseOffset 20Bit) * 32
Else
   MtrlPhasePos = (TwoToThe20th - PhaseOffset 20Bit + MtrlSTD4 23) * 32
EndIf
MtrlPhaseErr = 0;
Disable plc 1
Close
```

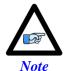

It is highly recommended to try the sequence in this PLC manually at first (using the terminal window). In some cases, the Motor Phase Position Offset has to be added instead of subtracted depending on the direction of the encoder mounting/decoding. The Geo Brick LV has no control on the direction of the serial encoder data

# Open-Loop Test, Encoder Decode: I7mn0

Having phased the motor successfully, it is now possible to execute an open loop test. The open-loop test is critical to verify that the direction sense of the encoder is the same as the command output.

A positive command should create a velocity and position counting in the positive direction; a negative command should create a velocity and position counting in the negative direction. The open-loop test can be done manually from the terminal window (e.g. #1O5) while gathering position, velocity data, or by simply monitoring the direction of the velocity in the position window. The PMACTuningPro2 Software provides an automatic open loop utility, which is convenient to use.

A successful open-loop test should look like the following:

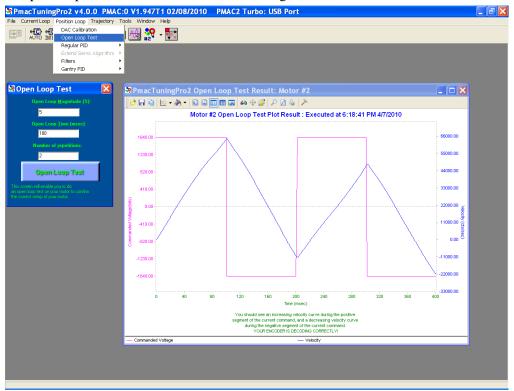

The open loop magnitude (output) is adjustable, start off with 1 - 2 percent command output and increment gradually until you see a satisfactory result.

A failed open-loop test would either move the motor in the opposite direction of the command or lock it onto a phase, one the following plots may apply:

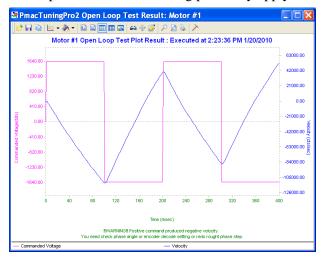

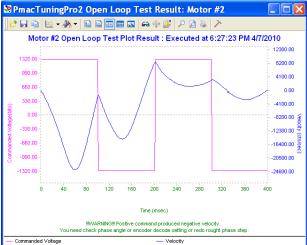

General recommendation for troubleshooting unsuccessful open loop tests:

- 1. Re-phase motor and try again
- 2. An inverted saw tooth response, most times, indicate that the direction sense of the encoder is opposite to that of the command output.
- With Quadrature | Sinusoidal | HiperFace encoders:
  - Change I7mn0 to 3 from 7 (default) or vice-versa.
  - Make sure Ixx70 and Ixx71 are correct.

HiperFace sends absolute encoder data on power-up. If the on-going position direction is reversed, one needs to make sure that the absolute data sent on power-up agrees with the new direction of the encoder.

- With Resolvers:
  - Change the direction from clock wise to counter clock wise in the first encoder conversion table entry (see resolver feedback setup section).
- With Absolute Serial Encoders (EnDat, SSI, BiSS, Yaskawa):
  The Geo Brick LV has no control on the direction sense of the serial data stream. There are no software parameters that allow this change. Normally, the direction sense is set by jumpers or
  - software parameters that allow this change. Normally, the direction sense is set by jumpers or software at the encoder side. In this scenario, the commutation direction has to be reversed to match the encoder sense. This is usually done by swapping any two of the motor leads and rephasing.
- 3. If the motor locks in position (with an open loop command i.e.#nO5) like a stepper motor, then the phasing has failed, and most times this indicates that the commutation cycle size is setup wrong (check Ixx70, Ixx71). Also it could indicate that the encoder sense is reversed.

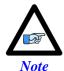

Halls Phasing (where applicable) needs to be re-configured if the motor direction is reversed.

# Position-Loop PID Gains: lxx30...lxx39

The position-loop tuning is done as in any Turbo PMAC PID-Loop setup. The PMACTuningPro2 automatic or interactive utility can be used for fine tuning.

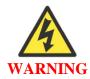

Remember to perform an Open Loop Test after phasing and before trying to close the loop on the motor to make sure that the encoder decode (I7mn0) is correct. A positive open loop command should result in positive direction (of the encoder) motion and vice-versa.

### **Good Open Loop Test**

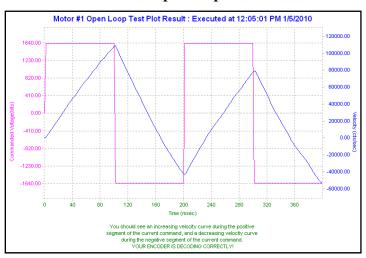

Acceptable Step and Parabolic position responses should look like the following:

## **Position Step Response**

# 

### **Position Parabolic Response**

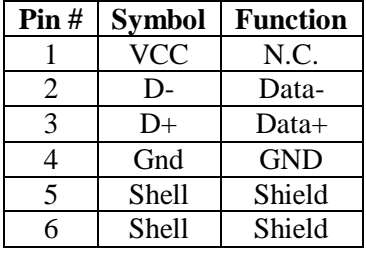

# **DC Brush Motor Software Setup**

### Before you start

- Remember to create/edit the motor type and protection power-on PLC
- At this point of the setup it is assumed that the encoder has been wired and configured correctly in the Encoder Feedback section. And that moving the motor/encoder shaft by hand shows encoder counts in the position window.
- Parameters with Comments ending with **-User Input** require the user to enter information pertaining to their system/hardware.
- Downloading and using the suggested M-variables is highly recommended.
- Detailed description of motor setup parameters can be found in the <u>Turbo SRM Link</u>

# **Phasing Search Error Bit, Current-Loop Integrator Output (Ixx96)**

On power-up, the phasing search error bit has to be cleared to allow motor move commands to DC Brush motors. The current-loop integrator output should not be allowed to build up over time. The motor (non-existent) direct current-loop output should be zero-ed periodically. This is equivalent, but more efficient than setting Ixx96 to 1.

```
M148->Y:$C0,8,1
                   ; Motor 1 Phasing error fault bit
                    ; Motor 2 Phasing error fault bit
M248 -> Y:$140,8,1
M348->Y:$1C0,8,1
                     ; Motor 3 Phasing error fault bit
                    ; Motor 4 Phasing error fault bit
M448->Y:$240,8,1
                    ; Motor 5 Phasing error fault bit
M548->Y:$2C0,8,1
M648->Y:$340,8,1
                     ; Motor 6 Phasing error fault bit
                    ; Motor 7 Phasing error fault bit
M748->Y:$3C0,8,1
                     ; Motor 8 Phasing error fault bit
M848->Y:$440,8,1
M129->Y:$BC,0,24,U
                     ; Motor 1 Direct Current-Loop Integrator Output
M229->Y:$13C,0,24,U ; Motor 2 Direct Current-Loop Integrator Output
M329->Y:$1BC,0,24,U ; Motor 3 Direct Current-Loop Integrator Output
M429->Y:$23C,0,24,U
                     ; Motor 4 Direct Current-Loop Integrator Output
M529->Y:$2BC,0,24,U ; Motor 5 Direct Current-Loop Integrator Output
M629->Y:$33C,0,24,U ; Motor 6 Direct Current-Loop Integrator Output
M729->Y:$3BC,0,24,U
                     ; Motor 7 Direct Current-Loop Integrator Output
M829->Y:$43C,0,24,U
                      ; Motor 8 Direct Current-Loop Integrator Output
I196,8,100=1
                      : Turbo PMAC PWM control for Brush motor.
                      ; This will ensure zero direct current loop output tuning
Open plc 1 clear
If (M148=1)
CMD"M148,8,100=0"
                             ; Clear Phasing Error Bit
EndIF
M129=0 M229=0 M329=0 M429=0
                            ; Axis1-4 Zero Current-Loop Integrator Output
M529=0 M629=0 M729=0 M829=0
                             ; Axis5-8 Zero Current-Loop Integrator Output
                             ; For Brush Motor Control, PLC has to be executing periodically
```

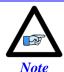

Remember to configure the Tuning software to allow this PLC to run while performing position loop tuning.

# Flags, Commutation, Phase Angle, ADC Mask: Ixx24, Ixx01, Ixx72, Ixx84

```
I124,8,100=$800001 ; Motors 1-8 Flag control, High true amp fault (Geo Brick LV specific)

I101,8,100=1 ; Motors 1-8 Commutation enabled

I172,8,100=512 ; Motors 1-8 Commutation phase angle (Geo Brick LV specific)

I184,8,100=$FFFC00 ; Motors 1-8 Current-Loop Feedback Mask Word (Geo Brick LV specific)
```

### **PWM Scale Factor: Ixx66**

### If Motor Rated Voltage > Bus Voltage:

```
I166=0.95 * I7000 ; Motor #1 PWM Scale Factor, typical setting
I266=I166 I366=I166 I466=I166 ; Assuming same motor(s) as motor #1
I566=I166 I666=I166 I766=I166 I866=I166 ; Assuming same motor(s) as motor #1
```

### If Bus Voltage > Motor Rated Voltage:

Ixx66 acts as a voltage limiter. In order to obtain full voltage output it is set to about 10% over PWM count divided by DC Bus/Motor voltage ratio:

```
#define DCBusInput
                                  ; DC Bus Voltage -User Input
#define MtrlVoltage
                                 ; Motor 1 Rated Voltage [VDC]-User Input
                         2.4
#define Mtr2Voltage
                         24
                                 ; Motor 2 Rated Voltage [VDC]-User Input
                         24
#define Mtr3Voltage
                                ; Motor 3 Rated Voltage [VDC]-User Input
#define Mtr4Voltage
                         24
                                ; Motor 4 Rated Voltage [VDC]-User Input
                                ; Motor 5 Rated Voltage [VDC]-User Input
; Motor 6 Rated Voltage [VDC]-User Input
#define Mtr5Voltage
                         2.4
#define Mtr6Voltage
                         24
#define Mtr7Voltage 24
                                ; Motor 7 Rated Voltage [VDC]-User Input
#define Mtr8Voltage 24
                                ; Motor 8 Rated Voltage [VDC]-User Input
I166=I7000*Mtr1Voltage/DCBusInput
                                         ; Motor 1 PWM Scale Factor
I266=I7000*Mtr2Voltage/DCBusInput ; Motor 2 PWM Scale Factor
I366=I7000*Mtr3Voltage/DCBusInput ; Motor 3 PWM Scale Factor I466=I7000*Mtr4Voltage/DCBusInput ; Motor 4 PWM Scale Factor I566=I7000*Mtr5Voltage/DCBusInput ; Motor 5 PWM Scale Factor
1666=I7000*Mtr6Voltage/DCBusInput ; Motor 6 PWM Scale Factor
I766=I7000*Mtr7Voltage/DCBusInput
                                          ; Motor 7 PWM Scale Factor
                                        ; Motor 8 PWM Scale Factor
I866=I7000*Mtr8Voltage/DCBusInput
```

### **Current Feedback Address: Ixx82**

```
I182=$078006 ; Motor 1 Current Feedback Address
I282=$07800E ; Motor 2 Current Feedback Address
I382=$078016 ; Motor 3 Current Feedback Address
I482=$07801E ; Motor 4 Current Feedback Address
I582=$078106 ; Motor 5 Current Feedback Address
I682=$07810E ; Motor 6 Current Feedback Address
I782=$078116 ; Motor 7 Current Feedback Address
I882=$07811E ; Motor 8 Current Feedback Address
```

# Commutation Cycle Size: Ixx70, Ixx71

Set to zero with DC brush motors, commutation is done mechanically.

```
I170=0 I171=0 ; Motor 1 size and number of commutation cycles
I270=0 I271=0 ; Motor 2 size and number of commutation cycles
I370=0 I371=0 ; Motor 3 size and number of commutation cycles
I470=0 I471=0 ; Motor 4 size and number of commutation cycles
I570=0 I571=0 ; Motor 5 size and number of commutation cycles
I670=0 I671=0 ; Motor 6 size and number of commutation cycles
I770=0 I771=0 ; Motor 7 size and number of commutation cycles
I870=0 I871=0 ; Motor 8 size and number of commutation cycles
```

# I2T Protection, Magnetization Current: Ixx57, Ixx58, Ixx69, Ixx77

The lower values (tighter specifications) of the Continuous/Instantaneous current ratings between the Geo Brick LV and motor are chosen to setup I2T protection.

If the peak current limit chosen is that of the Geo Brick LV (e.g. 15 Amps) then the time allowed at peak current is set to 1 seconds.

If the peak current limit chosen is that of the Motor, check the motor specifications for time allowed at peak current.

#### **Examples:**

- For setting up I2T on a Geo Brick LV driving a 3A/9A motor, 3 amps continuous and 9 amps instantaneous will be used as current limits. And time allowed at peak is that of the motor.
- For setting up I2T on a Geo Brick LV driving a 4A/16A motor, 4 amps continuous and 15 amps instantaneous will be used as current limits. And time allowed at peak is 1 seconds.

Motors 1 thru 8 have 5-amp continuous, 15-amp peak current limits.

```
P8003 ; [KHz] Computed in Dominant Clock Settings Section
#define ServoClk
                             ; Continuous Current Limit [Amps] -User Input
#define ContCurrent
#define PeakCurrent
                     15
                             ; Instantaneous Current Limit [Amps] -User Input
#define MaxADC
                      33.85 ; Brick LV full range ADC reading (see electrical specifications)
#define I2TOnTime
                      1
                             ; Time allowed at peak Current [sec]
I157=INT(32767*(ContCurrent*1.414/MaxADC)*cos(30))
I169=INT(32767*(PeakCurrent*1.414/MaxADC)*cos(30))
I158=INT((I169*I169-I157*I157)*ServoClk*1000*I2TOnTime/(32767*32767))
I257=I157
              I258=I158
                             I269=I169
I357=I157
              I358=I158
                             I369=I169
I457=I157
              I458=I158
                             I469=I169
I557=I157
              I558=I158
                             I569=I169
I657=I157
              I658=I158
                             I669=I169
I757=I157
              T758=T158
                             T769=T169
I857=I157
              I858=I158
                             I869=I169
```

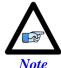

This software I2T is designed to primarily protect the motor. The Geo Brick LV's hardware built-in I2T protects the amplifier and presents an added layer of system safety.

# ADC Offsets: lxx29, lxx79

The ADC offsets importance may vary from one system to another, depending on the motor(s) type and application requirements. They can be left at default of zero especially if a motor setup is to be reproduced on multiple machines by copying the configuration file of the first time integration. However, they should ultimately be set to minimize measurement offsets from the A and B-phase current feedback circuits, respectively (read in Suggested M-variables Mxx05, Mxx06).

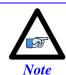

Geo Brick LVs dating 10/1/2012 and later perform automatic ADC offset compensation. Leave Ixx29 and Ixx79 at zero.

# Current-Loop Gains, Open-Loop/Enc. Decode: Ixx61, Ixx62, Ixx76, I7mn0

Tuning (fine) the current loop with DC brush motors is neither critical nor required. Set Ixx61 to a conservative value (i.e. 0.001) and perform an open-loop test. Essentially a positive open loop command should result in position direction (of the encoder) motion and vice-versa:

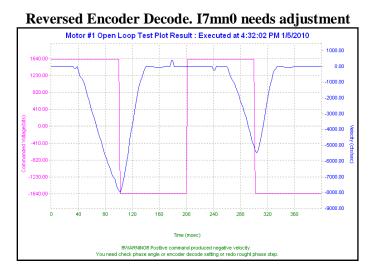

Once the Encoder Decode is verified, increment Ixx61 gradually and redo the Open-Loop test until a solid saw tooth response is observed. Note that further increasing Ixx61 will not improve the performance.

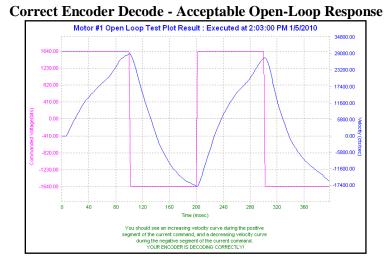

# Position-Loop PID Gains: lxx30...lxx39

The position-loop tuning is done as in any Turbo PMAC PID-Loop setup. The PMACTuningPro2 automatic or interactive utility can be used to fine-tune the PID-Loop. Acceptable Step and Parabolic position responses would look like:

### **Position Step Move**

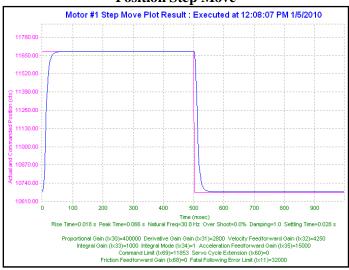

### **Position Parabolic Move**

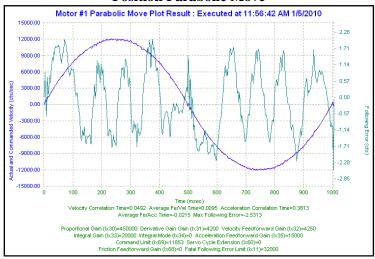

# **MACRO CONNECTIVITY**

### Introduction to MACRO

# MACRO Ring for Distributed Motion Control - www.macro.org -

MACRO stands for Motion and Control Ring Optical. It is a high bandwidth non-proprietary digital interface industrialized by Delta Tau Data Systems for distributed multi-axis systems.

**MACRO** can be connected using either fiber optic or twisted copper pair RJ45 cables. The RJ45 electrical interface can extend to up to 30 meters (or about 100 feet), and the fiber optic interface can extend to up to 3 kilometers (or about 2 miles). The following are some of the many advantages which **MACRO** offers:

- **Noise Immunity**: MACRO transfers data using light rather than electricity which renders it immune to electromagnetic noise and capacitive coupling.
- Wiring Simplicity: Single-plug connection between controllers, amplifiers, and I/O modules minimizing wiring complexity in large systems.
- **High Speed**: data transfer rate at 125 Megabits per second, and servo update rates as high as 65 KHz.
- Centralized, Synchronized Control: No software intervention is required on the MACRO stations. One or multiple rings can be controlled, synchronized, and accessed using a single ring controller.

The following diagram depicts the general formation of a simple MACRO ring.

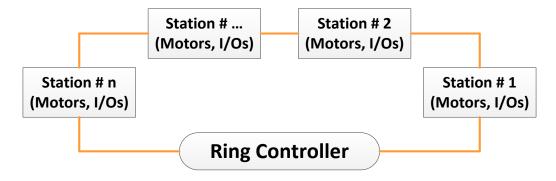

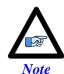

It is possible to have multiple/redundant rings and master/controllers in one system. For simplicity, we will limit the discussion in the following section(s) to the basic setting parameters of a single MACRO ring and controller. Also, we will address the stations as slaves and the ring controller as master.

# **MACRO Configuration Examples**

The Geo Brick LV with its' MACRO interface supports a wide variety of MACRO ring formations. The following common MACRO configurations are described in detail:

| Configuration | MACRO Ring Controller | MACRO Ring                                  | Configuration   |
|---------------|-----------------------|---------------------------------------------|-----------------|
| Example       | (Master) Slave(s)     |                                             | Type            |
| 1             | Geo Brick LV          | Geo Brick LV<br>(DC Brush/Brushless motors) | MACRO Auxiliary |
| 2             | Geo Brick LV          | Geo Brick LV<br>(Stepper motors)            | MACRO Auxiliary |
| 3             | Geo Brick LV          | Geo MACRO Drive                             | MACRO Slave     |

Notice that the Geo Brick LV can be either a Master or a Slave in a MACRO Ring.

Whenever the Geo Brick LV is a slave, the MACRO configuration is called MACRO auxiliary. This is a designation which was implemented in the firmware for the Brick family of controllers.

If the Geo Brick LV is a master and the station(s) consist of traditional MACRO hardware (e.g. Geo MACRO Drive, ACC-65M etc.) then the MACRO configuration is called MACRO Slave. This is the typical designation which supports the majority of MACRO compatible amplifiers and peripherals.

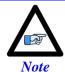

The Geo Brick LV MACRO option is populated with 1 MACRO IC, which consists of 8 servo nodes (motors/encoders) and 6 I/O nodes (432 I/O points)

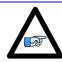

Note

Configuring a MACRO Auxiliary ring requires communicating (via USB, Ethernet, or serial) separately to both the master and slave.

# **Review: MACRO Nodes and Addressing**

Each MACRO IC consists of 16 nodes: 2 auxiliary, 8 servo and 6 I/O nodes:

- Auxiliary nodes are reserved for master/slave setting and internal firmware use
- Servo nodes are used for motor control carrying feedback, commands, and flag information
- I/O nodes are user configurable typically used in transferring general purpose data

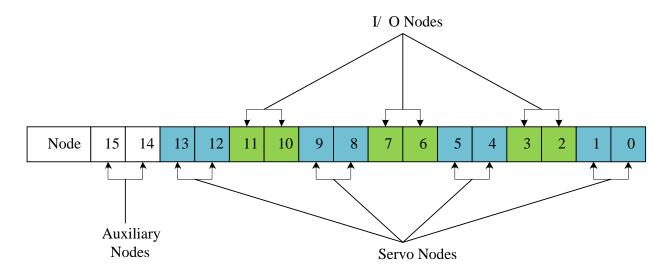

Each I/O node consists of 4 registers; 1 x 24-bit and 3 x16-bit registers (upper):

|        | Geo Brick LV MACRO IC #0 Servo Node Registers |           |           |           |           |           |           |           |
|--------|-----------------------------------------------|-----------|-----------|-----------|-----------|-----------|-----------|-----------|
| Node   | 0                                             | 1         | 4         | 5         | 8         | 9         | 12        | 13        |
| 24-bit | Y:\$78420                                     | Y:\$78424 | Y:\$78428 | Y:\$7842C | Y:\$78430 | Y:\$78434 | Y:\$78438 | Y:\$7843C |
| 16-bit | Y:\$78421                                     | Y:\$78425 | Y:\$78429 | Y:\$7842D | Y:\$78431 | Y:\$78435 | Y:\$78439 | Y:\$7843D |
| 16-bit | Y:\$78422                                     | Y:\$78426 | Y:\$7842A | Y:\$7842E | Y:\$78432 | Y:\$78436 | Y:\$7843A | Y:\$7843E |
| 16-bit | Y:\$78423                                     | Y:\$78427 | Y:\$7842B | Y:\$7842F | Y:\$78433 | Y:\$78437 | Y:\$7843B | Y:\$7843F |

|        | Geo Brick LV MACRO IC #0 I/O Node Registers |           |           |           |           |           |
|--------|---------------------------------------------|-----------|-----------|-----------|-----------|-----------|
| Node   | 2                                           | 3         | 6         | 7         | 10        | 11        |
| 24-bit | X:\$78420                                   | X:\$78424 | X:\$78428 | X:\$7842C | X:\$78430 | X:\$78434 |
| 16-bit | X:\$78421                                   | X:\$78425 | X:\$78429 | X:\$7842D | X:\$78431 | X:\$78435 |
| 16-bit | X:\$78422                                   | X:\$78426 | X:\$7842A | X:\$7842E | X:\$78432 | X:\$78436 |
| 16-bit | X:\$78423                                   | X:\$78427 | X:\$7842B | X:\$7842F | X:\$78433 | X:\$78437 |

# **Review: MACRO Auxiliary Commands**

In MACRO Auxiliary mode (Brick - Brick), master and slave data exchange (i.e. reads, writes) can be done using Macro Auxiliary MX commands.

For simplicity, the following examples describe syntax commands intended to communicate with a slave unit associated with node 0. But ultimately, these commands can be used with any enabled node on the addressed slave.

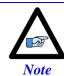

MACRO auxiliary commands are only valid from the master side.

#### **Online Commands:**

| Syntax                                  | Example  | Description                       |
|-----------------------------------------|----------|-----------------------------------|
| MX{anynode},{slave variable}            | MX0,P1   | Read and report slave variable P1 |
| MX{anynode},{slave variable}={constant} | MX0,P1=1 | Write a 1 to slave variable P1    |

## **Program "Buffer" Commands:**

| Syntax                                          | Example    | Description                  |
|-------------------------------------------------|------------|------------------------------|
| MXR{anynode},{slave variable},{master variable} | MXR0,P2,P1 | Copy slave P2 into master P1 |
| MXW{anynode},{slave variable},{master variable} | MXW0,P2,P1 | Copy master P1 into slave P2 |

### Where:

- {anynode} is a constant (0 to 63) representing the number of any node activated on the slave.
- {slave variable} is the name of the variable at the slave side. It can be I, P, Q, or M-variable with a number from 0 to 8191.
- {master variable} is the name of the variable at the master side. It can be I, P, Q, or M-variable with a number from 0 to 4095 (firmware limited).

# **Configuration Example 1: Brick – Brick (Servo Motors)**

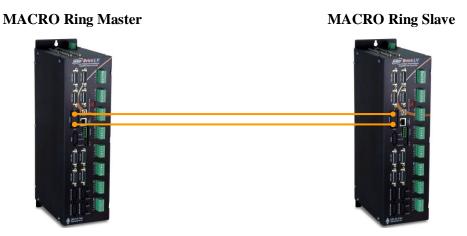

Driving Brush/Brushless Motors

This configuration supports two control modes:

- Torque Mode: Most commonly used and highly recommended due to setup simplicity and computational load sharing between Master and Slave.

  In this mode, the Master closes strictly the position loop and sends torque commands to the Slave. The Slave closes the current loop and handles the commutation of the motor.
- **PWM Mode**: Useful when centralized commutation and tuning (current & PID) are desirable. However, if the application involves Kinematics and/or high computation frequency, Torque Mode is advised.
  - In this mode, the Master bypasses the Slave control functions. The Master handles the commutation, it closes both the current and position loops, and sends PWM commands directly to the Slaves' power amplifier block.

# **Setting up the Slave in Torque Mode**

- 1. Establish communication to Slave unit using USB, Ethernet, or Serial.
- 2. Consider starting from factory default settings. This can be done by issuing a \$\$\\$\*\*\* followed by a **Save**, and a \$\$\$.
- 3. Consider downloading the suggested M-Variables in the Pewin32Pro2 software.
- 4. Set up motors per the motor setup section described in this manual.

I2T settings (Ixx57, and Ixx58) should be set for these motors on the master side. Is it ok to have them enabled temporarily while configuring the motors locally, but ultimately in normal mode operation (MACRO master-slave), I2T settings should be configured on the master side and set to zero (Ixx57 = 0, Ixx58 = 0) on the slave side. Ixx69 may remain as computed.

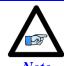

In normal operation of MACRO master-slave, I2T settings (Ixx57 and Ixx58) should be configured on the master side and set to zero on the slave side.

### 5. Clock settings considerations

- The MACRO ring is synchronized at phase rate. Keep in mind that the phase clock frequency must be the same on both the master and the slave.
- The MACRO IC must be sourcing the clock (parameter I19). A **Save** followed by a \$\$\$ are required whenever I19 is changed.
- It is advised to have both the MACRO and servo ICs set at the same phase frequency.

```
I19 = 6807 ; Clock source, MACRO IC 0

I6800 = I7000 ; Macro IC 0 MaxPhase/PWM Frequency Control

I6801 = I7001 ; Macro IC 0 Phase Clock Frequency Control

I6802 = I7002 ; Macro IC 0 Servo Clock Frequency Control
```

6. Make sure that the motors are fully operational and can be controlled in closed loop (e.g. jog commands). Position PID tuning is not critical at this point. Fine tuning of the slave motors should be eventually performed from the master side.

#### 7. Kill all motors

#### 8. MACRO ring settings

- I80, I81 and I82 enable the ring error check function.
- 185 specifies a station number which the slave unit is assigned to (e.g. multiple slave stations).
- I6840 specifies whether this is a master or a slave.
- I6841 specifies which MACRO nodes are enabled. Note, that it is not advised to enable nodes which will not be used.

```
I85=1
               ; Station number #1 (if multiple slaves) - User Input
              ; Macro ICO Ring Configuration/Status, typical slave setting
T6840=$4080
I6841=$0FF333 ; Macro ICO Node Activate Ctrl (Servo nodes 0, 1, 4, 5, 8, 9, 12, 13) - User Input
                                     ; Suggested Ring Check Period [msec]
#define RingCheckPeriod
                             20
#define FatalPackErr
                             15
                                     ; Suggested Fatal Packet Error Percentage [%]
I80=INT(RingCheckPeriod *8388608/I10/(I8+1)+1)
                                                   ; Macro Ring Check Period [Servo Cycles]
I81=INT(I80* FatalPackErr /100+1)
                                                    ; Macro Maximum Ring Error Count
                                                    ; Macro Minimum Sync Packet Count
I82=I80-I81*4
```

### 9. Flag Control Ixx24, disable over-travel limits on slave side (enable on master side)

```
I124,8,100=$820001 ; Disable over-travel limits channels 1-8
```

#### 10. MACRO slave command address

Ixx44 specifies the MACRO command address and mode for slave motors.

```
I144=$178423 ; Macro ICO Node 0 Command Address. Torque Mode
I244=$178427 ; Macro ICO Node 1 Command Address. Torque Mode
I344=$17842B ; Macro ICO Node 4 Command Address. Torque Mode
I444=$17842F ; Macro ICO Node 5 Command Address. Torque Mode
I544=$178433 ; Macro ICO Node 8 Command Address. Torque Mode
I644=$178437 ; Macro ICO Node 9 Command Address. Torque Mode
I744=$17843B ; Macro ICO Node 12 Command Address. Torque Mode
I844=$17843F ; Macro ICO Node 13 Command Address. Torque Mode
```

Setting Ixx44 to the MACRO command register hands control of the motors to the master. To allow motor commands from the slave again, Ixx44 needs to be set back to default of zero.

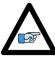

Note

Ixx44 must be set for at least one channel to allow MACRO auxiliary mode communication, thus enabling MX commands.

11. Issue a **Save** followed by a reset \$\$\$ to maintain changes.

The slave motors should be phased (if commutated) before setting Ixx44. This can be done through a handshaking PLC and using MACRO auxiliary MX commands to trigger the phase routine.

### Slave Handshaking PLC Example: Phase then kill Motor#1

```
M133->X:$0000B0,13,1 ; Mtrl Desired Velocity bit
M140->Y:$0000C0,0,1 ; Mtrl In-position bit
P8000=0
                      ; Handshaking flag
Open PLC 1 Clear
IF (P8000 = 1)
CMD"#1K"
I5111= 250 *8388608/I10 While(I5111>0) EndW
                       ; Turn Auxiliary Control off
I5111= 250 *8388608/I10 While(I5111>0) EndW
CMD"#1$"
I5111= 250 *8388608/I10 While(I5111>0) EndW
While (M133 = 0 \text{ OR } M140 = 0) \text{ EndW}
I5111= 250 *8388608/I10 While(I5111>0) EndW
I144=$178423
                      ; Turn Auxiliary Control on
I5111= 250 *8388608/I10 While(I5111>0) EndW
P8000 = 0
EndIf
Close
```

Issuing MX0,P8000=1 from the master will then initiate the phasing routine.

#### Note about Slave Motors' I2T

I2T setting parameters, Ixx69, Ixx57 and Ixx58, should be configured properly, for complete protection, when the motor is controlled locally.

I2T setting parameters, Ixx57 and Ixx58, should be set to zero on the slave side when it is in auxiliary mode, and configured for the corresponding channel over MACRO (on the master side).

As a rule of thumb, and for a given channel:

| If Ixx44 | Slave                                                       | Master                              |
|----------|-------------------------------------------------------------|-------------------------------------|
| = 0      | Ixx57 as computed<br>Ixx58 as computed<br>Ixx69 as computed | Ixx57 as computed                   |
| != 0     | Ixx57 = 0 $Ixx58 = 0$ $Ixx69  as computed$                  | Ixx58 as computed Ixx69 as computed |

On the master side, the computed values from the slave can be copied into the corresponding motor MACRO channel.

# **Setting up the Master in Torque Mode**

- 1. Establish communication to the master using USB, Ethernet, or Serial.
- 2. Consider starting from factory default settings.
  This can be done by issuing a \$\$\$\*\*\* followed by a Save, and a reset \$\$\$.
- 3. Consider downloading the suggested M-Variables in the Pewin32Pro2 software.
- 4. The master's motors can now be set up as described in the motor setup section of this manual. Typically, these are motors #1 through #4 (or #8).

#### 5. Clock settings considerations

- The MACRO ring is synchronized at phase rate. The phase clock frequency must be the same on the master and each of the slaves.
- It is advised that the MACRO and servo ICs be set to the same phase frequency.

```
I6800 = I7000 ; Macro ICO MaxPhase/PWM Frequency Control
I6801 = I7001 ; Macro ICO Phase Clock Frequency Control
I6802 = I7002 ; Macro ICO Servo Clock Frequency Control
```

#### 6. MACRO ring settings

- I80, I81 and I82 enable the ring error check function.
- I6840 specifies whether this is a master or a slave.
- I6841 specifies which MACRO nodes are enabled. Note, that it is not advised to enable nodes which will not be used.

```
T6840=$4030
              ; Macro ICO Ring Configuration/Status, typical master IC setting
I6841=$0FF333 ; Macro ICO Node Activate Ctrl (Servo nodes 0, 1, 4, 5, 8, 9, 12, 13) - User Input
              ; Macro Type 1 Master/Slave Communications Timeout
I78=32
I70=$3333
              ; Macro IC 0 Node Auxiliary Register Enable (for 8 macro motors)
T71 = 0
              ; Type 0 MX Mode
#define RingCheckPeriod
                                     ; Suggested Ring Check Period [msec]
#define FatalPackErr
                             1.5
                                     ; Suggested Fatal Packet Error Percentage [%]
I80=INT(RingCheckPeriod *8388608/I10/(I8+1)+1)
                                                    ; Macro Ring Check Period [Servo Cycles]
I81=INT(I80* FatalPackErr /100+1)
                                                     ; Macro Maximum Ring Error Count
                                                    ; Macro Minimum Sync Packet Count
I82=I80-I81*4
```

7. Issue a **Save**, followed by a reset (\$\$\$) to maintain changes.

### 8. Activating MACRO motors, Flag Control

The master Geo Brick LV can be fitted with 1 or 2 servo ICs to service local channels (4 or 8). The next available channel will be the first macro/slave motor. This allows taking advantage of some of the default MACRO settings set by the firmware upon detecting a MACRO IC.

• If I4900 = \$1, then only Servo IC 0 is present, and the first macro motor is #5

```
I500,8,100=1 ; Activate channels 5-12
I524,8,100=$840001 ; Channels 5-12 flag control ($860001 to disable limits)
```

• If I4900 = \$3, then Servo ICs 0 and 1 are present, and the first macro motor is #9

```
I900,8,100=1 ; Activate channels 9-16
I924,8,100=$840001 ; Channels 9-16 flag control ($860001 to disable limits)
```

### 9. Position And Velocity Pointers

If all local motors have digital quadrature encoders (or 1-line ECT entries), and no other entries are used in the Encoder Conversion Table then the position (Ixx03) and Velocity (Ixx04) pointers of the MACRO motors are valid by default (set by firmware) and need not be changed:

| MACRO<br>motor  | Motor # | Ixx03, Ixx04 |
|-----------------|---------|--------------|
| 1 <sup>st</sup> | 5 or 9  | \$350A       |
| 2 <sup>nd</sup> | 6 or 10 | \$350C       |
| 3 <sup>rd</sup> | 7 or 11 | \$350E       |
| 4 <sup>th</sup> | 8 or 12 | \$3510       |

| MACRO<br>motor  | Motor #  | Ixx03, Ixx04 |
|-----------------|----------|--------------|
| 5 <sup>th</sup> | 9 or 13  | \$3512       |
| 6 <sup>th</sup> | 10 or 14 | \$3514       |
| 7 <sup>th</sup> | 11 or 15 | \$3516       |
| 8 <sup>th</sup> | 12 or 16 | \$3518       |

However, if the Encoder Conversion Table has been modified then the MACRO motors/nodes entries need to be configured properly. This can be done using the Encoder Conversion Table utility in the PewinPro2 under Configure>Encoder Conversion Table:

- a. Click on End of Table to access the next available entry
- b. Conversion Type: Parallel position from Y word with no filtering
- c. No Shifting
- d. Width in Bits: 24
- e. Source Address: Servo node Address (See table below)
- f. Record the processed data address.
  This is where the position and velocity pointers will be set to for a specific node/motor number.
  E.g. I903,2=\$351A
- g. Repeat steps for additional motors/servo nodes

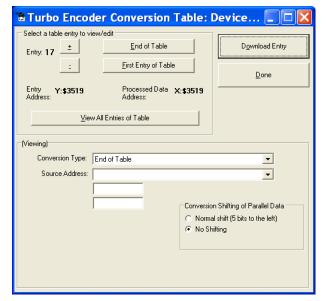

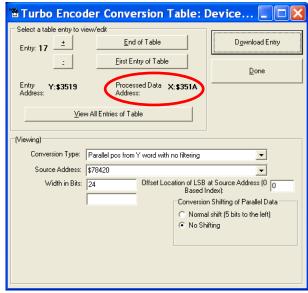

### Servo Node Addresses

| MACRO<br>motor  | Motor # | Address | Register     |
|-----------------|---------|---------|--------------|
| 1 <sup>st</sup> | 5 or 9  | \$78420 | Servo Node 0 |
| 2 <sup>nd</sup> | 6 or 10 | \$78424 | Servo Node 1 |
| 3 <sup>rd</sup> | 7 or 11 | \$78428 | Servo Node 4 |
| 4 <sup>th</sup> | 8 or 12 | \$7842C | Servo Node 5 |

| MACRO<br>motor  | Motor #  | Address | Register      |
|-----------------|----------|---------|---------------|
| 5 <sup>th</sup> | 9 or 13  | \$78430 | Servo Node 8  |
| 6 <sup>th</sup> | 10 or 14 | \$78434 | Servo Node 9  |
| 7 <sup>th</sup> | 11 or 15 | \$78438 | Servo Node 12 |
| 8 <sup>th</sup> | 12 or 16 | \$7843C | Servo Node 13 |

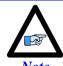

At this point of the setup, you should be able to move the motor/encoder shaft by hand and see encoder counts in the position window

10. The flag address **Ixx25** is initiated by default in the firmware.

| MACRO<br>motor  | Motor # | Ixx25  | Register     |
|-----------------|---------|--------|--------------|
| 1 <sup>st</sup> | 5 or 9  | \$3440 | Servo Node 0 |
| 2 <sup>nd</sup> | 6 or 10 | \$3441 | Servo Node 1 |
| 3 <sup>rd</sup> | 7 or 11 | \$3444 | Servo Node 4 |
| 4 <sup>th</sup> | 8 or 12 | \$3445 | Servo Node 5 |

| MACRO<br>motor  | Motor #  | Ixx25  | Register      |
|-----------------|----------|--------|---------------|
| 5 <sup>th</sup> | 9 or 13  | \$3448 | Servo Node 8  |
| 6 <sup>th</sup> | 10 or 14 | \$3449 | Servo Node 9  |
| $7^{\rm th}$    | 11 or 15 | \$344C | Servo Node 12 |
| 8 <sup>th</sup> | 12 or 16 | \$344D | Servo Node 13 |

11. The motor command output address **Ixx02** is initiated by default in the firmware

| MACRO<br>motor  | Motor # | Ixx02    | Register     |
|-----------------|---------|----------|--------------|
| 1 <sup>st</sup> | 5 or 9  | \$078420 | Servo Node 0 |
| 2 <sup>nd</sup> | 6 or 10 | \$078424 | Servo Node 1 |
| 3 <sup>rd</sup> | 7 or 11 | \$078428 | Servo Node 4 |
| 4 <sup>th</sup> | 8 or 12 | \$07842C | Servo Node 5 |

| MACRO<br>motor  | Motor #  | Ixx02    | Register      |
|-----------------|----------|----------|---------------|
| 5 <sup>th</sup> | 9 or 13  | \$078430 | Servo Node 8  |
| 6 <sup>th</sup> | 10 or 14 | \$078434 | Servo Node 9  |
| $7^{\text{th}}$ | 11 or 15 | \$078438 | Servo Node 12 |
| 8 <sup>th</sup> | 12 or 16 | \$07843C | Servo Node 13 |

12. Make sure that the slave motors are phased (e.g. MX0,P8000=1 to initiate the slave phasing routine).

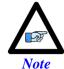

It is probably wise at this point, and before trying to close the loop, to perform some open loop commands/test (e.g. #nO0). This will ensure the capability of enabling the slave amplifier(s).

### 13. Tuning the PID-Loop

The PID gains saved on the slave initially can be a good starting point. Otherwise, tuning (from the master) can be carried out in the traditional manner - see motor setup section in this manual - there are no special instructions for tuning the MACRO/slave motors.

# **Setting up the Slave in PWM Mode**

- 1. Establish communication to the slave using USB, Ethernet, or Serial.
- 2. Consider starting from factory default settings.
  This can be done by issuing a \$\$\$\*\*\* followed by a **Save**, and a reset \$\$\$.
- 3. Consider downloading the suggested M-Variables in the Pewin32Pro2 software.

#### 4. Clock settings considerations

- The MACRO ring is synchronized at phase rate. Keep in mind that the phase clock frequency must be the same on both the master and the slave.
- The MACRO IC must be sourcing the clock (parameter I19). A **Save** followed by a \$\$\$ are required whenever I19 is changed.
- It is advised to have both the MACRO and servo ICs set at the same phase frequency.

```
I19 = 6807 ; Clock source, MACRO IC 0

I6800 = I7000 ; Macro IC 0 MaxPhase/PWM Frequency Control

I6801 = I7001 ; Macro IC 0 Phase Clock Frequency Control

I6802 = I7002 ; Macro IC 0 Servo Clock Frequency Control
```

### 5. MACRO ring settings

- I80, I81 and I82 enable the ring error check function.
- 185 specifies a station number which the slave unit is assigned to (e.g. multiple slave stations).
- I6840 specifies whether this is a master or a slave.
- I6841 specifies which MACRO nodes are enabled. Note, that it is not advised to enable nodes which will not be used.
- Ixx44 specifies the MACRO command address and mode for slave motors.

```
T85=1
                      ; Station number #1 (if multiple slaves) - User Input
I6840=$4080
                      ; Macro IC 0 Ring Configuration/Status
T6841=$0FF333
                      ; Macro IC 0 Node Activate Ctrl (servo nodes 0, 1, 4, 5, 8, 9, 12, and 13)
I124,8,100=$820001
                   ; Flag mode control, disable limits on slave (enable on master)
#define RingCheckPeriod
                             20
                                    ; Suggested Ring Check Period [msec]
                            15
                                    ; Suggested Fatal Packet Error Percentage [%]
#define FatalPackErr
I80=INT(RingCheckPeriod *8388608/I10/(I8+1)+1)
                                                  ; Macro Ring Check Period [Servo Cycles]
I81=INT(I80* FatalPackErr /100+1)
                                                   ; Macro Maximum Ring Error Count
I82=I80-I81*4
                                                   ; Macro Minimum Sync Packet Count
I144=$078423
                    ; MacroICO Node O Command Address. PWM Mode
I244=$078427
                     ; MacroICO Node 1 Command Address. PWM Mode
I344=$07842B
                     ; MacroICO Node 4 Command Address. PWM Mode
I444=$07842F
                     ; MacroICO Node 5 Command Address. PWM Mode
I544=$078433
                     ; MacroICO Node 8 Command Address. PWM Mode
                     ; MacroICO Node 9 Command Address. PWM Mode
T644=$078437
I744=$07843B
                     ; MacroICO Node12 Command Address. PWM Mode
                     ; MacroICO Nodel3 Command Address. PWM Mode
I844=$07843F
```

6. Issue a **Save** followed by a **\$\$\$** to maintain changes.

# **Setting up the Master in PWM Mode**

- 1. Establish communication to the Geo Brick LV using USB, Ethernet, or Serial.
- 2. Consider starting from factory default settings. This can be done by issuing a \$\$\\$\*\*\* followed by a **Save**, and a reset (\$\$\$).
- 3. Consider downloading the suggested M-Variables in the Pewin32Pro2 software.
- 4. The master's motors can now be set up as described in the motor setup section of this manual. These are motors #1 through #8 (or #4 if it is a 4-axis Geo Brick LV).

#### 5. Clock settings considerations

- The MACRO ring is synchronized at phase rate. The phase clock frequency must be the same on the master and each of the slaves (Geo MACRO Drives).
- It is also advised that the MACRO and servo ICs be set to the same phase frequency.

```
I6800 = I7000 ; Macro ICO MaxPhase/PWM Frequency Control
I6801 = I7001 ; Macro ICO Phase Clock Frequency Control
I6802 = I7002 ; Macro ICO Servo Clock Frequency Control
```

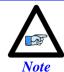

It is not necessary for the master to have the MACRO IC sourcing the clock. But if it is desired, I19 can be simply set to 6807 followed by a save and a reset (\$\$\$).

#### 6. MACRO ring settings

- I80, I81 and I82 enable the ring error check function.
- I6840 specifies whether this is a master or a slave.
- I6841 specifies which MACRO nodes are enabled. Note, that it is not advised to enable nodes
  which will not be used.

```
I6840=$4030
              ; Macro IC 0 Ring Configuration/Status
I6841=$0FF333 ; Macro IC 0 Node Activate Ctrl 8-axis (servo nodes 0, 1, 4, 5, 8, 9, 12, 13)
             ; Macro Type 1 Master/Slave Communications Timeout
I78=32
              ; Macro IC 0 Node Auxiliary Register Enable (for 8 Ring motors)
I70=$3333
              ; Type 0 MX Mode
T71 = 0
#define RingCheckPeriod
                             20
                                    ; Suggested Ring Check Period [msec]
#define FatalPackErr
                             1.5
                                    ; Suggested Fatal Packet Error Percentage [%]
I80=INT(RingCheckPeriod *8388608/I10/(I8+1)+1)
                                                  ; Macro Ring Check Period [Servo Cycles]
I81=INT(I80* FatalPackErr /100+1)
                                                   ; Macro Maximum Ring Error Count
                                                   ; Macro Minimum Sync Packet Count
```

7. Issue a **Save**, followed by a reset (\$\$\$) to maintain changes.

### 8. Activating MACRO motors, Flag Control

The master Geo Brick LV can be fitted with 1 or 2 servo ICs to service local channels (4 or 8). The next available channel will be the first macro/slave motor. This allows taking advantage of some of the default MACRO settings set by the firmware upon detecting a MACRO IC.

#### If I4900 = \$1, then only Servo IC 0 is present, and the first macro motor is #5

| I500,8,100=1       | ; Activate channels 5-12                                  |
|--------------------|-----------------------------------------------------------|
| I524,8,100=\$84000 | ; Channels 5-12 flag control (\$860001 to disable limits) |

#### • If I4900 = \$3, then Servo ICs 0 and 1 are present, and the first macro motor is #9

|                     | 1 '                                                       |
|---------------------|-----------------------------------------------------------|
| I900,8,100=1        | ; Activate channels 9-18                                  |
| I924,8,100=\$840001 | ; Channels 9-18 flag control (\$860001 to disable limits) |

### 9. **Position And Velocity Pointers**

If all local motors have digital quadrature encoders (1-line ECT entries), and no other entries are used in the Encoder Conversion Table then the position (Ixx03) and Velocity (Ixx04) pointers of the MACRO motors are valid by default (set by firmware) and need not be changed:

| MACRO<br>motor  | Motor # | Ixx03, Ixx04 |
|-----------------|---------|--------------|
| 1 <sup>st</sup> | 5 or 9  | \$350A       |
| 2 <sup>nd</sup> | 6 or 10 | \$350C       |
| 3 <sup>rd</sup> | 7 or 11 | \$350E       |
| 4 <sup>th</sup> | 8 or 12 | \$3510       |

| MACRO<br>motor  | Motor #  | Ixx03, Ixx04 |
|-----------------|----------|--------------|
| 5 <sup>th</sup> | 9 or 13  | \$3512       |
| 6 <sup>th</sup> | 10 or 14 | \$3514       |
| $7^{\text{th}}$ | 11 or 15 | \$3516       |
| 8 <sup>th</sup> | 12 or 16 | \$3518       |

However, if the Encoder Conversion Table has been modified then the MACRO motors/nodes entries need to be configured properly. This can be done using the Encoder Conversion Table utility in the PewinPro2 under Configure>Encoder Conversion Table:

- a. Click on End of Table to access the next available entry
- b. Conversion Type: Parallel position from Y word with no filtering
- c. No Shifting
- d. Width in Bits: 24
- e. Source Address: Servo node Address (See table below)
- f. Record the processed data address. This is where the position and velocity pointers will be set to for a specific node/motor number. E.g. I903,2=\$351A
- g. Repeat steps for additional motors/servo nodes

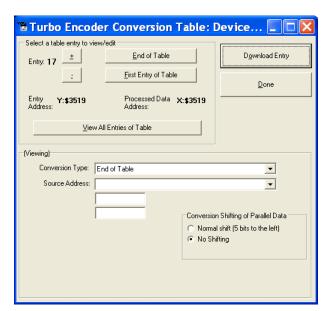

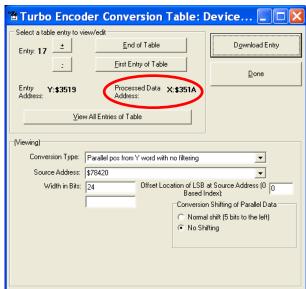

### **Servo Node Addresses**

| MACRO<br>motor  | Motor # | Address | Register     |
|-----------------|---------|---------|--------------|
| 1 <sup>st</sup> | 5 or 9  | \$78420 | Servo Node 0 |
| 2 <sup>nd</sup> | 6 or 10 | \$78424 | Servo Node 1 |
| 3 <sup>rd</sup> | 7 or 11 | \$78428 | Servo Node 4 |
| 4 <sup>th</sup> | 8 or 12 | \$7842C | Servo Node 5 |

| MACRO<br>motor  | Motor #  | Address | Register      |
|-----------------|----------|---------|---------------|
| 5 <sup>th</sup> | 9 or 13  | \$78430 | Servo Node 8  |
| 6 <sup>th</sup> | 10 or 14 | \$78434 | Servo Node 9  |
| 7 <sup>th</sup> | 11 or 15 | \$78438 | Servo Node 12 |
| 8 <sup>th</sup> | 12 or 16 | \$7843C | Servo Node 13 |

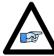

Note

At this point of the setup, you should be able to move the motor/encoder shaft by hand and see encoder counts in the position window

10. The flag address **Ixx25** for MACRO motors is initiated by default in the firmware.

| MACRO<br>motor  | Motor # | Ixx25  | Register     |
|-----------------|---------|--------|--------------|
| 1 <sup>st</sup> | 5 or 9  | \$3440 | Servo Node 0 |
| 2 <sup>nd</sup> | 6 or 10 | \$3441 | Servo Node 1 |
| 3 <sup>rd</sup> | 7 or 11 | \$3444 | Servo Node 4 |
| 4 <sup>th</sup> | 8 or 12 | \$3445 | Servo Node 5 |

| MACRO<br>motor  | Motor #  | Ixx25  | Register      |
|-----------------|----------|--------|---------------|
| 5 <sup>th</sup> | 9 or 13  | \$3448 | Servo Node 8  |
| 6 <sup>th</sup> | 10 or 14 | \$3449 | Servo Node 9  |
| 7 <sup>th</sup> | 11 or 15 | \$344C | Servo Node 12 |
| 8 <sup>th</sup> | 12 or 16 | \$344D | Servo Node 13 |

11. The motor command output address **Ixx02** is initiated by default in the firmware

| MACRO<br>motor  | Motor # | Ixx02    | Register     |
|-----------------|---------|----------|--------------|
| 1 <sup>st</sup> | 5 or 9  | \$078420 | Servo Node 0 |
| 2 <sup>nd</sup> | 6 or 10 | \$078424 | Servo Node 1 |
| 3 <sup>rd</sup> | 7 or 11 | \$078428 | Servo Node 4 |
| 4 <sup>th</sup> | 8 or 12 | \$07842C | Servo Node 5 |

| MACRO<br>motor  | Motor #  | Ixx02    | Register      |
|-----------------|----------|----------|---------------|
| 5 <sup>th</sup> | 9 or 13  | \$078430 | Servo Node 8  |
| 6 <sup>th</sup> | 10 or 14 | \$078434 | Servo Node 9  |
| 7 <sup>th</sup> | 11 or 15 | \$078438 | Servo Node 12 |
| 8 <sup>th</sup> | 12 or 16 | \$07843C | Servo Node 13 |

- 12. The Flag Control **Ixx24** is typically set to **\$840001** (\$860001 to disable hardware over-travel limits).
- 13. The commutation position address **Ixx83** is initiated by default in the firmware.

| MACRO<br>motor  | Motor # | Ixx83    | Register     |
|-----------------|---------|----------|--------------|
| 1 <sup>st</sup> | 5 or 9  | \$078420 | Servo Node 0 |
| 2 <sup>nd</sup> | 6 or 10 | \$078424 | Servo Node 1 |
| 3 <sup>rd</sup> | 7 or 11 | \$078428 | Servo Node 4 |
| 4 <sup>th</sup> | 8 or 12 | \$07842C | Servo Node 5 |

| MACRO<br>motor  | Motor #  | Ixx83    | Register      |
|-----------------|----------|----------|---------------|
| 5 <sup>th</sup> | 9 or 13  | \$078430 | Servo Node 8  |
| 6 <sup>th</sup> | 10 or 14 | \$078434 | Servo Node 9  |
| 7 <sup>th</sup> | 11 or 15 | \$078438 | Servo Node 12 |
| 8 <sup>th</sup> | 12 or 16 | \$07843C | Servo Node 13 |

- 14. The commutation enable **Ixx01** should be set to 3, indicating that commutation is performed from Y-registers (specified in Ixx83).
- 15. The current loop feedback address **Ixx82** should be set per the following table:

| MACRO<br>motor  | Motor # | Ixx82    | Register     |
|-----------------|---------|----------|--------------|
| 1 <sup>st</sup> | 5 or 9  | \$078422 | Servo Node 0 |
| 2 <sup>nd</sup> | 6 or 10 | \$078426 | Servo Node 1 |
| 3 <sup>rd</sup> | 7 or 11 | \$07842A | Servo Node 4 |
| 4 <sup>th</sup> | 8 or 12 | \$07842E | Servo Node 5 |

| MACRO<br>motor  | Motor #  | Ixx82    | Register      |
|-----------------|----------|----------|---------------|
| 5 <sup>th</sup> | 9 or 13  | \$078432 | Servo Node 8  |
| 6 <sup>th</sup> | 10 or 14 | \$078436 | Servo Node 9  |
| 7 <sup>th</sup> | 11 or 15 | \$07843A | Servo Node 12 |
| 8 <sup>th</sup> | 12 or 16 | \$07843E | Servo Node 13 |

- 16. The current feedback mask Ixx84 should be set to \$FFFC00.
- 17. Commutation Cycle Size

 $Ixx70 = \{Number of pair poles\}$ 

Ixx71 = {Number of counts per revolution \* 32}

18. I2T Settings (example for motor #9):

```
I15=0
                                   ; Trigonometric calculation in degrees
#define MaxPhaseFreq
                           P8000
                                   ; Max Phase Clock [KHz]
                                  ; PWM Clock [KHz]
#define PWMClk
                           P8001
#define PhaseClk
                          P8002
                                  ; Phase Clock [KHz]
                           P8003 ; Servo Clock [KHz]
#define ServoClk
MaxPhaseFreq=117964.8/(2*I6800+3)
PWMClk=117964.8/(4*I6800+6)
PhaseClk=MaxPhaseFreq/(I6801+1)
ServoClk=PhaseClk/(I6802+1)
#define Mtr9ContCurrent
                                   ; Continuous Current Limit [Amps] -User Input
                           9 ; Instantaneous Current Limit [Amps] -User Input
33.85 ; See slave electrical specifications -User Input
#define Mtr9PeakCurrent 9
#define MaxADC
                          1
                                   ; Time allowed at peak Current [sec]
#define Mtr9I2TOnTime
I957=INT(32767*(Mtr9ContCurrent*1.414/MaxADC)*cos(30))
I969=INT(32767*(Mtr9PeakCurrent*1.414/MaxADC)*cos(30))
I958=INT((1969*1969-1957*1957)*ServoClk*1000*Mtr9I2TOnTime/(32767*32767))
```

### 19. Current-Loop Tuning (Ixx61, Ixx62, Ixx76)

Current loop tuning is performed in the same manner as it would be for any digitally commuted amplifier. A satisfactory current loop response (PmacTuningPro2 screen shot) would look like:

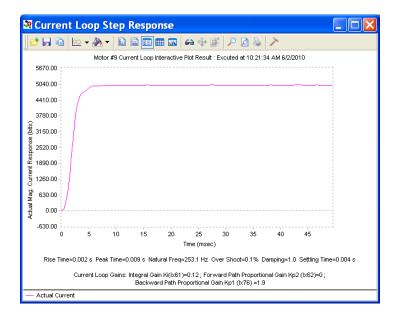

## 20. Motor Phasing, Open-Loop Test

Motor phasing is performed in the same manner as it would be for any digitally commutated motor. The following is a satisfactory open loop test:

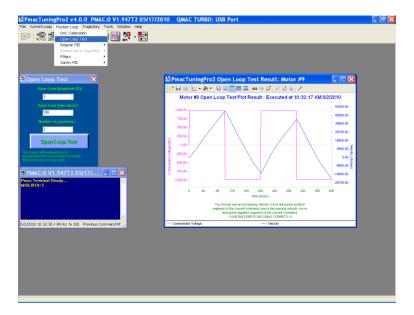

An erratic or inverted saw tooth response is typically (with quadrature, or sinusoidal encoders) an indication of reversed encoder direction —with respect to the output command—The encoder decode parameter can then be changed from 7 to 3 or vice versa. Phasing has to be performed again after this parameter has been changed.

## 21. Tuning the Position-Loop

Tuning the position loop PID gains can be carried out in the traditional manner - see motor setup section in this manual - there are no special instructions for tuning MACRO motors.

# **Configuration Example 2: Brick – Brick (Stepper Motors)**

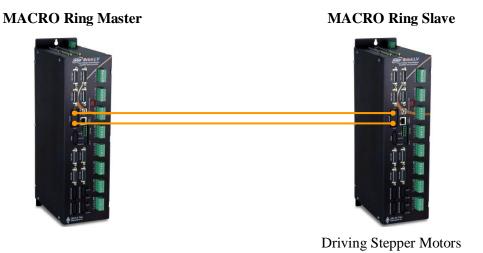

# **Setting up the Slave in Torque Mode for Steppers**

- 1. Establish communication to Slave unit using USB, Ethernet, or Serial.
- Consider starting from factory default settings.
   This can be done by issuing a \$\$\$\*\*\* followed by a Save, and a \$\$\$.
- 3. Consider downloading the suggested M-Variables in the Pewin32Pro2 software.
- 4. Set up motors per the motor setup section described in this manual.

### 5. Clock settings considerations

- The MACRO ring is synchronized at phase rate. Keep in mind that the phase clock frequency must be the same on both the master and the slave.
- The MACRO IC must be sourcing the clock (parameter I19). A **Save** followed by a \$\$\$ are required whenever I19 is changed.
- It is advised to have both the MACRO and servo ICs set at the same phase frequency.

```
I19 = 6807 ; Clock source, MACRO IC 0

I6800 = I7000 ; Macro IC 0 MaxPhase/PWM Frequency Control

I6801 = I7001 ; Macro IC 0 Phase Clock Frequency Control

I6802 = I7002 ; Macro IC 0 Servo Clock Frequency Control
```

6. Make sure that the motors are fully operational and can be controlled in closed loop (e.g. jog commands). Position PID tuning is not critical at this point. Fine tuning of the slave motors should be eventually performed from the master side.

#### 7. Kill all motors

#### 8. MACRO ring settings

- I80, I81 and I82 enable the ring error check function.
- I85 specifies a station number which the slave unit is assigned to (e.g. multiple slave stations).
- I6840 specifies whether this is a master or a slave.
- I6841 specifies which MACRO nodes are enabled. Note, that it is not advised to enable nodes which will not be used.

```
I85=1
               ; Station number #1 (if multiple slaves) - User Input
I6840=$4080
              ; Macro ICO Ring Configuration/Status, typical slave setting
I6841=$0FF333 ; Macro ICO Node Activate Ctrl (Servo nodes 0, 1, 4, 5, 8, 9, 12, 13) - User Input
                             20
                                     ; Suggested Ring Check Period [msec]
#define RingCheckPeriod
#define FatalPackErr
                             15
                                     ; Suggested Fatal Packet Error Percentage [%]
I80=INT(RingCheckPeriod *8388608/I10/(I8+1)+1)
                                                  ; Macro Ring Check Period [Servo Cycles]
I81=INT(I80* FatalPackErr /100+1)
                                                   ; Macro Maximum Ring Error Count
I82=I80-I81*4
                                                    ; Macro Minimum Sync Packet Count
```

#### 9. MACRO slave command address

Ixx44 specifies the MACRO command address and mode for slave motors.

Setting Ixx44 to the MACRO command register hands control of the motors to the master. To allow motor commands from the slave again, Ixx44 needs to be set back to default of zero.

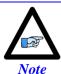

Ixx44 must be set for at least one channel to allow MACRO auxiliary mode communication, thus enabling MX commands.

- 10. Issue a **Save** followed by a reset \$\$\$ to maintain changes.
- 11. With Direct Micro-Stepping, the servo-loop command output is integrated in the Encoder Conversion Table to create a simulated sensor position, so in order to convey the command output from the Master the Encoder Conversion Table must be modified for MACRO support. Register 0 of each respective node carries the command output, it will replace the source address of the local servo command output (see stepper motor setup section in this manual):

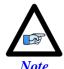

Instead of replacing the current ECT entries with the MACRO support ECT entries, they can be added on. This way, a PLC program can be implemented to allow toggling motor control between local (Slave) and MACRO (Master).

## **Encoder Conversion Table Source Address**

| Motor # | Local    | MACRO   |
|---------|----------|---------|
| 1       | \$0000BF | \$78420 |
| 2       | \$00013F | \$78424 |
| 3       | \$0001BF | \$78428 |
| 4       | \$00023F | \$7842C |

| Motor # | Local    | MACRO   |
|---------|----------|---------|
| 5       | \$0002BF | \$78430 |
| 6       | \$00033F | \$78434 |
| 7       | \$0003BF | \$78438 |
| 8       | \$00043F | \$7843C |

We will keep the encoder conversion table entries for local control, and add entries for control over MACRO. These settings would look like:

|                                                 |         | Position, Velocity, |
|-------------------------------------------------|---------|---------------------|
| For local control (to command motor from Slave) | Results | Commutation         |
| ,                                               |         | <b>Pointers</b>     |
| I8000=\$6800BF; Parallel read of Y/X:\$BF       | \$3501  | I103=\$3503         |
| I8001=\$018018 ; 24 bits starting at X bit0     | \$3502  | I104=I103           |
| I8002=\$EC0001; Integrate result from I8001     | \$3503  | I183=I103           |
| I8003=\$68013F ; Parallel read of Y/X:\$13F     | \$3504  | 1203=\$3506         |
| I8004=\$018018 ; 24 bits starting at X bit0     | \$3505  | I204=I203           |
| I8005=\$EC0004 ; Integrate result from I8004    | \$3506  | I283=I203           |
| I8006=\$6801BF ; Parallel read of Y/X:\$1BF     | \$3507  | I303=\$3509         |
| I8007=\$018018 ; 24 bits starting at X bit0     | \$3508  | I304=I303           |
| I8008=\$EC0007; Integrate result from I8007     | \$3509  | I383=I303           |
| I8009=\$68023F ; Parallel read of Y/X:\$23F     | \$350A  | I403=\$350C         |
| I8010=\$018018 ; 24 bits starting at X bit0     | \$350B  | I404=I403           |
| I8011=\$EC000A ; Integrate result from I8010    | \$350C  | I483=I403           |
| I8012=\$6802BF ; Parallel read of Y/X:\$2BF     | \$350D  | I503=\$350F         |
| I8013=\$018018 ; 24 bits starting at X bit0     | \$350E  | I504=I503           |
| I8014=\$EC000D; Integrate result from I8013     | \$350F  | I583=I503           |
| I8015=\$68033F ; Parallel read of Y/X:\$33F     | \$3510  | I603=\$3512         |
| I8016=\$018018 ; 24 bits starting at X bit0     | \$3511  | 1604=1603           |
| I8017=\$EC0010 ; Integrate result from I8016    | \$3512  | 1683=1603           |
| I8018=\$6803BF ; Parallel read of Y/X:\$3BF     | \$3513  | 1703=\$3515         |
| I8019=\$018018 ; 24 bits starting at X bit0     | \$3514  | 1704=1703           |
| I8020=\$EC0013 ; Integrate result from I8019    | \$3515  | 1783=1703           |
| I8021=\$68043F ; Parallel read of Y/X:\$43F     | \$3516  | I803=\$3518         |
| I8022=\$018018 ; 24 bits starting at X bit0     | \$3517  | 1804=1803           |
| I8023=\$EC0016 ; Integrate result from I8022    | \$3518  | 1883=1803           |

# For MACRO control (to command motor from Master)

|         | Position, Velocity |
|---------|--------------------|
| Results | Commutation        |
|         | Pointers           |

| I8024=\$6F8420 ; Parallel read of Y/X:\$78420 | \$3519           | I103=\$351B              |
|-----------------------------------------------|------------------|--------------------------|
| I8025=\$018000 ; 24 bits starting at Y bit0   | \$351A           | I104=I103                |
| I8026=\$EC0019 ; Integrate result from I8025  | \$351B           | I183=I103                |
|                                               |                  |                          |
| I8027=\$6F8424 ; Parallel read of Y/X:\$78424 | \$351C           | I203=\$351E              |
| I8028=\$018000 ; 24 bits starting at Y bit0   | \$351D           | I204=I203                |
| I8029=\$EC001C ; Integrate result from I8028  | \$351E           | I283=I203                |
|                                               |                  |                          |
| I8030=\$6F8428 ; Parallel read of Y/X:\$78428 | \$351F           | I303=\$3521              |
| I8031=\$018000 ; 24 bits starting at Y bit0   | \$3520           | I304=I303                |
| I8032=\$EC001F ; Integrate result from I8031  | \$3521           | I383=I303                |
|                                               |                  |                          |
| I8033=\$6F842C ; Parallel read of Y/X:\$7842C | \$3522           | I403=\$3524              |
| I8034=\$018000 ; 24 bits starting at Y bit0   | \$3523           | I404=I403                |
| I8035=\$EC0022 ; Integrate result from I8030  | \$3524           | I483=I403                |
| T0000 ACT0400 D 11 1 1 C W/W AT0400           | #2525            | 7500 40505               |
| I8036=\$6F8430 ; Parallel read of Y/X:\$78430 | \$3525           | I503=\$3527<br>I504=I503 |
| I8037=\$018000 ; 24 bits starting at Y bit0   | \$3526           |                          |
| I8038=\$EC0025 ; Integrate result from I8037  | \$3527           | I583=I503                |
| I8039=\$6F8434 ; Parallel read of Y/X:\$78434 | \$3528           | I603=\$352A              |
| I8040=\$018000 ; 24 bits starting at Y bit0   | \$3529           | 1604=1603                |
| I8041=\$EC0028; Integrate result from I8040   | \$352A           | 1683=1603                |
|                                               | φ332Α            |                          |
| I8042=\$6F8438 ; Parallel read of Y/X:\$78438 | \$352B           | I703=\$352D              |
| I8043=\$018000 ; 24 bits starting at Y bit0   | \$352B<br>\$352C | 1704=1703                |
| I8044=\$EC002B ; Integrate result from I8043  | \$352D           | I783=I703                |
| -                                             | Ψ33213           |                          |
| I8045=\$6F843C ; Parallel read of Y/X:\$7843C | \$352E           | I803=\$3530              |
| I8046=\$018000 ; 24 bits starting at Y bit0   | \$352F           | I804=I803                |
| I8047=\$EC002E ; Integrate result from I8046  | \$3530           | I883=I803                |
| <u> </u>                                      |                  |                          |

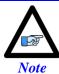

For Micro-Stepping, the parallel read and integration ECTs combine to a 3-line entry. The processed data (result) lies in the  $3^{\rm rd}$  line.

12. Issue a **Save** followed by a **\$\$\$** to maintain changes.

The motors attached to the slave(s) have to be phased locally before allowing the Master to take over their control. This can be done using Macro auxiliary MX commands from the master and creating a handshaking flag to trigger local phasing followed by a kill on the slave side.

# Slave Handshaking PLC Example: Phase then kill Motor #1

```
P8000=0; Handshaking flag
Open PLC 1 Clear
IF (P8000 = 1)
CMD"#1K"
I5111= 250 *8388608/I10 While(I5111>0) EndW
               ; Turn Auxiliary Control off
I103=$3503 ; Set position pointer to local control ECT
1104=$3503 ; Set velocity pointer to local control ECT
I183=$3503
               ; Set commutation pointer to local control ECT
I5111= 250 *8388608/I10 While(I5111>0) EndW
CMD"#1$"
I5111= 500 *8388608/I10 While(I5111>0) EndW
CMD"#1K"
I5111= 250 *8388608/I10 While(I5111>0) EndW
I144=$178423 ; Turn Auxiliary Control on
{\tt I103=\$351B} ; Set position pointer to MACRO control ECT
             ; Set velocity pointer to MACRO control ECT ; Set commutation pointer to MACRO control ECT
I104=I103
T183=T103
I5111= 250 *8388608/I10 While(I5111>0) EndW
P8000 = 0
EndIf
Close
```

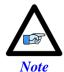

Issuing MX0, P8000=1 from the Master will allow the execution of this code on the slave.

# **Setting up the Master in Torque Mode for Steppers**

- 1. Establish communication to the master using USB, Ethernet, or Serial.
- 2. Consider starting from factory default settings.
  This can be done by issuing a \$\$\$\*\*\* followed by a Save, and a reset \$\$\$.
- 3. Consider downloading the suggested M-Variables in the Pewin32Pro2 software.
- 4. The master's motors can now be set up as described in the motor setup section of this manual. Typically, these are motors #1 through #4 (or #8).

### 5. Clock settings considerations

- The MACRO ring is synchronized at phase rate. The phase clock frequency must be the same on the master and each of the slaves.
- It is advised that the MACRO and servo ICs be set to the same phase frequency.

```
I6800 = I7000 ; Macro ICO MaxPhase/PWM Frequency Control
I6801 = I7001 ; Macro ICO Phase Clock Frequency Control
I6802 = I7002 ; Macro ICO Servo Clock Frequency Control
```

### 6. MACRO ring settings

- I80, I81 and I82 enable the ring error check function.
- I6840 specifies whether this is a master or a slave.
- I6841 specifies which MACRO nodes are enabled. Note, that it is not advised to enable nodes which will not be used.

```
I6840=$4030
              ; Macro ICO Ring Configuration/Status, typical master IC setting
I6841=$0FF333 ; Macro ICO Node Activate Ctrl (Servo nodes 0, 1, 4, 5, 8, 9, 12, 13) - User Input
              ; Macro Type 1 Master/Slave Communications Timeout
I78=32
I70=$3333
              ; Macro IC 0 Node Auxiliary Register Enable (for 8 macro motors)
T71 = 0
              ; Type 0 MX Mode
#define RingCheckPeriod
                                     ; Suggested Ring Check Period [msec]
#define FatalPackErr
                             1.5
                                     ; Suggested Fatal Packet Error Percentage [%]
I80=INT(RingCheckPeriod *8388608/I10/(I8+1)+1)
                                                    ; Macro Ring Check Period [Servo Cycles]
I81=INT(I80* FatalPackErr /100+1)
                                                     ; Macro Maximum Ring Error Count
                                                    ; Macro Minimum Sync Packet Count
I82=I80-I81*4
```

7. Issue a **Save**, followed by a reset (\$\$\$) to maintain changes.

## 8. Activating MACRO motors, Flag Control (Ixx00, Ixx24)

The master Geo Brick LV can be fitted with 1 or 2 servo ICs to service local channels (4 or 8). The next available channel will be the first macro/slave motor. This allows taking advantage of some of the default MACRO settings set by the firmware upon detecting a MACRO IC.

• If I4900 = \$1, then only Servo IC 0 is present, and the first macro motor is #5

```
I500,8,100=1 ; Activate channels 5-12
I524,8,100=$840001 ; Channels 5-12 flag control
```

• If I4900 = \$3, then Servo ICs 0 and 1 are present, and the first macro motor is #9

```
I900,8,100=1 ; Activate channels 9-16
I924,8,100=$840001 ; Channels 9-16 flag control
```

## 9. Position And Velocity Pointers (Ixx03, Ixx04)

If all local motors have digital quadrature encoders (or 1-line ECT entries), and no other entries are used in the Encoder Conversion Table then the position (Ixx03) and Velocity (Ixx04) pointers of the MACRO motors are valid by default (set by firmware) and need not be changed:

| MACRO<br>motor  | Motor # | Ixx03, Ixx04 |
|-----------------|---------|--------------|
| 1 <sup>st</sup> | 5 or 9  | \$350A       |
| 2 <sup>nd</sup> | 6 or 10 | \$350C       |
| 3 <sup>rd</sup> | 7 or 11 | \$350E       |
| 4 <sup>th</sup> | 8 or 12 | \$3510       |

| MACRO<br>motor    | Motor #  | Ixx03, Ixx04 |
|-------------------|----------|--------------|
| 5 <sup>th</sup>   | 9 or 13  | \$3512       |
| 6 <sup>th</sup>   | 10 or 14 | \$3514       |
| $7^{\mathrm{th}}$ | 11 or 15 | \$3516       |
| 8 <sup>th</sup>   | 12 or 16 | \$3518       |

However, if the Encoder Conversion Table has been modified then the MACRO motors/nodes entries need to be configured properly. This can be done using the Encoder Conversion Table utility in the PewinPro2 under Configure>Encoder Conversion Table:

- 4. Click on End of Table to access the next available entry
- 5. Conversion Type: Parallel position from Y word with no filtering
- 6. No Shifting
- 7. Width in Bits: 24
- 8. Source Address: Servo node Address (See table below)
- Record the processed data address.
   This is where the position and velocity pointers will be set to for a specific node/motor number.
   E.g. I903,2=\$351A
- 10. Repeat steps for additional motors/servo nodes

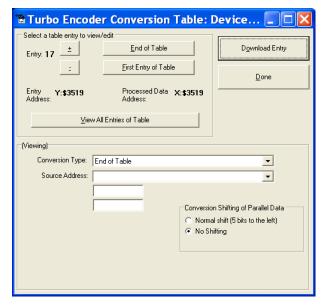

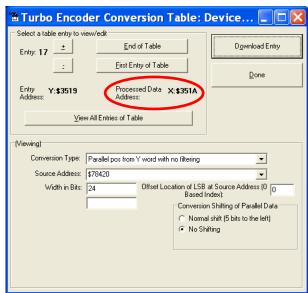

### **Servo Node Addresses**

| MACRO<br>motor  | Motor # | Address | Register     |
|-----------------|---------|---------|--------------|
| 1 <sup>st</sup> | 5 or 9  | \$78420 | Servo Node 0 |
| 2 <sup>nd</sup> | 6 or 10 | \$78424 | Servo Node 1 |
| 3 <sup>rd</sup> | 7 or 11 | \$78428 | Servo Node 4 |
| 4 <sup>th</sup> | 8 or 12 | \$7842C | Servo Node 5 |

| MACRO<br>motor  | Motor #  | Address | Register      |
|-----------------|----------|---------|---------------|
| 5 <sup>th</sup> | 9 or 13  | \$78430 | Servo Node 8  |
| 6 <sup>th</sup> | 10 or 14 | \$78434 | Servo Node 9  |
| $7^{\text{th}}$ | 11 or 15 | \$78438 | Servo Node 12 |
| 8 <sup>th</sup> | 12 or 16 | \$7843C | Servo Node 13 |

## 10. The flag address **Ixx25** is initiated by default in the firmware:

| MACRO<br>motor  | Motor # | Ixx25  | Register     |
|-----------------|---------|--------|--------------|
| 1 <sup>st</sup> | 5 or 9  | \$3440 | Servo Node 0 |
| 2 <sup>nd</sup> | 6 or 10 | \$3441 | Servo Node 1 |
| 3 <sup>rd</sup> | 7 or 11 | \$3444 | Servo Node 4 |
| 4 <sup>th</sup> | 8 or 12 | \$3445 | Servo Node 5 |

| MACRO<br>motor  | Motor #  | Ixx25  | Register      |
|-----------------|----------|--------|---------------|
| 5 <sup>th</sup> | 9 or 13  | \$3448 | Servo Node 8  |
| 6 <sup>th</sup> | 10 or 14 | \$3449 | Servo Node 9  |
| 7 <sup>th</sup> | 11 or 15 | \$344C | Servo Node 12 |
| 8 <sup>th</sup> | 12 or 16 | \$344D | Servo Node 13 |

## 11. The motor command output address **Ixx02** is initiated by default in the firmware:

| MACRO<br>motor  | Motor # | Ixx02    | Register     |
|-----------------|---------|----------|--------------|
| 1 <sup>st</sup> | 5 or 9  | \$078420 | Servo Node 0 |
| 2 <sup>nd</sup> | 6 or 10 | \$078424 | Servo Node 1 |
| 3 <sup>rd</sup> | 7 or 11 | \$078428 | Servo Node 4 |
| 4 <sup>th</sup> | 8 or 12 | \$07842C | Servo Node 5 |

| MACRO<br>motor  | Motor #  | Ixx02    | Register      |
|-----------------|----------|----------|---------------|
| 5 <sup>th</sup> | 9 or 13  | \$078430 | Servo Node 8  |
| 6 <sup>th</sup> | 10 or 14 | \$078434 | Servo Node 9  |
| $7^{\text{th}}$ | 11 or 15 | \$078438 | Servo Node 12 |
| 8 <sup>th</sup> | 12 or 16 | \$07843C | Servo Node 13 |

## 12. Tuning the PID-Loop

With stepper motors, these are computed empirically, and can be set to the following:

Ixx30=1024

Ixx31=0

Ixx32=85

Ixx33=1024

Ixx34=1

## 13. Issue a **SAVE** followed by a **\$\$\$** to maintain changes

The motor setup is now finished and both Master and Slave units are in post-reset mode (power-up), therefore local and Macro motors need to be phased.

Motors attached directly to the master are initialized and phased in the traditional manner. Motors attached to the slave are initialized by executing the handshaking PLC (e.g. issuing MX0, P8000=1).

# Configuration Example 3: Brick - Geo MACRO Drive

This configuration example discusses the necessary steps for setting up a MACRO ring with an 8-axis Geo Brick LV as a master and up to 4 x dual axes Geo MACRO drives as slaves.

For simplicity, we will cover guidelines for setting up one Geo MACRO drive in detail. The others can be configured similarly.

For non-MACRO experienced users, it may be practical to configure one Geo MACRO drive at a time (as shown below). That is by connecting it to the Geo Brick LV via two fiber optic cables while leaving the other drives outside of the ring.

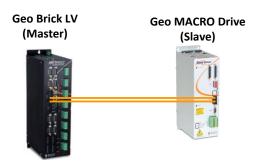

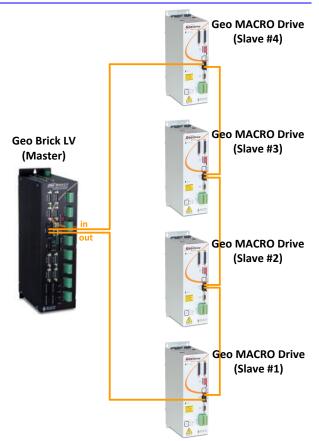

The following table summarizes the basic clock (Geo Brick LV recommended) and MACRO settings for the ring in the diagram above. MS commands are allowed once the clocks are synchronized and nodes are enabled properly on the master and each of the slaves. The slaves' settings can be implemented via MACRO ASCII communication.

|                | Master                                                                                                    | Slave #1<br>(Servo nodes 0,1)                                                              | Slave #2<br>(Servo nodes 4,5)                                                                    | Slave #3<br>(Servo nodes 8,9)                                                                    | Slave #4<br>(Servo nodes 12,13)                                                                  |
|----------------|----------------------------------------------------------------------------------------------------|--------------------------------------------------------------------------------------------|--------------------------------------------------------------------------------------------------|--------------------------------------------------------------------------------------------------|--------------------------------------------------------------------------------------------------|
| Clock Settings | I6800=1473<br>I6801=3<br>I6802=1<br>I7100=1473<br>I7101=3<br>I7102=1<br>I7000=1473<br>I7001=3<br>I7002=1<br>I10=1677653 | MS0,I992=1473<br>MS0,I997=3                                                                | MS4,I992=1473<br>MS4,I997=3                                                                      | MS8,I992=1473<br>MS8,I997=3                                                                      | MS12,I992=1473<br>MS12,I997=3                                                                    |
| MACRO Settings | I6840=\$4030<br>I6841=\$0FF333<br>I78=32<br>I70=\$3333<br>I71=\$3333<br>I80=101<br>I81=3<br>I82=30                      | MS0,I995=\$4080<br>MS0,I996=\$F4003<br>MS0,I11=1<br>MS0,I8=202<br>MS0,I9=18<br>MS0,I10=120 | MS4, I995=\$4080<br>MS4, I996=\$F4030<br>MS4, I11=2<br>MS4, I8=202<br>MS4, I9=18<br>MS4, I10=120 | MS8, I995=\$4080<br>MS8, I996=\$F4300<br>MS8, I11=3<br>MS8, I8=202<br>MS8, I9=18<br>MS8, I10=120 | MS12,I995=\$4080<br>MS12,I996=\$F7000<br>MS12,I11=4<br>MS12,I8=202<br>MS12,I9=18<br>MS12,I10=120 |

The following steps are guidelines for setting up one Geo Macro Drive slave:

- 1. Establish communication to the Geo Brick LV using USB, Ethernet, or Serial.
- 2. Consider starting from factory default settings.

  This can be done by issuing a \$\$\$\*\*\* followed by a **Save**, and a reset (\$\$\$).
- 3. Consider downloading the suggested M-Variables in the Pewin32Pro2 software.
- 4. The master's motors can now be set up as described in the motor setup section of this manual. These are motors #1 through #8 (or #4 if it is a 4-axis Geo Brick LV).

### 5. Clock settings considerations

- The MACRO ring is synchronized at phase rate. The phase clock frequency must be the same on the master and each of the slaves (Geo MACRO Drives).
- It is also advised that the MACRO and servo ICs be set to the same phase frequency.

```
I6800 = I7000 ; Macro ICO MaxPhase/PWM Frequency Control
I6801 = I7001 ; Macro ICO Phase Clock Frequency Control
I6802 = I7002 ; Macro ICO Servo Clock Frequency Control
```

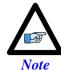

It is not necessary for the master to have the MACRO IC sourcing the clock. But if it is desired, I19 can be simply set to 6807 followed by a **Save** and a reset \$\$\$.

## 6. MACRO ring settings

- I80, I81 and I82 enable the ring error check function.
- I6840 specifies whether this is a master or a slave.
- I6841 specifies which MACRO nodes are enabled. Note, that it is not advised to enable nodes which will not be used.

```
T6840=$4030
             ; Macro ICO Ring Configuration/Status, typical master IC setting
I6841=$0FC003 ; Macro ICO Node Activate Ctrl (Servo nodes 0, 1) - User Input
T78=32
              ; Macro Type 1 Master/Slave Communications Timeout
              ; Macro IC 0 Node Auxiliary Register Enable (for 2 macro motors)
I71=$3
              ; Type 1 MX Mode
#define RingCheckPeriod
                             2.0
                                    ; Suggested Ring Check Period [msec]
                            ; Suggested Fatal Packet Error Percentage [%]
#define FatalPackErr
I80=INT(RingCheckPeriod *8388608/I10/(I8+1)+1) ; Macro Ring Check Period [Servo Cycles]
I81=INT(I80* FatalPackErr /100+1)
                                                   ; Macro Maximum Ring Error Count
I82=I80-I81*4
                                                   ; Macro Minimum Sync Packet Count
```

7. Issue a **Save**, followed by a reset \$\$\$ to maintain changes.

8. If the Geo MACRO Drive has been configured prior to this setup, then it may have been assigned a station number and/or may have some enabled nodes. You would need to know what the station number is in order to perform ASCII communication, or which nodes are enabled in order to issue MS commands.

The following commands can then be issued to reset the Geo MACRO Drive(s) back to its factory default settings:

- MS\$\$\$\*\*\*15 will broadcast a global reset to stations associated with all enabled nodes
- MSSAV15 will broadcast a Save to stations associated with all enabled nodes
- MS\$\$\$15 will broadcast a reset (\$\$\$) to stations associated with all enabled nodes
- 9. Assuming that the Geo MACRO Drive(s) is or has been reset to factory default settings, we will now try to establish MACRO ASCII communication by issuing:
  - MACSTA255

This command will establish MACRO ASCII (direct) communication with the first unassigned Geo MACRO Drive (if more than one is in the ring) starting from the OUT/Transmit fiber or RJ45 out of the Geo Brick LV.

10. When in ASCII mode, download from the editor or issue the following commands in the terminal window:

```
I995 = $4080 ; MACRO IC ring configuration, typical slave setting
I996 = $0F4003; Node activation (servo nodes 0, 1) -User Input
```

11. Issue a **Control**^**T** in the terminal window to exit ASCII mode communication Master Slave (MS) commands should now be available for nodes 0 and 1 (per this example).

#### 12. Clock Settings

The phase frequency should be set the same as the master's. Set the following:

```
MS0, I992 = Value of I7000 (or I6800) ; Max Phase Clock MS0, I997 = Value of I7001 (or I6801) ; Phase Clock Divider
```

13. Ring Check Error

Enabling the ring check error function on the Geo MACRO drive requires computing and setting the following parameters:

```
MS0,I8 -> I80*(I6802+1)
MS0,I9 -> I81*(I6802+1)*(I8+1)
MS0,I10 -> I82*(I6802+1)*(I8+1)
```

Where I8, I80, I81, I82, and I6802 are masters' parameters.

### 14. Station Number

The station number is used for ASCII communication.

```
MSO, I11 = 1 ; Assign Station Number #1 -User Input
```

15. Issue MSSAV0 followed by MS\$\$\$0 to maintain changes on the Geo MACRO Drive.

### 16. Activating MACRO Motors

Variable I4900 reports how many servo ICs is the Geo Brick LV populated with. Knowing that each Servo IC services 4 axes, querying I4900 will reveal how many local channels are occupied and thus the number of the 1<sup>st</sup> available motor on the Macro Ring:

| If I4900= | Servo ICs present    | Local<br>Motors | First Motor#<br>On The Ring |
|-----------|----------------------|-----------------|-----------------------------|
| \$1       | IC0 only (4-axis)    | 1 - 4           | 5                           |
| \$3       | IC0, and IC1(8-axis) | 1 – 8           | 9                           |

| Activation 2-axis Slave |  |
|-------------------------|--|
| 1500,2,100=1            |  |
| 1900,2,100=1            |  |

### 17. Position, Velocity pointers

If all local motors have digital quadrature encoders (1-line ECT entries), and no other entries are used in the Encoder Conversion Table then the position (Ixx03) and Velocity (Ixx04) pointers of the MACRO motors are valid by default (set by firmware) and need not be changed:

| MACRO<br>motor  | Motor # | Ixx03, Ixx04 |
|-----------------|---------|--------------|
| 1 <sup>st</sup> | 5 or 9  | \$350A       |
| 2 <sup>nd</sup> | 6 or 10 | \$350C       |
| 3 <sup>rd</sup> | 7 or 11 | \$350E       |
| 4 <sup>th</sup> | 8 or 12 | \$3510       |

| MACRO<br>motor    | Motor #  | Ixx03, Ixx04 |
|-------------------|----------|--------------|
| 5 <sup>th</sup>   | 9 or 13  | \$3512       |
| $6^{th}$          | 10 or 14 | \$3514       |
| $7^{\mathrm{th}}$ | 11 or 15 | \$3516       |
| 8 <sup>th</sup>   | 12 or 16 | \$3518       |

However, if the Encoder Conversion Table has been modified then the MACRO motors/nodes entries need to be configured properly. This can be done using the Encoder Conversion Table utility in the PewinPro2 under Configure>Encoder Conversion Table:

- a. Click on End of Table to access the next available entry
- b. Conversion Type: Parallel position from Y word with no filtering
- c. No Shifting
- d. Width in Bits: 24
- e. Source Address: Servo node Address (See table below)
- f. Record the processed data address.

This is where the position and velocity pointers will be set to for a specific node/motor number. E.g. I903,2=\$351A

g. Repeat steps for additional motors/servo nodes

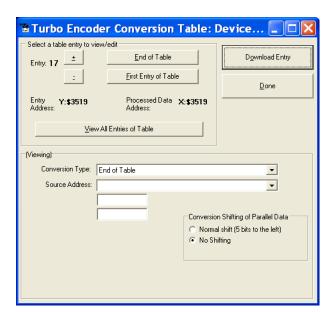

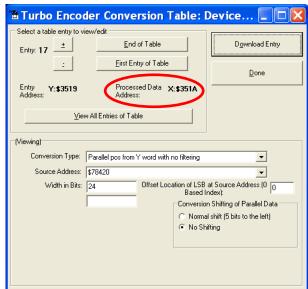

## **Servo Node Addresses**

| MACRO<br>motor  | Motor # | Address | Register     |
|-----------------|---------|---------|--------------|
| 1 <sup>st</sup> | 5 or 9  | \$78420 | Servo Node 0 |
| 2 <sup>nd</sup> | 6 or 10 | \$78424 | Servo Node 1 |
| 3 <sup>rd</sup> | 7 or 11 | \$78428 | Servo Node 4 |
| 4 <sup>th</sup> | 8 or 12 | \$7842C | Servo Node 5 |

| MACRO<br>motor    | Motor #  | Address | Register      |
|-------------------|----------|---------|---------------|
| 5 <sup>th</sup>   | 9 or 13  | \$78430 | Servo Node 8  |
| 6 <sup>th</sup>   | 10 or 14 | \$78434 | Servo Node 9  |
| $7^{\mathrm{th}}$ | 11 or 15 | \$78438 | Servo Node 12 |
| 8 <sup>th</sup>   | 12 or 16 | \$7843C | Servo Node 13 |

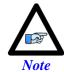

At this point of the setup, you should be able to move the motor/encoder shaft by hand and see encoder counts in the position window

## 18. Typical MACRO motor settings

• The motor command output address **Ixx02** is initiated by default in the firmware

| MACRO<br>motor  | Motor # | Ixx02    | Register     |
|-----------------|---------|----------|--------------|
| 1 <sup>st</sup> | 5 or 9  | \$078420 | Servo Node 0 |
| 2 <sup>nd</sup> | 6 or 10 | \$078424 | Servo Node 1 |
| 3 <sup>rd</sup> | 7 or 11 | \$078428 | Servo Node 4 |
| 4 <sup>th</sup> | 8 or 12 | \$07842C | Servo Node 5 |

| MACRO<br>motor  | Motor #  | Ixx02    | Register      |
|-----------------|----------|----------|---------------|
| 5 <sup>th</sup> | 9 or 13  | \$078430 | Servo Node 8  |
| 6 <sup>th</sup> | 10 or 14 | \$078434 | Servo Node 9  |
| $7^{\text{th}}$ | 11 or 15 | \$078438 | Servo Node 12 |
| 8 <sup>th</sup> | 12 or 16 | \$07843C | Servo Node 13 |

• The flag address **Ixx25** is initiated by default in the firmware.

| MACRO<br>motor  | Motor # | Ixx25  | Register     |
|-----------------|---------|--------|--------------|
| 1 <sup>st</sup> | 5 or 9  | \$3440 | Servo Node 0 |
| 2 <sup>nd</sup> | 6 or 10 | \$3441 | Servo Node 1 |
| 3 <sup>rd</sup> | 7 or 11 | \$3444 | Servo Node 4 |
| 4 <sup>th</sup> | 8 or 12 | \$3445 | Servo Node 5 |

| MACRO<br>motor  | Motor #  | Ixx25  | Register      |
|-----------------|----------|--------|---------------|
| 5 <sup>th</sup> | 9 or 13  | \$3448 | Servo Node 8  |
| 6 <sup>th</sup> | 10 or 14 | \$3449 | Servo Node 9  |
| 7 <sup>th</sup> | 11 or 15 | \$344C | Servo Node 12 |
| 8 <sup>th</sup> | 12 or 16 | \$344D | Servo Node 13 |

- The Flag Control **Ixx24** is typically set to \$40001 (\$60001 to disable hardware over-travel limits).
- The commutation position addresses **Ixx83** is initiated by default in the firmware.

| MACRO<br>motor  | Motor # | Ixx83    | Register     |
|-----------------|---------|----------|--------------|
| 1 <sup>st</sup> | 5 or 9  | \$078420 | Servo Node 0 |
| 2 <sup>nd</sup> | 6 or 10 | \$078424 | Servo Node 1 |
| 3 <sup>rd</sup> | 7 or 11 | \$078428 | Servo Node 4 |
| 4 <sup>th</sup> | 8 or 12 | \$07842C | Servo Node 5 |

| MACRO<br>motor  | Motor #  | Ixx83    | Register      |
|-----------------|----------|----------|---------------|
| 5 <sup>th</sup> | 9 or 13  | \$078430 | Servo Node 8  |
| 6 <sup>th</sup> | 10 or 14 | \$078434 | Servo Node 9  |
| 7 <sup>th</sup> | 11 or 15 | \$078438 | Servo Node 12 |
| 8 <sup>th</sup> | 12 or 16 | \$07843C | Servo Node 13 |

- The commutation enable **Ixx01** should be set to 3, indicating that commutation is performed from Y registers (specified in Ixx83).
- The PWM Scale Factor **Ixx66** is set up as follows:

If Motor Voltage > Bus Voltage: Ixx66 = 1.1 \* 16384

If Motor Voltage < Bus Voltage: Ixx66 = 1.1 \* 16384 \* MtrVolt / BusVolt

- The commutation angle **Ixx72** should be set to **1365**.
- The current feedback mask **Ixx84** should be set to **\$FFF000**.

• The current loop feedback address **Ixx82** should be set per the following table:

| MACRO<br>motor  | Motor # | Ixx82    | Register     |
|-----------------|---------|----------|--------------|
| 1 <sup>st</sup> | 5 or 9  | \$078422 | Servo Node 0 |
| 2 <sup>nd</sup> | 6 or 10 | \$078426 | Servo Node 1 |
| 3 <sup>rd</sup> | 7 or 11 | \$07842A | Servo Node 4 |
| 4 <sup>th</sup> | 8 or 12 | \$07842E | Servo Node 5 |

| MACRO<br>motor  | Motor #  | Ixx82    | Register      |
|-----------------|----------|----------|---------------|
| 5 <sup>th</sup> | 9 or 13  | \$078432 | Servo Node 8  |
| 6 <sup>th</sup> | 10 or 14 | \$078436 | Servo Node 9  |
| $7^{\text{th}}$ | 11 or 15 | \$07843A | Servo Node 12 |
| 8 <sup>th</sup> | 12 or 16 | \$07843E | Servo Node 13 |

Commutation Cycle Size

 $Ixx70 = \{Number of pair poles\}$ 

 $Ixx71 = \{Number of counts per revolution * 32\}$ 

• I2T Settings (example for motor #9):

```
I15=0
                                 ; Trigonometric calculation in degrees
#define MaxPhaseFreq
                         P8000
                                 ; Max Phase Clock [KHz]
#define PWMClk
                         P8001
                                ; PWM Clock [KHz]
#define PhaseClk
                         P8002
                                ; Phase Clock [KHz]
#define ServoClk
                         P8003
                                 ; Servo Clock [KHz]
MaxPhaseFreq=117964.8/(2*I6800+3)
PWMClk=117964.8/(4*I6800+6)
PhaseClk=MaxPhaseFreq/(I6801+1)
ServoClk=PhaseClk/(I6802+1)
#define Mtr9ContCurrent
                         3
                                ; Continuous Current Limit [Amps] -User Input
#define Mtr9PeakCurrent
                          9
                                 ; Instantaneous Current Limit [Amps] -User Input
                               ; See Geo MACRO electrical specifications -User Input
#define MaxADC
                         16.3
#define Mtr9I2TOnTime
                                ; Time allowed at peak Current [sec]
I957=INT(32767*(Mtr9ContCurrent*1.414/MaxADC)*cos(30))
I969=INT(32767*(Mtr9PeakCurrent*1.414/MaxADC)*cos(30))
I958=INT((I969*I969-I957*I957)*ServoClk*1000*Mtr9I2TOnTime/(32767*32767))
```

### 19. Current-Loop Tuning (Ixx61, Ixx62, Ixx76)

Current loop tuning is performed in the same manner as it would be for any digitally commuted amplifier. A satisfactory current loop response (PmacTuningPro2 screen shot) would look like:

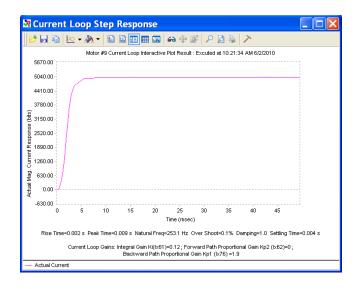

## 20. Motor Phasing, Open-Loop Test

Motor phasing is performed in the same manner as it would be for any digitally commutated motor. The following is a satisfactory open loop test:

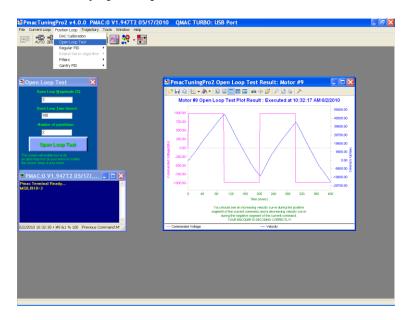

An erratic or inverted saw tooth response is typically (with quadrature, or sinusoidal encoders) an indication of reversed encoder direction —with respect to the output command—The encoder decode parameter **MS{node},I910** can then be changed from 7 to 3 or vice versa. Phasing has to be performed again after this parameter has been changed.

### 21. Tuning the Position-Loop

Tuning the position loop PID gains can be carried on in the traditional manner - see motor setup section in this manual- there are no special instructions for tuning MACRO motors.

## Brick - Brick MACRO I/O Data Transfer

This section describes the handling of inputs and outputs data transfer over the MACRO ring. That is transferring I/O data from the Brick slave to the Brick master.

A Geo Brick LV, used as a MACRO slave, can be populated with up to:

- 32 digital inputs / 16 digital outputs (connectors J6, J7)
- 4 x 12-bit filtered PWM DAC outputs (connectors X9, X10, X11, X 12)
- 4 x 16-bit analog inputs (connectors X9, X10, X11, X 12)
- 8 x 12-bit analog inputs (connector J9)

There is a variety of ways to transfer I/O data over MACRO:

- Using I/O nodes.
  - This method consists of assembling the data in a PLC code at the slave side, and conveying it over to MACRO I/O nodes. These I/O nodes are then extracted in a PLC code on the master side and placed into open memory registers. This technique is suitable for digital inputs and outputs.
- Using servo nodes
  - This method is primarily used for the X9-X12 analog inputs and outputs which, in some applications, may require being processed at servo or phase rate (e.g. servo feedback, cascaded loop or output to a spindle drive). This is the fastest transfer method possible. Note that in this mode, axes 5-8 on the slave cannot be configured to drive motors. The corresponding servo nodes will be occupied.
- Using MACRO Auxiliary MX reads and writes in a background PLC
  This method is ideal for transferring a large amount of data without much coding and complexity.
  It is suitable for monitoring and toggling inputs and outputs. But it is not deterministic (relies on background PLCs, and phase cycle delays with MX commands) or as fast as other methods.

# **Transferring the Digital (Discrete) Input and Outputs**

A Geo Brick LV can be populated with up to 32 digital inputs and 16 digital outputs (connectors J6 and J7) for a total of 48 I/O points (bits) mapped as follows:

| Inputs Address       |               | Connector |
|----------------------|---------------|-----------|
| 1 <sup>st</sup> byte | Y:\$78800,0,8 | J6        |
| 2 <sup>nd</sup> byte | Y:\$78801,0,8 | 10        |
| 3 <sup>rd</sup> Byte | Y:\$78803,0,8 | 17        |
| 4 <sup>th</sup> Byte | Y:\$78804,0,8 | J /       |

| Outputs              | Address       | Connector |
|----------------------|---------------|-----------|
| 1 <sup>st</sup> byte | Y:\$78802,0,8 | J6        |
| 2 <sup>nd</sup> byte | Y:\$78805,0,8 | J7        |

For the digital inputs and outputs, we will use the I/O node data transfer method. MACRO I/O node 2 will be used to carry all 48 points of data:

| I/O Node | Address Register-Description |                                         |
|----------|------------------------------|-----------------------------------------|
|          | X:\$78420                    | 24-bit register                         |
| 2.       | X:\$78421                    | 1 <sup>st</sup> 16-bit register (Upper) |
| 2        | X:\$78422                    | 2 <sup>nd</sup> 16-bit register (Upper) |
|          | X:\$78423                    | 3 <sup>rd</sup> 16-bit register (Upper) |

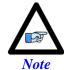

Some Geo Brick LVs may not be fully populated with all the inputs/outputs bytes shown above. The non-existent bytes can be simply deleted from the example codes below.

The proposed transfer mechanism establishes the reading of inputs and writing to outputs through bitwise assignments (single-bit definitions) from the master side.

**Outputs:** At the master side, the user would write the desired outputs' state (using the bitwise definitions) to pre-defined open memory registers which are copied, using a PLC code, into the 24-bit register of MACRO I/O node 2. At the Slave side, this MACRO I/O node register is copied, using a PLC code, into the local outputs' registers which will reflect the user's outputs' desired state.

**Inputs:** At the slave side, the machine's inputs' state is copied into first 2 x 16-bit registers of MACRO I/O node 2. At the master side, these MACRO I/O node registers are copied, using a PLC code, into predefined open memory registers (bitwise definitions) where the user can monitor the machine's inputs' state.

The following diagram summarizes the abovementioned transfer technique:

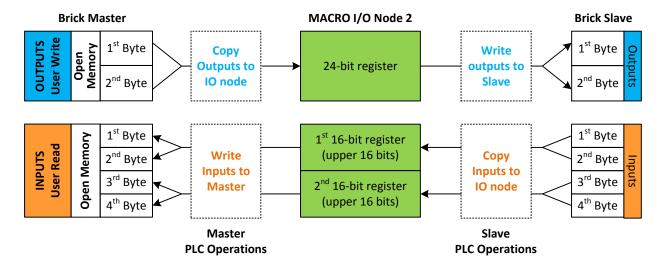

## Slave Digital I/Os Transfer Example

```
I6841=I6841|$000004
                                ; Make sure that I/O node 2 is active
// Digital Outputs
#define OutByte1
                        M7000 ; 1st Byte of Outputs J6
                        M7001 ; 2nd Byte of Outputs J7
#define OutByte2
OutByte1->Y:$078802,0,8,U
OutByte2->Y:$078805,0,8,U
// Digital Inputs
#define InByte1 M7003 ; 1st Byte of Inputs
#define InByte2 M7004 ; 2nd Byte of Inputs
#define InByte3 M7005 ; 3rd Byte of Inputs
#define InByte4 M7006 ; 4th Byte of Inputs
InByte1->Y:$078800,0,8,U
InByte2->Y:$078801,0,8,U
InByte3->Y:$078803,0,8,U
InByte4->Y:$078804,0,8,U
// Digital Inputs/Outputs Latch Registers
M7009..7013->*
M7009..7013=0
#define LatchOut
                       M7009
#define LatchIn1
                        M7010
#define LatchIn2
                        M7011
                      M7012
#define LatchIn3
#define LatchIn4
                       M7013
// MACRO I/O Node Registers
\#define N2Twenty4 M7016 ; 24-bit register, node 2
N2Twenty4->X:$78420,0,24,U
N2First16->X:$78421,8,16,U
N2Second16->X:$78422,8,16,U
// Digital I/O Data Transfer PLC
Open plc 1 clear
If (LatchOut!=N2Twenty4)
                                       ; Change in state?
                                       ; Latch data
LatchOut=N2Twenty4
OutByte1= LatchOut&$0000FF
                                       ; Update Outputs 1-8,
                                                                   J6
OutByte2=(LatchOut&$00FF00)/256
                                       ; Update Outputs 9-15, J7
EndIf
If (LatchIn1!=InByte1 Or LatchIn2!=InByte2 Or LatchIn3!=InByte3 Or LatchIn4!=InByte4)
LatchIn1=InByte1 ; Latch data
LatchIn2=InByte2 ; Latch data
LatchIn3=InByte3
                               ; Latch data
 LatchIn4=InByte4
                                ; Latch data
N2First16= LatchIn1+LatchIn2*256 ; Assemble Input bytes 1-2 in 1st 16-bit register node 2 N2Second16=LatchIn3+LatchIn4*256 ; Assemble Input bytes 3-4 in 2nd 16-bit register node 2
EndIf
Close
```

# Master Digital I/Os Transfer Example

```
I6841=I6841|$000004
                                      ; Make sure that I/O node 2 is active
// Open Memory Registers
#define OpenReg16Y
                            M7000 ; Open memory register 16, Y-word
#define OpenReg161 M7001 , Open memory register 16, X-word #define OpenReg15Y M7002 ; Open memory register 15, Y-word OpenReg16Y->Y:$10FF,0,24,U ; Holding 24 digital Outputs OpenReg16X->X:$10FF,8,16,U ; Holding 1st 16-bit digital Inputs OpenReg15Y->Y:$10FE,8,16,U ; Holding 2nd 16-bit digital Inputs M7000..7002=0 ; Initialization
// Latching Words
M7004..7006->*
                                      ; Self referenced
M7004..7006=0
                                       ; Initialization
M7004..7006=0 ; Initialization

#define LatchOut M7004 ; Digital Outputs Latch

#define LatchIn1 M7005 ; Digital Inputs Latch 1

#define LatchIn2 M7006 ; Digital Inputs Latch 2
// MACRO I/O Node Registers
                        M7008
#define N2Twenty4
                                      ; Node 2, 24-bit register
#define N2First16
                            M7009 ; Node 2, 1st 16-bit register
#define N2Second16 M7010 ; Node 2, 2nd 16-bit register
N2Twenty4->X:$78420,0,24,U
N2First16->X:$78421,8,16,U
N2Second16->X:$78422,8,16,U
// Digital I/O Data Transfer PLC
Open plc 1 clear
If (LatchOut!=OpenReg16Y) ; Output Open Register Changed?
 LatchOut=OpenReg16Y
                                     ; Latch data
N2Twenty4=LatchOut
                                      ; Update Output Word
If (LatchIn1!=N2First16)
                                     ; Input Node word changed?
 LatchIn1=N2First16
                                      ; Latch data
OpenReg16X=LatchIn1
                                     ; Update Input Open Register word
EndIf
If (LatchIn2!=N2Second16) ; Input Node word changed?
 LatchIn2=N2Second16
                                     ; Latch data
 OpenReg15Y=LatchIn2
                                     ; Update Input Open Register word
EndIf
Close
```

## Bitwise Assignments (downloaded onto the master)

```
// J6 Outputs
#define Output1 M7101
                        Output1->Y:$10FF,0,1
                                              ; Output 1
#define Output2 M7102
                        Output2->Y:$10FF,1,1
                                              ; Output 2
                        Output3->Y:$10FF,2,1 ; Output 3
#define Output3 M7103
                                              ; Output 4 ; Output 5
#define Output4 M7104
                        Output4->Y:$10FF,3,1
                        Output5->Y:$10FF,4,1
#define Output5 M7105
                        Output6->Y:$10FF,5,1
#define Output6 M7106
                                              ; Output 6
                                              ; Output 7 ; Output 8
#define Output7 M7107
                        Output7->Y:$10FF,6,1
#define Output8 M7108
                        Output8->Y:$10FF,7,1
// J6 Inputs
#define Input1 M7131
                        Input1->X:$10FF,8,1
                                              ; Input 1
#define Input2 M7132
                                               ; Input 2
                        Input2->X:$10FF,9,1
#define Input3 M7133
                       Input3->X:$10FF,10,1
                                              ; Input 3
                                              ; Input 4
#define Input4 M7134
                        Input4->X:$10FF,11,1
#define Input5 M7135
                        Input5->X:$10FF,12,1
                                              ; Input 5
                                              ; Input 6
#define Input6 M7136
                       Input6->X:$10FF,13,1
#define Input7 M7137
                       Input7->X:$10FF,14,1
                                              ; Input 7
                                              ; Input 8 ; Input 9
#define Input8 M7138
                        Input8->X:$10FF,15,1
#define Input9 M7139
                        Input9->X:$10FF,16,1
#define Input10 M7140
                       Input10->X:$10FF,17,1 ; Input 10
#define Input11 M7141
                        Input11->X:$10FF,18,1 ; Input 11
#define Input12 M7142
                        Input12->X:$10FF,19,1 ; Input 12
#define Input13 M7143
                        Input13->X:$10FF,20,1 ; Input 13
#define Input14 M7144
                       Input14->X:$10FF,21,1 ; Input 14
#define Input15 M7145
                        Input15->X:$10FF,22,1 ; Input 15
#define Input16 M7146
                        Input16->X:$10FF,23,1 ; Input 16
// J7 Outputs
#define Output9 M7109
                       Output9 ->Y:$10FF,8,1 ; Output 9
                       Output10->Y:$10FF,9,1 ; Output 10
#define Output10 M7110
#define Output11 M7111
                        Output11->Y:$10FF,10,1; Output 11
#define Output12 M7112
                        Output12->Y:$10FF,11,1; Output 12
#define Output13 M7113
                        Output13->Y:$10FF,12,1; Output 13
#define Output14 M7114
                        Output14->Y:$10FF,13,1; Output 14
#define Output15 M7115
                        Output15->Y:$10FF,14,1; Output 15
#define Output16 M7116
                       Output16->Y:$10FF,15,1; Output 16
// J7 Inputs
#define Input17 M7147
                        Input17->Y:$10FE,8,1
                                              ; Input 17
#define Input18 M7148
                        Input18->Y:$10FE,9,1
                                               ; Input 18
                        Input19->Y:$10FE,10,1 ; Input 19
#define Input19 M7149
#define Input20 M7150
                        Input20->Y:$10FE,11,1 ; Input 20
#define Input21 M7151
                        Input21->Y:$10FE,12,1 ; Input 21
#define Input22 M7152
                        Input22->Y:$10FE,13,1 ; Input 22
#define Input23 M7153
                       Input23->Y:$10FE,14,1 ; Input 23
#define Input24 M7154
                        Input24->Y:$10FE,15,1 ; Input 24
#define Input25 M7155
                        Input25->Y:$10FE,16,1 ; Input 25
#define Input26 M7156
                        Input26->Y:$10FE,17,1; Input 26
#define Input27 M7157
                        Input27->Y:$10FE,18,1 ; Input 27
                        Input28->Y:$10FE,19,1 ; Input 28
#define Input28 M7158
#define Input29 M7159
                        Input29->Y:$10FE,20,1 ; Input 29
#define Input30 M7160
                        Input30->Y:$10FE,21,1 ; Input 30
#define Input31 M7161
                        Input31->Y:$10FE,22,1 ; Input 31
#define Input32 M7162
                        Input32->Y:$10FE,23,1 ; Input 32
```

# **Transferring The X9-X12 Analog Inputs/Outputs**

A Geo Brick LV MACRO slave can be populated with up to:

- 4 x 16-bit analog inputs (connectors X9 through X12)
- 4 x 12-bit filtered PWM ±10V analog outputs (connectors X9 through X12)

These inputs and outputs are typically mapped using suggested or pre-defined M-Variables at the following addresses:

| Analog Inputs, connectors X9-X12      | Analog Outputs, connectors X9-X12      |
|---------------------------------------|----------------------------------------|
| M505->Y:\$078105,8,16,S ; ADC Input 1 | M502->Y:\$078102,8,16,S ; Analog DAC 1 |
| M605->Y:\$07810D,8,16,S ; ADC Input 2 | M602->Y:\$07810A,8,16,S ; Analog DAC 2 |
| M705->Y:\$078115,8,16,S ; ADC Input 3 | M702->Y:\$078112,8,16,S ; Analog DAC 3 |
| M805->Y:\$07811D,8,16,S ; ADC Input 4 | M802->Y:\$07811A,8,16,S ; Analog DAC 4 |

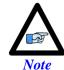

Some Geo Brick LVs may not be fully populated with all the analog inputs and outputs. The non-existent ones can be simply deleted from the example codes.

We will use the Servo Node method to transfer the X9-X12 analog data. Servo nodes 8, 9, 12, and 13 will carry the analog output data in the 24-bit register, and the analog input data in the first 16-bit register.

The auxiliary mode Ixx44 is set to PWM mode to allow automatic transferring of ADCs.

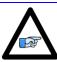

Note

This method cannot be used if servo nodes 8, 9, 12, and 13 are already in use, or if motors 5-8 on the slave are configured.

| Servo Node | 8         | 9         | 12        | 13        |                 |
|------------|-----------|-----------|-----------|-----------|-----------------|
| 24-bit     | Y:\$78430 | Y:\$78434 | Y:\$78438 | Y:\$7843C | DAC Output Data |
| 16-bit     | Y:\$78431 | Y:\$78435 | Y:\$78439 | Y:\$7843D | ADC Input Data  |
| 16-bit     | Y:\$78432 | Y:\$78436 | Y:\$7843A | Y:\$7843E |                 |
| 16-bit     | Y:\$78433 | Y:\$78437 | Y:\$7843B | Y:\$7843F |                 |

## **Slave Settings**

```
I6841=I6841|$3300 ; Enable servo nodes 8,9,12,13

I544=$078433 ; MacroICO Node 8 Command Address. PWM Mode For ADC Transfer
I644=$078437 ; MacroICO Node 9 Command Address. PWM Mode For ADC Transfer
I744=$07843B ; MacroICO Node12 Command Address. PWM Mode For ADC Transfer
I844=$07843F ; MacroICO Node13 Command Address. PWM Mode For ADC Transfer
I500,4,100=0 ; De-activate channels to allow direct DAC writes
```

### **Master Settings**

```
I6841=I6841|$3300 ; Enable servo nodes 8,9,12,13

M1302->Y:$78430,8,16,S; Analog DAC 1
M1402->Y:$78434,8,16,S; Analog DAC 2
M1502->Y:$78438,8,16,S; Analog DAC 3
M1602->Y:$7843C,8,16,S; Analog DAC 4

M1305->Y:$78431,8,16,S; Analog ADC 1
M1405->Y:$78435,8,16,S; Analog ADC 1
M1505->Y:$78439,8,16,S; Analog ADC 1
M1605->Y:$7843D,8,16,S; Analog ADC 1
```

#### At the master side:

- The analog DAC (filtered PWM) outputs can now be written to using Mxx02 variables.
- The analog ADC inputs can now be read using Mxx05 variables.

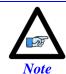

This setup example assumes that the DAC (filtered PWM) outputs at the slave side have been set up properly. See X9-X12 connector setup section.

# **Transferring The J9 Analog Inputs**

A Geo Brick LV MACRO slave with option 12 offers 8 x 12-bit analog inputs on connector J9.

These inputs and outputs are typically mapped using suggested or pre-defined M-Variables at the following addresses:

#### Analog Inputs, connector J9

```
M6991->Y:$003400,12,12,S; ADC1 Bipolar
M6992->Y:$003402,12,12,S; ADC2 Bipolar
M6993->Y:$003404,12,12,S; ADC3 Bipolar
M6994->Y:$003406,12,12,S; ADC4 Bipolar
M6995->Y:$003408,12,12,S; ADC5 Bipolar
M6996->Y:$00340A,12,12,S; ADC6 Bipolar
M6997->Y:$00340C,12,12,S; ADC7 Bipolar
M6998->Y:$00340E,12,12,S; ADC7 Bipolar
```

```
M6991->Y:$003400,12,12,U; ADC1 Unipolar
M6992->Y:$003402,12,12,U; ADC2 Unipolar
M6993->Y:$003404,12,12,U; ADC3 Unipolar
M6994->Y:$003406,12,12,U; ADC4 Unipolar
M6995->Y:$003408,12,12,U; ADC5 Unipolar
M6996->Y:$00340A,12,12,U; ADC6 Unipolar
M6996->Y:$00340C,12,12,U; ADC7 Unipolar
M6998->Y:$00340C,12,12,U; ADC7 Unipolar
```

We will use the MACRO auxiliary MX read commands to transfer the J9 analog inputs. This is done in a background PLC which copies M6991-M6998 from the slave into eight consecutive self-referenced Mxx05 variables at the master.

### **Master Settings**

```
M1705,8,100->*
Open PLC 1 Clear
// Analog Inputs (J9)
MXR0, M6991, M1705
                     ; J9 Analog Input 1
MXR0,M6992,M1805
                       ; J9 Analog Input 2
                   , US AMBLOG Input 2
; J9 Amblog Input 3
; J9 Amblog Input 4
MXR0,M6993,M1905
MXR0,M6994,M2005
                      ; J9 Analog Input 5
MXR0,M6995,M2105
MXR0,M6996,M2205
                       ; J9 Analog Input 6
MXR0,M6997,M2305
                      ; J9 Analog Input 7
MXR0,M6998,M2405
                       ; J9 Analog Input 8
I5111=1*8388608/I10 while(I5111>0) Endw
                                                ; 1 msec delay
close
```

At the slave side, the J9 analog ADC inputs can now be read using these Mxx05 variables.

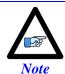

This setup example assumes that the J9 ADC inputs have been set up properly at the slave side. See J9 connector setup section.

# **MACRO Limits, Flags and Homing**

# **Limits and Flags**

MACRO Motors' Limits and Flags are automatically copied by the Firmware. They can be accessed from the Ring Controller using the MACRO Suggested M-Variables.

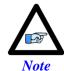

In a Brick — Brick MACRO configuration, the over-travel limits should be disabled on the slave side (**Ixx24=Ixx24**|**\$20001**). They are only enabled on the master side.

# **Homing from Master**

If it is desired to home from the master (centralized control) then the position capture should be set to software capture with Ixx97 = 1.

In this mode, the slave's Servo IC m Channel n capture control (I7mn2) and flag select control (I7mn3) have to be configured. This can be achieved from the master side using MX commands:

In a two 8-axis Brick Macro ring, configure Motor #9 to home to User Flag High. Motor #9 corresponds to Motor#1 on the Slave Station or Servo IC 0 channel 1:

```
MXO, I7012= 2 ; Servo IC 0 Channel 1Capture Control (flag high)
MXO, I7013= 3 ; Servo IC 0 Channel 1Capture Flag Select Control (user flag)
```

In a two 8-axis Brick Macro ring, configure Motor #14 to home to User Flag High. Motor #14 corresponds to Motor#6 on the Slave Station or Servo IC 1 channel 2:

```
MXO, I7122= 2 ; Servo IC 1 Channel 2 Capture Control (flag high)
MXO, I7123= 3 ; Servo IC 1 Channel 2 Capture Flag Select Control (user flag)
```

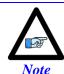

In this mode, issuing a #nHome from the Master will initiate the home move search for the corresponding motor #n

# **Homing from Slave**

If the full accuracy of the position capture is desired, then the MACRO motor's homing routine can be pre-programmed on the slave in a PLC routine and triggered upon demand with a handshaking flag using MX commands.

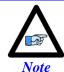

Software capture with Ixx97 introduces up to 1 background cycle delay which limits the accuracy of the capture.

In this mode, the slave's Servo IC m Channel n capture control (I7mn2) and flag select control (I7mn3) have to be configured.

# **MACRO Suggested M-Variables**

```
// Macro IC 0 Node 0 Flag Registers
                           ; Macro IC 0 Node 0 flag status
M150->X:$003440,0,24
                            ; Macro IC 0 Node 0 flag command
M151->Y:$003440,0,24
M153->X:$003440,20,4 ; Macro IC 0 Node 0 TUVW flags
M154->Y:$003440,14,1 ; Macro IC 0 Node 0 amplifier enable
M155->X:$003440,15,1 ; Macro IC 0 Node 0 node/amplifier
M156->X:$003440,16,1 ; Macro IC 0 Node 0 home flag
M157->X:$003440,17,1 ; Macro IC 0 Node 0 positive limit
M158->X:$003440,18,1 ; Macro IC 0 Node 0 negative limit M159->X:$003440,19,1 ; Macro IC 0 Node 0 user flag
// Macro IC 0 Node 1 Flag Registers
M250->X:$003441,0,24 ; Macro IC 0 Node 1 flag status register M251->Y:$003441,0,24 ; Macro IC 0 Node 1 flag command register
                            ; Macro IC 0 Node 1 flag command register
M253->X:$003441,20,4 ; Macro IC 0 Node 1 TUVW flags
M254->Y:$003441,14,1 ; Macro IC 0 Node 1 amplifier enable flag
M257->X:$003441,17,1 ; Macro IC 0 Node 1 positive limit flag
M258->X:$003441,18,1 ; Macro IC 0 Node 1 negative limit flag M259->X:$003441,19,1 ; Macro IC 0 Node 1 user flag
// Macro IC 0 Node 4 Flag Registers
M350->X:$003444,0,24 ; Macro IC 0 Node 4 flag status register
M351->Y:$003444,0,24 ; Macro IC 0 Node 4 flag command register
M353->X:$003444,20,4 ; Macro IC 0 Node 4 TUVW flags
M354->Y:$003444,14,1 ; Macro IC 0 Node 4 amplifier enable flag
M355->x:$003444,15,1 ; Macro IC 0 Node 4 node/amplifier fault flag M356->x:$003444,16,1 ; Macro IC 0 Node 4 home flag
M357->X:$003444,17,1 ; Macro IC 0 Node 4 positive limit flag
M358->X:$003444,18,1 ; Macro IC 0 Node 4 negative limit flag M359->X:$003444,19,1 ; Macro IC 0 Node 4 user flag
// Macro IC 0 Node 5 Flag Registers
M450->X:$003445,0,24 ; Macro IC 0 Node 5 flag status register
M451->Y:$003445,0,24 ; Macro IC 0 Node 5 flag command register
M453->X:$003445,20,4 ; Macro IC 0 Node 5 TUVW flags
M456->X:$003445,16,1 ; Macro IC 0 Node 5 home flag
M457->X:$003445,17,1 ; Macro IC 0 Node 5 positive limit flag
M458->X:$003445,18,1 ; Macro IC 0 Node 5 negative limit flag
M459->X:$003445,19,1 ; Macro IC 0 Node 5 user flag
// Macro IC 0 Node 8 Flag Registers
M550->X:$003448,0,24 ; Macro IC 0 Node 8 flag status register
M551->Y:$003448,0,24 ; Macro IC 0 Node 8 flag command register
M553->X:$003448,20,4 ; Macro IC 0 Node 8 TUVW flags
M554->Y:$003448,14,1 ; Macro IC 0 Node 8 amplifier enable flag
M555->X:$003448,15,1 ; Macro IC 0 Node 8 node/amplifier fault flag
M556->X:$003448,16,1 ; Macro IC 0 Node 8 home flag
M557->X:$003448,17,1 ; Macro IC 0 Node 8 positive limit flag M558->X:$003448,18,1 ; Macro IC 0 Node 8 negative limit flag
M559->X:$003448,19,1 ; Macro IC 0 Node 8 user flag
```

```
// Macro IC 0 Node 9 Flag Registers
M650->X:$003449,0,24 ; Macro IC 0 Node 9 flag status register
M651->Y:$003449,0,24 ; Macro IC 0 Node 9 flag command register
M653->X:$003449,20,4 ; Macro IC 0 Node 9 TUVW flags
M654->Y:$003449,14,1 ; Macro IC 0 Node 9 amplifier enable flag
M655->X:$003449,15,1 ; Macro IC 0 Node 9 node/amplifier fault flag
M656->X:$003449,16,1 ; Macro IC 0 Node 9 home flag
M657->X:$003449,17,1 ; Macro IC 0 Node 9 positive limit flag
M658->X:$003449,18,1 ; Macro IC 0 Node 9 negative limit flag
M659->X:$003449,19,1 ; Macro IC 0 Node 9 user flag
// Macro IC 0 Node 12 Flag Registers
\mbox{M750->X:}\$00344\mbox{C,0,24} ; Macro IC 0 Node 12 flag status register
M751->Y:$00344C,0,24
                          ; Macro IC 0 Node 12 flag command register
M753->X:$00344C,20,4
                         ; Macro IC 0 Node 12 TUVW flags
M754->Y:$00344C,14,1 ; Macro IC 0 Node 12 amplifier enable flag
M755->X:$00344C,15,1 ; Macro IC 0 Node 12 node/amplifier fault flag
M756->x:$00344C,16,1 ; Macro IC 0 Node 12 home flag
M757->x:$00344C,17,1 ; Macro IC 0 Node 12 positive limit flag
M758->X:$00344C,18,1 ; Macro IC 0 Node 12 negative limit flag M759->X:$00344C,19,1 ; Macro IC 0 Node 12 user flag
// Macro IC 0 Node 13 Flag Registers
\mbox{M850->X:}\mbox{\$00344D,0,24} ; Macro IC 0 Node 13 flag status register
M851->Y:$00344D,0,24 ; Macro IC 0 Node 13 flag command register M853->X:$00344D,20,4 ; Macro IC 0 Node 13 TUVW flags
M854->Y:$00344D,14,1 ; Macro IC 0 Node 13 amplifier enable flag
M855->X:$00344D,15,1 ; Macro IC 0 Node 13 node/amplifier fault flag
M856->X:$00344D,16,1
                         ; Macro IC 0 Node 13 home flag
M857->X:$00344D,17,1 ; Macro IC 0 Node 13 positive limit flag
M858->X:$00344D,18,1 ; Macro IC 0 Node 13 negative limit flag
M859->X:$00344D,19,1 ; Macro IC 0 Node 13 user flag
```

# **Absolute Position Reporting Over MACRO**

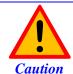

Writing to the motor actual position (Mxx62) should only be done when the motor is killed.

The Geo Brick LV supports a wide variety of absolute encoders. When used as a MACRO slave, the simplest way to report the absolute position to the master (ring controller) is to use the MACRO auxiliary communication (read/write).

**Example:** Retrieving motor #9's absolute position from motor #1 on a slave Brick yields the online command (using suggested M-Variables Mxx62): **MXR0,M162,M962** which could be ultimately inserted in the initialization PLC.

# **MACRO Configuration Power-Up Sequence**

Typically, in a MACRO master-slave configuration, it is desirable to power up the slave first and then the master. This ensures proper establishment of MACRO communication. If this is not desirable or possible, the following procedure should ensure that MACRO communication is properly initiated. But either way, clearing MACRO ring faults is always recommended on power up in the following order:

- 1. Power up slave (logic power).
- Issue a local clear fault command in an initialization PLC. CMD"CLRF"
- 3. Power-up master (logic power).
- 4. Insert a 1 second delay in an initialization PLC
  This allows the slave to clear its own fault locally first.
- 5. Issue a local clear fault command in the initialization PLC. CMD"CLRF"
- 6. Insert a 250 millisecond delay
- Broadcast a MACRO clear fault command in the same PLC CMD"MSCLRF15"
- 8. Insert a 250 millisecond delay

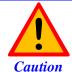

Make sure that the PLC logic is latched properly (scan initialization PLCs once), sending CLRF and MSCLRF commands repeatedly locks up MACRO communication.

# **TROUBLESHOOTING**

# **Serial Number and Board Revisions Identification**

The following <u>Serial Number Page</u> provides the users with information about their Geo Brick LV without having to open the enclosure by simply inserting the serial number and pressing the enter key:

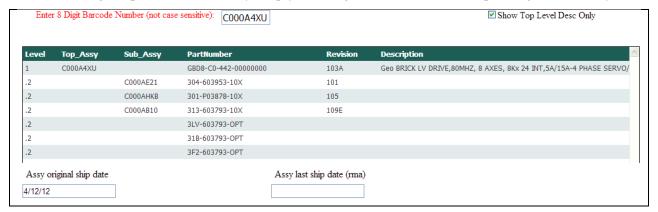

## This page will display:

- Description and part number of the top assembly (Brick Drive LV)
- Part numbers and revision numbers of the sub-assembly boards
- Top assembly original ship date
- Top assembly last ship date (e.g. if it has ever been back for repair)

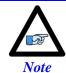

This page is strictly for identification purposes. Some information may not be meaningful to the user and pertains to Delta Tau's internal use only.

## **D1: Error Codes**

The Geo Brick LV utilizes a scrolling single-digit 7-segment display to exhibit amplifier faults. In normal operation mode (logic and DC bus power applied), the Geo Brick LV will display a solid dot indicating that the software and hardware are running normally.

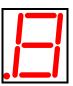

| DISPLAY | DESCRIPTION                                    |
|---------|------------------------------------------------|
|         | Solid Dot: Normal mode operation. No fault (s) |

### **GLOBAL FAULTS**

|     | Under Voltage: Indicates that the bus voltage is not present or less than 12Volts |
|-----|-----------------------------------------------------------------------------------|
| . _ | Over Voltage: Indicates that the bus voltage has exceeded 85Volts                 |
|     | Over Temperature: Indicates that the (internal) electronics have exceeded 65°C    |

## **AXIS** n FAULT (n = 1 through 8)

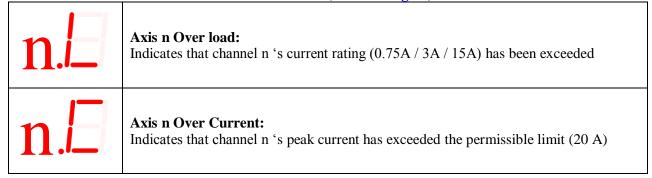

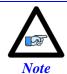

In order to reset (clear) the amplifier faults through software, the power-on PLC (which specifies the motor types, clears error bits, and activates the strobe word write-protect) must be enabled.

## **Strobe Word and Axes Data Structures**

The amplifier processor in the Geo Brick LV conveys data and certain status bits to the PMAC user. This information, pertaining to a specific channel, is sent over using the ADC registers of each channel.

### **Strobe Word Structure**

These functions are established by sending commands to the amplifier processor from the PMAC using the ADC Strobe Word:

| PMAC Variable | Description              | Address   |
|---------------|--------------------------|-----------|
| I7006         | Axis 1-4 ADC Strobe Word | X:\$78014 |
| I7106         | Axis 5-8 ADC Strobe Word | X:\$78114 |

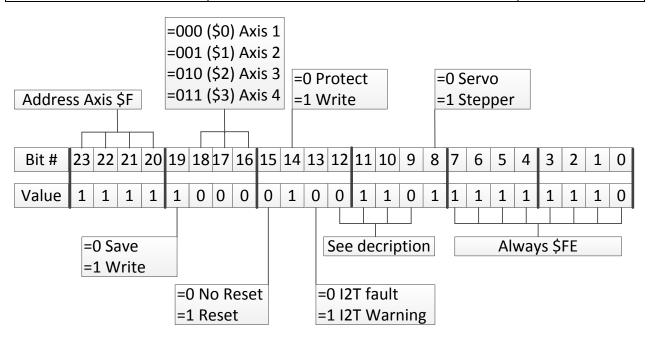

### About bits [12:9]:

- Before 8/18/2009
  - These bits are used to set the I2T limit of the axis.
- 8/18/2009 10/1/2012

These bits have no significance. I2T is set automatically in the firmware.

• After 10/1/2012

Bits [11:10] are command bits for displaying either firmware version or current option in ADC B. If bits [11:10] = 11 then ADC B bits [9:6] display the amplifier firmware version.

If bits [11:10] = 00 then ADC B bits [7:6] display the axis current option.

# **ADC A Status Word**

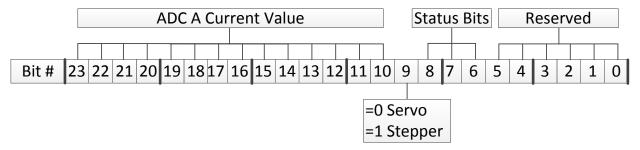

| Bits [8:6] (hex) | Error Code                 |
|------------------|----------------------------|
| 000 (\$0)        | No error, Not ready        |
| 001 (\$1)        | No error, Ready            |
| 010 (\$2)        | Bus Under-Voltage Warning  |
| 011 (\$3)        | Over-Temperature ( > 70°C) |
| 100 (\$4)        | Over Voltage ( > 85 VDC)   |
| 101 (\$5)        | I2T Warning/Fault          |
| 110 (\$6)        | Over-Current Fault         |

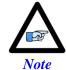

These status bits can be useful for custom-written graphic user interface allowing the display of faults to the operator.

## **ADC B Status Word**

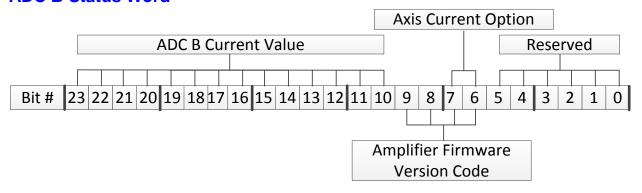

If bits [11:10] of the Strobe Word are = 11 then ADC B bits [9:6] display the amplifier firmware version. If bits [11:10] of the Strobe Word are = 00 then ADC B bits [7:6] display the axis current option:

| Bits [7:6] | <b>Current Option</b> |
|------------|-----------------------|
| 00         | 5A / 15A              |
| 01         | 1A / 3A               |
| 10         | -                     |
| 11         | 0.25A / 0.75A         |

# **LED Status**

| Symbol                                 | Function(s)          | State | Light | Description                                |  |
|----------------------------------------|----------------------|-------|-------|--------------------------------------------|--|
|                                        | T                    |       |       |                                            |  |
| RLY X9                                 | Axis#5 Status        | On    | Green | Green when Axis#5 Enabled or               |  |
| KET A)                                 | Brake/Relay#5 Status | Off   | Unlit | Brake/Relay#5 output is true               |  |
|                                        |                      |       | ~     |                                            |  |
| RLY X10                                | Axis#6 Status        | On    | Green | Green when Axis#6 Enabled or               |  |
| KL1 A10                                | Brake/Relay#6 Status | Off   | Unlit | Brake/Relay#6 output is true               |  |
|                                        |                      | _     |       |                                            |  |
| RLY X11                                | Axis#3 Status        | On    | Green | Green when Axis#3 Enabled or               |  |
| KET ZIT                                | Brake/Relay#3 Status | Off   | Unlit | Brake/Relay#3 output is true               |  |
|                                        |                      |       | I     |                                            |  |
| RLY X12                                | Axis#4 Status        | On    | Green | Green when Axis#4 Enabled or               |  |
| KLI XIZ                                | Brake/Relay#4 Status | Off   | Unlit | Brake/Relay#4 output is true               |  |
|                                        |                      |       | I     |                                            |  |
| +5V                                    | +5V Logic Power      | On    | Green | Green indicates good +5V controller power. |  |
| +3 V                                   | +3 V Logic I owei    | Off   | Unlit | Normal mode operation.                     |  |
|                                        |                      |       | I     |                                            |  |
| WD                                     | Watchdog             | On    | Red   | Red when watchdog has tripped.             |  |
| \\\\\\\\\\\\\\\\\\\\\\\\\\\\\\\\\\\\\\ | watchdog             | Off   | Unlit | Unlit is normal mode operation.            |  |
|                                        |                      |       |       |                                            |  |
| Active                                 | Abort Status         | On    | Red   | Red when +24V is disconnected              |  |
| Tictive                                | 11001t Status        | Off   | Unlit | (ABORT is true)                            |  |
| Inactive                               | Abort Status         | On    | Green | Green when +24V is applied                 |  |
| Inactive                               | Abort Status         | Off   | Unlit | (ABORT is not true, Normal mode operation) |  |

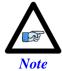

The abort functionality is only available with Turbo PMAC firmware 1.947 or newer, and with I35=1.

## **Boot Switch SW (Firmware Reload) – Write-Protect Disable**

This momentary button switch has two essential functions:

- 1. Putting the Geo Brick LV in Boostrap Mode for reloading PMAC firmware.
- 2. Disabling the USB/Ethernet communication write-protection for
  - Changing IP address, Gateway IP or MASK
  - Enabling ModBus
  - Reloading communication boot and firmware

These functions are accessible through the Configure Ethernet 100 BaseT utility found in the Windows Start menu under PMAC Executive Pro2 Suite > Delta Tau Common > Configure Ethernet 100 BaseT:

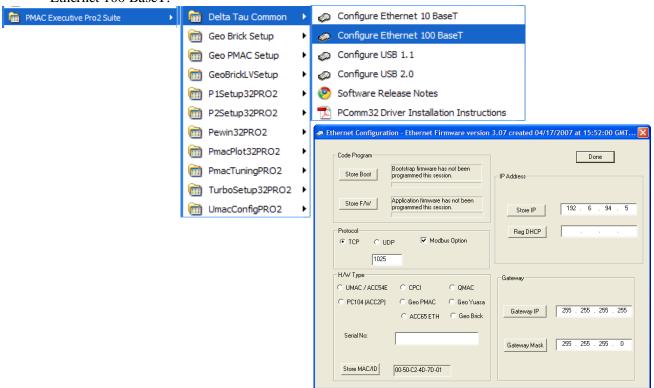

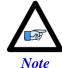

- This utility only works with USB communication.
- The Pewin32Pro2 or any other software communicating to the Brick must be closed before launching this utility.

# **Reloading PMAC firmware**

Results Change Monitor Interrupt Monitor UnSolicited Response

The following steps ensure proper firmware reload/upgrade.

- **Step1:** Power up the unit while holding the BOOT SW switch down.
- **Step2:** Release the BOOT SW switch approximately 2-3 seconds after power-up.
- **Step3:** Launch the Pewin32Pro2.

  Run the PMAC Devices window under Setup > Force All Windows To Device Number.

  Click Test for the corresponding communication method.

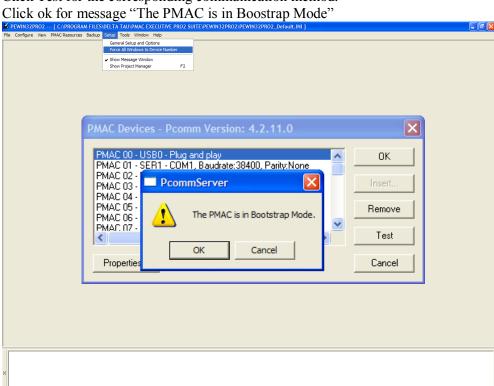

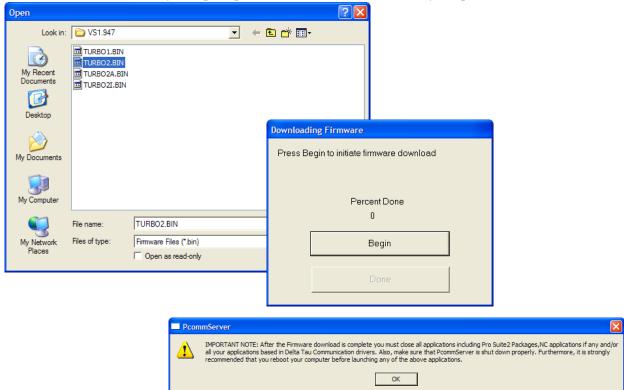

Step4: The download utility will prompt for a .BIN file. MAKE SURE you open the correct file.

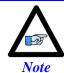

Regardless of the version number, The PMAC firmware file for Geo Brick LV MUST ALWAYS be TURBO2.BIN

**Step4:** Wait until download is finished, and click done.

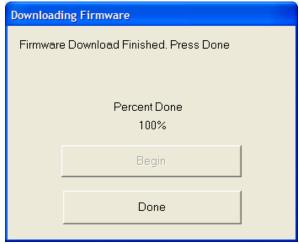

**Step5:** Close all PMAC applications (i.e. Pewin32Pro2), and recycle power.

## **Changing IP Address, Gateway IP, Or Gateway Mask**

In order to change any of these addresses, the BOOT SW switch has to be held down prior to pressing the corresponding Store button. The following steps ensure proper configuration:

**Step1**: Change the desired address field

Step2: Hold the BOOT SW switch down

**Step3**: Press on the corresponding Store button

- Store IP for changing IP address
- Gateway IP for changing Gateway IP
- Gateway Mask for changing Gateway Mask

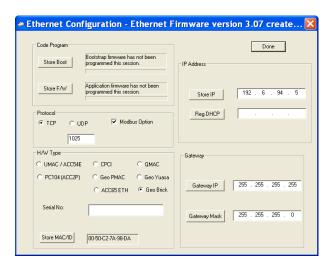

**Step4**: Release the BOOT SW switch after the corresponding confirmation message is received:

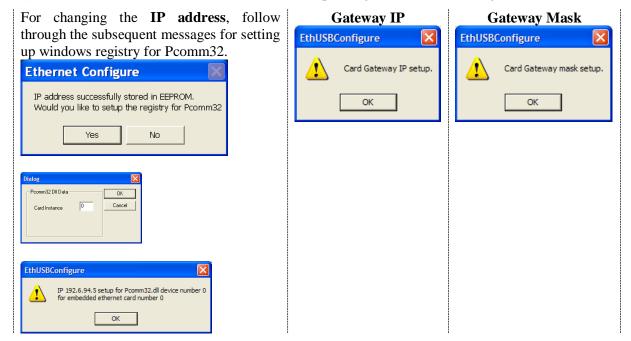

Step5: Click on Done, and recycle logic power (24V) on the Brick

#### **Enabling ModBus**

A Brick unit ordered initially with the ModBus option is normally enabled by factory.

However, ModBus is a field upgradeable option. The user needs to provide Delta Tau (or their local distributor) with the MAC ID of the Brick unit. This is found in the lower left hand side of the Ethernet 100 Base T utility. Upon purchase of the ModBus Option, a .BIN file is obtained from Delta Tau for this purpose. Installing this feature successfully requires the following procedure:

Step1: Hold the BOOT SW switch button down

**Step2:** Click on **ModBus Option.** The utility will prompt for the .bin file. MAKE SURE you open the correct file.

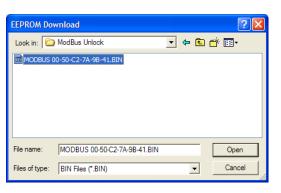

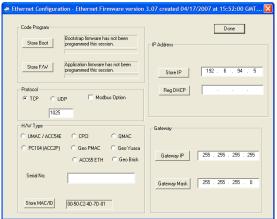

**Step3:** Release the BOOT SW switch button after the ModBus unlocked message is generated.

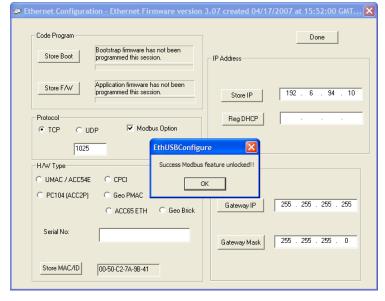

**Step4:** Click on Done, and recycle logic power (24V) on the Brick

#### **Reloading Boot And Communication Firmware**

The boot and firmware .IIC files are required for this procedure. They are normally obtained directly from Delta Tau, or downloaded from the <u>Forums</u>. The following steps ensure proper configuration:

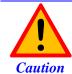

Downloading the wrong boot or communication files will severely corrupt the functionality of the communication processor.

**Step1:** Hold the BOOT SW switch down

Step2: Click on Store Boot

**Step3:** The utility will prompt for the boot file. MAKE SURE you open the correct .IIC file (ending with BootFx2.iic) and wait for "firmware load successful" message

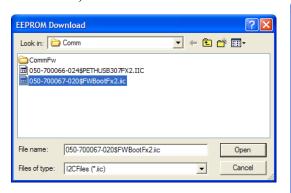

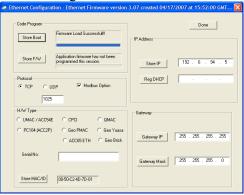

Step4: Click on Store F/W

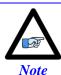

The BOOT SW switch button can be released temporarily (between file downloads). But it MUST to be held down the entire time the boot or firmware files are being written.

**Step5:** The utility will prompt for the Firmware file. MAKE SURE you open the correct .IIC file (ending with ETHUSB307FX2.iic) and wait for "firmware load successful" message

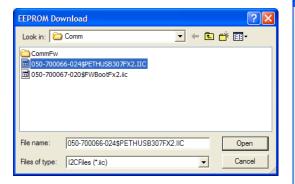

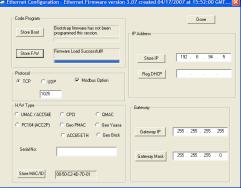

**Step6:** Release the BOOT SW switch. Click Done, and recycle logic power (24V) on the Brick.

## **Reset Switch SW (Factory Reset)**

This momentary switch button is used to reset the Geo Brick LV back to factory default settings, global reset.

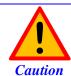

Issuing a SAVE after power up (with the reset switch held down) will permanently erase any user configured parameters.

Reset SW instructions: Power down the unit then power back up while holding the Reset SW switch down. Release the Reset SW once the unit is powered up. The factory default parameters are now restored from the firmware EEPROM into the active memory. Issue a SAVE and a \$\$\$ to maintain the factory default settings.

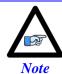

For traditional PMAC users, this switch is the equivalent of Jumper E51 on PC-based or standalone boards.

## **Error 18 (Erro18)**

Error 18 "Attempt to perform phase reference during move, move during phase reference, or enabling with phase clock error" is highlighted in red in the terminal window:

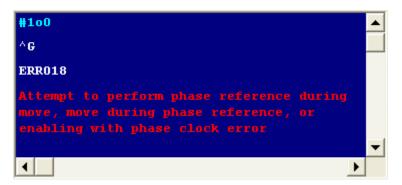

This error occurs if any of the following is true:

- The addressed motor is not phased.

  In this mode, the phasing search error bit is highlighted in the Motor Status window.
- No Phase Clock (internal). In this mode, the Phase Clock Missing bit is highlighted in the Global Status window.
- +24V Abort not applied (firmware 1.947 or later, and I35=1). In this mode, the Abort Input bit is highlighted in the Global Status window.

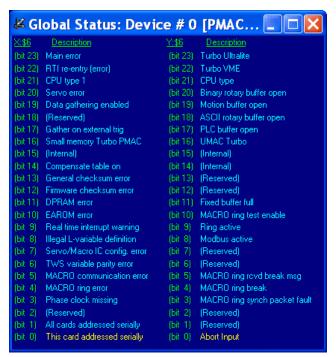

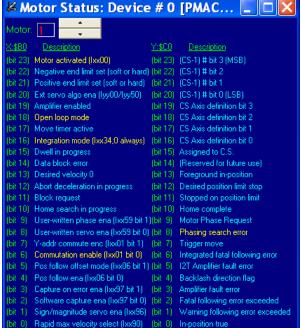

## **Watchdog Timer Trip**

The watchdog timer trigger in the Geo Brick LV illuminates the red WD LED and interrupts communication. It occurs if any of the following is true:

- PMAC CPU over-clocked
  - In this mode, the CPU signals that is has been overloaded with computation and cannot accomplish tasks in a timely manner. i.e. bad programming such as an infinite loop, or too much computation (Kinematics) requiring faster CPU option.
- Wrong clock settings
   In this mode, the user has downloaded or written bad values to clock setting parameters.
- Hardware +5V failure (internal)
  In this mode, the internal 5V logic circuitry has failed. Check 5V Led Status.
- Downloading wrong configuration file (I4900). In this mode, the user has reloaded a bad configuration file. For example, a configuration file uploaded from a 4-axis Geo Brick LV (Servo IC 1 parameters set to zero) and restored into an 8-axis unit, thus writing zero to the second Servo IC clock parameters will cause a watchdog. Commenting out variables I7100...7106 (or forcing them to hold the same values as I7000...I7106) eliminates the watchdog problem.

# **APPENDIX A**

# **D-Sub Connector Spacing Specifications**

#### X1-X8: DA-15 Connectors for encoder feedback

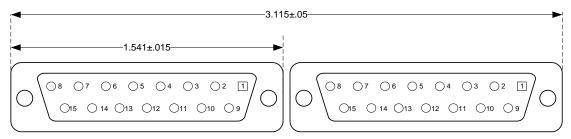

## X9-12: DE-9 Connectors for Analog I/O

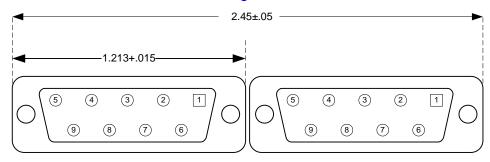

#### Screw Lock Size for all D-sub connectors

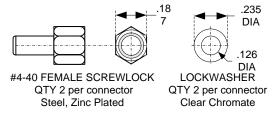

Appendix A 263

# **APPENDIX B**

# **Control Board Jumpers (For Internal Use)**

## E6 - E9: AENA/GPIO Selection Jumper

| E-Point  | Description                                                            | Default         |
|----------|------------------------------------------------------------------------|-----------------|
| E6 123   | Jump pins 1 to 2 for GPIO1 on X9<br>Jump Pins 2 to 3 for AENA5 on X9   | See Part Number |
| E7       | Jump pins 1 to 2 for GPIO2 on X10<br>Jump Pins 2 to 3 for AENA6 on X10 | See Part Number |
| E8 1 2 3 | Jump pins 1 to 2 for GPIO3 on X11<br>Jump Pins 2 to 3 for AENA3 on X11 | See Part Number |
| E9 1 2 3 | Jump pins 1 to 2 for GPIO4 on X12<br>Jump Pins 2 to 3 for AENA4 on X12 | See Part Number |

# E10 – E12: Power-Up/Reset Load Source

| E-Point    | Description                                                 | Default   |
|------------|-------------------------------------------------------------|-----------|
| E10<br>1 2 | E10 removed to load active memory from Flash IC on power-up | No Jumper |
| E11        | Jump1-2 for normal mode operation                           | Installed |
| E12        | Jump1-2 for normal mode operation                           | Installed |

Appendix B 264

## E13: Firmware Reload Enable (BOOT SW)

| E-Point      | Description                                                                                          | Default   |
|--------------|----------------------------------------------------------------------------------------------------|-----------|
| E13  (1) (2) | Install E13 to reload firmware through the communications port. Remove jumper for normal operations. | No Jumper |

## E14: Watchdog Disable Jumper

| E-Point | Description                                                                                                    | Default   |
|---------|----------------------------------------------------------------------------------------------------|-----------|
| E14 1 2 | Jump 1 to 2 to disable Watchdog timer (for test purposes only, can be hazardous). Remove jumper to enable Watchdog timer. | No Jumper |

### E25-28: Select Encoder Index input or AENA output (channels 1-4)

| E-Point     | Description                                                                                                   | Default   |
|-------------|----------------------------------------------------------------------------------------------------|-----------|
| E25 (1) (2) | No Jumper for TTL Level input for Ch1 Index signal (C)<br>Jumper 1-2 to output AENA1 at Ch1 encoder connector | No Jumper |
| E26 1 2     | No Jumper for TTL Level input for Ch2 Index signal (C)<br>Jumper 1-2 to output AENA2 at Ch2 encoder connector | No Jumper |
| E27 (1) (2) | No Jumper for TTL Level input for Ch3 Index signal (C)<br>Jumper 1-2 to output AENA3 at Ch3 encoder connector | No Jumper |
| E28 1 2     | No Jumper for TTL Level input for Ch4 Index signal (C)<br>Jumper 1-2 to output AENA4 at Ch4 encoder connector | No Jumper |

#### E35-38: Select Encoder Index input or AENA output (channels 5-8)

| E-Point     | Description                                                                                                   | Default   |
|-------------|----------------------------------------------------------------------------------------------------|-----------|
| E35 (1) (2) | No Jumper for TTL Level input for Ch5 Index signal (C)<br>Jumper 1-2 to output AENA5 at Ch5 encoder connector | No Jumper |
| E36 1 2     | No Jumper for TTL Level input for Ch6 Index signal (C)<br>Jumper 1-2 to output AENA6 at Ch6 encoder connector | No Jumper |
| E37 (1) (2) | No Jumper for TTL Level input for Ch7 Index signal (C)<br>Jumper 1-2 to output AENA7 at Ch7 encoder connector | No Jumper |
| E38 (1) (2) | No Jumper for TTL Level input for Ch8 Index signal (C)<br>Jumper 1-2 to output AENA8 at Ch8 encoder connector | No Jumper |

#### E40: USB/Ethernet Communication Firmware Load Enable

| E-Point            | Description                                    | Default   |
|--------------------|------------------------------------------------|-----------|
| <b>E40</b> (1) (2) | Remove Jumper to reload communication firmware | Installed |

Appendix B 265

# **APPENDIX C**

# **Schematic Samples**

# Watchdog: X15

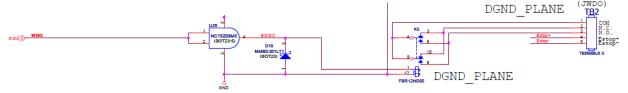

## Inputs: J6 & J7

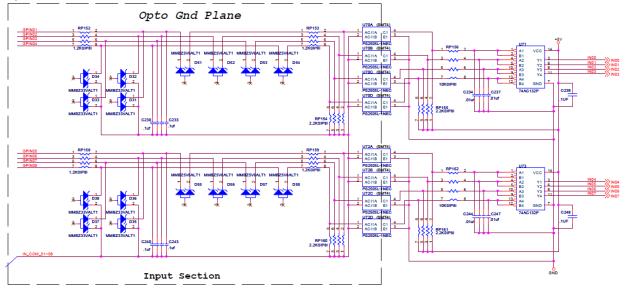

Appendix C 266

Outputs: J6 & J7 (603793 – 109 and earlier)

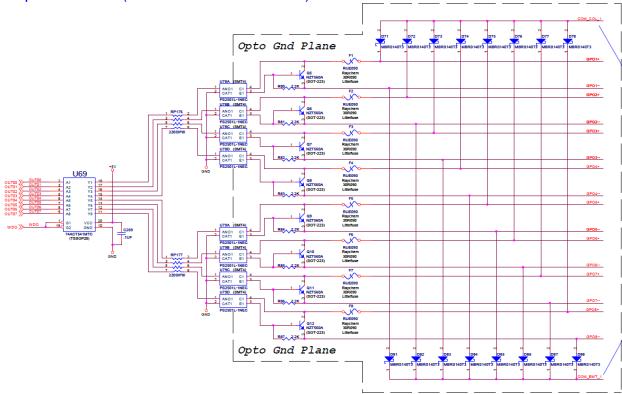

# Outputs: J6 & J7 (603793 – 10A and later)

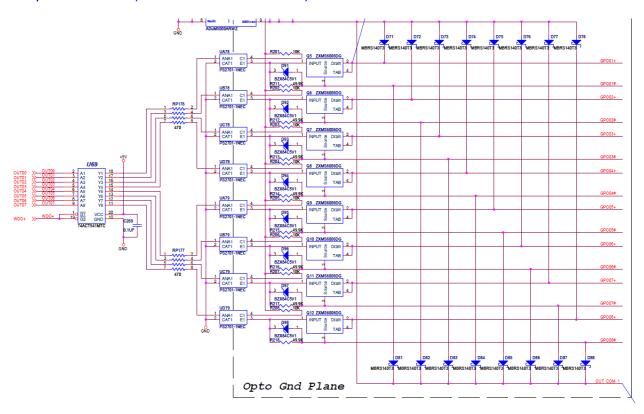

Appendix C 267

Limits & Flags: J4

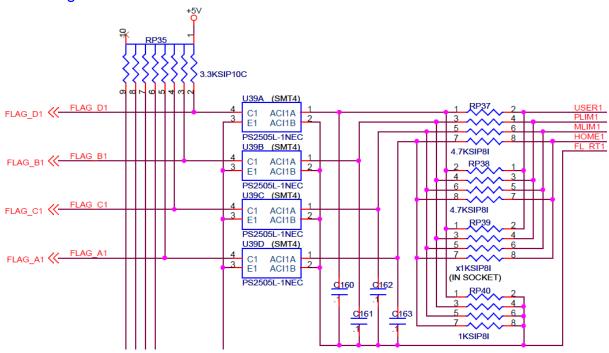

Appendix C 268

## **APPENDIX D**

## **Absolute Serial Encoders Limitation with Turbo PMAC**

The following is a summary of certain limitations which could be encountered with higher resolution absolute serial encoders, and a description of related registers with respect to the proposed setup techniques. Note that techniques 1 and 3 are processed in the Encoder Conversion Table (ECT) using the standard 5-bit shift, whereas technique 2 is processed with no shift.

#### **Quick Comparison**

| Parameter/Description        |                            | Technique 1/3                                       | Technique 2               | Units             |
|------------------------------|----------------------------|-----------------------------------------------------|---------------------------|-------------------|
| Resolution                   | Rotary                     | SF =2 <sup>ST</sup>                                 | $SF = 2^{ST-5}$           | counts/revolution |
| Scale Factor (SF)            | Linear                     | SF =1/RES SF =1/(32*RES                             |                           | counts/user unit  |
| Maximum open-loop            | Maximum open-loop velocity |                                                     | 2 <sup>18</sup> *ServoClk |                   |
| Maximum closed-loop velocity |                            | $2^{23}*3/(Ixx08*32)$                               |                           | counts/msec       |
| Maximum travel               | Rotary                     | $2^{47}/SF = 2^{47-ST}$ $2^{47}/SF = 2^{47-(ST-5)}$ |                           | revolutions       |
| before rollover              | Linear                     | 2 <sup>47</sup> /SF                                 |                           | user units        |

Where ST: is the rotary encoder Singleturn resolution in bits

RES: is the linear encoder resolution in user units (e.g. mm)

ServoClk: is the PMAC servo update rate in KHz Ixx08: is Motor xx's position scale factor

#### Resolution Scale Factor (SF)

Turbo PMAC expects the motor count Least Significant Bit LSB to be left-shifted (5 bits), per techniques 1 or 3. The only difference then with technique 2, when unshifted, is that the motor position loop will now consider 1 LSB of the source to be 1/32 of a motor count, instead of 1.

**Example:** Take a 37-bit absolute serial rotary encoder (25-bit single turn, 12-bit multi-turn) and its equivalent linear scale (e.g.10 nm resolution):

| Technique 1/3          | Rotary | 2 <sup>ST</sup>   | $2^{25} = 33,554,432$ | counts/revolution |
|------------------------|--------|-------------------|-----------------------|-------------------|
| (5-bit shift)          | Linear | 1/RES             | 1/0.00001= 100,000    | counts/mm         |
| Technique 2 (no shift) | Rotary | 2 <sup>ST-5</sup> | $2^{20} = 1,048,576$  | counts/revolution |
|                        | Linear | 1/(32*RES)        | 1/32*0.00001= 3,125   | counts/mm         |

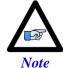

Regardless of the processing technique, the servo algorithm utilizes "internally" the entire data bits stream (i.e. 25 bits) for its calculation. The performance is not compromised.

Appendix D 269

#### Maximum "Actual" Open-Loop Velocity

In open-loop mode, the actual velocity register is limited by the Encoder Conversion Table to 24 bits. Furthermore, it requires two samples (servo cycles) to compute the velocity. Therefore, the maximum value which the actual velocity register can withhold is:

$$\frac{2^{24-5^{\text{bit shift}}}}{2 \times Servo \ Cycles[msec]} = 2^{18} \times Servo \ Clock[KHz] \quad counts/msec$$

When performing an open-loop move/test with higher resolution serial encoders, care must be taken not to exceed this threshold. You will see saturation plateau lines in the position data if it is plotted during the move. At this point, re-establishing an absolute position read (using custom plc, or automatic settings) is necessary to avoid fatal following errors in closed loop and or to be able to perform proper motor phasing.

**Example:** Take a 37-bit absolute serial rotary encoder (25-bit single turn, 12-bit multi-turn) and its equivalent linear scale (e.g.10 nm resolution), and compare for two different clock settings:

With the default servo clock of **2.258 KHz**, the maximum actual open-loop velocity is MaxActVel=2<sup>18</sup>\*2.258= 591,921 [counts/msec] yielding:

|                             | Rotary [rpm]        | Linear [mm/sec]    |
|-----------------------------|---------------------|--------------------|
|                             | =MaxActVel*60000/SF | =MaxActVel*1000/SF |
| Technique 1/3 (5-bit shift) | 1,058               | 5,919              |
| Technique 2 (no shift)      | 33,870              | 189,414            |

With a servo clock setting of **4.500 KHz**, the maximum actual open-loop velocity is MaxActVel=2<sup>18</sup>\*4.500= 1,179,648 [counts/msec] yielding:

|                             | Rotary [rpm]        | Linear [mm/sec]    |
|-----------------------------|---------------------|--------------------|
|                             | =MaxActVel*60000/SF | =MaxActVel*1000/SF |
| Technique 1/3 (5-bit shift) | 2,109               | 11,796             |
| Technique 2 (no shift)      | 67,500              | 377,487            |

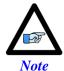

The maximum actual velocity attainable is directly proportional to the servo clock frequency. The faster the servo update, the higher is the actual velocity threshold.

Appendix D 270

#### Maximum "Commanded" Closed-Loop Velocity

In closed-loop mode, the commanded (desired) velocity register is limited to:

$$\frac{2^{24-1\text{signbit}} \times 3}{\text{Ixx}08 \times 32} = \frac{2^{18} \times 3}{\text{Ixx}08} \quad \text{counts/msec}$$

In terms of motor counts per millisecond, the maximum commanded velocity will be the same with or without shifting but since the number of counts per revolution "unshifted" is 32 times less, then the maximum programmable velocity is 32 times greater.

**Example:** Take a 37-bit absolute serial rotary encoder (25-bit Singleturn, 12-bit Multiturn) and its equivalent linear scale (e.g.10 nm resolution). The maximum 'commanded' closed-loop velocity (Ixx16, Ixx22) setting programmable in Turbo PMAC is:

786,432 [counts/msec] with Ixx08=1

8,192 [counts/msec] with Ixx08=96

| With Ixx08=1                | Rotary [rpm]        | Linear [mm/sec]    |  |
|-----------------------------|---------------------|--------------------|--|
|                             | =MaxCmdVel*60000/SF | =MaxCmdVel*1000/SF |  |
| Technique 1/3 (5-bit Shift) | 1,406               | 7,864              |  |
| Technique 2 (no Shift)      | 45,000              | 251,658            |  |

| With Ixx08=96               | Rotary [rpm]        | Linear [mm/sec]    |  |
|-----------------------------|---------------------|--------------------|--|
|                             | =MaxCmdVel*60000/SF | =MaxCmdVel*1000/SF |  |
| Technique 1/3 (5-bit Shift) | 14.645              | 81.916             |  |
| Technique 2 (no Shift)      | 468.667             | 2621.334           |  |

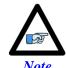

Notice the lower programmable closed-loop velocity settings with techniques 1 and 3 (5-bit shift), associated with the default position scale factor Ixx08 of 96.

#### Maximum Motor Travel

In Jog mode, the rollover is handled gracefully by PMAC and jogging can be virtually performed forever. However, this can be problematic when running a motion program indefinitely in incremental mode where the 48-bit fixed motor register can roll over much sooner than the 48-bit floating axis register.

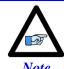

Absolute Serial Encoders with limited multi-turn range normally do roll over way before the motor position register in Turbo PMAC does (i.e. 12-bit multi-turn is 2048 revolutions in each direction)

**Example:** Take a 37-bit absolute serial rotary encoder (25-bit single turn, 12-bit multi-turn) and its equivalent linear scale (e.g.10 nm resolution):

|                             |        | Total Travel Span         | In each direction = Span/2 | Units       |
|-----------------------------|--------|---------------------------|----------------------------|-------------|
| Technique 1/3 (5-bit shift) | Rotary | $2^{47-25} = 4,194,304$   | 2,097,152                  | revolutions |
|                             | Linear | 2 <sup>47</sup> /SF       | 1,407,374,883              | mm          |
| Technique 2 (no shift)      | Rotary | $2^{47-20} = 134,217,728$ | 67,108,864                 | revolutions |
|                             | Linear | 2 <sup>47</sup> /SF       | 45,035,996,274             | mm          |

Appendix D 271